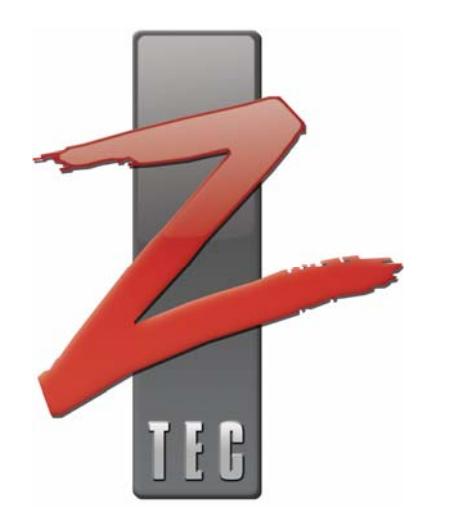

# **14 Bit and 16 Bit Digital Storage Oscilloscope**

C-Class Oscilloscope Models ZT412VXI

User's Manual: 0004-000053 Revision 2a

January 9, 2008

# **Contact**

ZTEC Instruments 7715 Tiburon Street NE Albuquerque, NM 87109 Telephone: (505) 342-0132 Fax: (505) 342-0222 Web Site: www.ztec-inc.com

ZTEC Instruments, Inc. welcomes your comments on this manual. All manuals are thoroughly reviewed before distribution. We are, however, grateful for any comments from our users which will further help to improve the content and quality of our documents.

# **Copyright**

### **Copyright 2006 by ZTEC Instruments**

Printed in the United States of America.

#### **All rights reserved under copyright laws of the United States and other countries.**

All technical data and computer software documentation contained herein is proprietary and confidential to ZTEC Instruments, Inc. or its licensor. The reproduction and/or transmission of this publication in whole or in part by any means, electronic or mechanical, is prohibited without the prior written consent of ZTEC Instruments, Inc.

ZTEC Instruments, Inc. and the ZTEC logo are registered trademarks of ZTEC Instruments.

ZTEC Instruments has attempted throughout this publication to distinguish proprietary trademarks from descriptive terms by following the capitalization style used by the manufacturer. Product names listed are trademarks of their respective manufacturers. Company names listed are trademarks or trade names of their respective companies.

 LabVIEW™ National Instruments Corporation Windows™ Microsoft Corporation

The material in this manual is for informational purposes only and is subject to change without notice. ZTEC Instruments, Inc. assumes no responsibility for any error or for consequential damages that may result from the use or misinterpretation of any of the procedures in this publication.

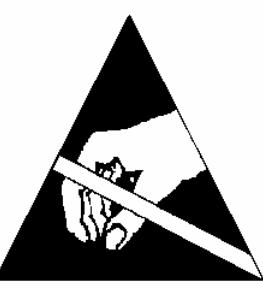

# **Handling Precautions for Electronic Devices Subject to Damage by Static Electricity**

This instrument is susceptible to Electronic Static Discharge (ESD) damage. When transporting, place the instrument or module in conductive (anti-static) envelopes or carriers. Open only at an ESD-approved work surface. An ESD safe work surface is defined as follows:

- The work surface must be conductive and reliably connected to an earth ground with a safety resistance of approximately 250 kilohms.
- The surface must NOT be metal. A resistance of 30–300 kilohms per square inch is suggested.

Ground the frame of any line-powered equipment, chassis, test instruments, lamps, soldering irons, etc., directly to the earth ground. To avoid shorting out the safety resistance, ensure that the grounded equipment has rubber feet or other means of insulation from the work surface.

Avoid placing tools or electrical parts on insulators. Do NOT use any hand tool that can generate a static charge, such as a non-conductive plunger-type solder sucker. Use a conductive strap or cable with a wrist cuff to reliably ground to the work surface. The cuff must make electrical contact directly with the skin; do NOT wear it over clothing.

**Note**: Resistance between the skin and the work surface is typically 250 kilohms to 1 megohm using a commercially-available personnel grounding device.

Avoid circumstances that are likely to produce static charges, such as wearing clothes of synthetic material, sitting on a plastic-covered stool (especially when wearing woolen material), combing the hair, or making extensive pencil erasures. These circumstances are most significant when the air is dry.

When testing static sensitive devices, ensure DC power is ON before, during, and after application of test signals. Ensure all pertinent voltages are switched OFF while circuit boards or components are removed or inserted.

# **Revision History**

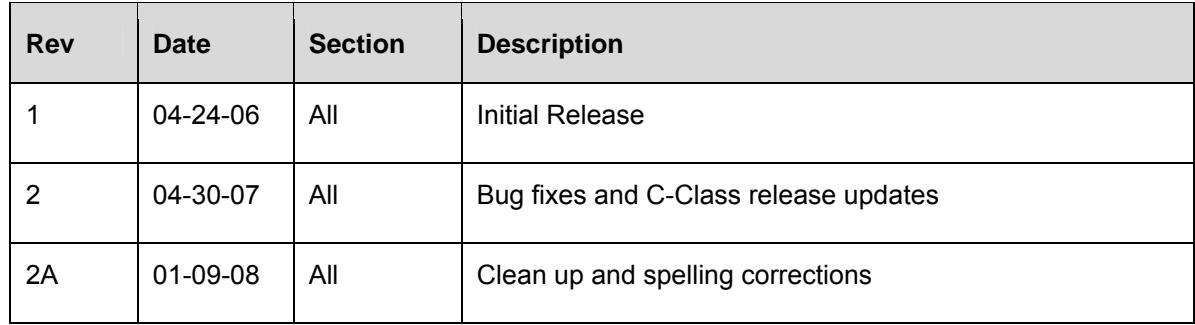

# **Table of Contents**

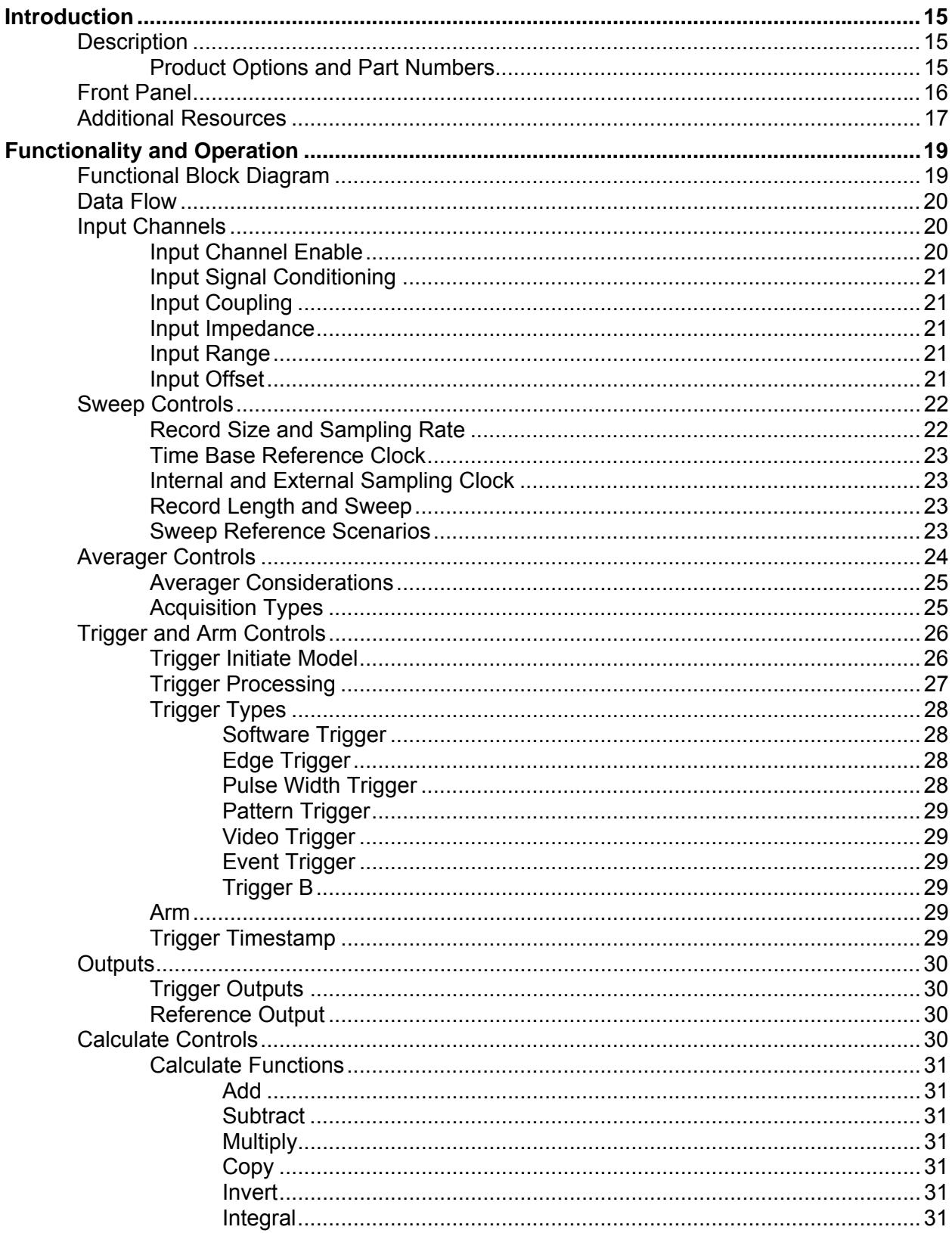

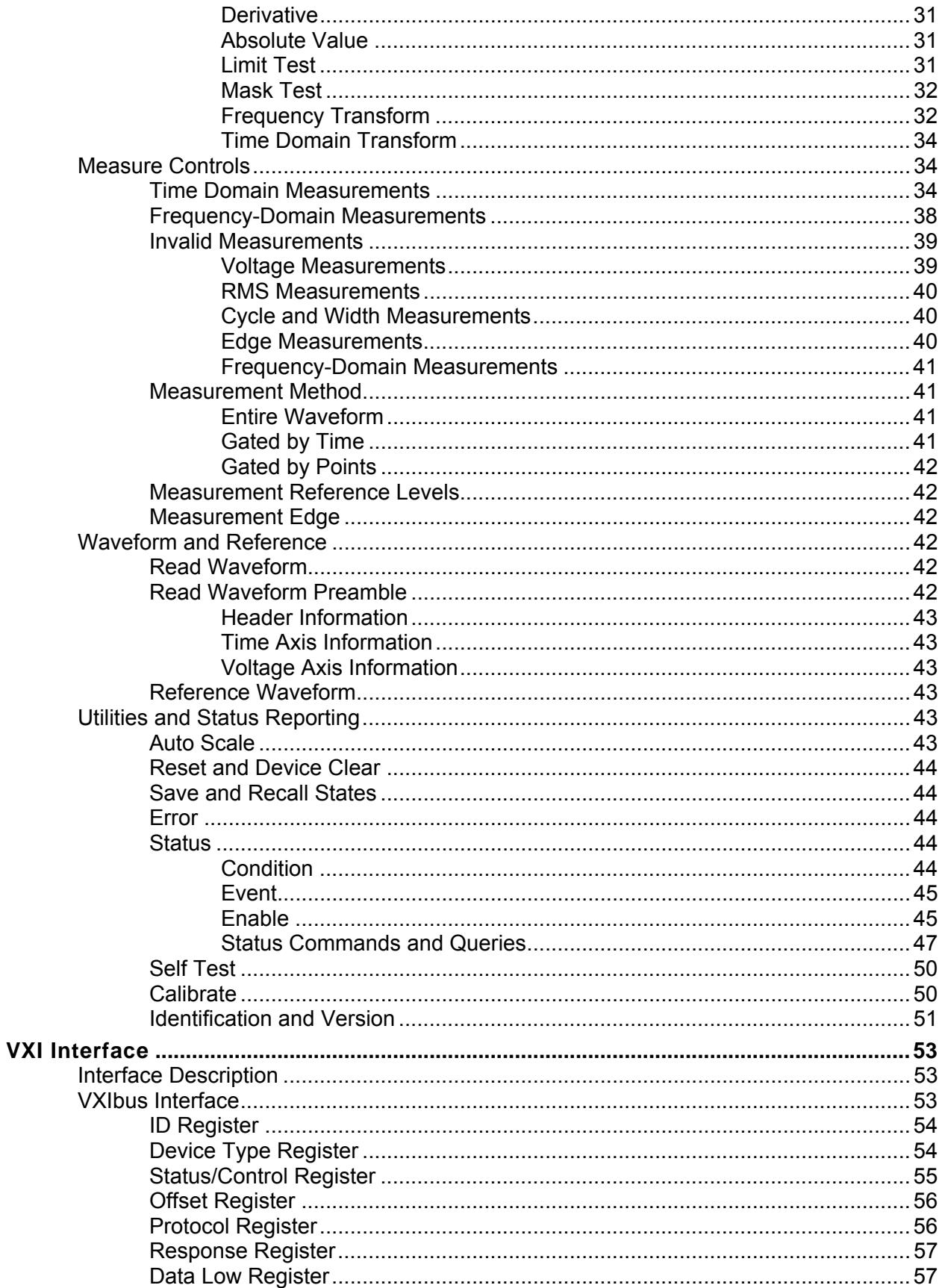

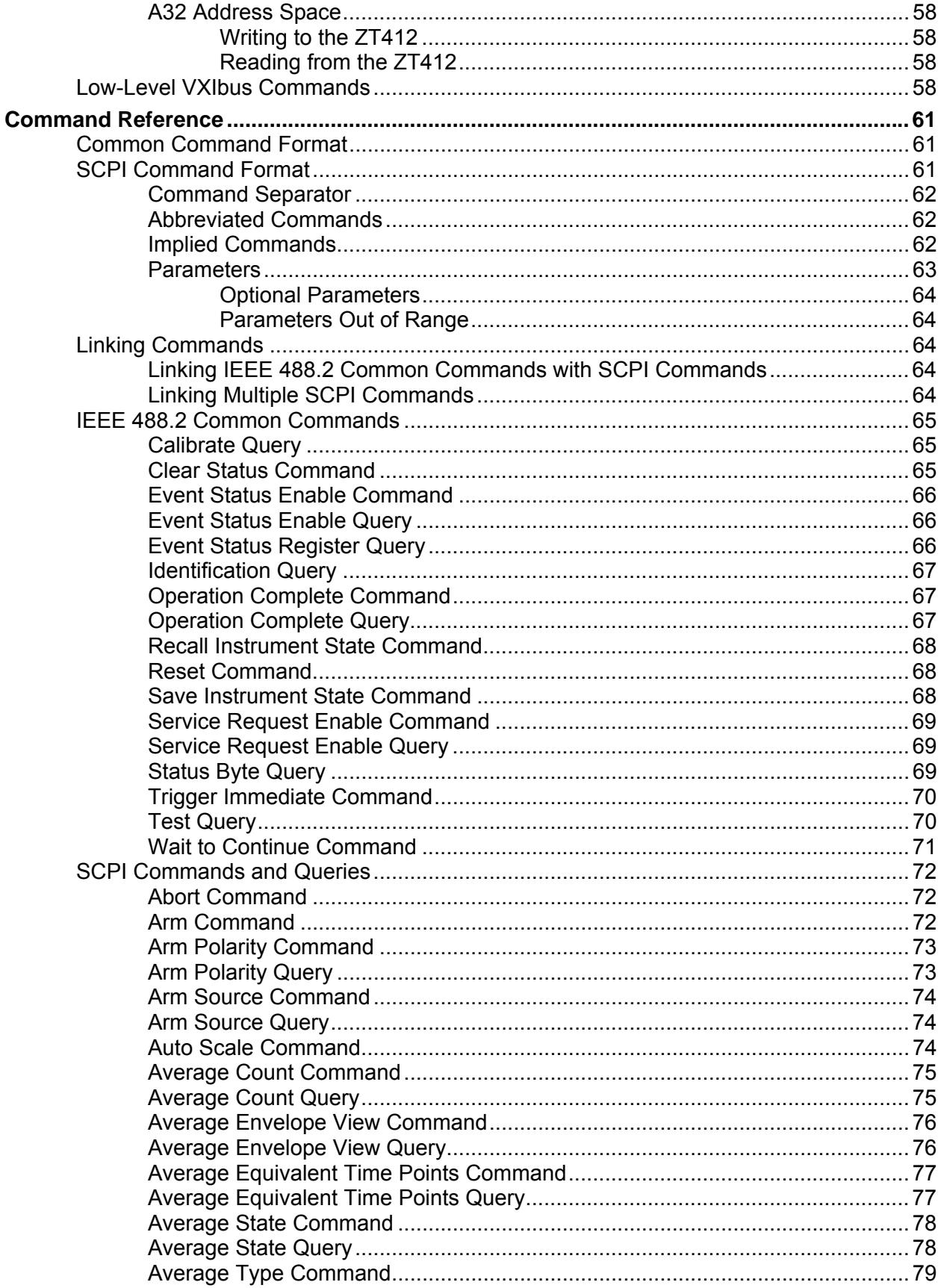

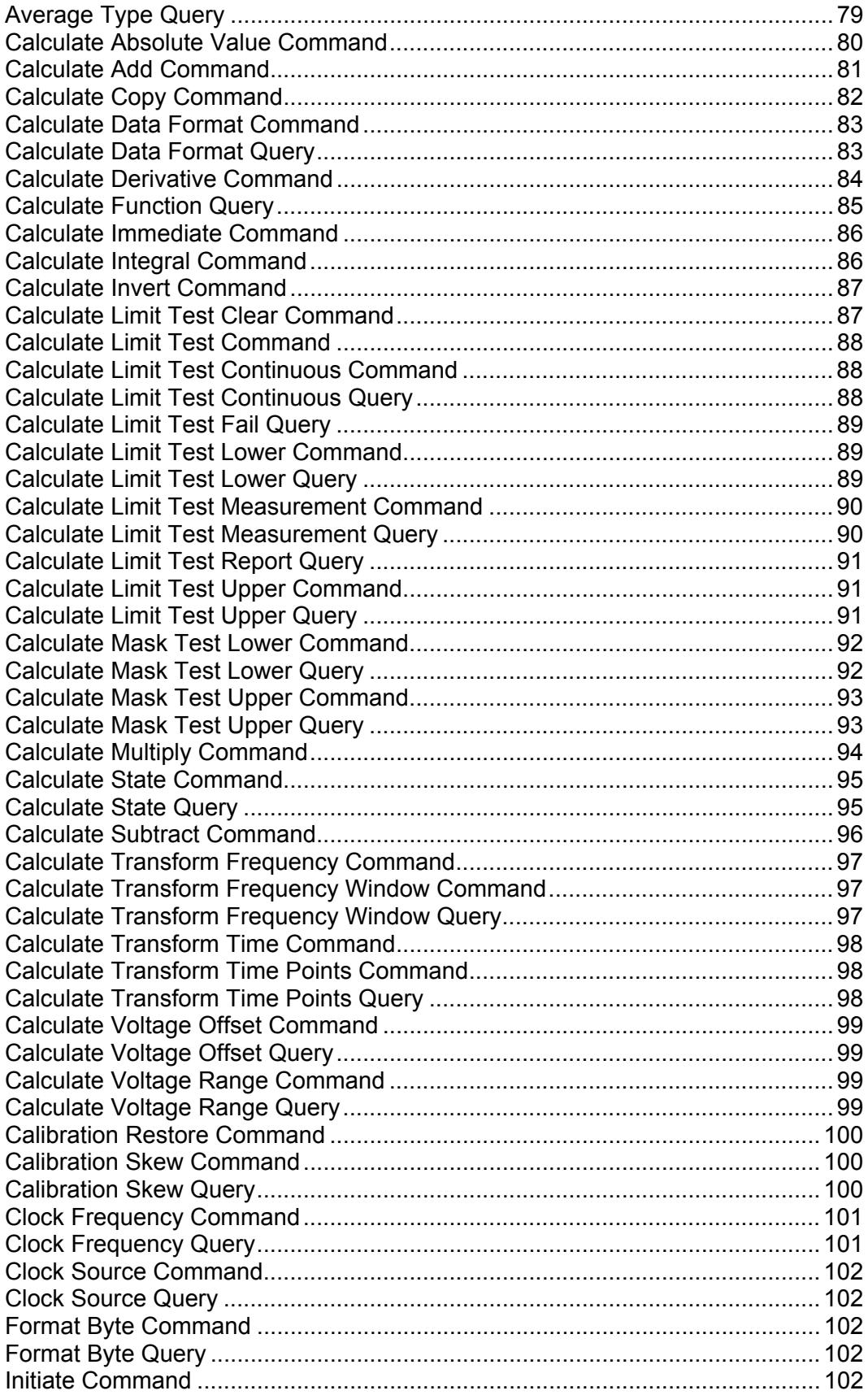

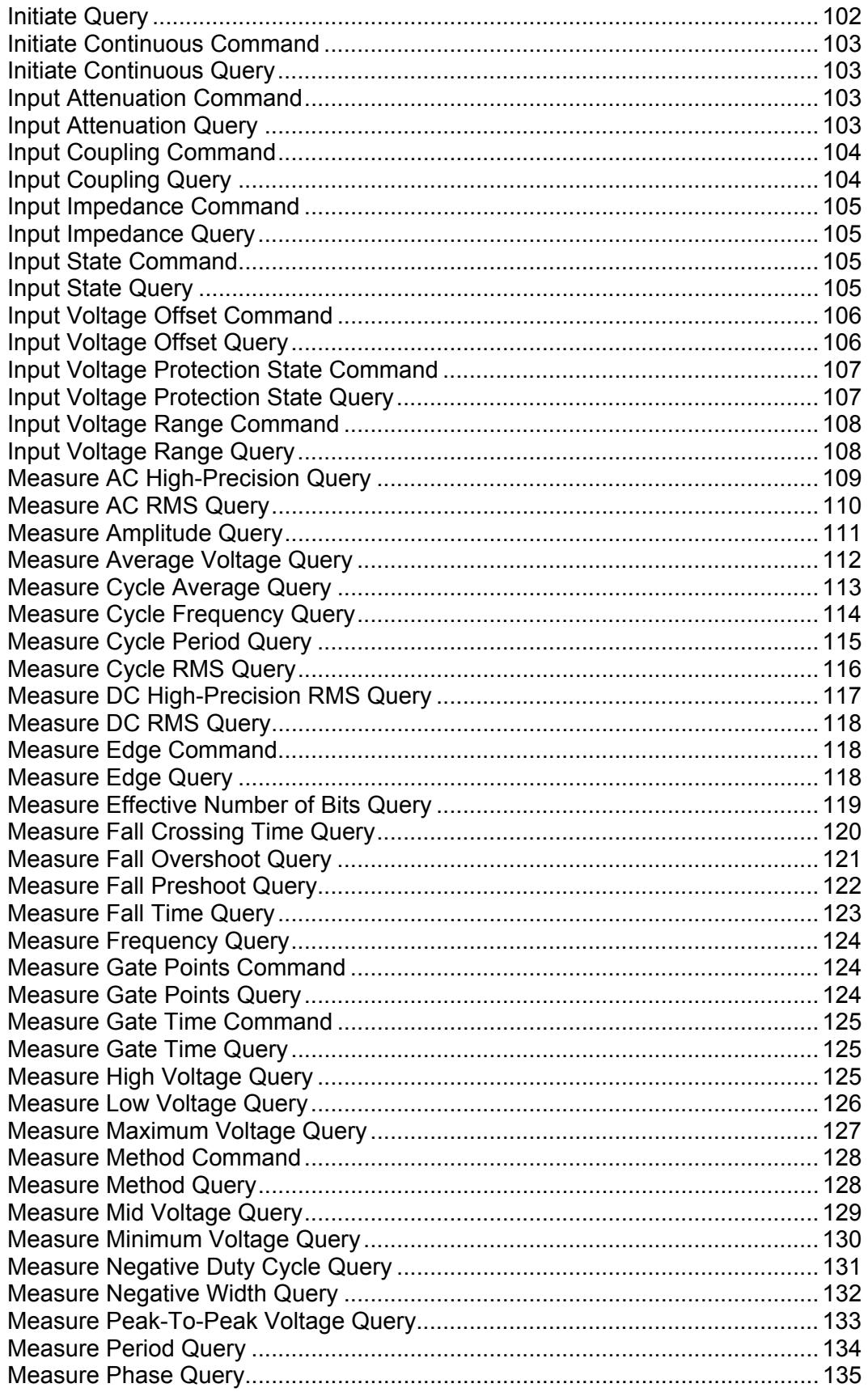

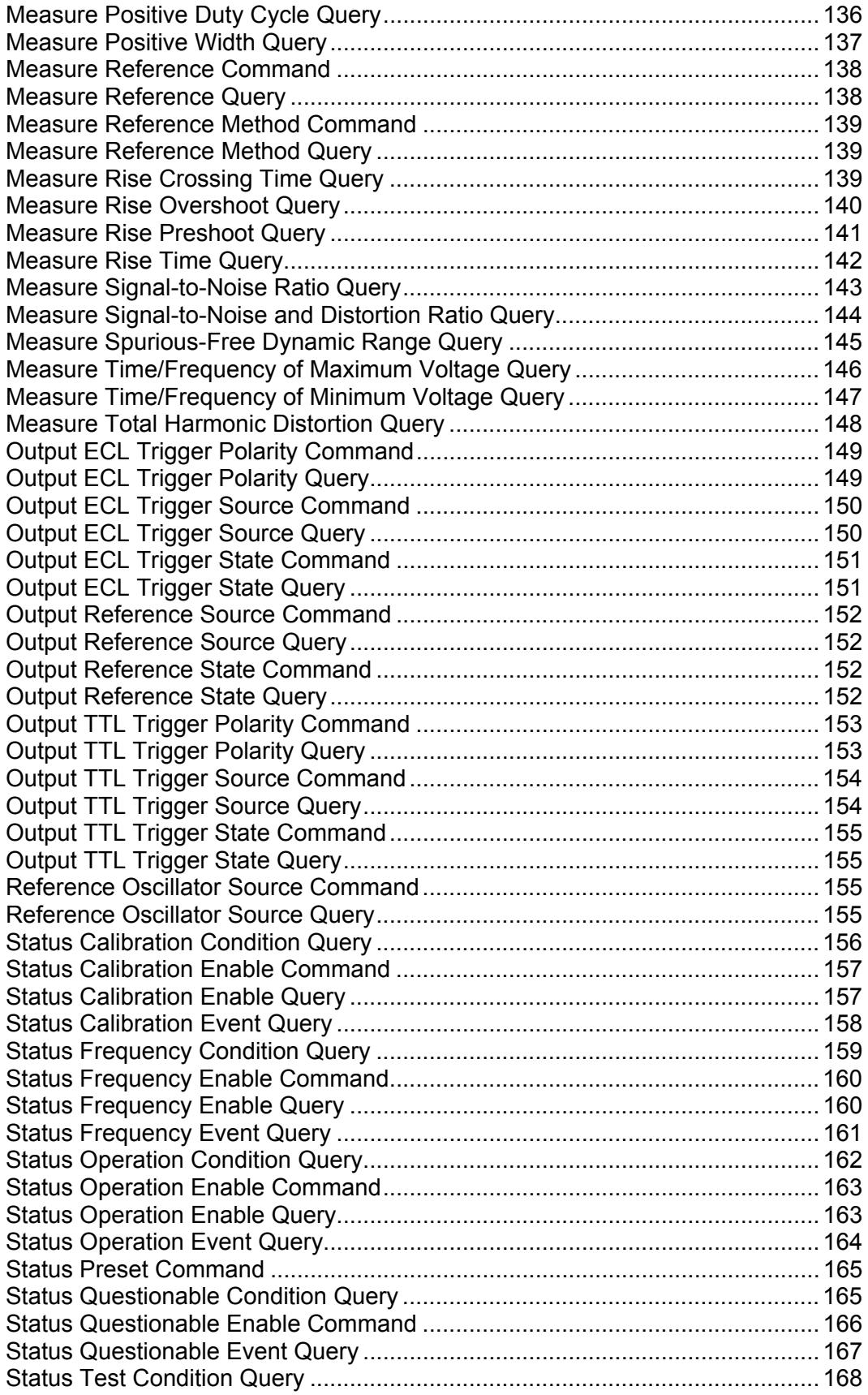

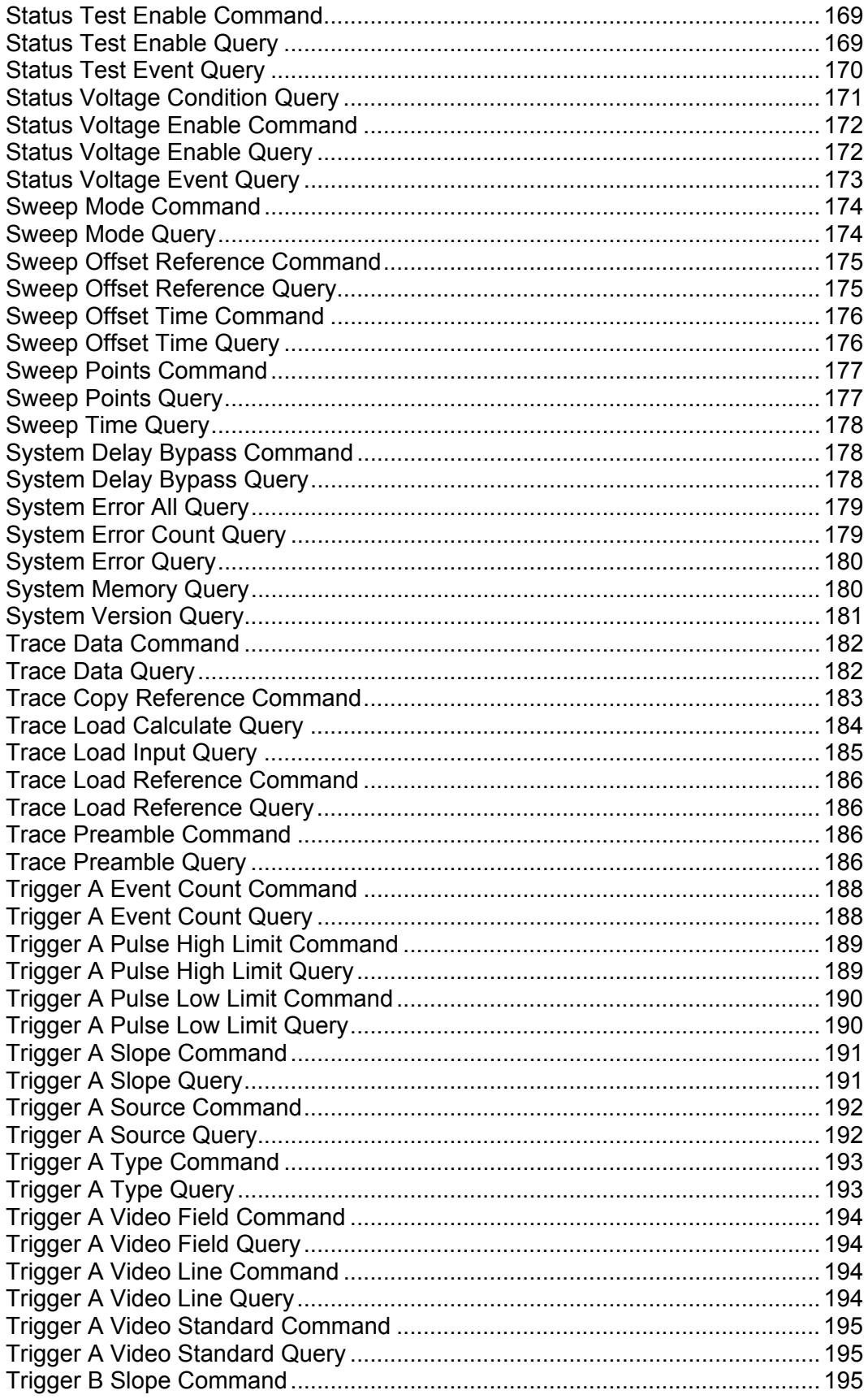

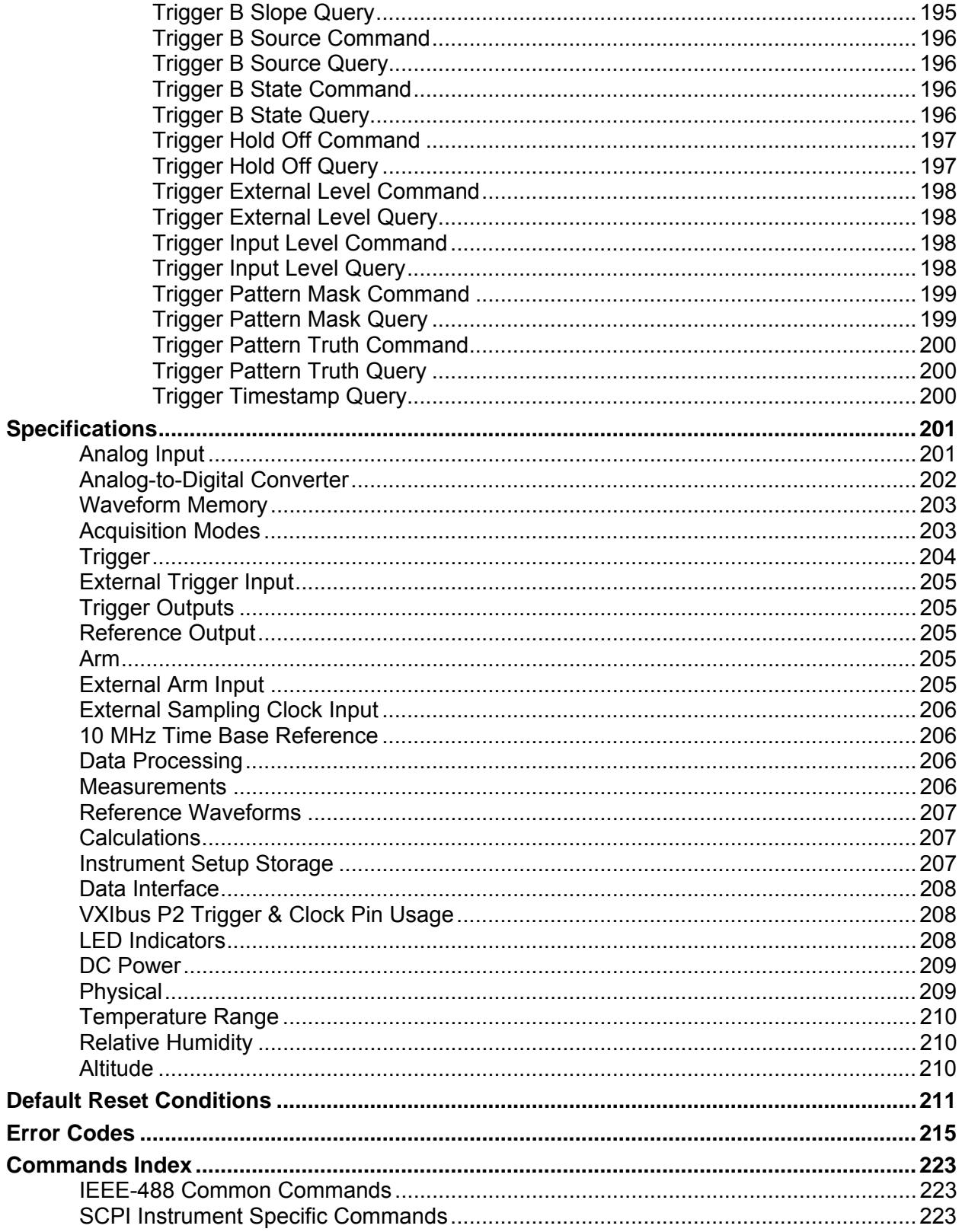

# **List of Figures**

![](_page_13_Picture_119.jpeg)

# **List of Tables**

![](_page_13_Picture_120.jpeg)

# **Introduction**

![](_page_14_Picture_1.jpeg)

## **Description**

The Model ZT412VXI (See Figure 1) is a 14-bit or 16-bit Digital Storage Oscilloscope. It is built around a high speed, deep memory sequencer and embedded TMS320VC5409 Digital Signal Processor (DSP) housed within a single-wide C-size VXIbus instrument. Together with the host processor and software, it provides a simple powerful way to capture and analyze wide bandwidth analog, IF, and low frequency RF signals.

Initiated by trigger events from both internal and external sources, the ZT412VXI digitizes signals in user-selectable record sizes. Analog signal processing allows selectable four channel operation, input impedance, AC or DC coupling, and input signal gain and offset. Waveform records are transferred from the digitizer into DSP memory, which can then be accessed from the VXIbus. Built-in DSP functions provide a variety of signal analysis and signal manipulation resources. All scope operations are controlled from an intuitive, software-based user interface running on the VXIbus host processor.

![](_page_14_Picture_123.jpeg)

## Product Options and Part Numbers

### **Table 1: ZT412VXI Product Options**

Table 1 shows the product options for the ZT412VXI that define maximum sample rate, bandwidth and memory size. The first digit of the option field defines the maximum sample rate between 500 and 400 million samples-per-second (MS/s) and the analog-to-digital converter (ADC) sampling resolution of either 14 bits or 16 bits. The second digit of the option field selects the memory size of either 1 or 16 million samples (MS). Within this manual, the entire ZT412VXI product line shall hereafter be designated as ZT412. When referring to specific product options, this manual shall use the naming convention shown in the rightmost column of Table 1.

![](_page_15_Picture_0.jpeg)

**Figure 1: Photo of the ZT412VXI** 

## Front Panel

A diagram of the ZT412VXI front panel is shown in Figure 2. Table 2 lists the front panel connector functions.

![](_page_15_Picture_59.jpeg)

### **Table 2: ZT412VXI Front Panel Connectors**

![](_page_16_Figure_0.jpeg)

**Figure 2: ZT412VXI Front Panel** 

## Additional Resources

ZTEC Instruments, Inc. offers several hardware and software resources to use with the ZT4610 series. Please visit the website www.ztecinstruments.com for the latest information and versions. Detailed information is also available in the individual manuals. Resources include: ZScope™ C-Class soft front panel, instrument drivers, cables and probes.

# **Functionality and Operation**

![](_page_18_Picture_1.jpeg)

## Functional Block Diagram

The functional blocks of the ZT412 are shown in Figure 3. Analog inputs are conditioned and digitized by the Input Channels. The acquisition time base record size and record placement with regard to the trigger event are configured by the Sweep Controls. Triggers are conditioned and selected by the Trigger and Arm Controls. Averager controls enable the instrument to capture the applied signal multiple times to create the resulting waveform record. Once captured, waveforms are manipulated and analyzed by the Calculate Controls. Waveform measurements, returning data from the ZT412, are handled by the Measure Controls. Status reporting and system utilities are handled by Utilities and Status Reporting. And finally, the data is stored for use and retrieval, and referenced by Waveform and Reference.

![](_page_18_Figure_4.jpeg)

 **Figure 3: ZT412 Block Diagram** 

## Data Flow

The data flow of the ZT412 is shown in Figure 4. Raw data is input through the four input channels (See *Input Channels* below). Next, the data flows to the Averager, which enables the instrument to acquire multiple waveforms to create the resulting waveform record. The ZT412 has four types of available acquisition: normal, average, envelope, and equivalenttime (See *Averager Controls*). New waveforms can now be mathematically created in the ZT412. The unit has two calculate channels, each capable of a 32K maximum waveform size (See *Calculate Controls*). Scalar measurements are possible using the *Measure Controls*. The ZT412 is capable of providing measurements using the following methods: Entire Waveform, Gated by Time, and Gated by Points. The ZT412 can save and download up to 4 reference waveforms. The reference waveforms, REF1–4, are stored in non-volatile Flash memory and are maintained when the unit is powered off. These waveforms are limited to record sizes of 32 kSamples.

![](_page_19_Figure_2.jpeg)

**Figure 4: Data Flow** 

## Input Channels

![](_page_19_Picture_121.jpeg)

### **Table 3: Sample Rates and Bandwidths of Product Options**

## Input Channel Enable

The ZT412 allows capture of four input signals at rates from 10 kS/s up to one-half the maximum sample rate. Two interleaved channels can be sampled at the maximum sample rate. The maximum sample rate is 500 MS/s for the ZT412-2X and 400 MS/s for the ZT412-5X.

## Input Signal Conditioning

The ZT412 provides signal conditioning to optimize input signal integrity. The analog bandwidth is DC to 250 MHz. User-configurable analog signal conditioning allows selection of input coupling, impedance, range, and offset.

## Input Coupling

Input coupling can be selected as AC or DC (see the *Input Coupling Command*). Selecting AC causes a highpass filter to be inserted before the input amplifiers to limit the input signal frequency: 200 KHz for low impedance (50Ω) and 10 Hz for high impedance (1 MΩ). Selecting DC coupling bypasses the AC coupling filter.

## Input Impedance

Input impedance can be selected as 50 Ω or as 1 MΩ (see the *Input Impedance Command*). Input load protection automatically switches from 50 Ω to 1 MΩ if voltages exceeding ±6 VDC are detected.

![](_page_20_Picture_6.jpeg)

![](_page_20_Picture_7.jpeg)

Do not apply signals having a peak value over ±25 VDC when using the high impedance (1MΩ) setting as unit damage may result.

Do not apply signals having a peak value over ±5 VDC when using the low impedance (50Ω) setting as unit damage may result.

## Input Range

A variable gain input amplifier allows selection of voltage ranges up to 10 Volts peak-to-peak (Vpp) for the 50 Ω setting and up to 50 Vpp for the 1 MΩ setting (see the *Input Voltage Range Command*).

**Note:** The input voltage range and input impedance are interrelated. When changing the input impedance, always resend the input voltage range setting.

### Input Offset

The *Input Voltage Offset Command* is used to set the specified input channel voltage offset. The offset range is shown in the following table:

![](_page_21_Picture_118.jpeg)

**Table 4: Input Voltage Range and Offset** 

**Note:** When setting the input voltage offset and range, an incompatible range and offset combination may occur if the commands are sent in the wrong order. In order to preclude setting an incompatible offset, set the offset to 0.0V before changing the range to the new setting.

## Sweep Controls

The ZT412 provides a set of user-selectable sweep controls that enable the user to adjust the sample rate, timing, record size, and trigger position of the waveform capture process.

## Record Size and Sampling Rate

Acquisition record size is specified in sample points. Valid sizes range from 100 points to the full digitizer memory size. Acquisition sample rates can be selected over a range from 10 kS/s to the maximum sample rate. The available rate selections are based on the traditional 1, 2.5, 4 and 5 steps. Four input signals can be sampled simultaneously at rates from 10 kS/s up to onehalf the maximum sample rate. Two interleaved channels can be sampled at the maximum sample rate. The maximum sample rate is 500 MS/s for the ZT412-2X and 400 MS/s for the ZT412-5X. The time duration of the sample record can be calculated by dividing the number of points by the sample rate or by multiplying the number of points by the sample interval.

## Time Base Reference Clock

The ZT412 supports flexible time base reference configurations. The 10 MHz time base reference is used to synchronize all internal timing including the sampling clock for the digitizer. The source of the time base reference is selectable between an internal temperaturecompensated crystal oscillator (TCXO) and the VXIbus backplane CLK10 reference signal. The time base frequency must be 10 MHz  $\pm$ 100 ppm. The internal TCXO reference provides  $\pm$ 2.5 ppm frequency accuracy. The reference oscillator source is selected using the *Reference Oscillator Source Command*.

## Internal and External Sampling Clock

The ZT412 supports flexible ADC sampling clock configurations. An internal sampling clock is generated by a phase-locked loop that is locked to the 10 MHz time base reference. The external sampling clock may be used to replace the onboard sampling clock for external synchronization or to achieve a sampling rate that cannot be specified by using the onboard clock. When two channels are enabled, the sampling occurs at the applied external frequency. When all channels are enabled, the sampling occurs at one-half the applied external frequency. The front panel sampling clock input has a clock rate range of 40 MHz to 500 MHz, a maximum input of  $\pm 5$  V (no damage), and an input signal level of 500 mVpp to 1 Vpp (sine or square wave). The input is AC coupled into 50 $\Omega$ , with an impedance accuracy of  $\pm 2\%$ .

When using an external sample clock, the external source must be present before sending the *Clock Source Command*. Also, because the number of enabled channels affects the sample rate, the channel enable configuration must be set before sending the *Clock Source Command*. The external clock frequency must be entered using the *Clock Frequency Command* to properly set up the acquisition timing parameters. If the external clock frequency changes, the new frequency must be entered after the external clock has settled at the new frequency.

## Record Length and Sweep

The record length and corresponding record sweep time are controlled using the *Sweep Points Command/Query* and *Sweep Time Query*. Record lengths can range from 100 Samples up to 8 MSamples per channel, or up to 16 MSamples/channel (using 2 channels interleaved). Memory options for the ZT412 are 2 MSamples and 32 MSamples total.

The ZT412 provides two sweep modes: automatic and normal. Automatic mode enables automatic triggering in absence of a trigger event. This mode will wait the sweep time plus 40 ms before it auto triggers. Normal mode will wait indefinitely for a trigger event before capturing data. Sweep mode is configured using the *Sweep Mode Command.*

## Sweep Reference Scenarios

The ZT412 provides a flexible trigger to record timing adjustment that enables pre-trigger, posttrigger, or delayed trigger. The following figure depicts five sweep reference scenarios.

![](_page_23_Figure_0.jpeg)

**Figure 5: ZT412 Sweep Reference Scenarios** 

The trigger location within the waveform can be programmed between 0.0 (0%, start of waveform) and 1.0 (100%, end of waveform) using the *Sweep Offset Reference Command*. A timing delay between this reference location and the trigger event is also programmable using the *Sweep Offset Time Command*. This timing delay adjusts the trigger to a reference position in the positive time direction. Positive values move the end-of-capture further from the trigger event and consequently move the offset reference to the left. This allows the waveform capture to be delayed long after the trigger event.

The maximum cumulative delay between the trigger event and the end of the waveform record is 655 seconds. The cumulative delay is defined as:

#### **Cumulative delay = (1 – Sweep Offset Location \* Sweep Time) + Sweep Offset Time**

**Note:** A trigger delay of 0.0 seconds causes the trigger position to be set by the offset reference location only, forcing the trigger to lie within the waveform.

## Averager Controls

The ZT412 Averager controls enable the instrument to acquire multiple waveforms to create the resulting waveform record.

## Averager Considerations

The following are considerations of using the averager controls:

- When averaging is enabled on the ZT412, only the final output waveform is retained; the raw, un-averaged data is not available.
- When the average is disabled, (NORMAL acquisition mode), waveforms are passed through without modification.
- The number of waveforms averaged and the average operation mode can be selected (See the *Average Count Command* and *Average Type Command* respectively).
- When averaging is enabled, it affects all active input channels.

## Acquisition Types

There are four types of acquisition that can take place on the ZT412: Normal, Average, Envelope, and Equivalent-Time.

- In Normal mode, a single waveform is captured.
- In Scalar Average mode, waveform points from consecutive acquisitions are averaged together to produce the final displayed waveform. In Scalar Average mode, only two of the four inputs can be captured simultaneously. In Scalar Average mode, only one channel per channels 1-2 and one channel per channels 3-4 may be enabled.
- In Envelope mode, the minimum and maximum waveform points from multiple acquisitions are combined to form a waveform (an envelope) that shows minimum and maximum changes over time. In Envelope mode, only two of the four inputs can be captured simultaneously. In Envelope mode, only one channel per channels 1-2 and one channel per channels 3-4 may be enabled.
- In Equivalent-Time mode, a picture of a repetitive waveform is constructed by capturing a little bit of information from each repetition. This enables waveforms to be reconstructed at equivalent-time sample rates greater than the real-time sample rate (See Figure 6). Because the points appear randomly along the waveform, it is important to note that an entire waveform may not be constructed unless there are sufficient repetitions. Also, the number of points per point (selectable from 2 to 100) can be set to increase the resolution of the waveform. (See the *Average Equivalent Time Points Command*).

![](_page_25_Figure_0.jpeg)

**Figure 6: Equivalent Time Acquisition** 

## Trigger and Arm Controls

The trigger and arm controls stabilize repeating waveforms and allow capture of single-shot waveforms.

## Trigger Initiate Model

The ZT412 uses an arm-trigger model to control data acquisition. All acquisition cycles are started using the *Initiate Command*. Upon receiving an "initiate", the ZT412 will sequence into the "wait for arm" state. When the arm source goes active or if the arm source is set to immediate, the ZT412 will sequence into the "wait for trigger" state. When a trigger event is detected, the ZT412 will capture a waveform. The trigger loop will cycle for a selected number of times, saving the waveform associated with each pass. When the requested number of trigger loops has completed, the ZT412 will sequence back to the idle state. An *Abort Command* or *Reset Command* will immediately stop the capture sequence and return the instrument to the idle state from any other state.

The following figure shows a diagram of the trigger initiate model based on trigger mode. It shows the arm source, trigger source, and Initiate.

![](_page_26_Figure_0.jpeg)

![](_page_26_Figure_1.jpeg)

## Trigger Processing

The ZT412 accepts triggers from the following sources:

- Channels 1 to 4 (BNC)
- External Trigger (BNC)
- External Arm (BNC)
- ECLTRG0-1
- TTLTRG0-7\*
- Pattern
- **Software**

Figure 8 shows a diagram of the ZT412 trigger processing.

![](_page_27_Figure_1.jpeg)

**Figure 8: Trigger Processing** 

## Trigger Types

Several types of triggers are used with the ZT412, including software, edge, pulse width, pattern, video, and event. Each type of trigger uses a different configure trigger function.

### Software Trigger

Software triggers occur when a software command is used to force a trigger event to continue acquisition, regardless of the selected trigger source, type, or polarity. If manual (software) trigger source is selected, the software trigger must be used to cause a trigger event. An *Operation Complete Query* can not be used in conjunction with software triggering.

### Edge Trigger

An edge trigger occurs when a signal crosses a specified trigger threshold. Specify the slope as either positive (on the rising edge) or negative (on the falling edge) to the trigger. Edge triggering is possible on all trigger sources.

### Pulse Width Trigger

A pulse width trigger occurs when a signal triggers on a pulse width greater than a set limit, less than a set limit, between two set limits, or outside of two set limits. The pulse width range is 20 ns to 655 seconds with a resolution of 10 ns. Pulse width triggering is possible on all trigger sources.

### Pattern Trigger

A pattern trigger occurs when a set pattern is matched TRUE or FALSE. Sources for the pattern are Channels 1 to 4, External Trigger, External Arm, and ECLTRG0–1. The three states for a pattern match are HIGH, LOW, or DO NOT CARE. Trigger polarity affects pattern match (positive polarity) or pattern not match (negative polarity). For example, a pattern trigger could be set up to trigger only when Channel 1 is LOW, Channel 2 is HIGH, ECLTRG0 is LOW, and the External Trigger is HIGH.

#### Video Trigger

A video trigger occurs when the ZT412 finds valid video signal synchronization. The ZT412 includes a mode for triggering on NTSC (60 Hz), PAL (50 Hz), and SECAM (50 Hz) format video standards, as well as triggering on a specific video line number and a specific video field.

#### Event Trigger

An event trigger enables the counting of multiple trigger events before completion of each acquisition cycle. The ZT412 allows a range of 1 to 65535 trigger events, where each trigger event is qualified by the selected source, type, polarity, or slope.

#### Trigger B

Trigger B enables edge triggering on a second trigger source after all Trigger A conditions are satisfied. Trigger A detection must complete before the Trigger B detector or sweep offset timer.

### Arm

Each trigger must be qualified by an associated arm state condition. The arm polarity can be positive or negative. Arm sources include the following:

- External Arm input (BNC)
- External Trigger input (BNC)
- ECLTRG0–1
- TTI TRG0–7\*
- **Software**

## Trigger Timestamp

The trigger timestamp captures the time of the trigger event. This timestamp has a one-second period with a 100 ns resolution. With timestamps, it is possible to correlate multiple records or even multiple acquisitions. For example, a timestamp can be used to determine the amount of time between acquisitions.

## **Outputs**

## Trigger Outputs

The ZT412 can drive signals over any combination of the ten backplane trigger outputs (TTLTRG0–7\* and ECLTRG0–1). Each output can be independently configured with unique source and enable controls.

Trigger Output sources include the following:

- Trigger event
- Arm event
- OPC event that occurs when all ZT412 operations are complete using the *Operation Complete Command*.
- Constant level (high or low)

## Reference Output

The ZT412 provides a multi-function front-panel reference output signal source, REF OUT. The reference output can be selected from the following sources:

- a precision +8V voltage reference
- a 500 Hz TTL probe compensation output
- the selected 10 MHz TTL reference oscillator output
- the TTL Trigger event
- the TTL Arm event
- a 10 ns TTL pulse at 1 ms repetition interval
- a constant TTL low signal (reference output disabled)

## Calculate Controls

The ZT412 can create new waveforms mathematically. The unit has two calculate channels, each capable of a 32K maximum waveform size. Sources include the following:

- 4 Input Channels
- 4 Reference Channels
- 2 Calculation Channels

Calculations are processed in channel order (i.e. Calculation Channel 1 can act on Calculation Channel 1, Calculation Channel 2 can act on Calculation Channel 2, or Calculation Channel 2 can act on Calculation Channel 1). Examples of calculations include:

- Filter Measurements (Time Domain Transform)
- Two Channel Measurements
- Math Measurements
- FFT Measurements (Frequency Domain Transform)
- Limit and Mask Testing

## Calculate Functions

The following are the calculate functions:

### Add

Use the *Calculate Add Command* to add the waveforms from the two sources.

### **Subtract**

Use the *Calculate Subtract Command* to subtract the waveform from one source from the other source.

### **Multiply**

Use the *Calculate Multiply Command* to multiply the waveforms from the two sources.

### Copy

Use the *Calculate Copy Command* to copy the waveform from the source to the calculation channel.

### Invert

Use the *Calculate Invert Command* to invert the source waveform.

### Integral

Use the *Calculate Integral Command* to calculate the integral of the source waveform and place the result into its output.

### **Derivative**

Use the *Calculate Derivative Command* to create a waveform that shows the rate of change of the source waveform. The derivative equation is:

$$
y(i) = \frac{x(i) - x(i-1)}{\triangle t}
$$

### Absolute Value

Absolute value establishes an absolute value of the source waveform. All negative values are converted to positive.

### Limit Test

This conducts a limit test on the waveform (See Chapter 4 for all of the limit test commands). Limit testing is the ability to compare an active signal with user-defined vertical and horizontal tolerances (test conditions) applied to measurements. Test conditions are established and an

*Initiate Continuous Command* is given to initiate the waveform continuously. If the active waveform exceeds the test conditions, it is a failure and the following actions occur:

- The waveform is stored into memory
- Measurement statistics are recorded including the Minimum, Maximum, Average, Failure Count, Total Count, and the Most Recent Measurement.
- The test may be stopped or run continuously.
- **Note:** Do not perform a limit test where the calculation source and destination use the same calculation channel.

#### Mask Test

This conducts a mask test on a waveform (See Chapter 4 for all of the mask test commands).

A mask test is a type of limit test performed point-by-point on a waveform, determining whether an acquired signal meets a given set of criteria. It consists of an upper boundary (Ref\_Max) and lower boundary (Ref Min) where the captured waveform must not cross. These masks are typically defined by industry standards or user-defined limits, but both the references and the waveform must be the same length. The signal is first captured by the unit and then compared to the limit mask to verify whether it falls between the given limits. If any part of the waveform falls outside the mask, the software counts a failure.

**Note:** Do not perform a mask test where the calculation source and destination use the same calculation channel.

#### Frequency Transform

This conducts a Fast Fourier Transform (FFT) on a waveform (Use the *Calculate Transform Frequency Command* and the *Calculate Transform Frequency Window Command*).

The Fast Fourier Transform process mathematically converts the standard time-domain signal into its frequency components, thus providing spectrum analysis capabilities. Being able to quickly look at the signal frequency components and spectrum shape is a powerful research and analysis tool. FFT is an excellent troubleshooting aid for:

- Testing impulse response of filters and systems
- Measuring harmonic content and distortion in systems
- Identifying and locating noise and interference sources
- Analyzing vibration
- Analyzing harmonics in 50 and 60 Hz power lines

FFT results in power spectrum data in units of RMS voltage ( $V<sub>RMS</sub>$ ) represented as signed 16-bit values. The sample size is always a power of 2  $(2^N)$ . The following table shows the sample range, FFT size, and approximate computation time:

![](_page_32_Picture_165.jpeg)

#### **Table 5: FFT Sample Range and Size**

Four FFT windows (Rectangular, Hamming, Hanning, and Blackman) are available to match an analyzed signal. The Rectangular window is the best choice for non-periodic events such as transients, pulses, and one-shot acquisitions. The Hamming, Hanning, and Blackman windows are better choices for periodic signals. The following table provides a comparison of the four window types.

![](_page_32_Picture_166.jpeg)

#### **Table 6: FFT Window Comparison**

### Time Domain Transform

This conducts a low-pass filter Time Transform on a waveform (Use the *Calculate Transform Time Command*). The number of filter length data points (Range of 2 to 40) used to calculate the Time Transform is set in the second-order Infinite Impulse Response (IIR) filter (*Use the Calculate Transform Time Points Command*). A higher filter length point number causes a lower cutoff frequency for the filter.

## Measure Controls

Waveform measurements offer a method for returning scalar measurement data from the ZT412 instead of the multi-point waveforms. The instrument can process a time-domain or frequencydomain waveform, and return many types of scalar measurement results.

### Time Domain Measurements

The following list describes the measurements that can be performed upon time-domain waveforms:

![](_page_33_Picture_124.jpeg)

![](_page_34_Picture_110.jpeg)

![](_page_35_Picture_79.jpeg)

![](_page_35_Figure_1.jpeg)

voltage occurs.

![](_page_35_Figure_2.jpeg)
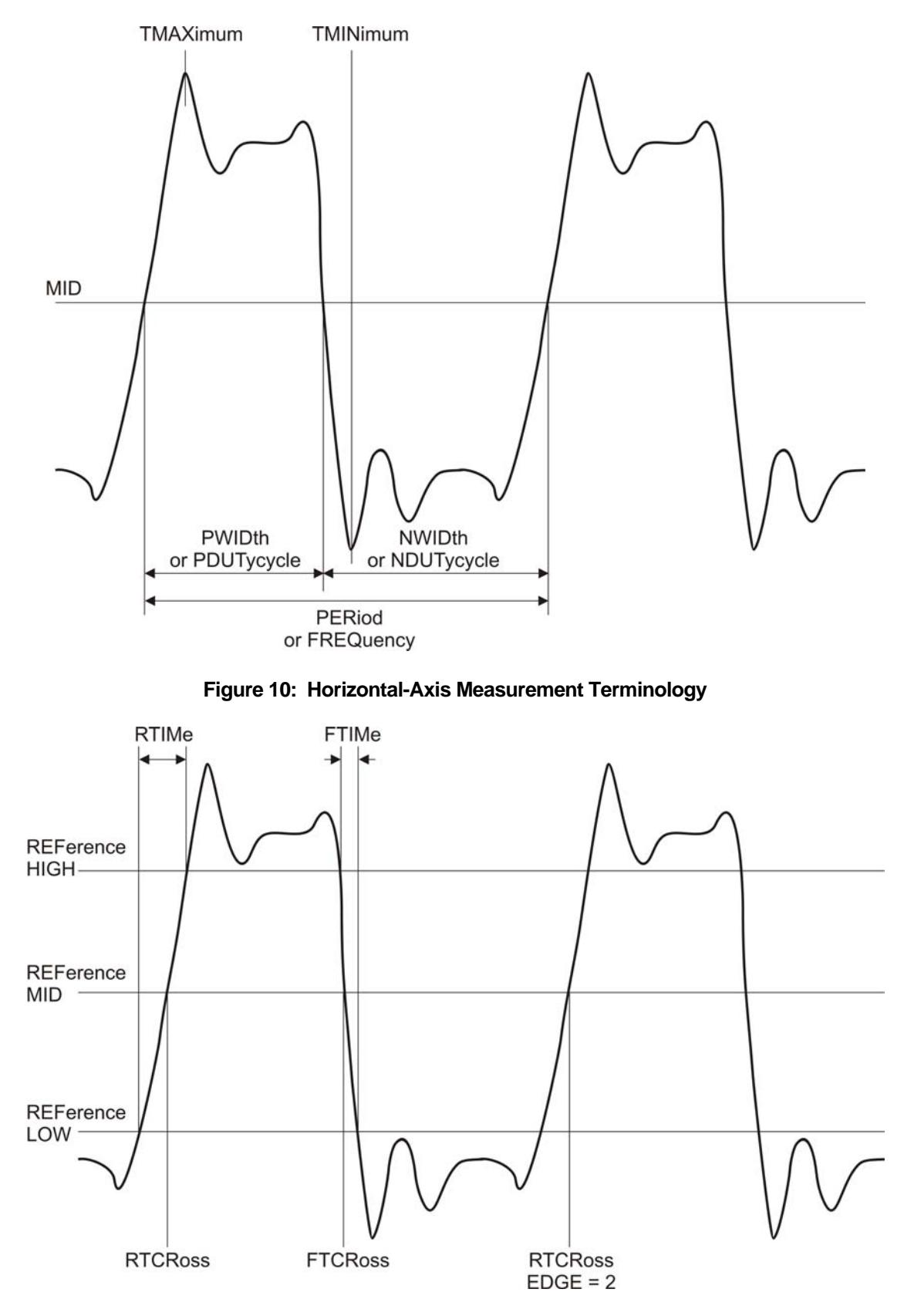

**Figure 11: Edge Measurement Terminology** 

## Frequency-Domain Measurements

Figure 12shows an example of frequency-domain measurement terminology. The following describes the measurements that can be performed upon frequency-domain waveforms, such as an FFT waveform in a calculate channel:

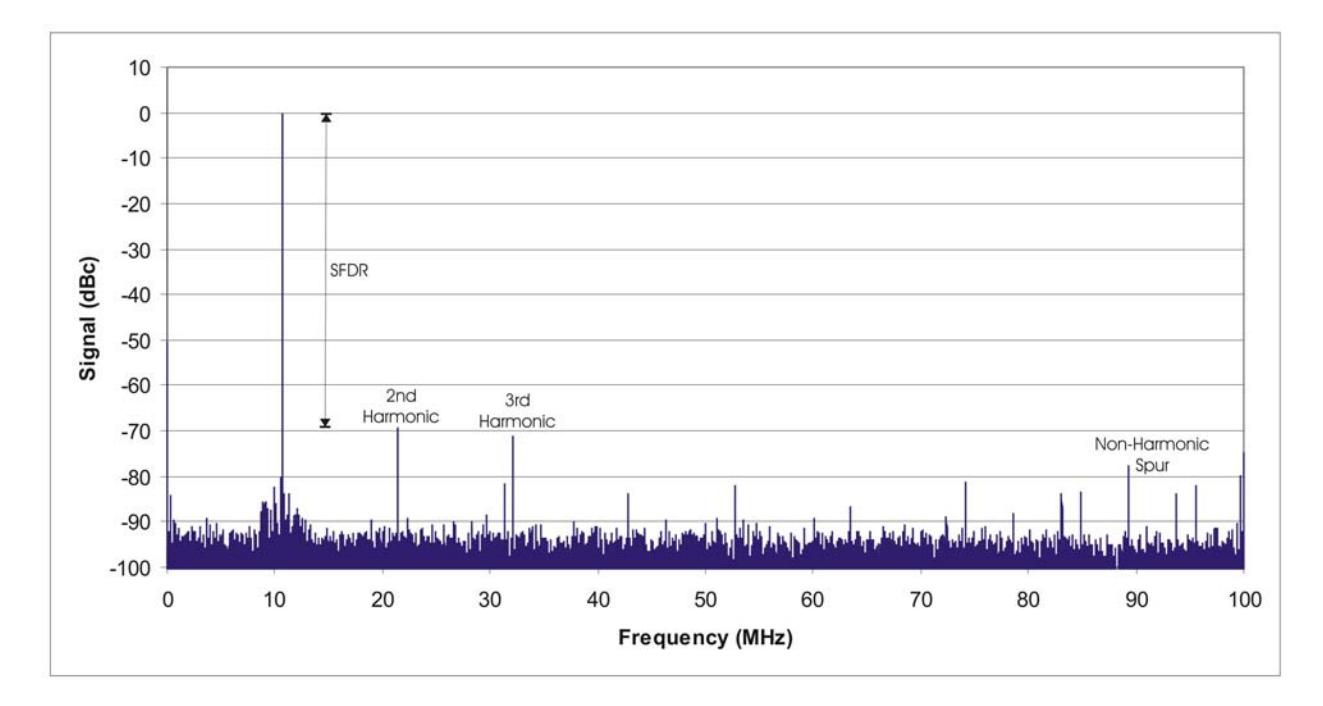

**Figure 12: Frequency-Domain Measurement Terminology** 

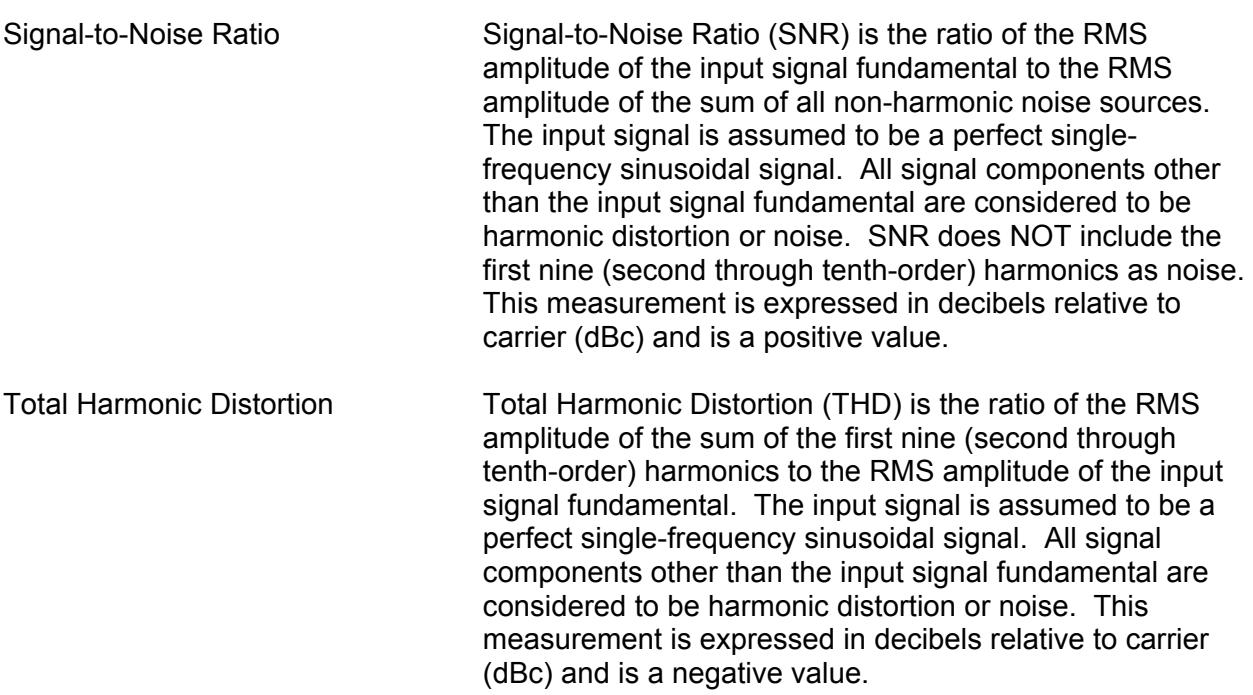

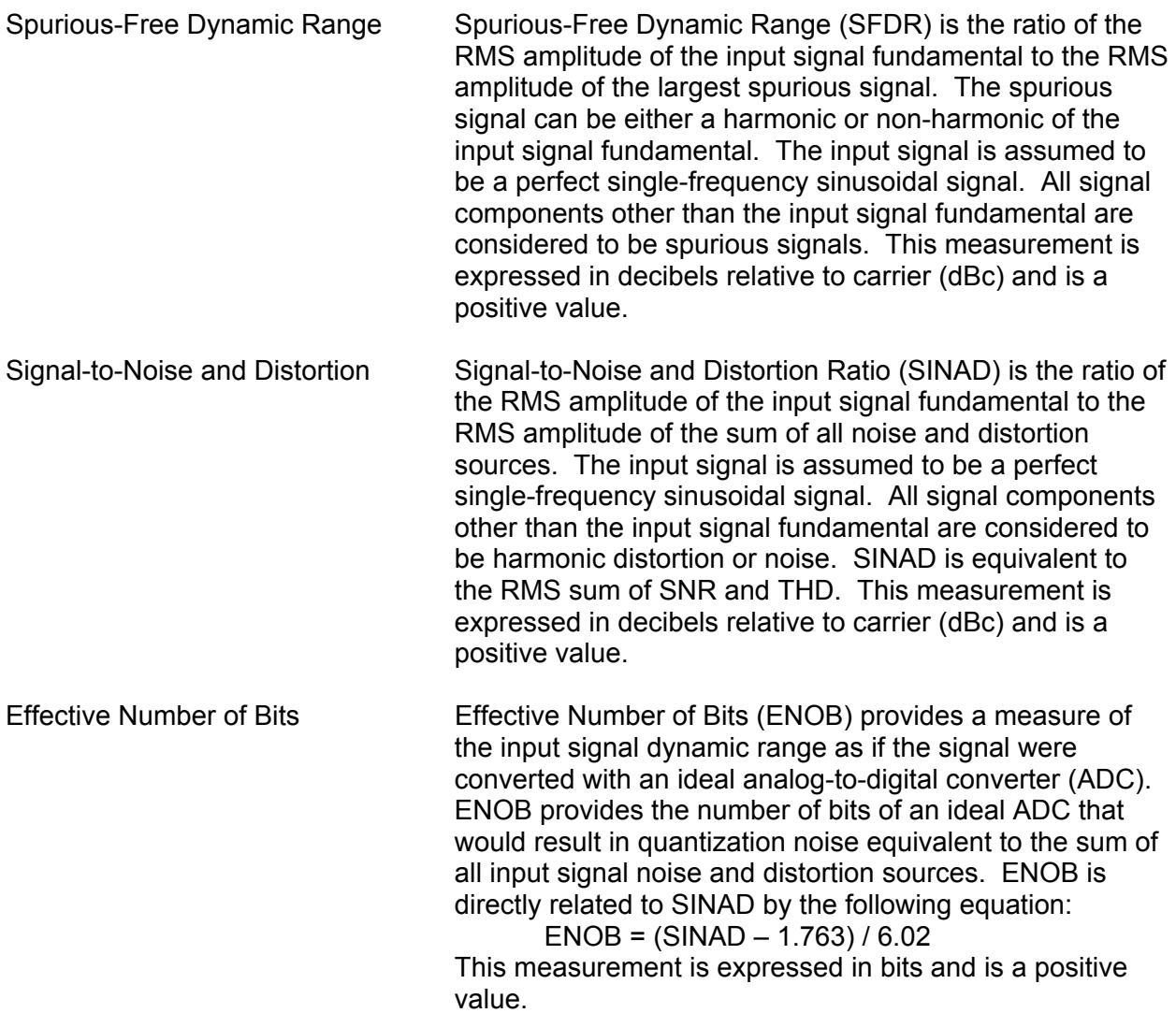

## Invalid Measurements

The ZT412 returns an invalid measurement code (9.99999E+37) whenever it encounters an invalid measurement condition. The following describes types of invalid measurement conditions.

#### Voltage Measurements

Voltage measurements (such as *Measure High Voltage Query*) where there is an over-voltage condition with the applied voltage exceeding the input range of the ADC will return the invalid measurement code (See Figure 13.

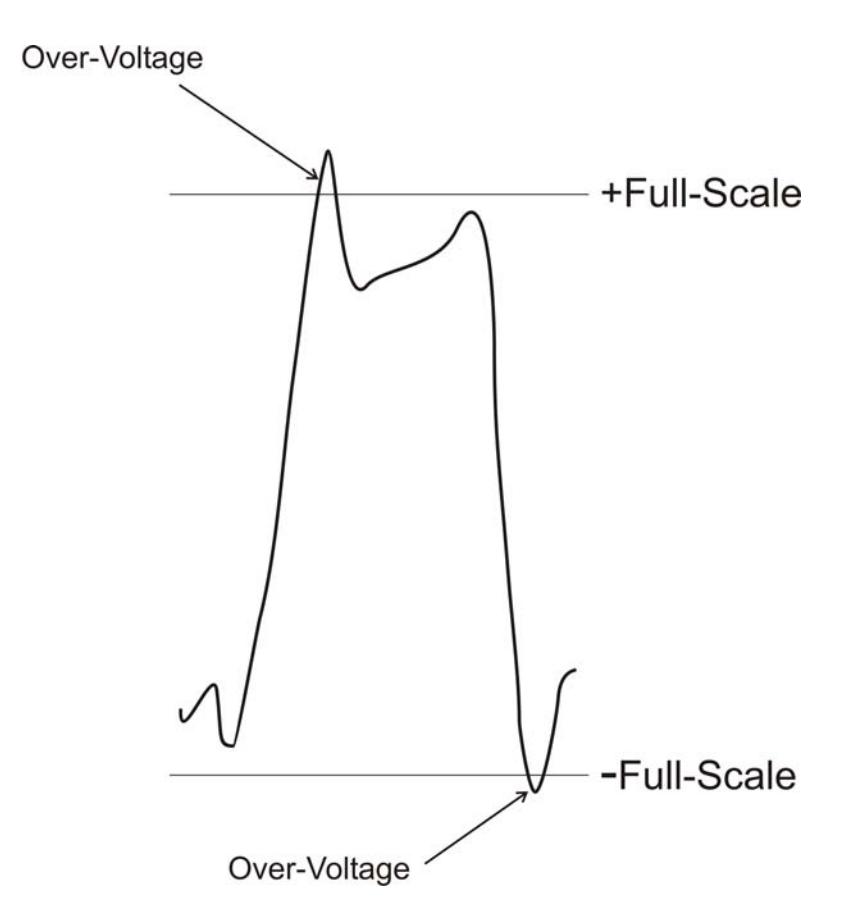

**Figure 13: Invalid Voltage Measurements** 

#### RMS Measurements

The ZT412 will always return the measured value for an RMS measurement, even if a signal is clipped (over-voltage).

#### Cycle and Width Measurements

Cycle measurements (such as *Measure Period Query* or *Measure Frequency Query*) require at least three mid-point crossings in the capture window. Width measurements (such as *Measure Positive Width Query* or *Measure Positive Duty Cycle Query*) use at least two mid-point crossings in the capture window. If the required number of mid-point crossings is not found, the ZT412 will return the invalid measurement code.

#### Edge Measurements

Rising and falling edge measurements (such as *Measure Rise Time Query*) require at least as many edges present in the capture window as the user-requested edge number. An edge crossing is defined as a voltage crossing of the middle reference level. If the requested edge is greater than the number of edges in the capture window (3 or greater for a rising edge measurement on the waveform in Figure 14, the ZT410 will return the invalid measurement code. Also, an invalid measurement code will be returned if, although the requested edge is found, a complete edge is not captured and is required to make the measurement.

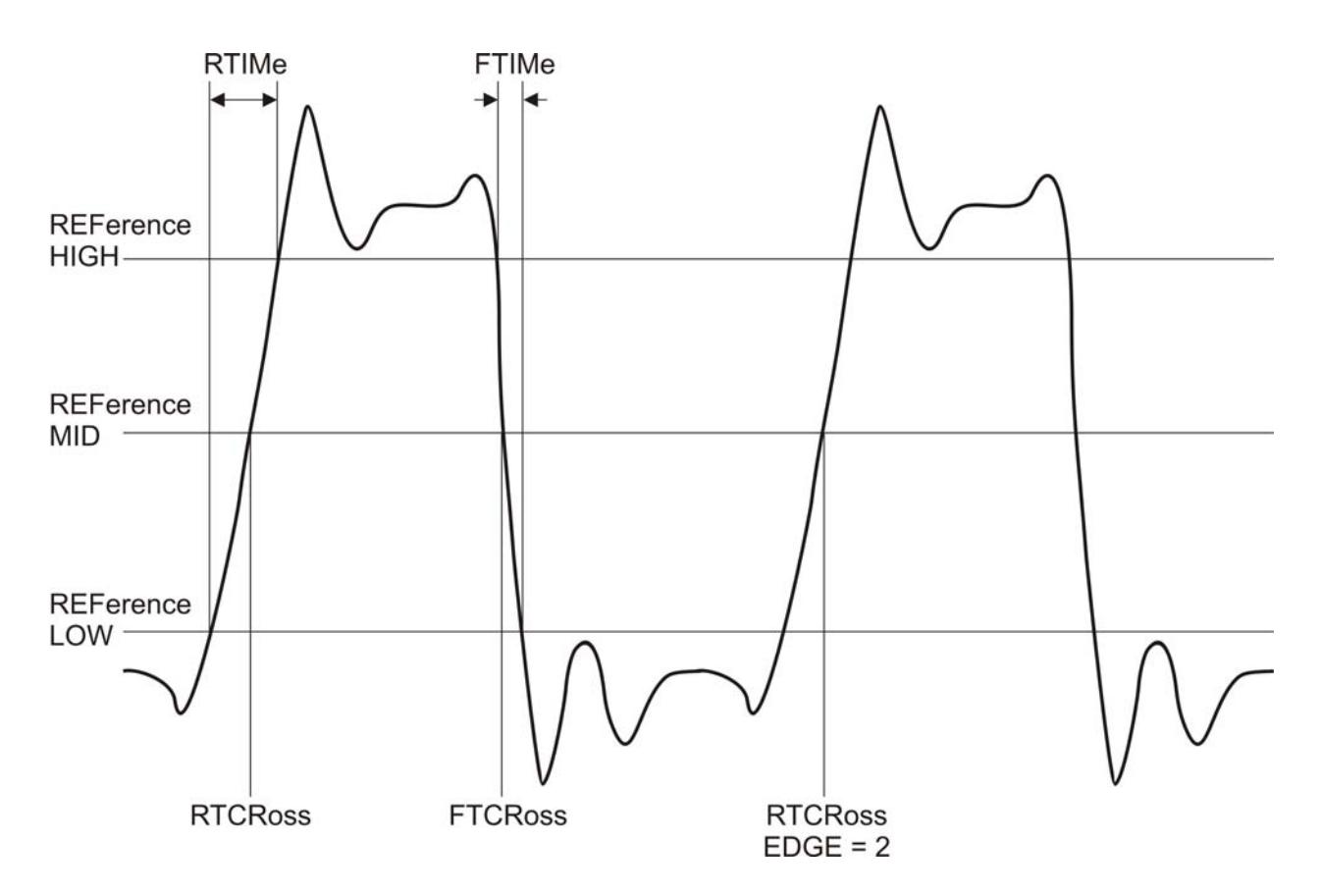

**Figure 14: Invalid Edge Measurements** 

#### Frequency-Domain Measurements

The ZT412 will return an invalid measurement code if the input sinusoidal fundamental cannot be resolved from the noise level. The invalid measurement code will also be returned if a frequency-domain measurement is attempted upon a non-frequency domain waveform, as identified by the waveform preamble header.

### Measurement Method

The following measurement methods are available on the ZT412: Entire Waveform, Gated by Time, and Gated by Points.

#### Entire Waveform

Entire Waveform measurement performs measurements on the entire captured waveform.

#### Gated by Time

Gated by Time measurement performs measurements on a waveform where the user defines a start time and stop time. "0" represents the start of the waveform.

#### Gated by Points

Gated by Points measurement performs measurements on a waveform where the user defines a start point and stop point. "0" represents the start of the waveform.

### Measurement Reference Levels

Measurement reference levels are high, low, and mid range values that are set to take rise time, fall time, fall crossing time, and rise crossing time measurements. Reference levels are configured in relative terms of the percentage of the waveform acquired, or in absolute voltage levels. By default, the low value is 10 percent of the waveform, the mid level is 50 percent, and the high value is 90 percent.

Reference levels are user-defined using the *Measure Reference Command* and *Measure Reference Method Command*. Levels are set by percent or volts as follows:

- Low reference selects the threshold for detection of the input signal low state.
- Middle reference selects the threshold for detection of the input signal middle level.
- High reference selects the threshold for detection of the input signal high state.
- Relative reference values range from 0.0 (0 percent) to 1.0 (100 percent).
- Absolute reference values are expressed in volts.

### Measurement Edge

The measurement edge is the waveform edge used in edge-related measurements (See *Measure Edge Command*). Select a falling or rising edge using a 16-bit unsigned integer value. A measurement edge is used in the following measurement types: rise time, rise crossing time, rise overshoot, rise preshoot, fall time, fall crossing time, fall preshoot, and fall overshoot.

## Waveform and Reference

### Read Waveform

The ZT412 uses a shared VXI memory to report acquisition results to the VXI host processor. Because the shared memory is smaller than most waveform records, a typical waveform download will require that the waveform be read in blocks multiple times and the data be appended together to form the final output. A waveform consists of signed 16-bit values.

## Read Waveform Preamble

The preamble provides information necessary to convert the 16-bit integer waveform samples to and from time and voltage values. Preamble information is divided into three blocks: header information, time axis information, and voltage information as described below:

#### Header Information

- Waveform Type:
	- $\circ$  0 = Invalid waveform
	- $\circ$  1 = Normal voltage-time waveform
	- $o$  2 = Averaged voltage-time waveform
	- $\circ$  3 = Envelope waveform
	- $\circ$  4 = Equivalent Time waveform
	- $\circ$  16 = Frequency Domain Waveform (FFT)
- Count: The number of acquisitions processed to produce an output average, envelope, or equivalent time waveform.
- Size: The number of samples in the sample record.

#### Time Axis Information

- Increment: The time interval between samples
- Offset: Time between the trigger event and the first sample in the sample record

**Note:** For FFT waveforms, the X-axis displays the frequency in Hertz.

#### Voltage Axis Information

- Increment: The voltage interval of 1 Least Significant Bit (LSB).
- Offset: The voltage offset represented by the sample "0" code

To recreate a waveform from the preamble and sample record, use the following relationships:

- Sample Time  $=$  time offset  $+$  (sample number  $*$  time increment)
- Sample Voltage = voltage offset + (sample code value \* voltage increment)

### Reference Waveform

The ZT412 can save and download up to 4 reference waveforms. The reference waveforms, REF1–4, are stored in non-volatile Flash memory and are maintained when the unit is powered off. These waveforms are limited to record sizes of 32 kSamples.

- Store: copied from input, calculate and reference sources.
- Load: loaded as codes from VXI host (load preamble when loading waveform).

## Utilities and Status Reporting

## Auto Scale

The ZT412 can automatically adjust input signal settings. The following are the adjustable parameters for all enabled input channels:

• Input Range

- Offset
- Points (Automatically sets the number of points to 1,000)
- Sample Rate (Selected for the signal with the largest amplitude)
- Trigger Source (Selected for the signal with the largest amplitude)
- Trigger Level (Selected for the signal with the largest amplitude)

## Reset and Device Clear

Use the *Reset Command* to perform a hard reset of the ZT412. This stops all acquisition and configures the unit to its default state. See *Appendix 2, Default Reset Conditions,* for a listing of all ZT412 default conditions.

## Save and Recall States

The ZT412 can save and recall up to 31 instrument configuration states. These states record the input settings, horizontal sweep settings, trigger settings, and capture settings. The current instrument state can be saved and recalled later. All states are stored in non-volatile Flash memory and are maintained when the unit is powered off. The *Reset Command*, *Save Instrument State Command*, and *Recall Instrument State Command* control the instrument state configuration.

## Error

There is a capability to see any and all system errors. The *System Error All Query* returns all 32 entries in the error log and clears the error log. Multiple errors are stored sequentially in the error log with the oldest error first. A zero value is returned for all non-error entries when there are less than 32 errors stored in the error log. The *System Error Count Query* returns the number of errors in the error log. The *System Error Query* returns and clears the first entry in the error log. See *Appendix 3, System Error Codes*, for a list of error codes.

### **Status**

The status register structure provides a common way to perform status reporting according to the IEEE 488.2 specification. This status register structure allows the user to examine the conditions of the following subsystems on the ZT412: Voltage, Frequency, Calibration, Self-Test, Questionable, Operation, and Standard Event.

Each status data register set contains a condition register, an event register, and an event enable register. The summary output of a status data register set may be used to propagate the status summary to the next status level, and ultimately to the Status Byte. Figure 17 shows the complete status register structure for the ZT412. Each individual status data register set contains the following registers with the following functionality:

#### **Condition**

A condition register provides the current device condition or state. The condition register reflects the TRUE or FALSE states in its condition bits, may range in length from 1 to 16 bits, and may contain unused bits. Unused bits will return a zero (0) value when read.

**Note:** Reading a condition register does not change its contents.

#### Event

An event register captures changes in the associated condition register. Each event bit in an event register corresponds to a condition bit in a condition register. Event registers range in length from 1 to 16 bits and may contain unused bits. Unused bits will return a zero (0) when the register is read.

An event becomes TRUE when the associated device condition transitions to a TRUE state. The event register guarantees that the application cannot miss a condition that is removed before the condition register can be read. An event register bit will be set TRUE when an associated event occurs. These bits, once set, cannot be cleared even if they do not reflect the current status of a related condition, until the event register is read by the application. Also, the ZT412 provides a command to clear all event registers.

**Note:** Event bits are cleared when read.

#### Enable

An enable register selects which event bits in the corresponding event register will cause a TRUE summary output when an event occurs. The summary output enabled by the event enable register is used to propagate the status summary to the next status level. Each event bit in the event register has a corresponding enable bit in the event enable register. When an event enable bit is TRUE, the corresponding event will propagate to the status summary output. Any unused bits in the event enable register correspond with unused bits in the event register. The value of unused bits is zero (0) when the event enable register is read and is ignored when written to by commands.

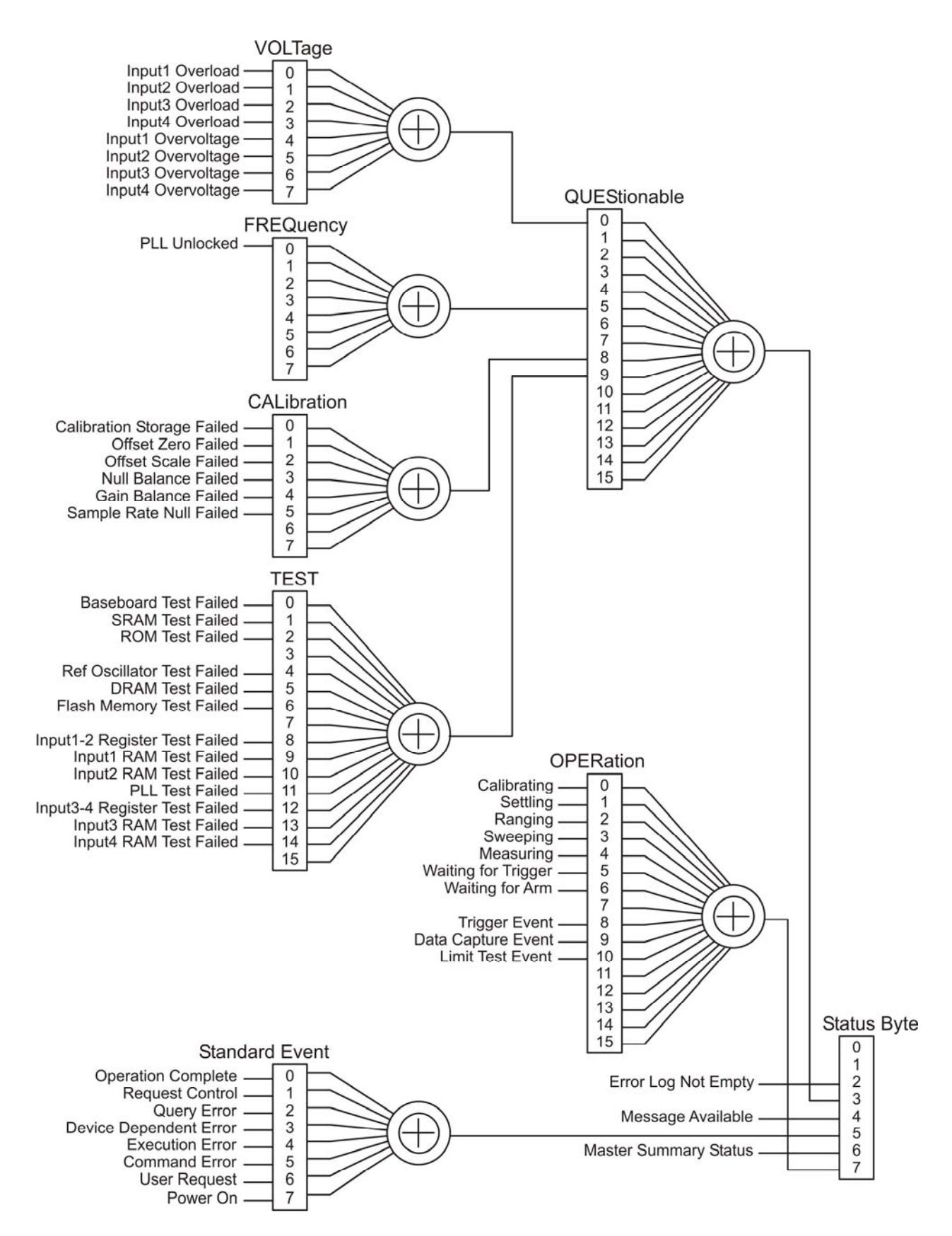

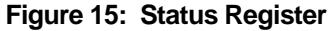

#### **Status Commands and Queries**

The device status of the ZT412 can be viewed at any time using any of the following commands or queries:

**Note:** See the appropriate command and query syntax in Chapter 4.

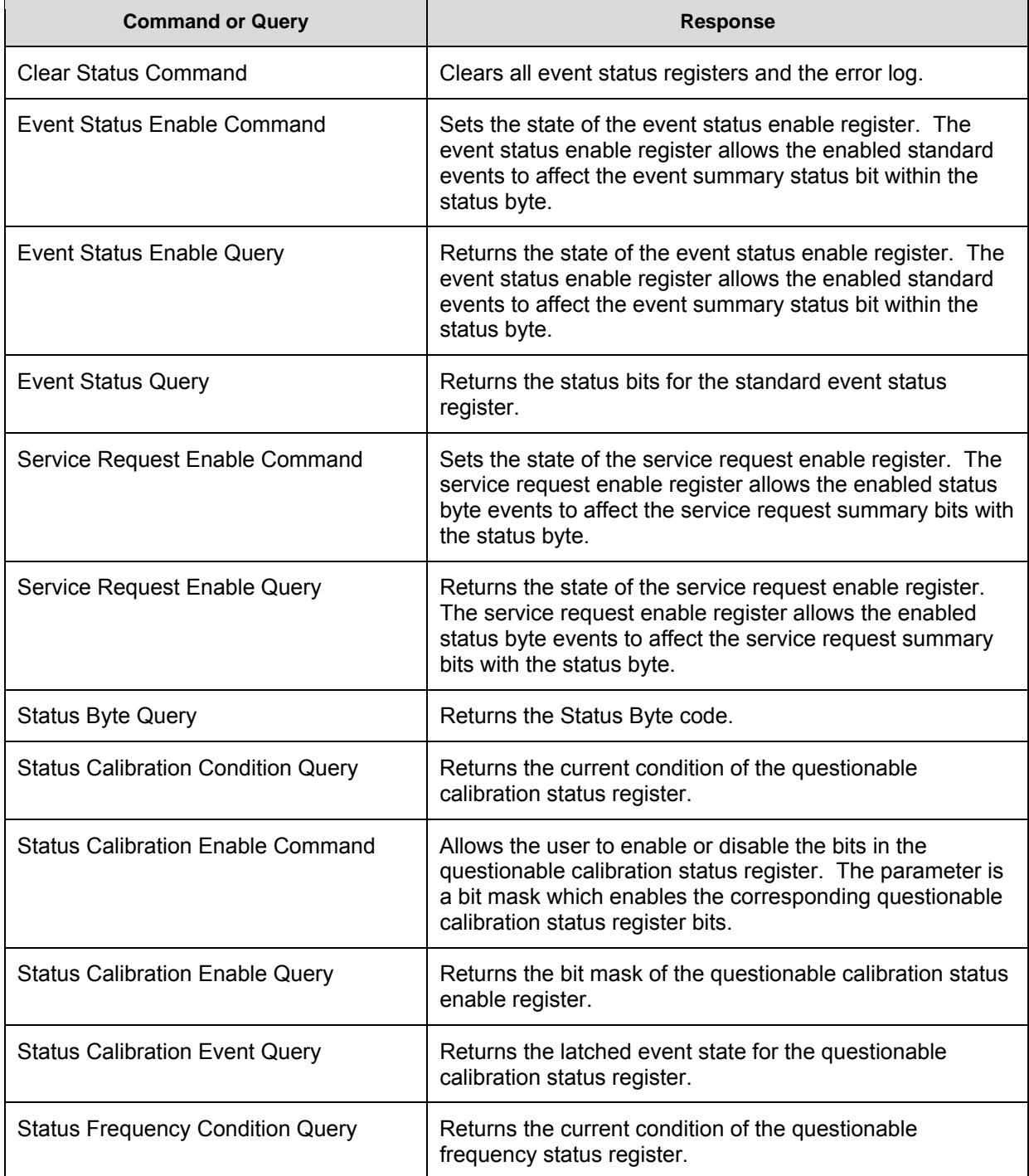

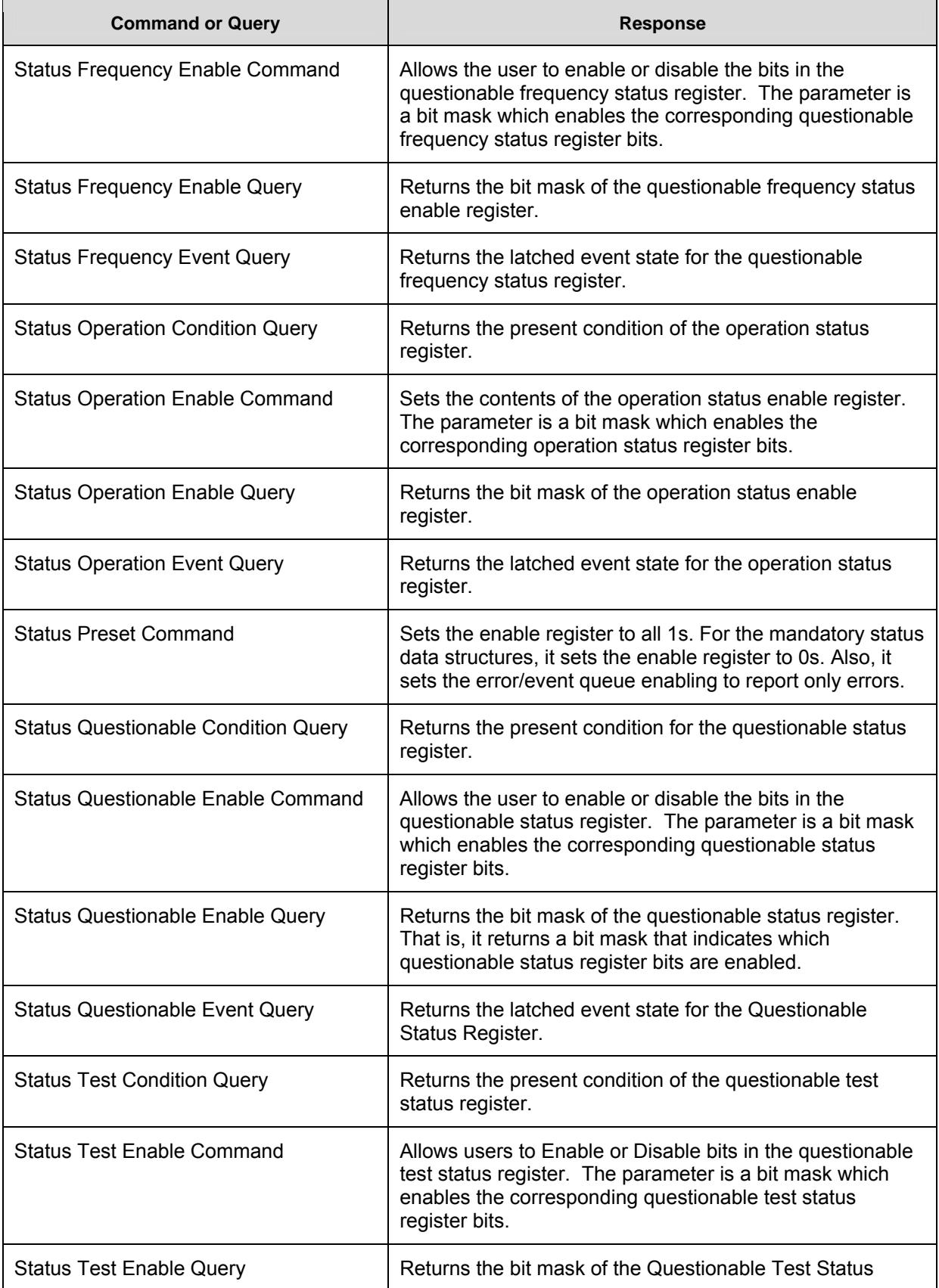

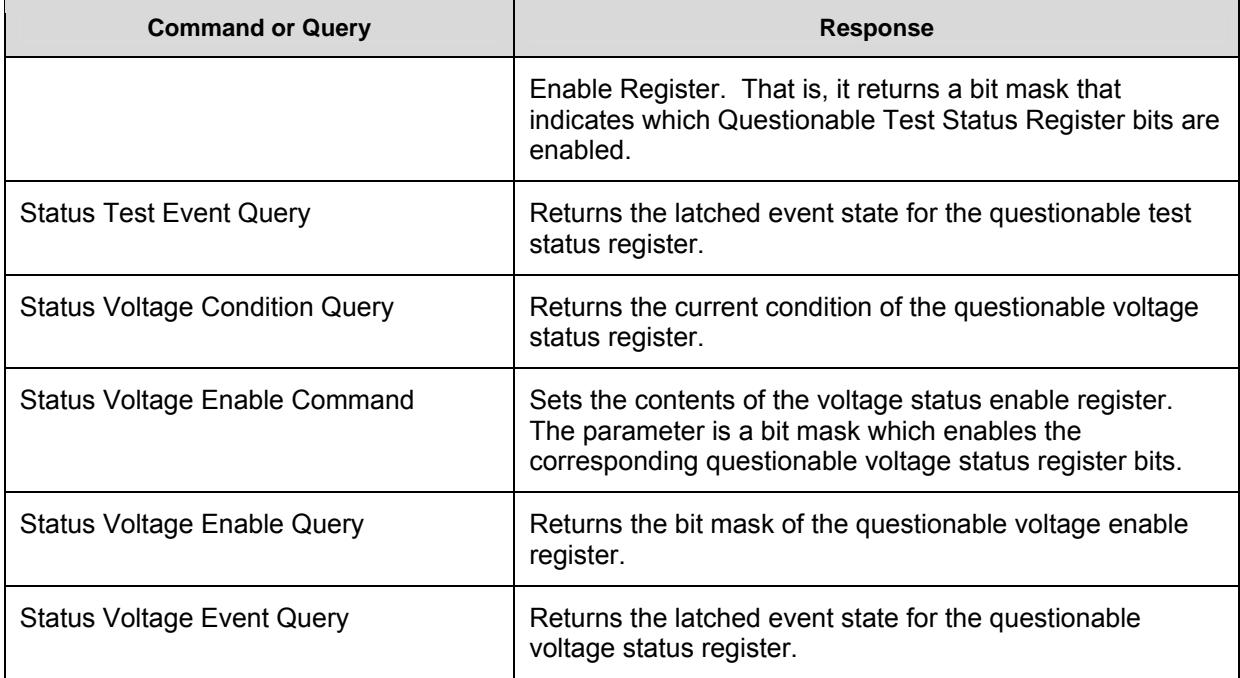

**Table 7: System Status** 

## Self Test

The ZT412 can initiate an instrument self test and return any test error results as a 16-bit code (See *Test Query*). The self test is initiated on instrument power up and returns:

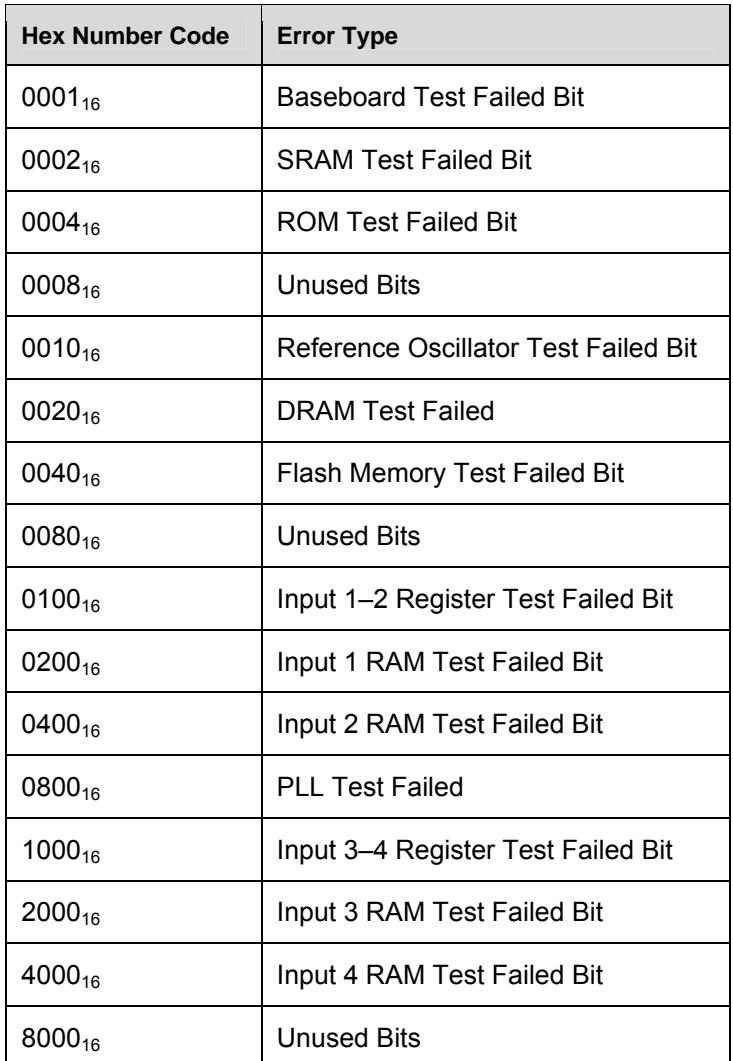

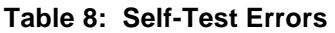

## Calibrate

The ZT412 can perform an automatic, internal self-calibration upon command. The internal calibration determines the zero DC offset, the DC offset adjust scale factor, and the ADC balance for all input range settings for both input channels. Note that the external cables should be removed or 0.0 VDC should be applied to both input channels before commanding a selfcalibration. The internal calibration process can take several minutes to complete. Upon completion of the self-calibration process, the ZT412 will respond indicating the status of the calibration. A zero (0) value is returned if the calibration is completed successfully; a one (1) value is returned if the calibration failed; otherwise, a two (2) value is returned to indicate corruption of the calibration. Calibration errors are also reported through the status-reporting

system. All self-calibration data is stored in non-volatile memory and shall be used as the default, power-on calibration data. If desired, the original factory default calibration data can be restored upon command.

### Identification and Version

Use the *ID Query* to return the ZT412 instrument identification including manufacturer, model number, serial number, and firmware version. The results are returned as a block of ASCII string data up to 44 characters in length.

#### **Example: ZTEC,ZT412VXI-50,S/N 100,Version 1.00**

# **VXI Interface**

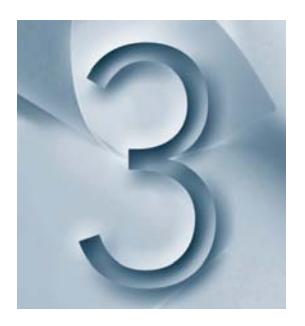

## Interface Description

The ZT412 is a message-based VXIbus module that supports both VXIbus Instrument and VXIbus 488.2 Instrument protocols. It is compliant with the instrument specifications outlined in the VXI-1 Revision 1.4 and IEEE Standard 488.2-1992 specifications. In accordance with these specifications, the ZT412 supports a number of levels of communication protocols including lowlevel VXIbus word-serial commands, IEEE 488.2 common commands. This section describes the low-level VXIbus interface of the ZT412.

## VXIbus Interface

The ZT412 is an A16 message-based slave module with A32 register-based memory. The instrument, as an A16 message-based slave, receives commands using the VXIbus word-serial protocol. In order to support the word-serial protocol, the ZT412 provides a set of A16 accessible registers as shown in Table 9. Each of the registers is defined by detailed bit descriptions given in Tables 9–17. The ZT412 also provides A32 register-based memory that is directly address-mapped in the VXIbus 32-bit address space. The A32 address space is used to transfer waveform data to and from the unit. Table 10 shows the ZT412 A32 address map.

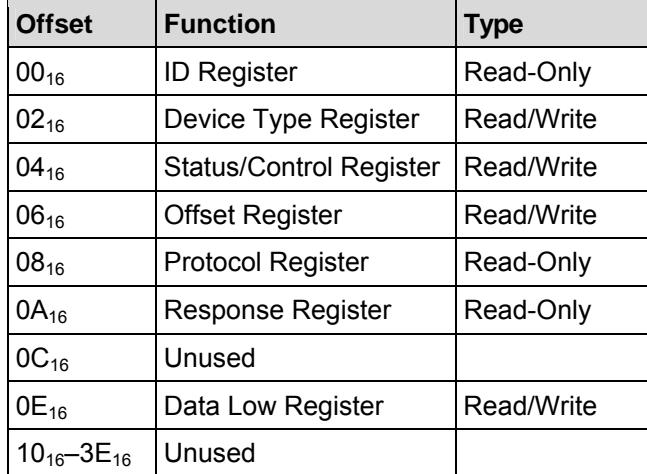

**Table 9: VXIbus A16 Address Space** 

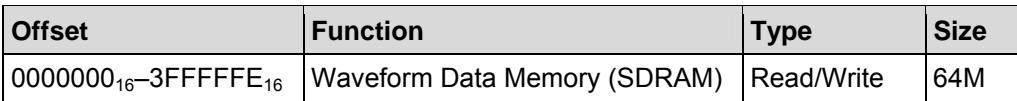

#### **Table 10: VXIbus A32 Address Space**

## ID Register

The ID Register is a read-only register located at address offset  $00_{16}$ . Reading the ID Register returns the ZT412 Device Class, Address Space, and Manufacturer's ID. The Device Class for the ZT412 is Message (10<sub>2</sub>). The Address Space for the ZT412 is A16/A32 (01<sub>2</sub>). The Manufacturer's ID for the ZT412 is that of ZTEC Instruments Inc.:  $3712$  (0E80<sub>16</sub>). Writing to the ID Register has no effect on it. Table 11 defines the function of each bit in the read-only ID Register.

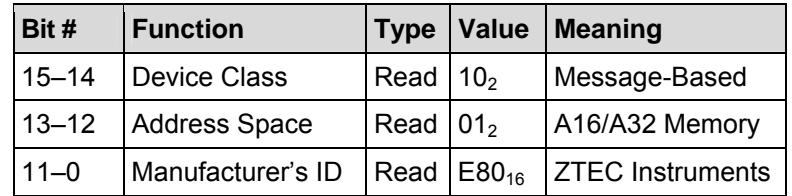

**Table 11: ID Register Bit Descriptions (Read-Only)** 

## Device Type Register

The Device Type Register is a read-only register located at address offset  $02_{16}$ . Reading the Device Type Register returns the ZT412 Required Memory and Model Code. The Required Memory for the ZT412 is 64 Mbytes for A32 address space. The Model Code for the ZT412 is 412<sub>10</sub> (19C<sub>16</sub>). Writing to the Device Type Register has no effect on it. Table 12 defines the function of each bit in the read-only Device Type Register.

| Bit #    | Function                            |  | <b>Type Value Meaning</b>                               |
|----------|-------------------------------------|--|---------------------------------------------------------|
|          | 15–12 Required Memory Read $5_{16}$ |  | 64 MBytes                                               |
| $11 - 0$ | Model Code                          |  | $\vert$ Read $\vert$ 19C <sub>16</sub> $\vert$ ZT412VXI |

**Table 12: Device Type Register Bit Descriptions (Read-Only)** 

## Status/Control Register

The Status/Control Register is a read/write register located at address offset  $04_{16}$ . Writing to the Status/Control Register changes the Control Register. Table 13 defines the function of each bit in the Control Register. Reading the Status/Control Register returns the contents of the Status Register. Table 14 defines the function of each bit in the read-only Status Register.

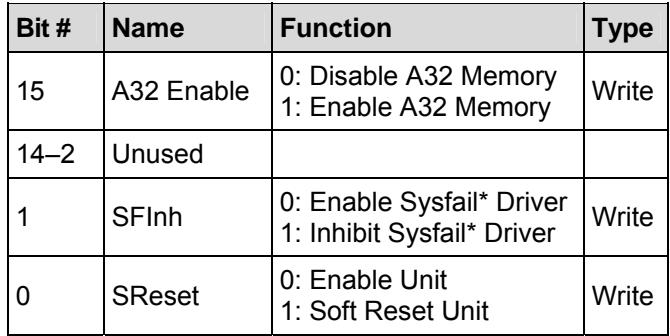

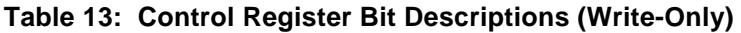

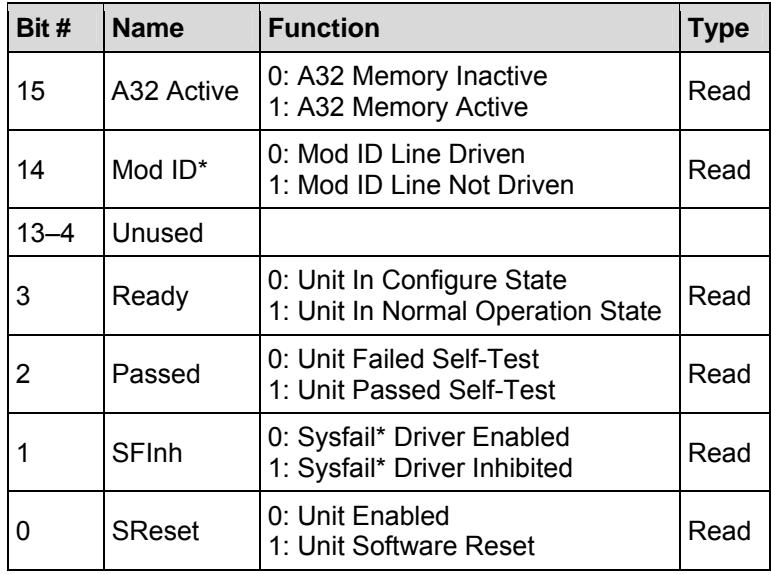

#### **Table 14: Status Register Bit Descriptions (Read-Only)**

## Offset Register

The Offset Register is read/write register located at address offset  $06_{16}$ . Writing or reading the Offset Register changes or returns the contents of the Offset Register. The Offset Register defines the base address for the ZT412 A32 register-based memory. Only the 5 mostsignificant bits of the Offset Register are used. Bit 15 is the most-significant A32 address select bit, corresponding to A31 of the address selection. Table 15 defines the function of each bit in the Offset Register.

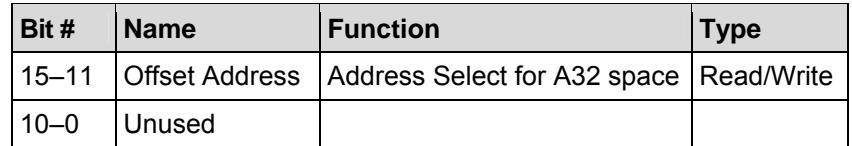

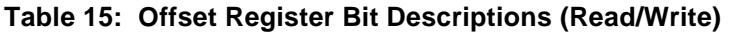

## Protocol Register

The Protocol Register is read-only register located at address offset  $08_{16}$ . Reading the Protocol Register indicates the additional communication protocols that are supported by the ZT412. The ZT412 supports interrupter capability only. Writing to the Protocol Register has no effect on it. Table 16 defines the function of each bit in the Protocol Register.

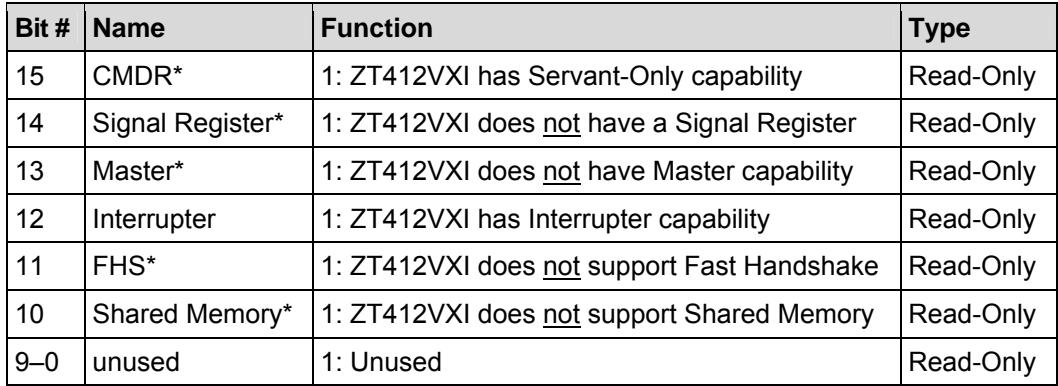

**Table 16: Protocol Register Bit Descriptions (Read-Only)** 

## Response Register

The Response Register is read-only register located at address offset  $0A_{16}$ . A read of the Response Register returns the status of the communication registers on the ZT412. Writing to the Response Register has no effect on it. Table 17 defines the read-only functions for each bit in the Response Register.

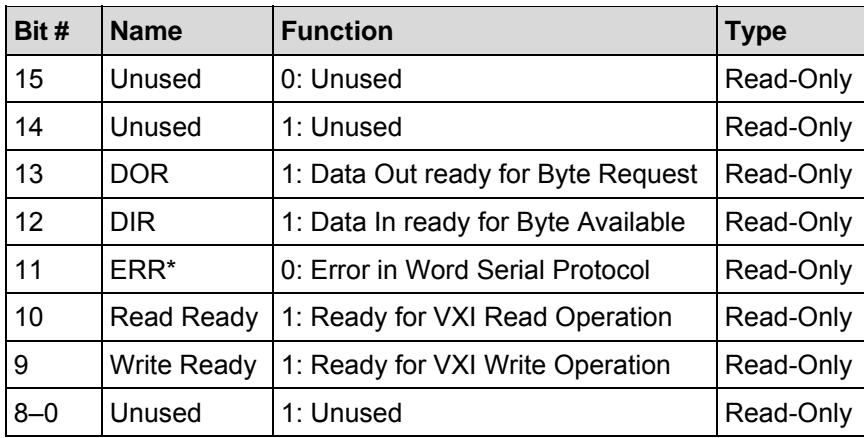

#### **Table 17: Response Register Bit Descriptions (Read-Only)**

## Data Low Register

The Data Low Register is read/write register located at address offset  $0E_{16}$ . Writing or reading the Data Low Register provides the mechanism to transmit word-serial commands between the VXIbus host processor and the ZT412. Writing to the Data Low register causes the ZT412 to perform some action. Responses to these actions can be read back from the Data Low Register.

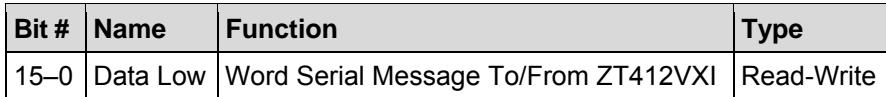

#### **Table 18: Data Low Register Bit Descriptions (Read-Write)**

## A32 Address Space

The ZT412 contains up to 64 Mbytes (32 MSamples) of register-based memory in the VXIbus A32 address space. This memory is used to store and transfer blocks of waveform data to the VXIbus host processor. In order to maximize data transfer rates, the waveform data is available through direct register-based data transfers. Each waveform data sample requires two bytes to store the 16-bit data. The SDRAM memory is available as VXIbus A32 address space.

#### Writing to the ZT412

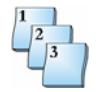

#### **Step-by-Step**

To write reference waveforms to the ZT412:

- 1. Load data into the A32 space.
- 2. Issue TRAC:LOAD:RFF command.
- 3. Issue \*OPC? Query, and then wait for a "1" to be returned indicating the load is complete.

#### Reading from the ZT412

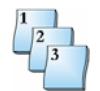

#### **Step-by-Step**

To read input, calculate or reference waveforms from the ZT412:

- 1. Issue TRAC:LOAD:INP?, TRAC:LOAD:CALC? or TRAC:LOAD:REF? query.
- 2. Wait for a "1" to be returned indicating operation complete.
- 3. Read data from A32 space.

## Low-Level VXIbus Commands

The ZT412 is a message-based VXIbus instrument supporting low-level VXIbus commands. These commands are sent to the ZT412 by *reads of* and *writes to* its Data Low Register using the VXIbus word-serial protocol. Each command is defined with a unique 16-bit value that is written to the Data Low Register. These low-level commands are used by the VXIbus processor at its lowest level of data transfer protocol (transparent to most users). Most users need not concern themselves with these commands, which are listed in Table 19. More information on the low-level VXIbus commands and the word-serial protocol can be found in the VXIbus specification.

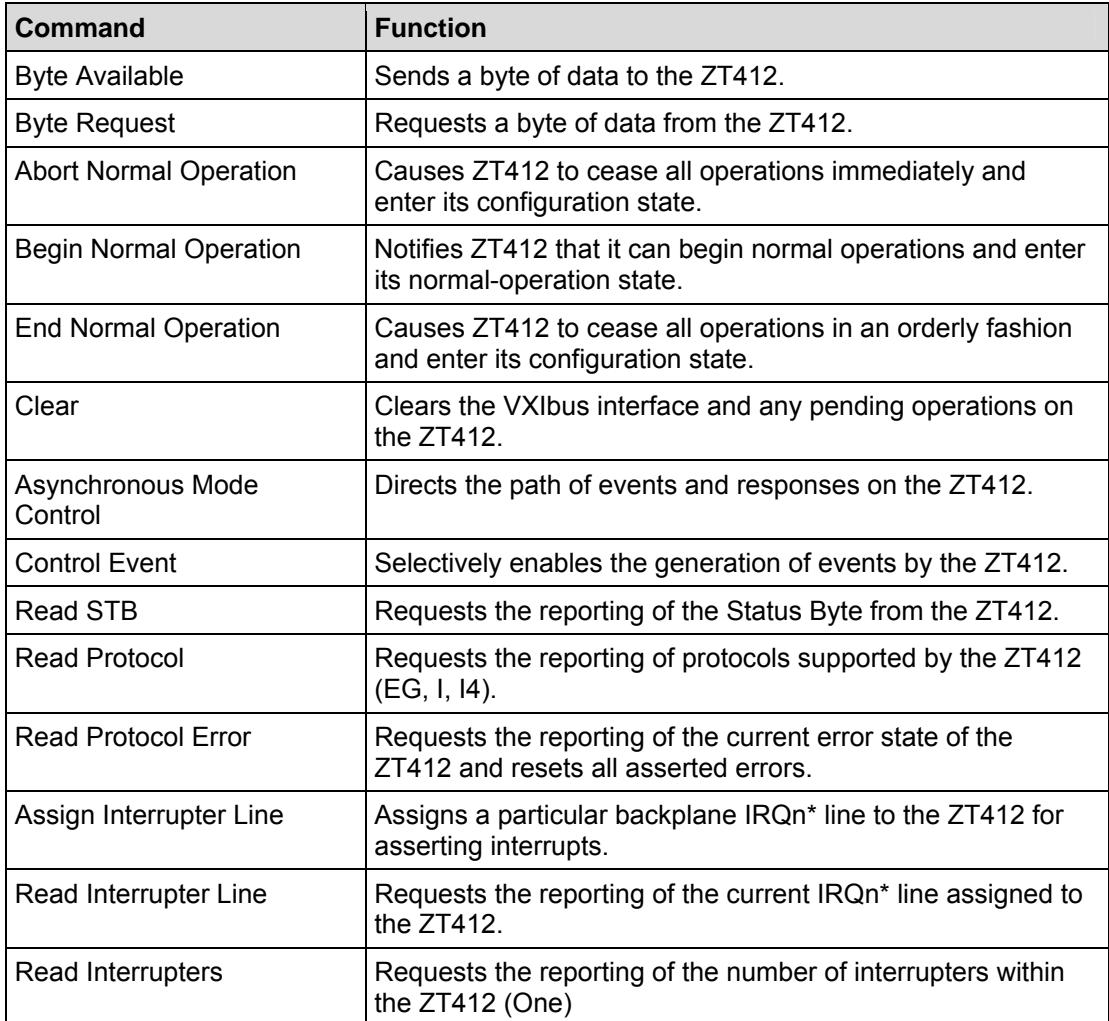

#### **Table 19: Low-Level VXIbus Commands**

# **Command Reference**

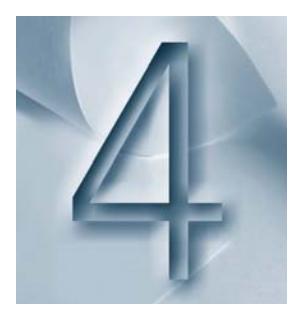

This chapter describes IEEE 488.2 Common (\*) commands and Standard Commands for Programmable Instruments (SCPI) applicable to the ZT412.

## Common Command Format

The IEEE 488.2 standard defines the Common Commands that perform functions like reset, self-test, status byte query, etc. Common commands are four or five characters in length, always begin with the asterisk character (\*), and may include one or more parameters. The command keyword is separated from the first parameter by a space character. Some examples of Common Commands are shown below:

- \*RST
- \*CLS
- \*STB?

## SCPI Command Format

Standard Commands for Programmable Instruments (SCPI) perform functions like setting parameters, performing measurements, querying instrument states, and retrieving data. A subsystem command structure is a hierarchical structure that usually consists of a top level (or root) command, one or more lower-level subcommands, and their parameters. The following example shows part of a typical subsystem:

#### **[SENSe:] INPut<number> :COUPling AC | DC :IMPedance?**

[SENSe:] is the root command, :INPut is the second-level subcommand with <number> as a parameter, and :COUPling and :IMPedance? are third-level commands/queries with AC | DC as a parameter.

## Command Separator

A colon (:) always separates one command from the next lower level command as shown below:

#### **[SENSe:]INPut<n>:IMPedance?**

Colons separate the root command from the second-level command ([SENSe:]INPut), and the second-level from the third-level query (INPut<n>:IMPedance?).

### Abbreviated Commands

The command syntax shows most commands as a mix of upper and lower case letters. The upper case letters indicate the abbreviated spelling for the command. For shorter program lines, send only the abbreviated form. For better program readability, you may send the entire command. The instrument will only accept either the abbreviated form or the entire command.

For example, if the command syntax shows *IMPedance?*, then *IMP?* and *IMPedance?* are both acceptable forms. Other forms of *IMPedance?*, such as *IM?*, will generate an error. You may use upper or lower case letters. Therefore, *IMPEDANCE?* and *IMPeDaNcE?* are acceptable.

### Implied Commands

Implied commands are those which appear in square brackets ([ ]) in the command syntax. (Note that the brackets are not part of the command and are not sent to the instrument.) If a root level and second-level command are sent, but not a third-level implied command, the instrument assumes use of an implied command. Examine the portion of the [SENSe:] subsystem shown below:

#### **[SENSe:] INPut<n> :COUPling AC | DC :IMPedance?**

The first-level command [SENSe:] is an implied command. To query the instrument's input 1 impedance selection, send either of the following command statements:

#### **[SENS:]INP1:IMP?** *or* **INP1:IMP?**

## Parameters

The following table contains explanations and examples of parameter types.

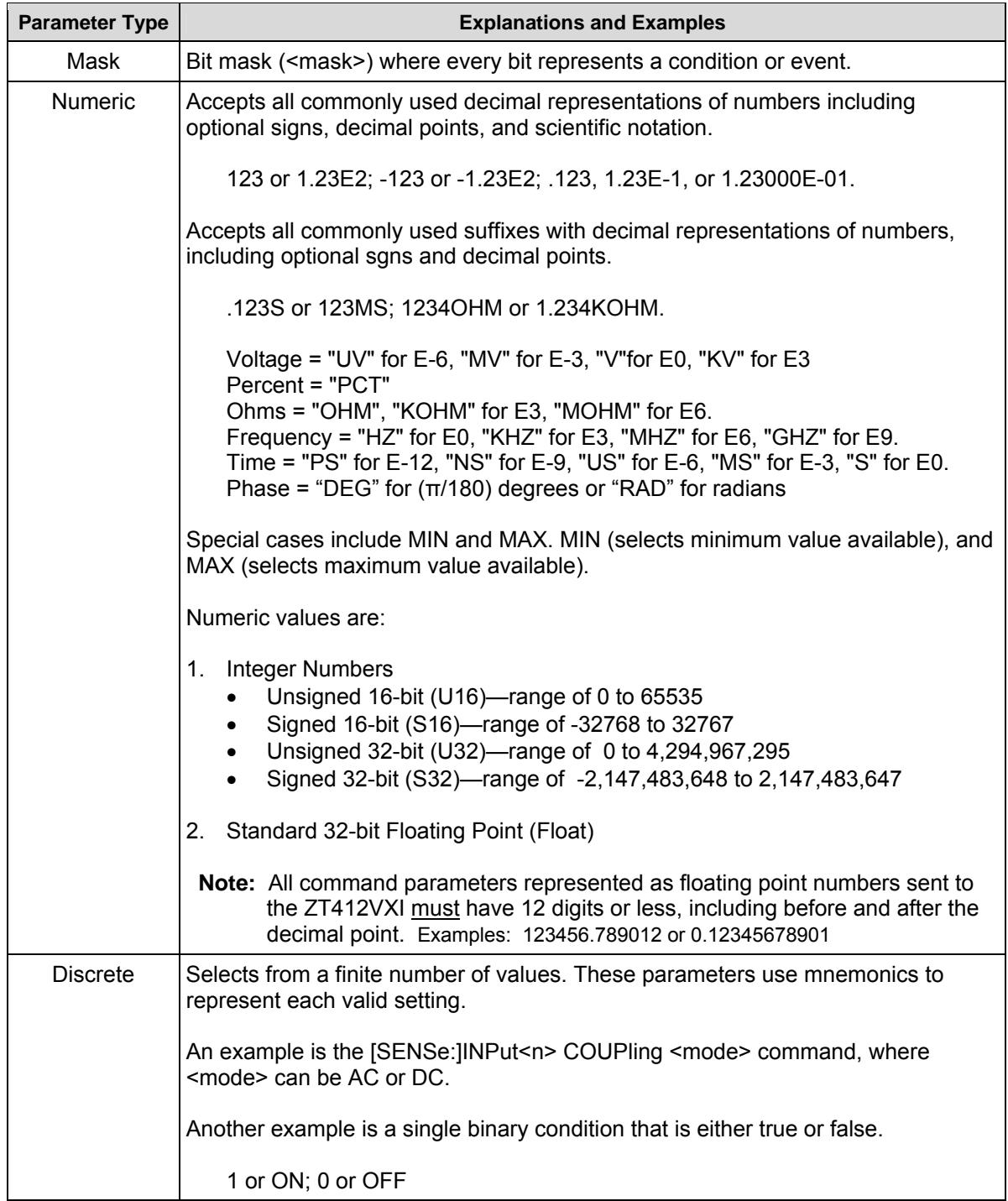

#### **Table 20: Parameter Types**

#### Optional Parameters

Parameters shown within square brackets ([ ]) are optional parameters. (Note that the brackets are not part of the command and are not sent to the instrument.) If you do not specify a value for an optional parameter, the instrument chooses a default value.

#### Parameters Out of Range

An out of range parameter is automatically adjusted to the closest acceptable value. For example, if INP1:ATT 0.1 is entered, the value is set to 0.9 (lowest available setting).

## Linking Commands

## Linking IEEE 488.2 Common Commands with SCPI Commands

Use a semicolon between the commands.

For example: **\*CLS;\*RST;AUT** 

### Linking Multiple SCPI Commands

Use both a semicolon and a colon between the commands.

#### For example: **INP1:COUP AC;:SYST:ERR?**

SCPI also allows several commands within the same subsystem to be linked with a semicolon. For example: **INP1:COUP AC;:INP1:RANG 10** *or* **INP1:COUP AC;RANG 10** 

## IEEE 488.2 Common Commands

The following is an alphabetic list of IEEE 488.2 Common Commands.

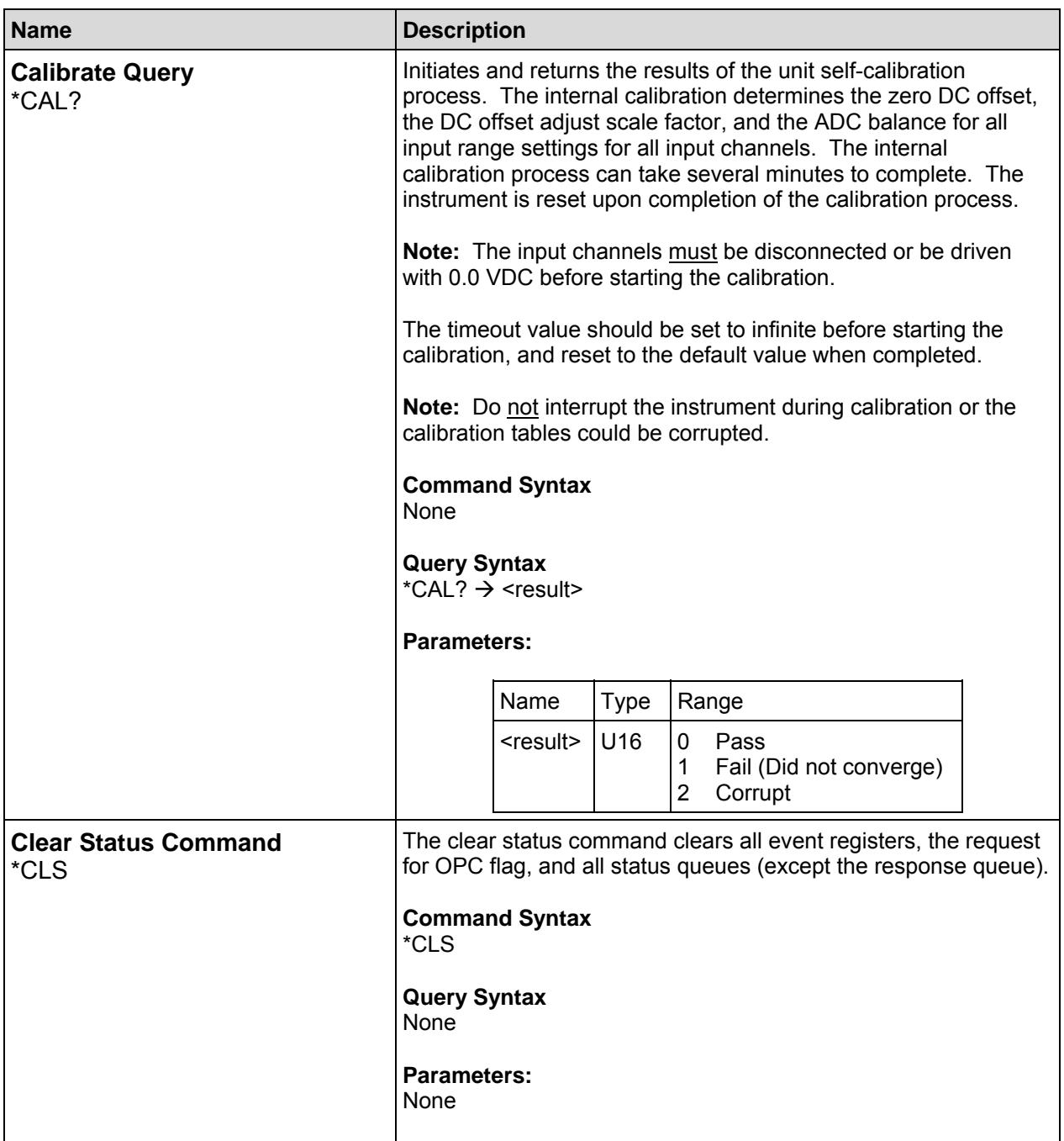

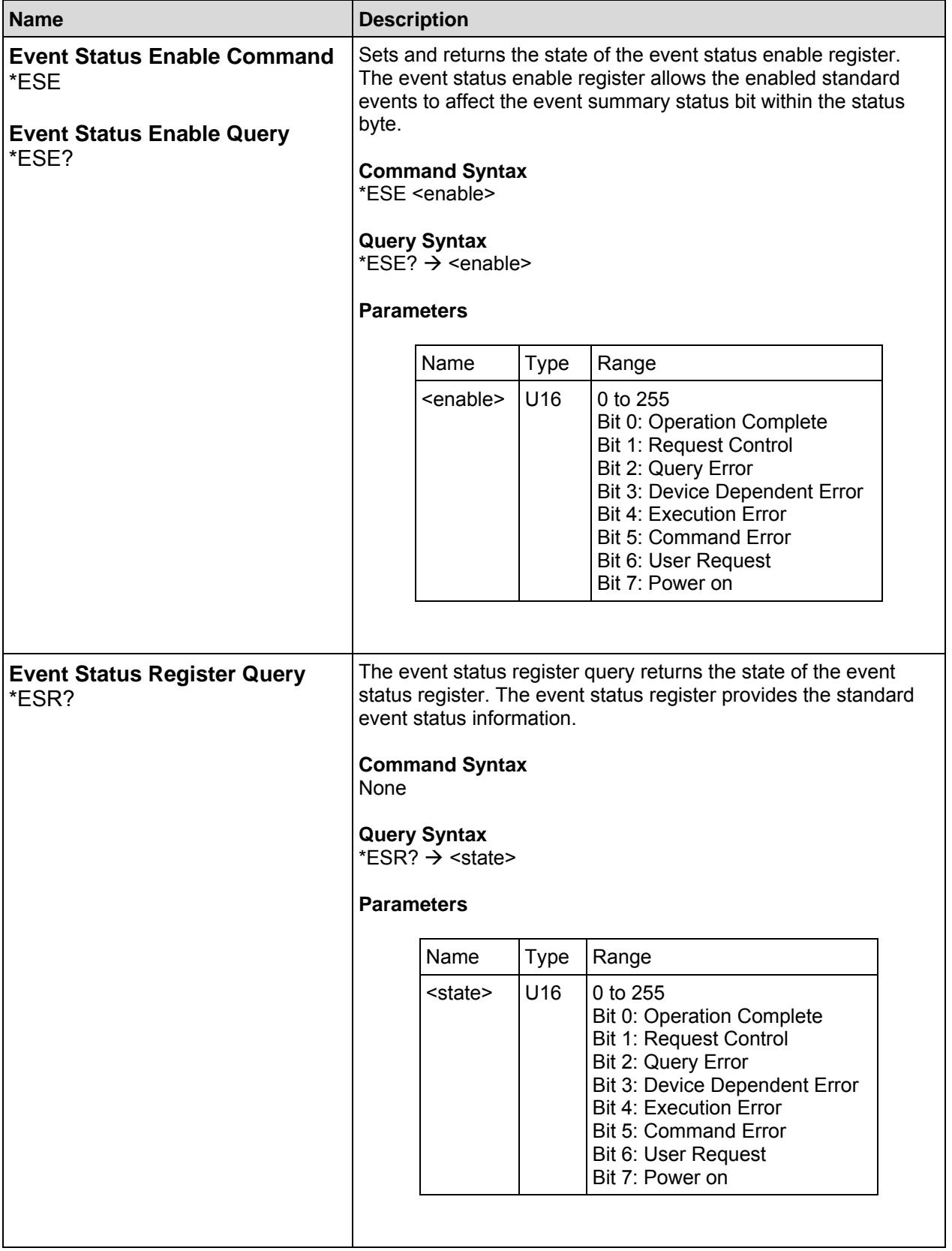

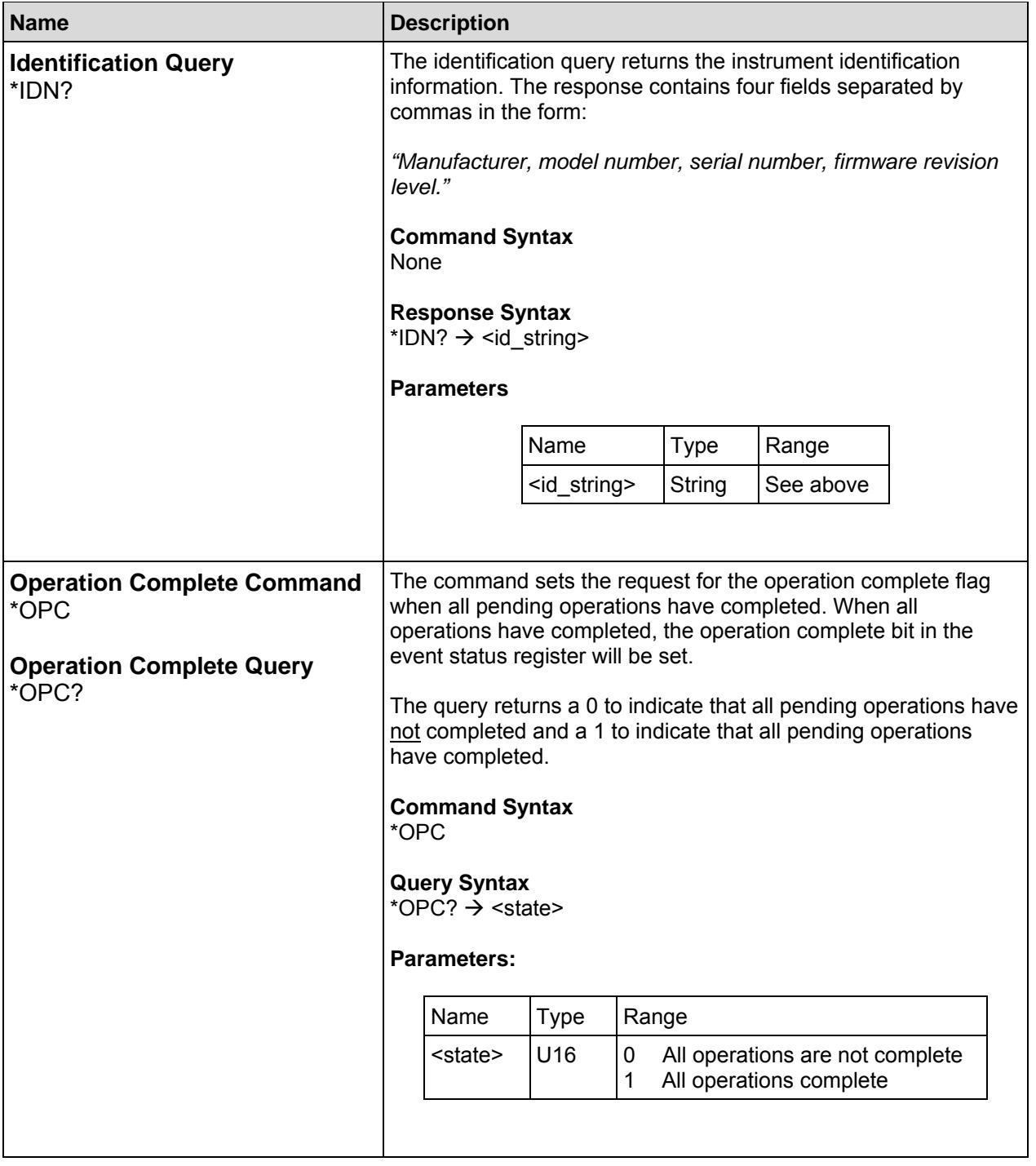

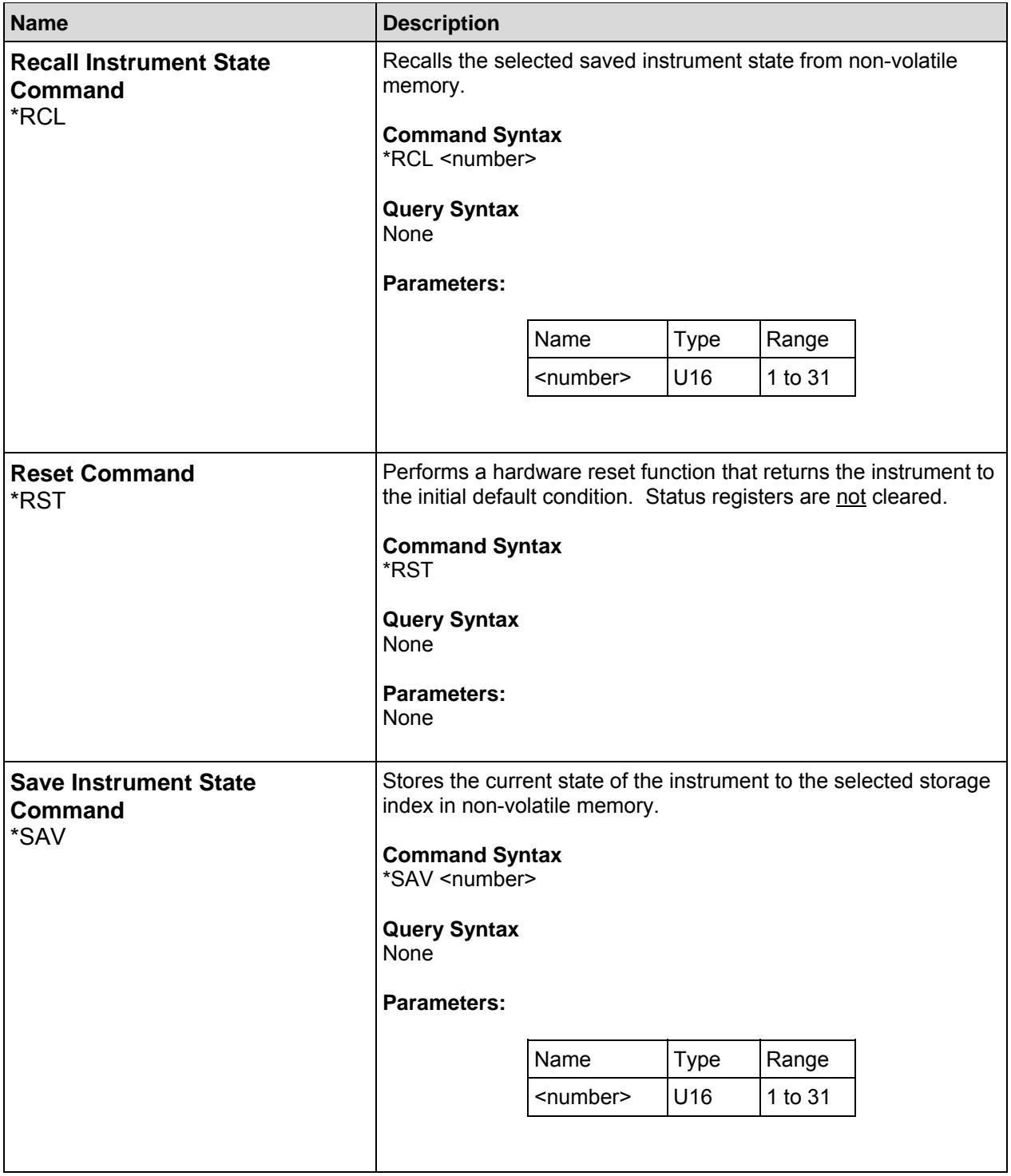

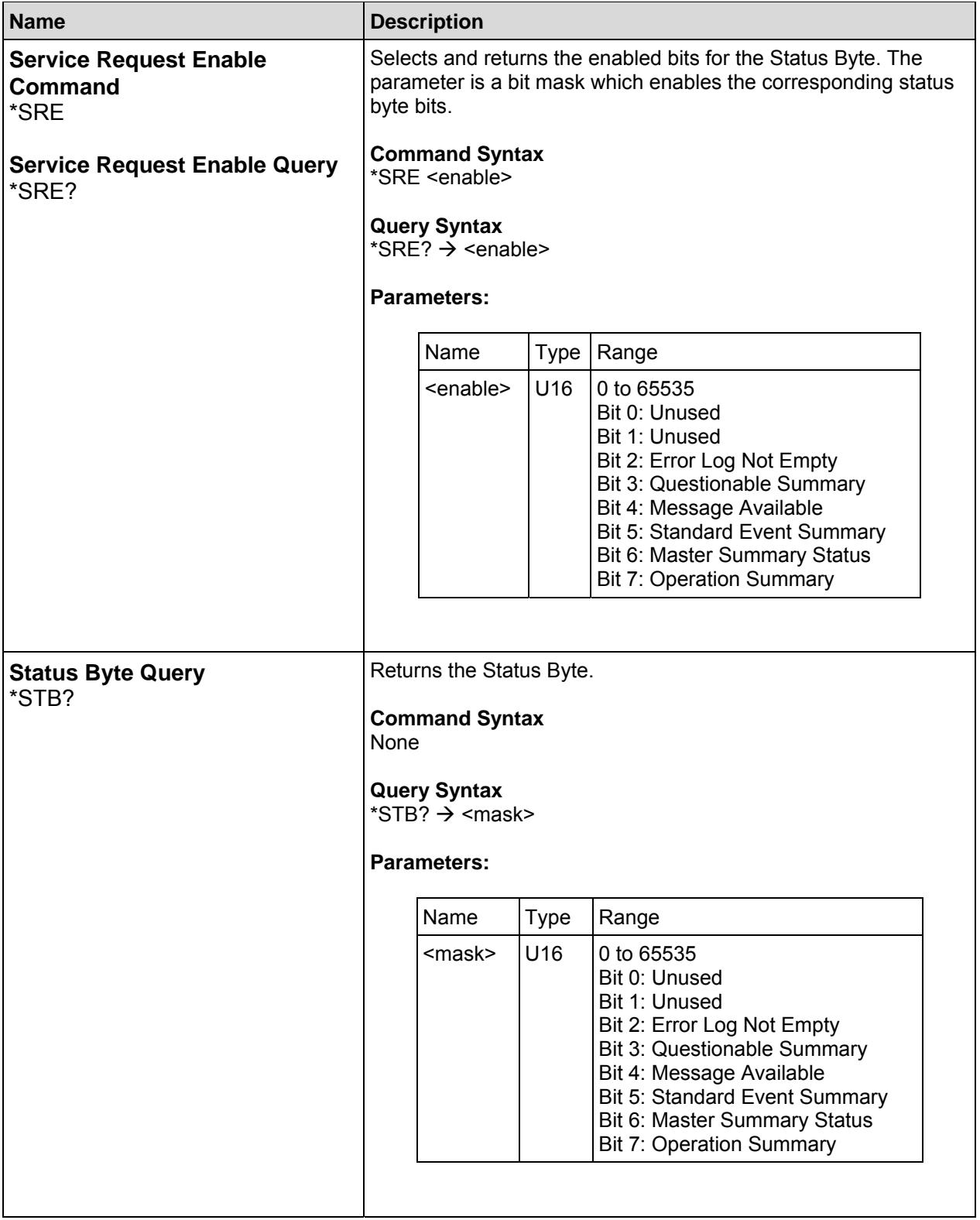

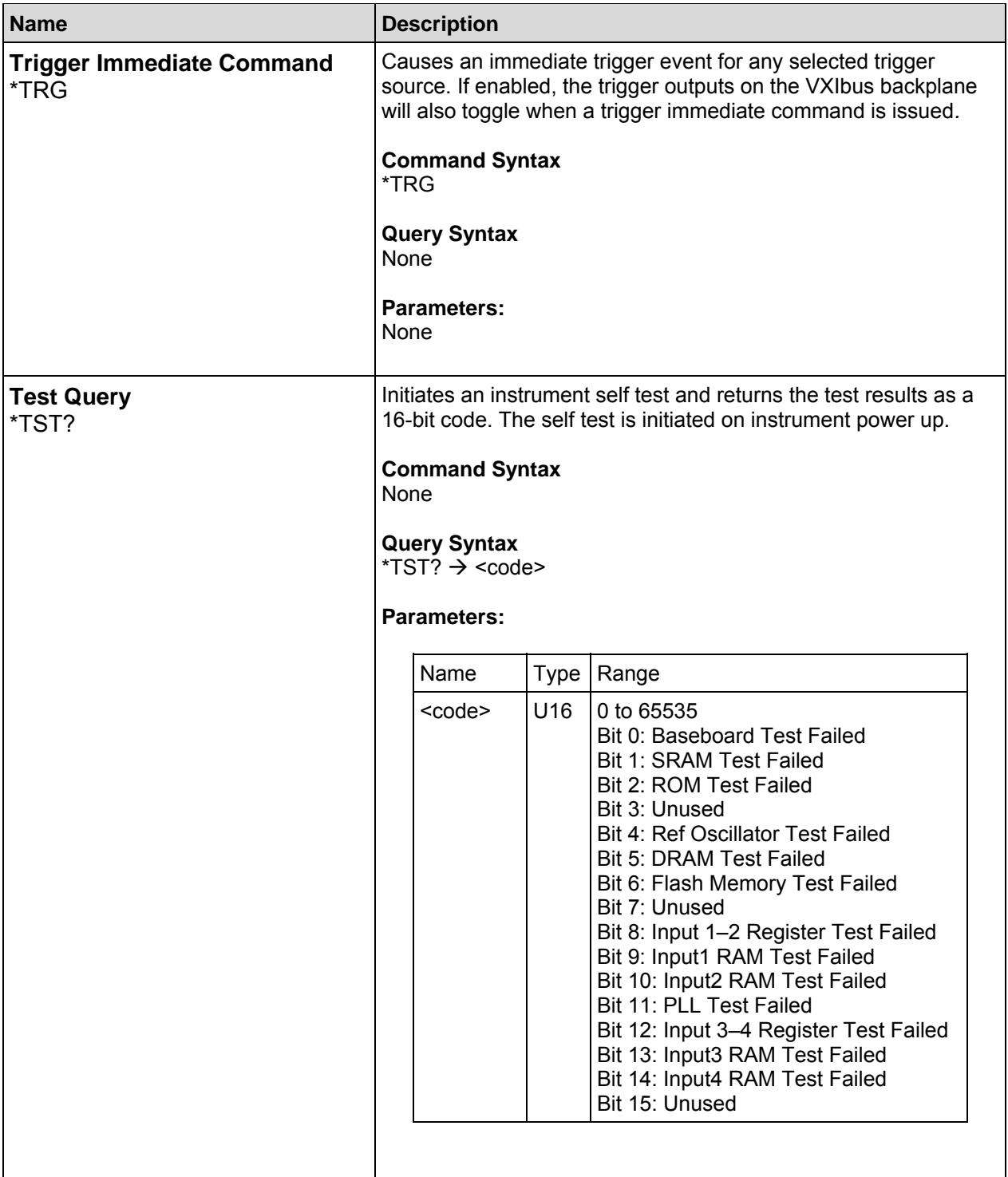

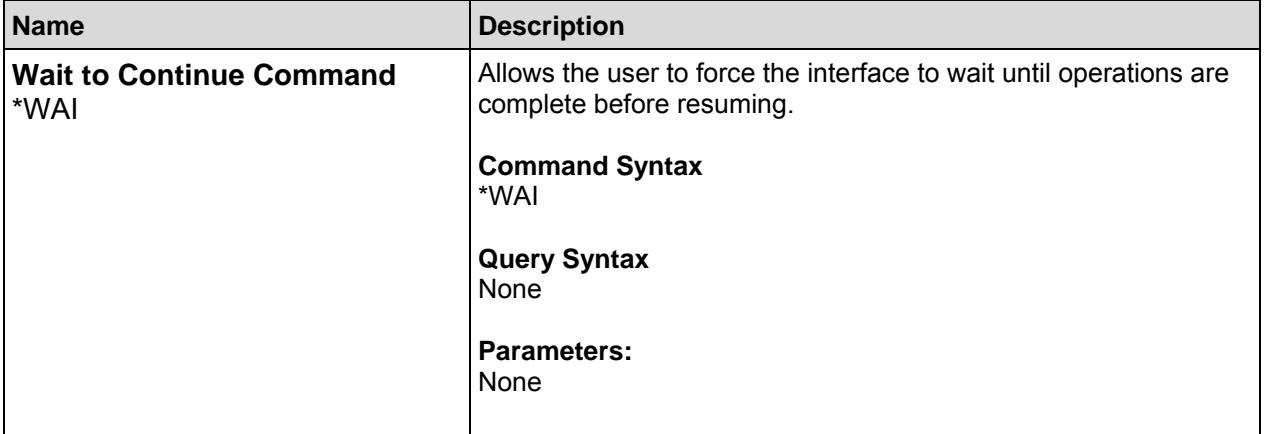

## SCPI Commands and Queries

The SCPI Commands are presented in an alphabetic list below. Each SCPI command parameter table includes parameter name, parameter type, and range of values. The parameter type follows the definition and information given in Table 20.

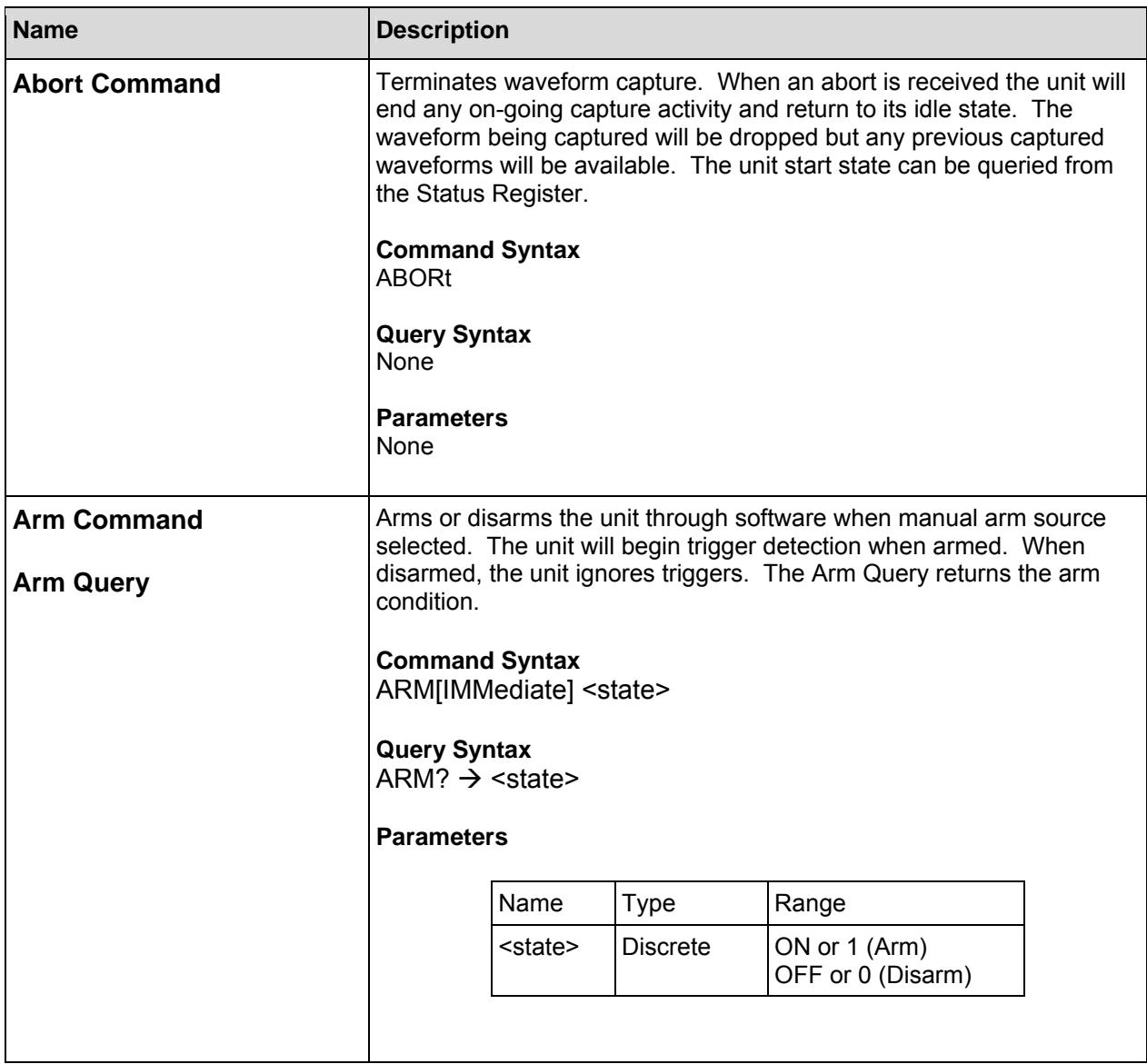
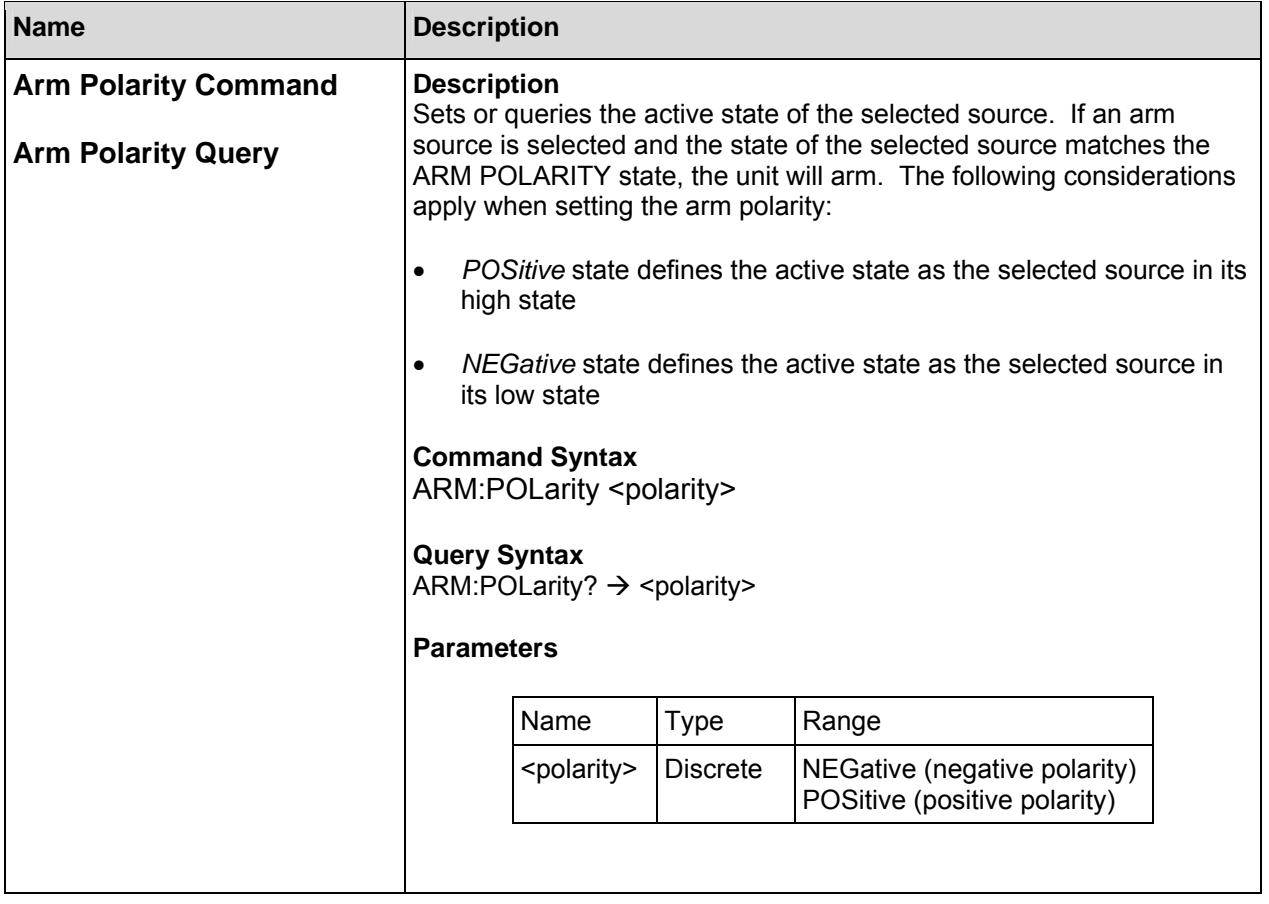

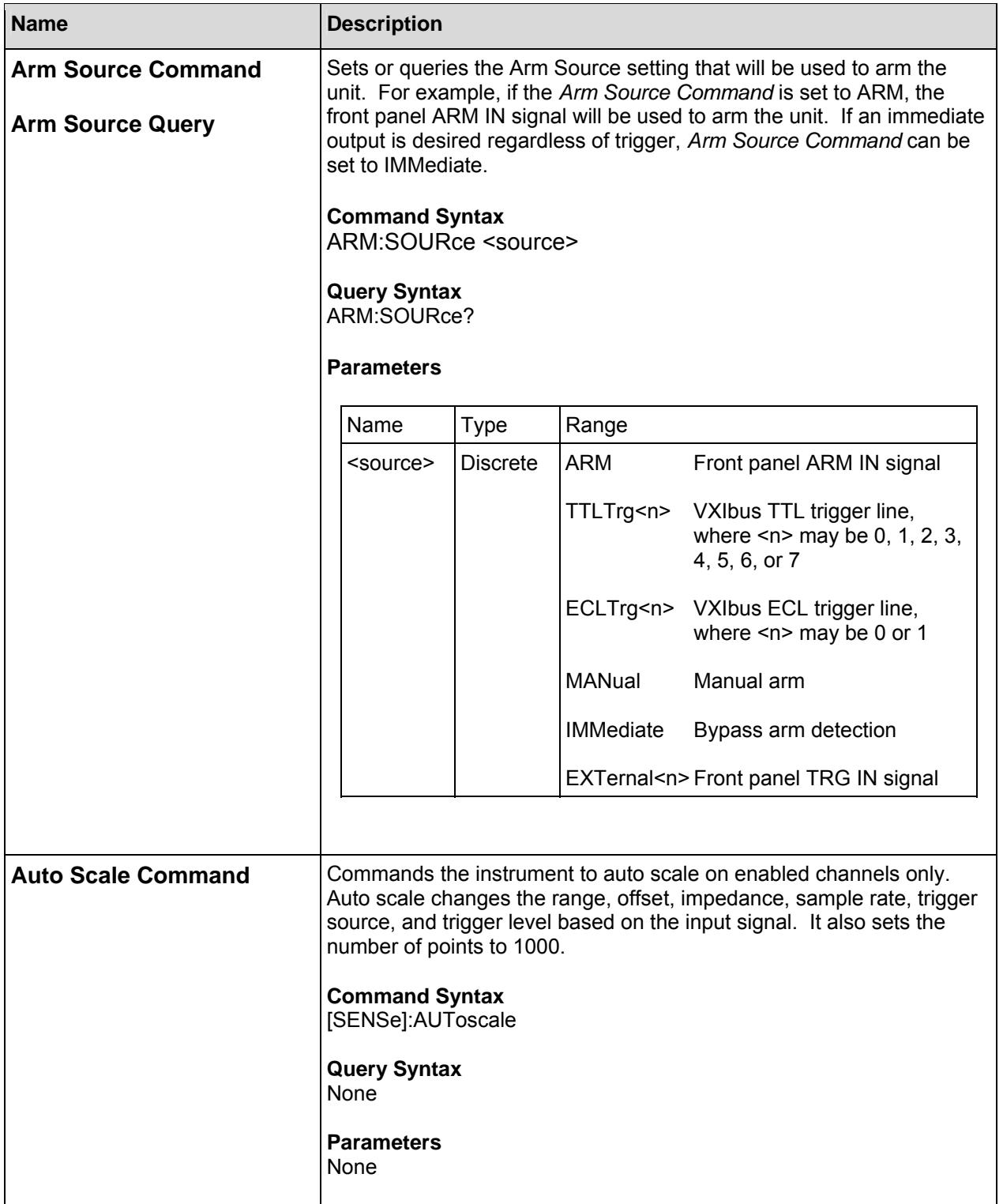

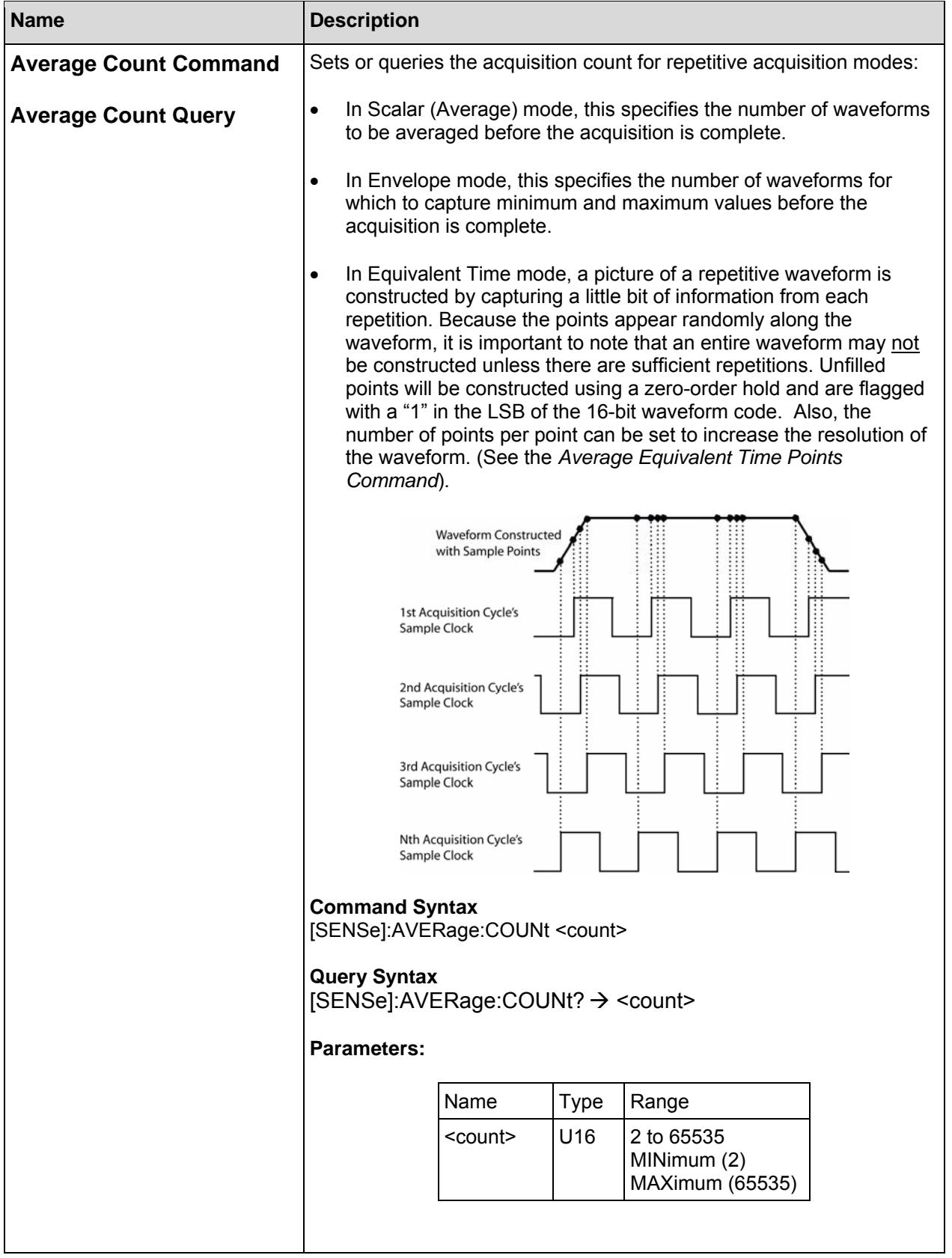

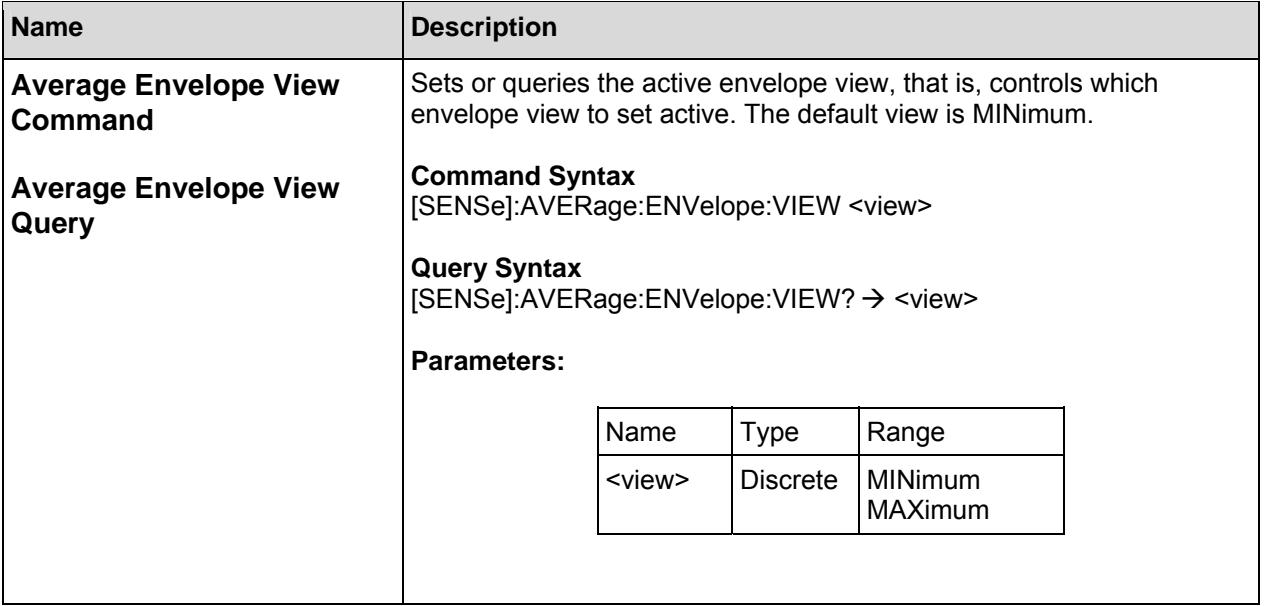

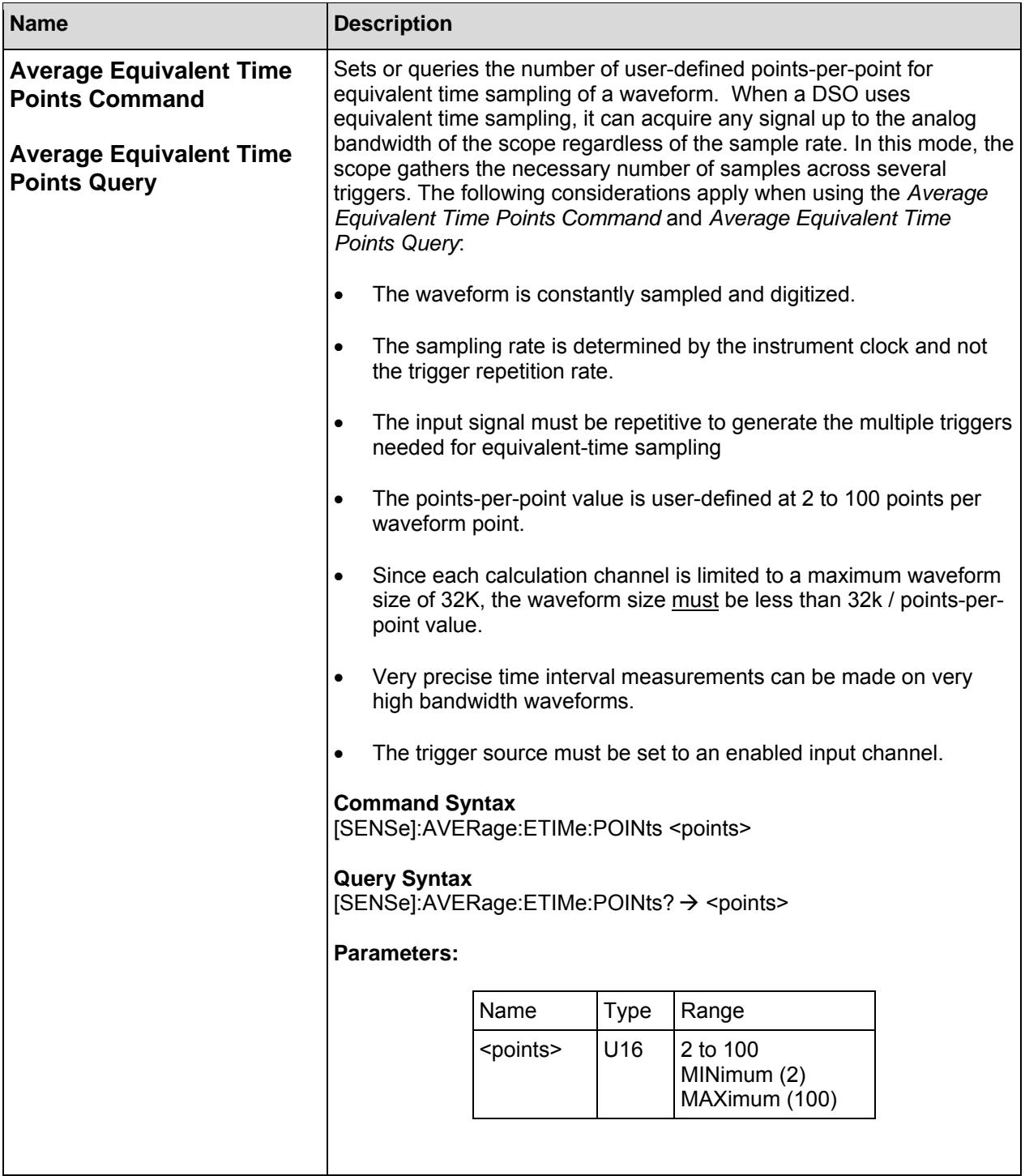

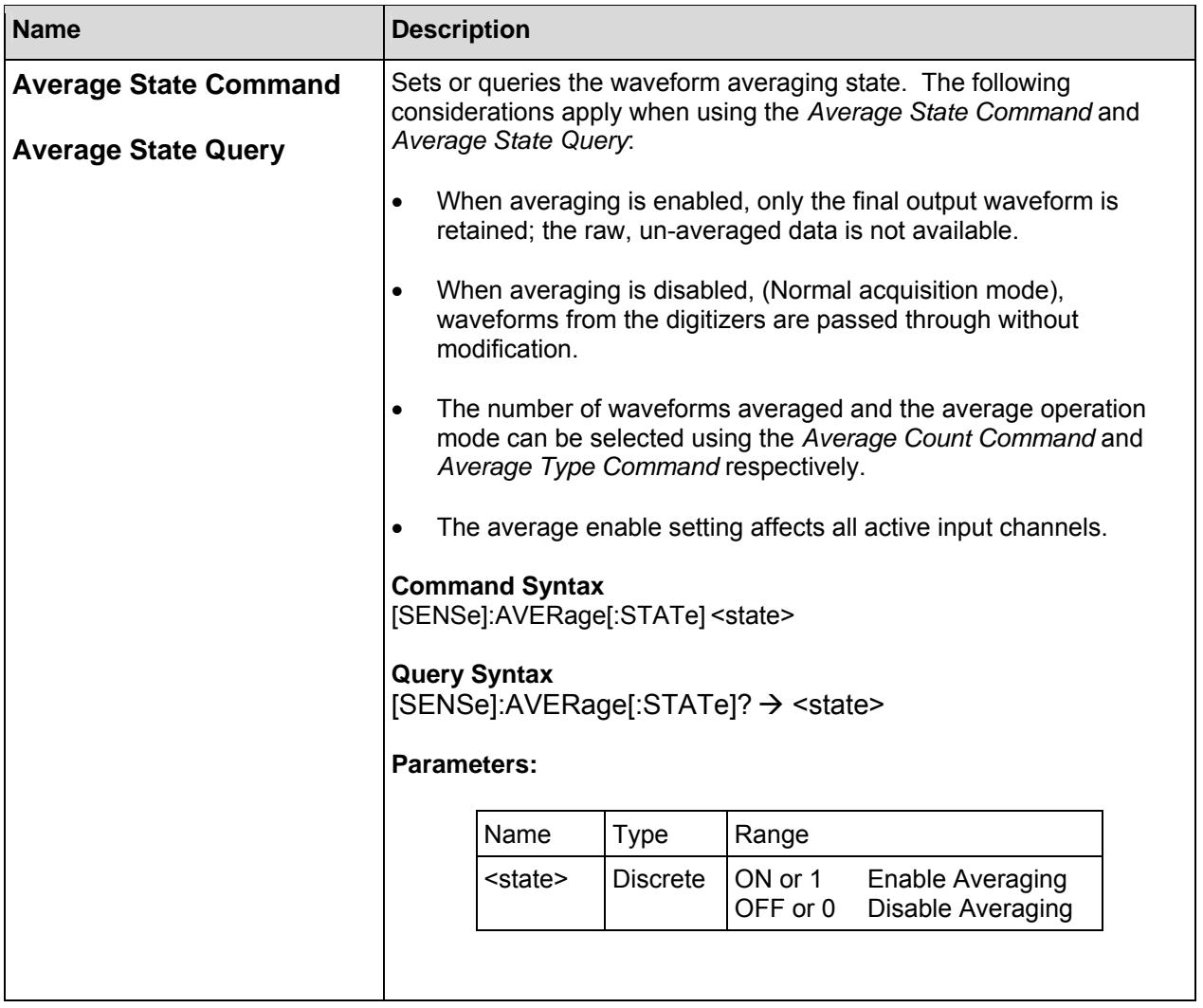

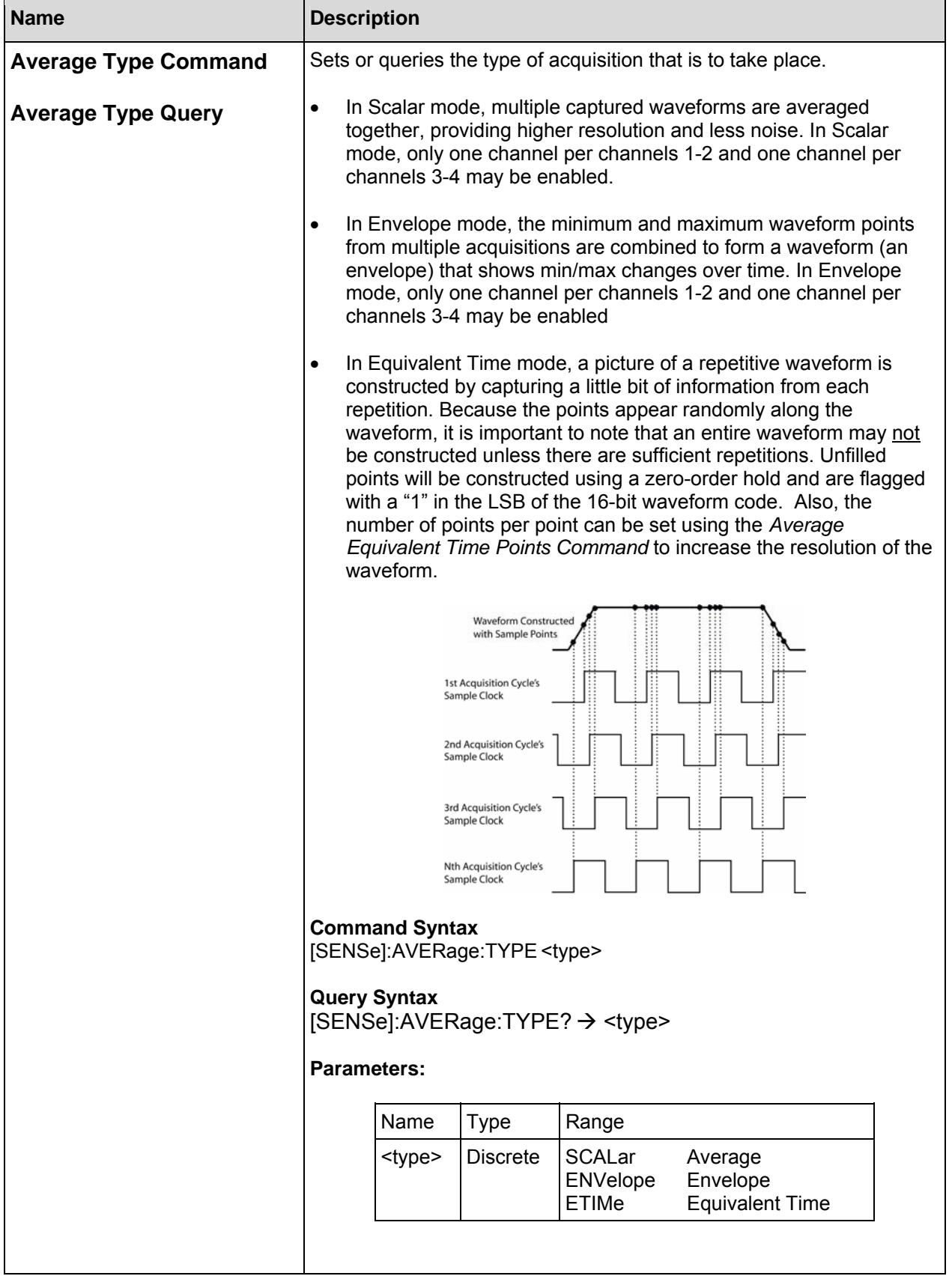

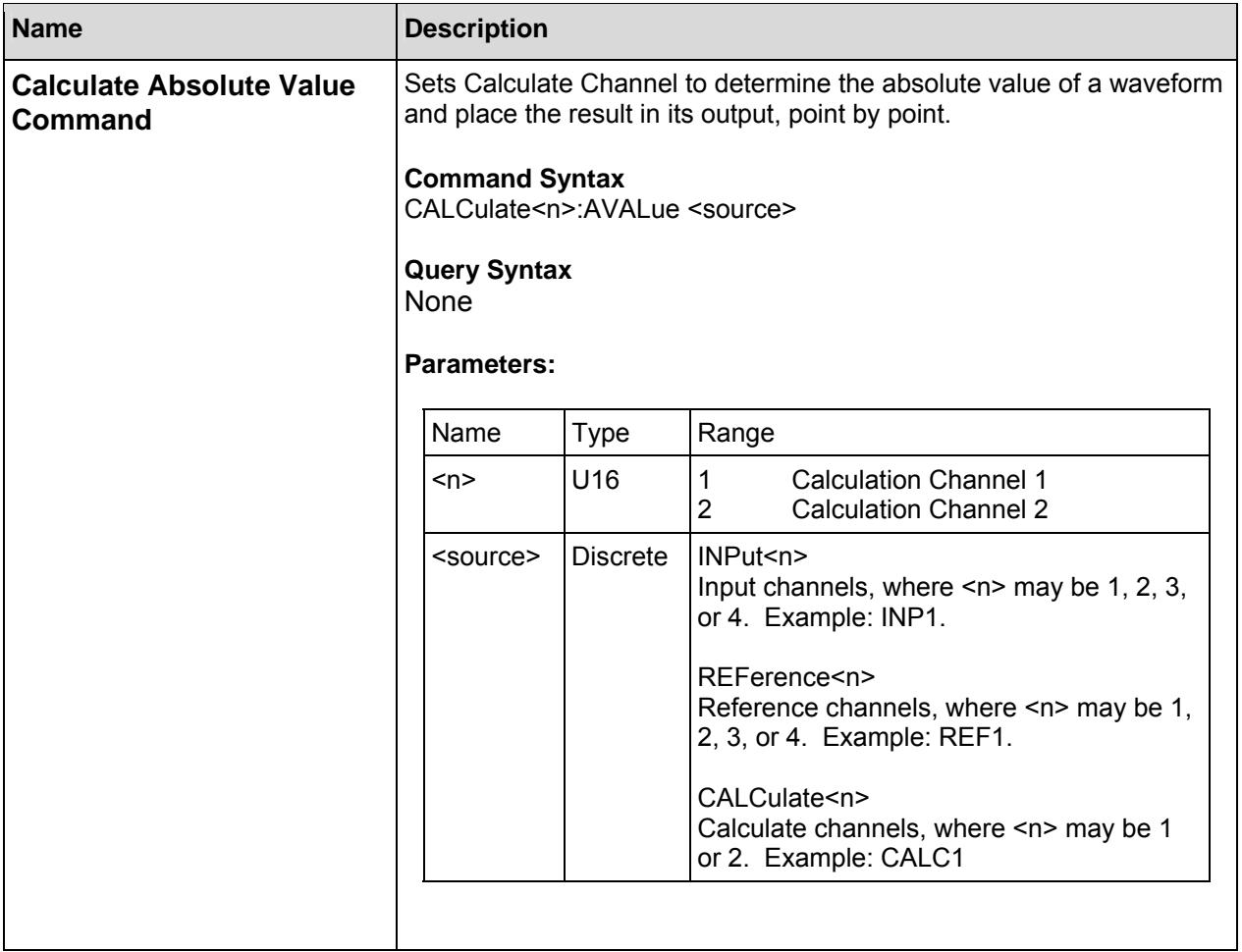

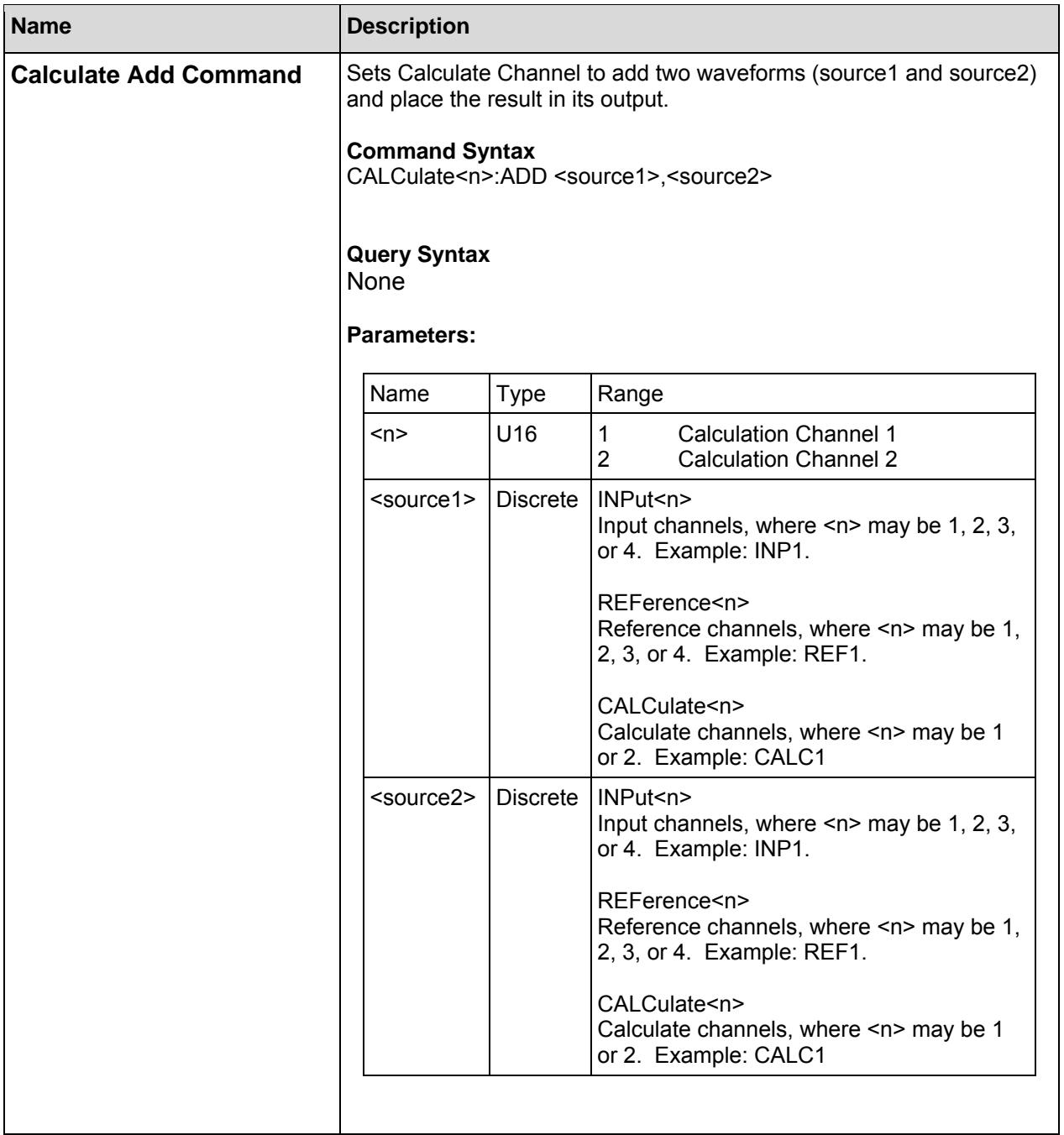

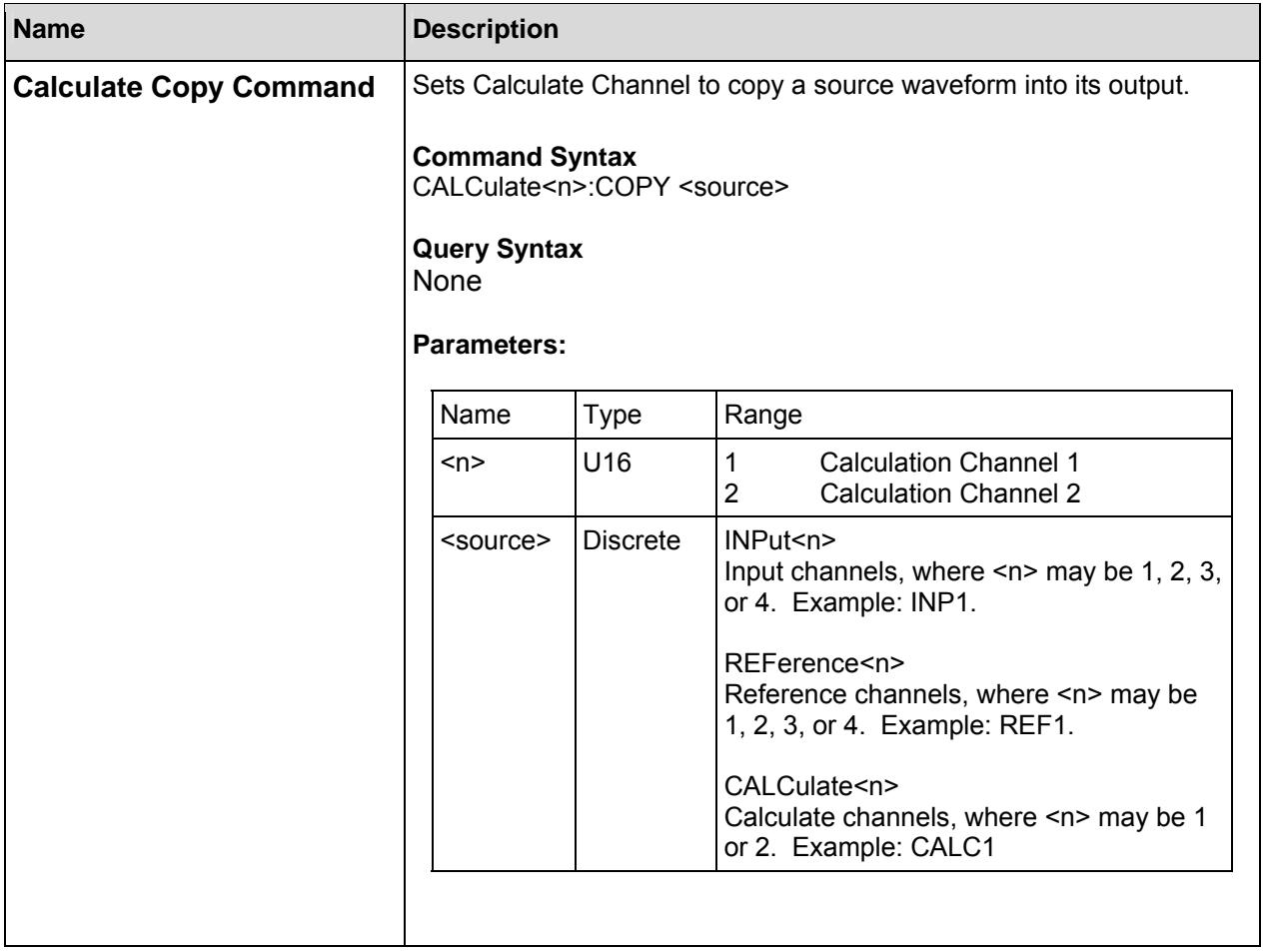

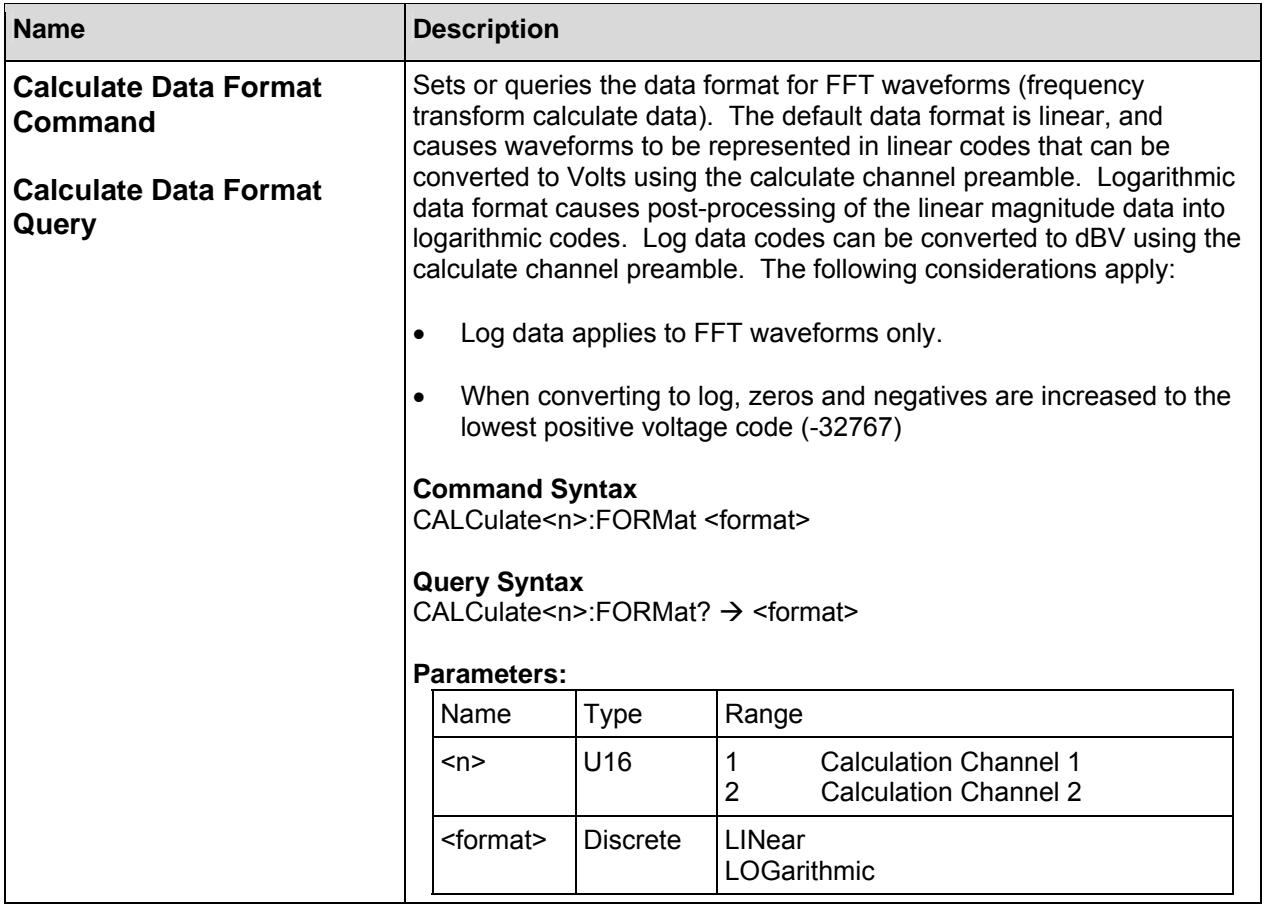

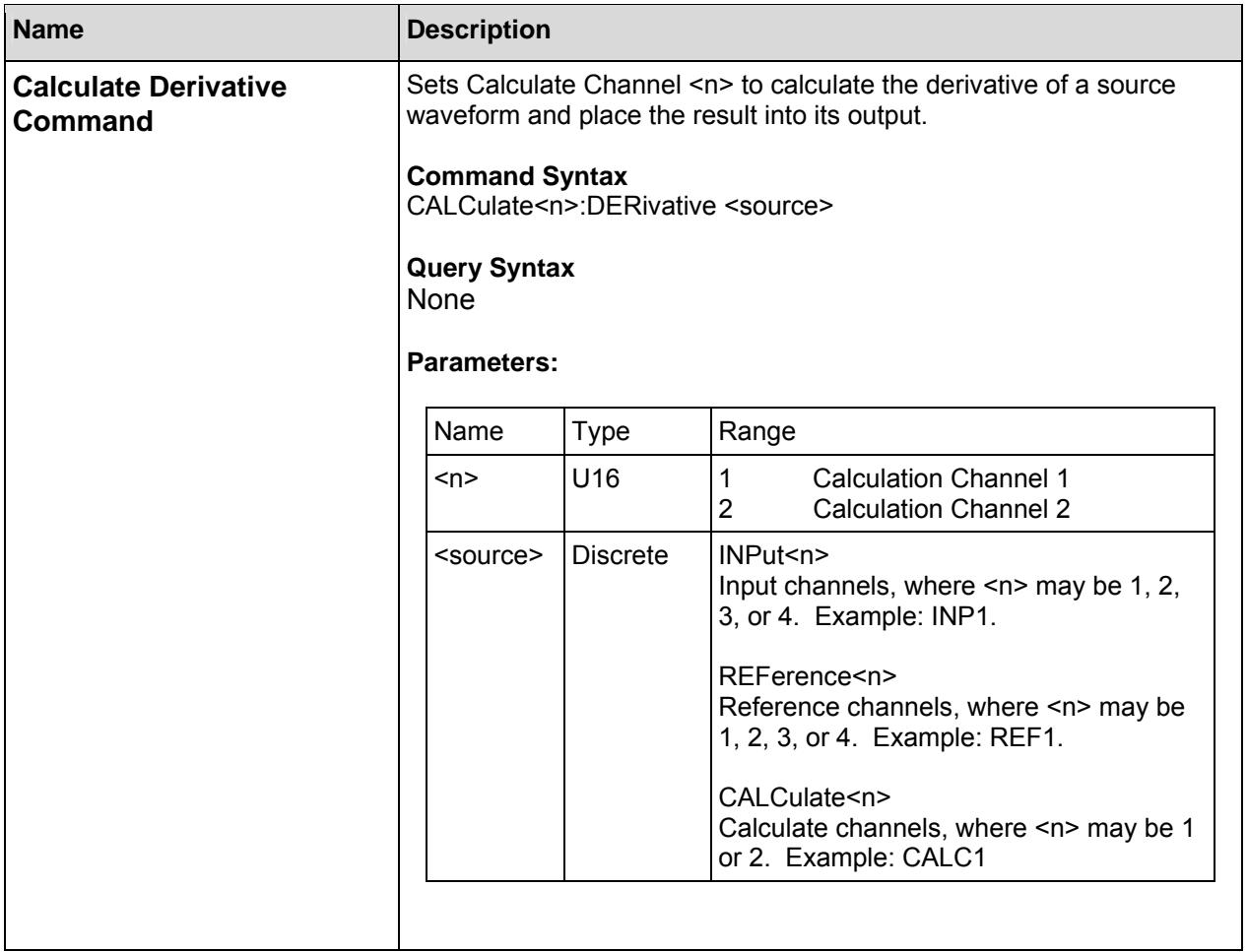

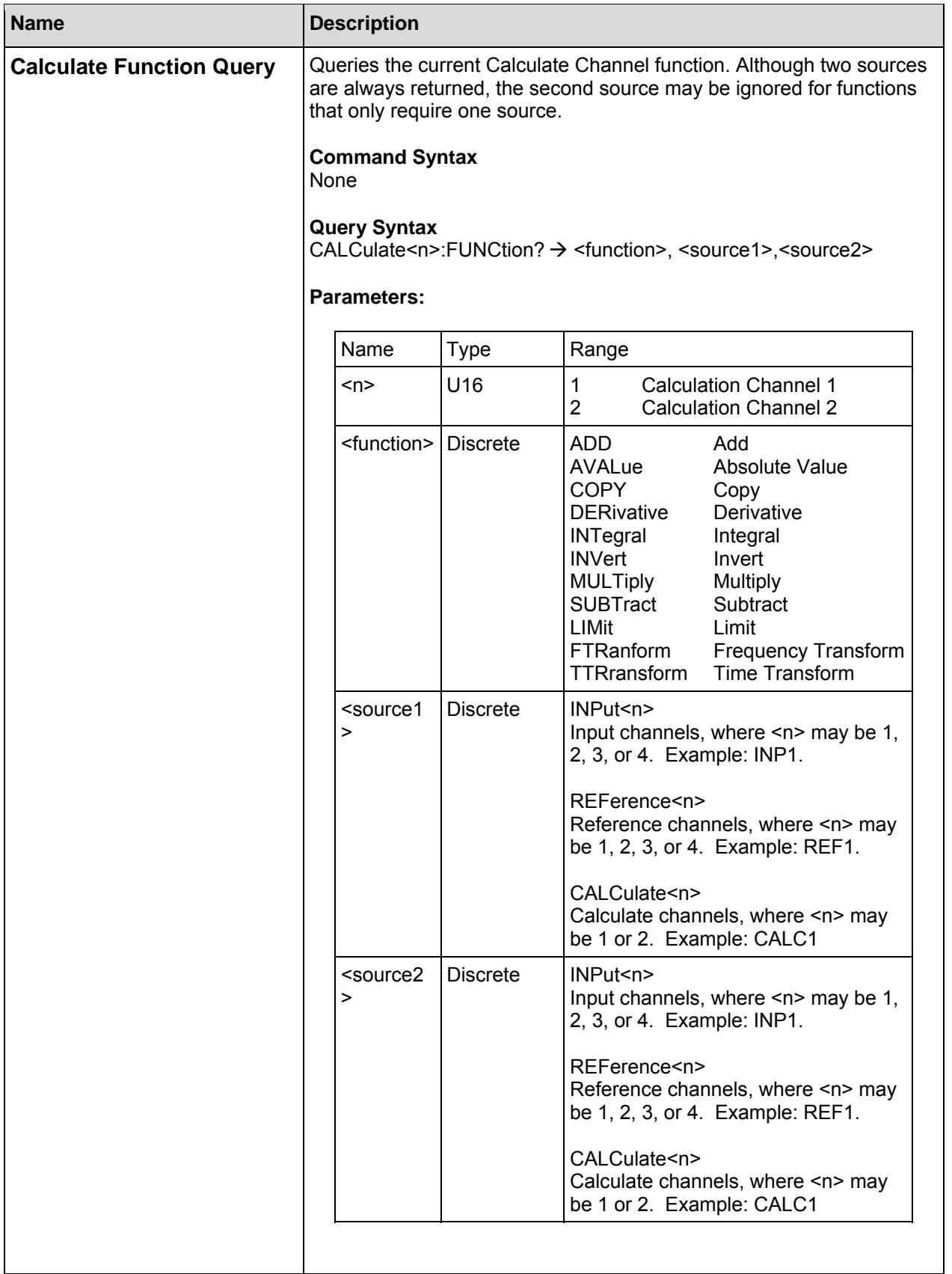

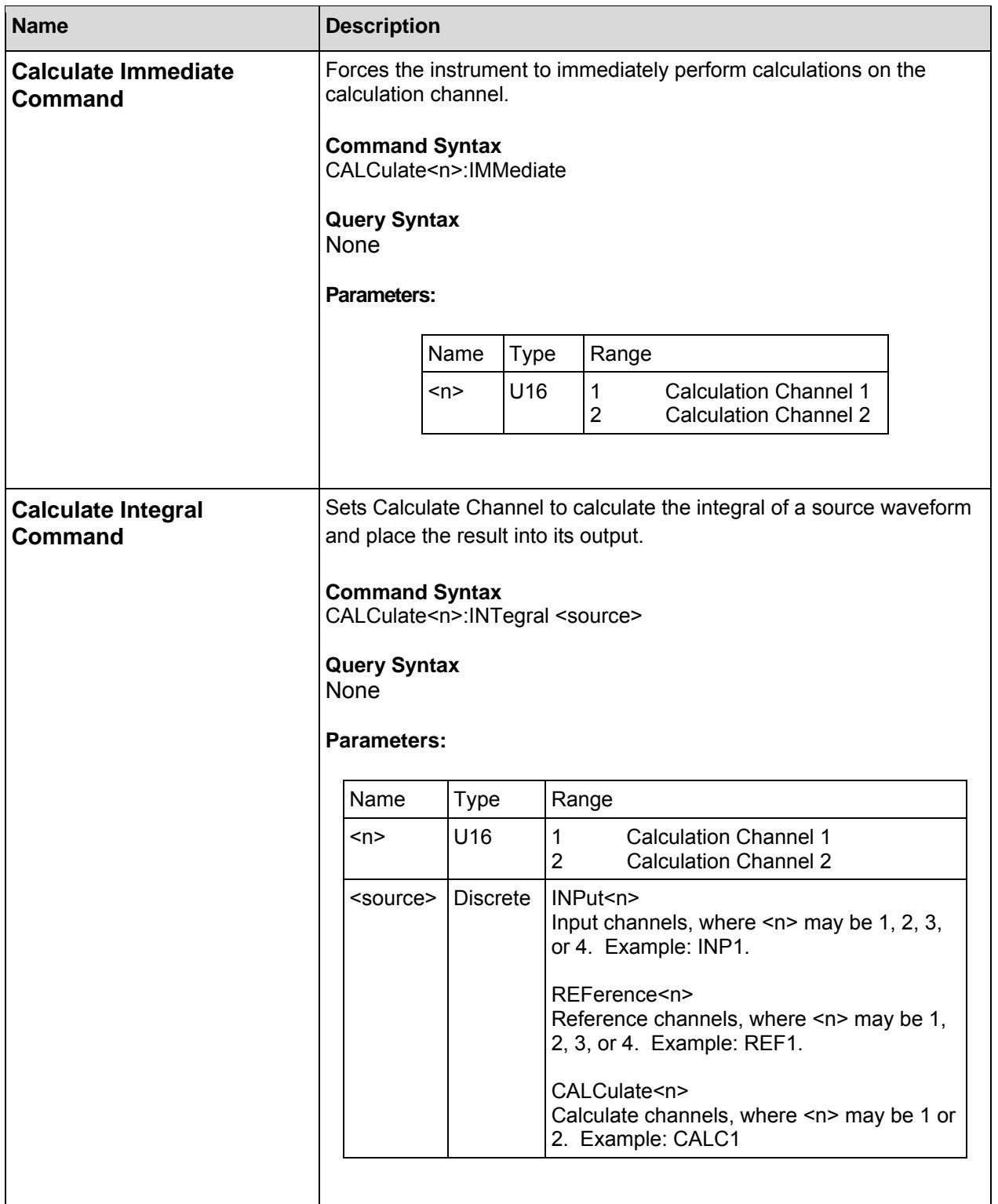

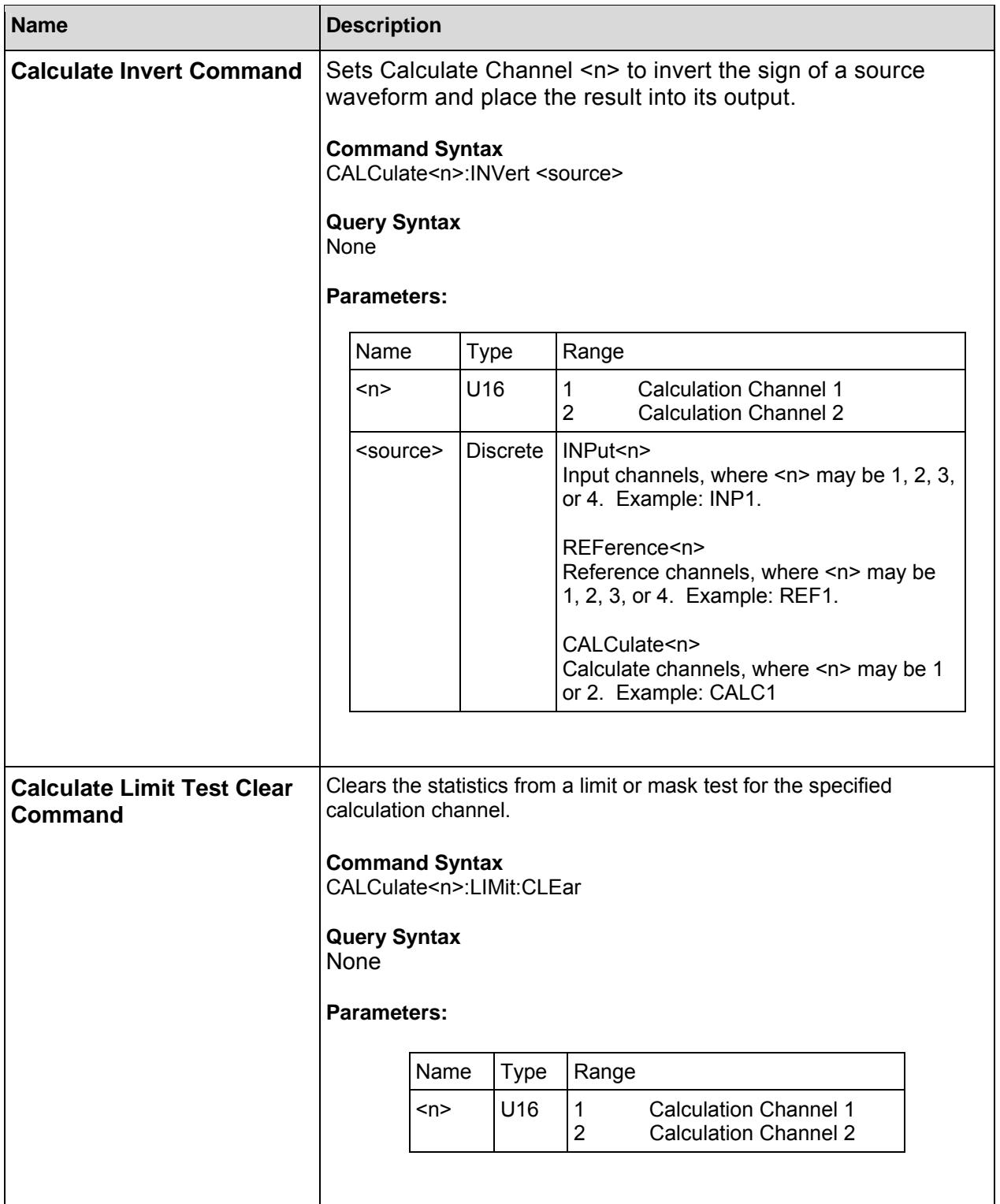

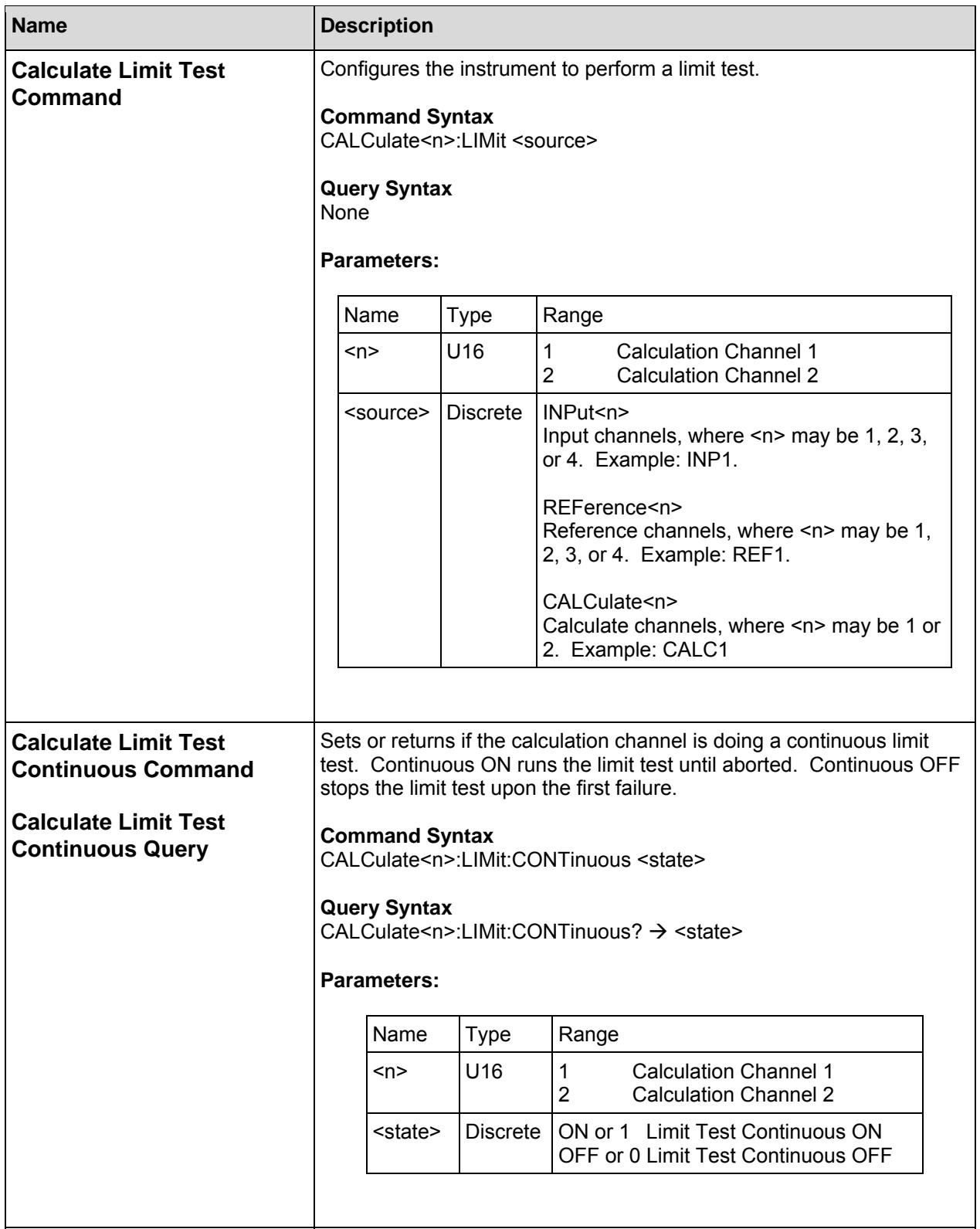

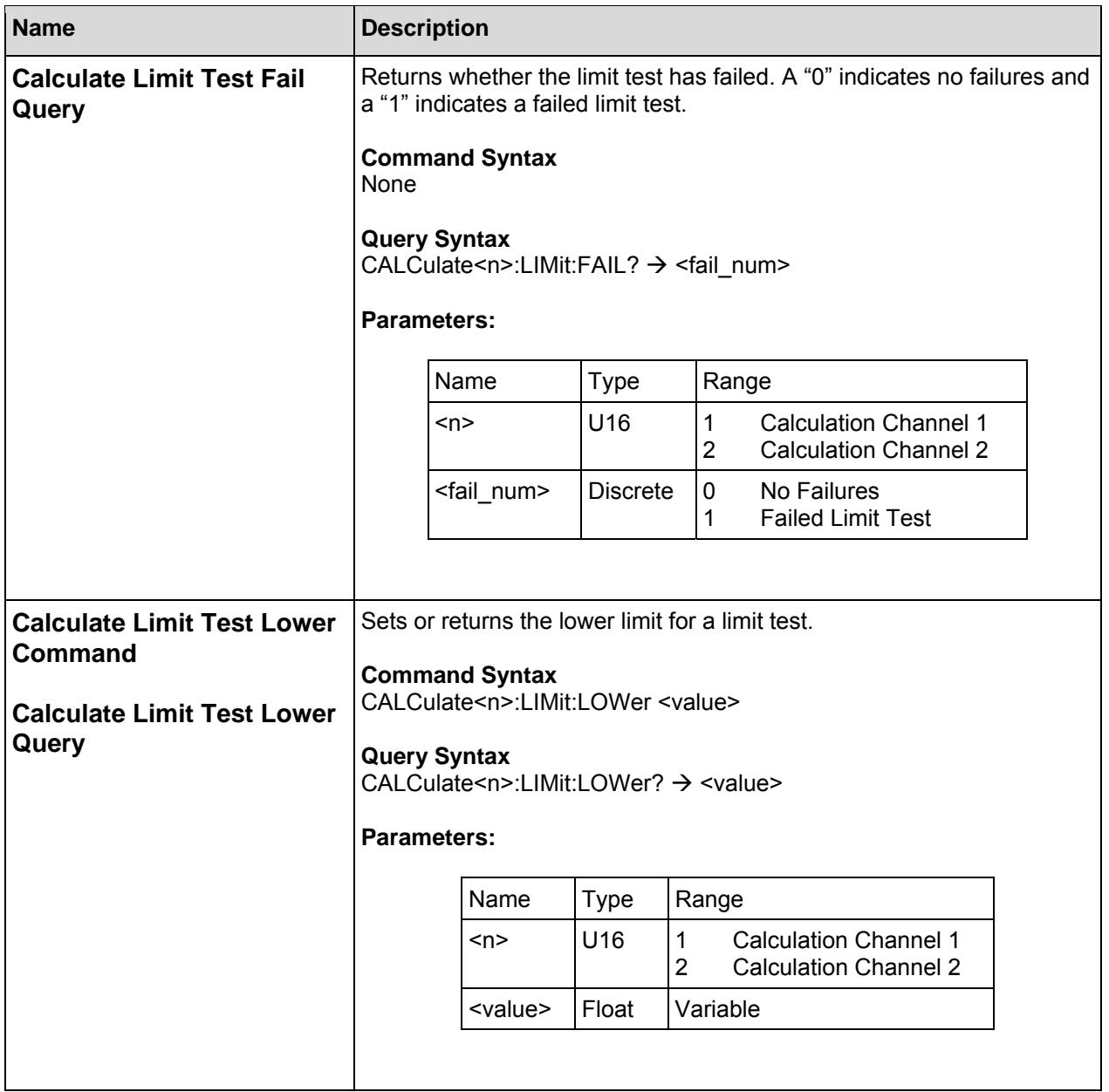

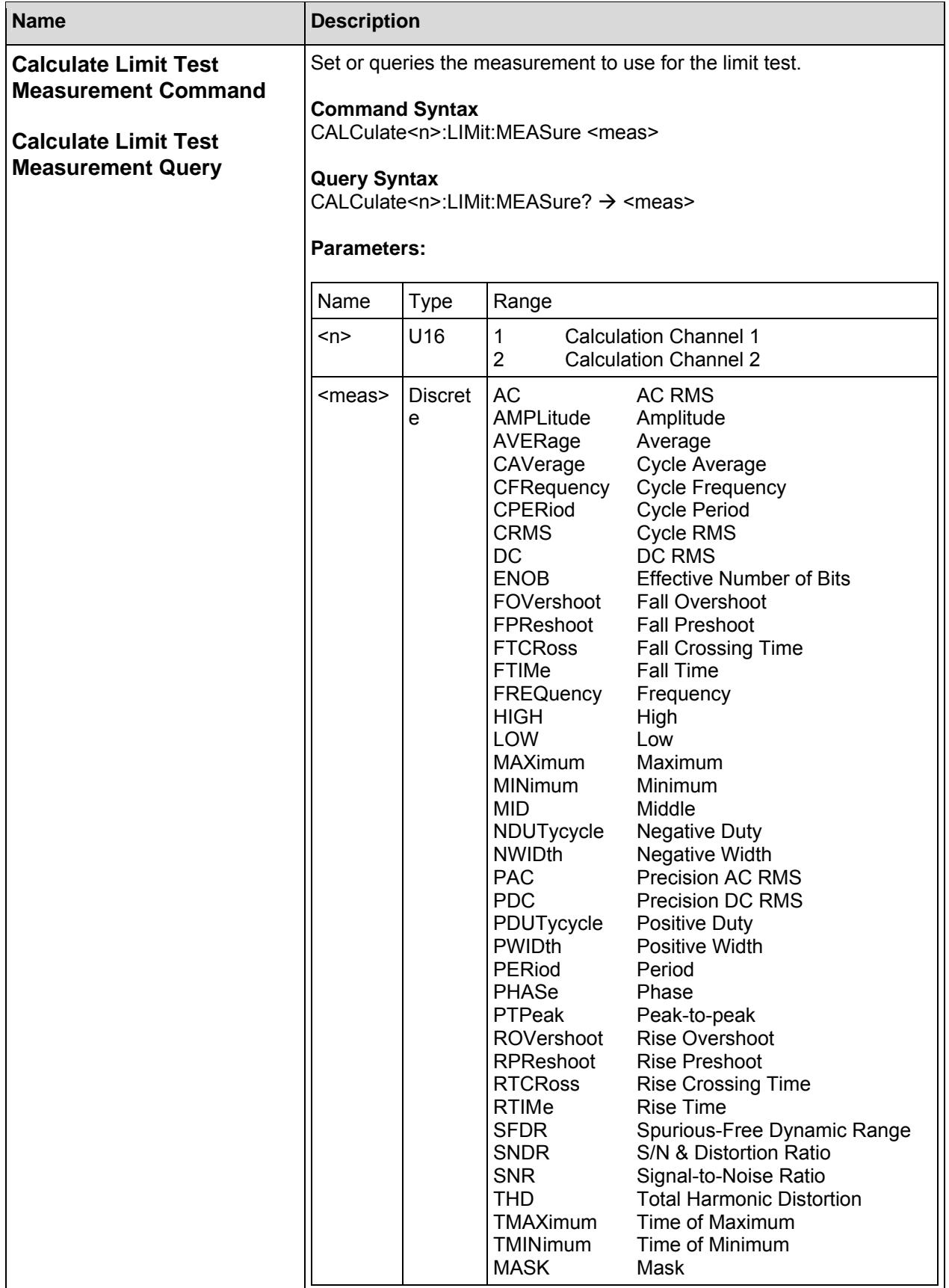

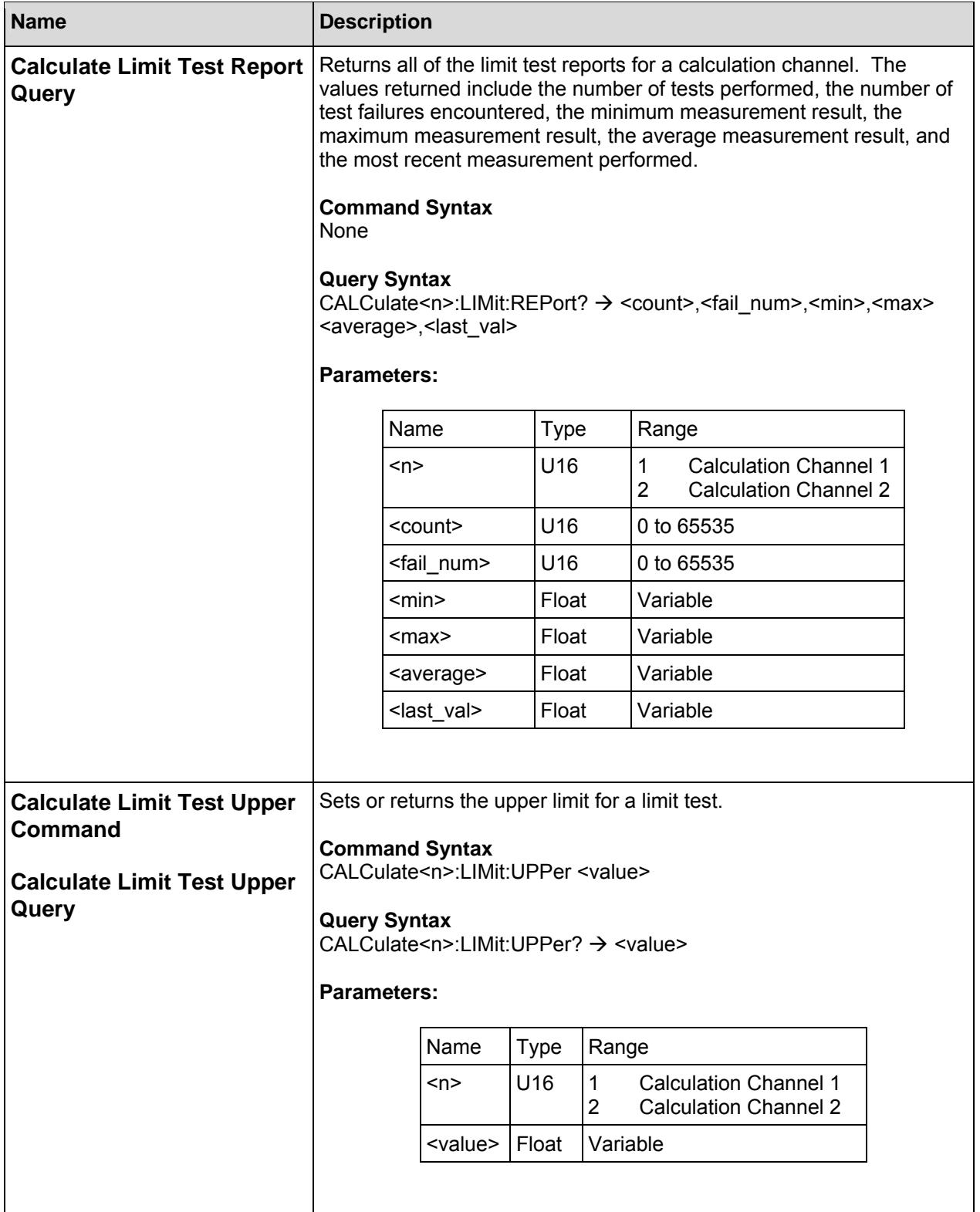

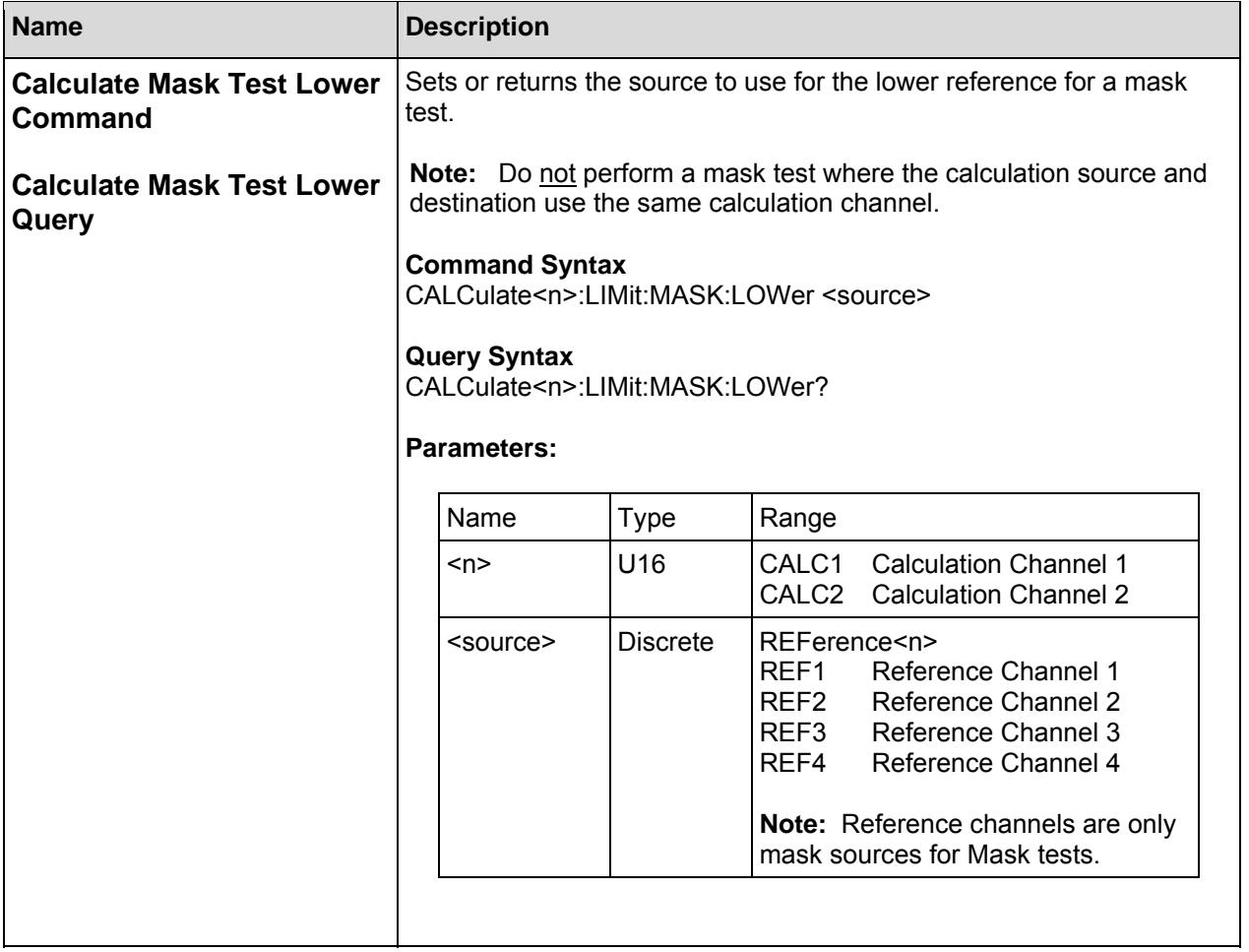

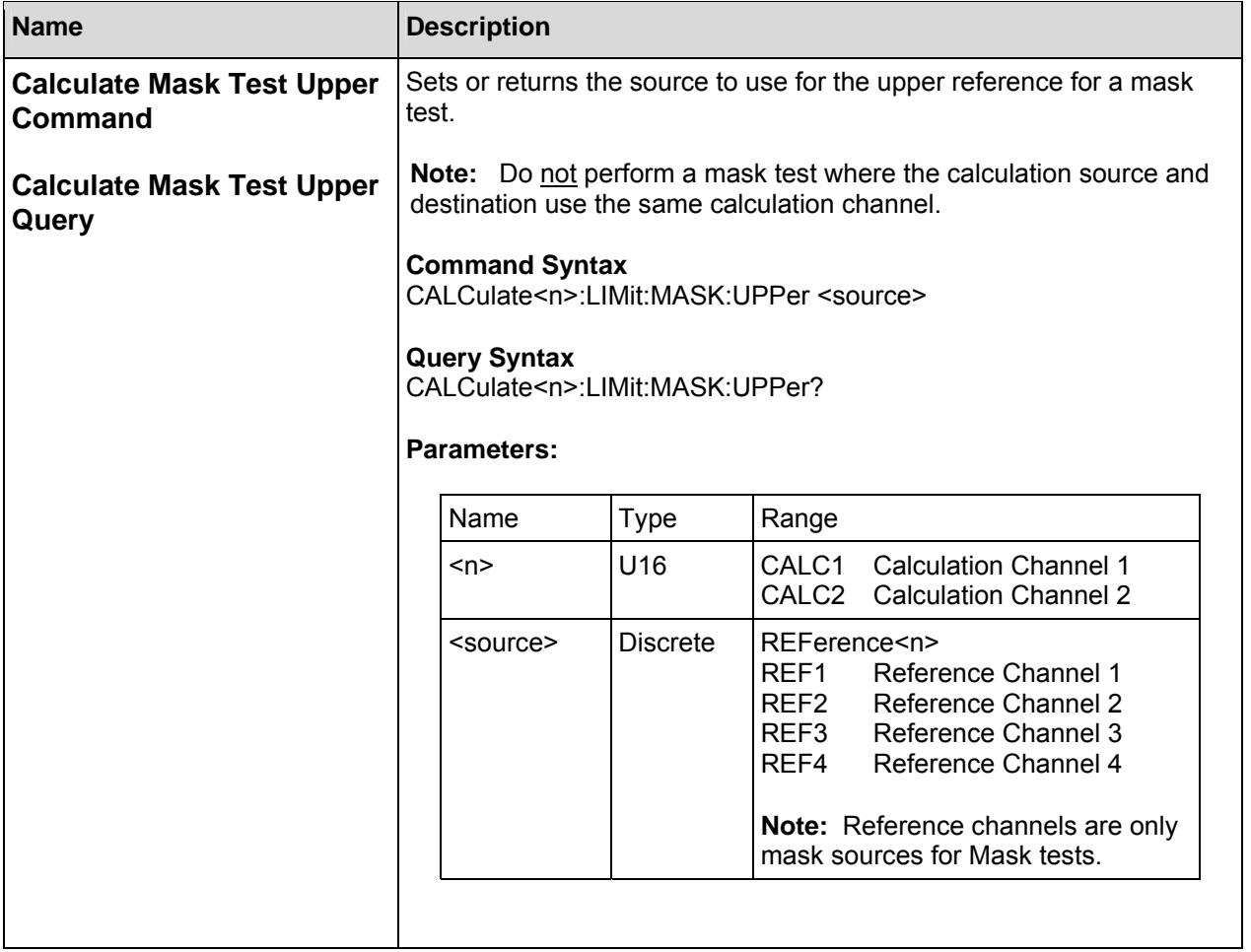

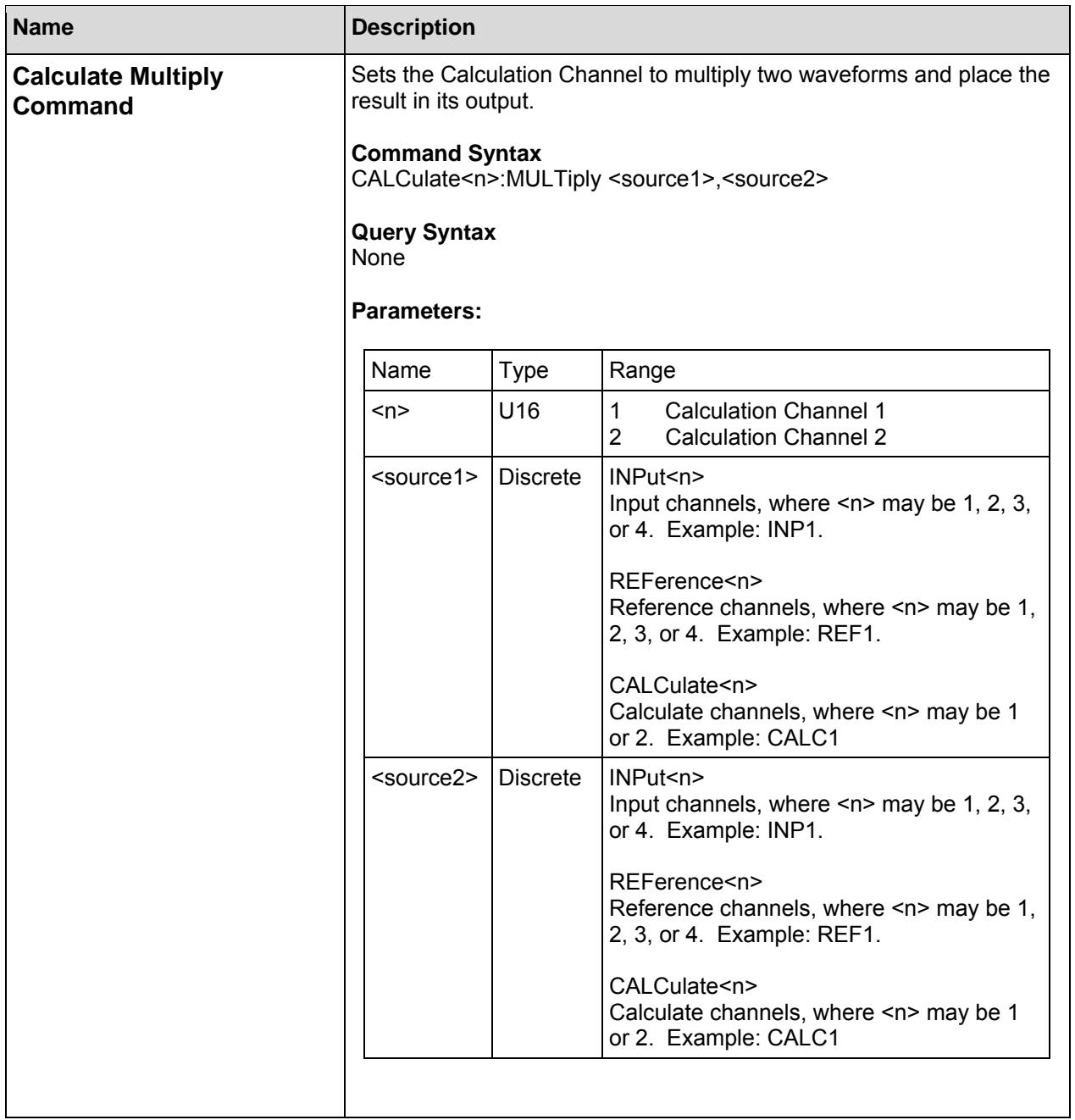

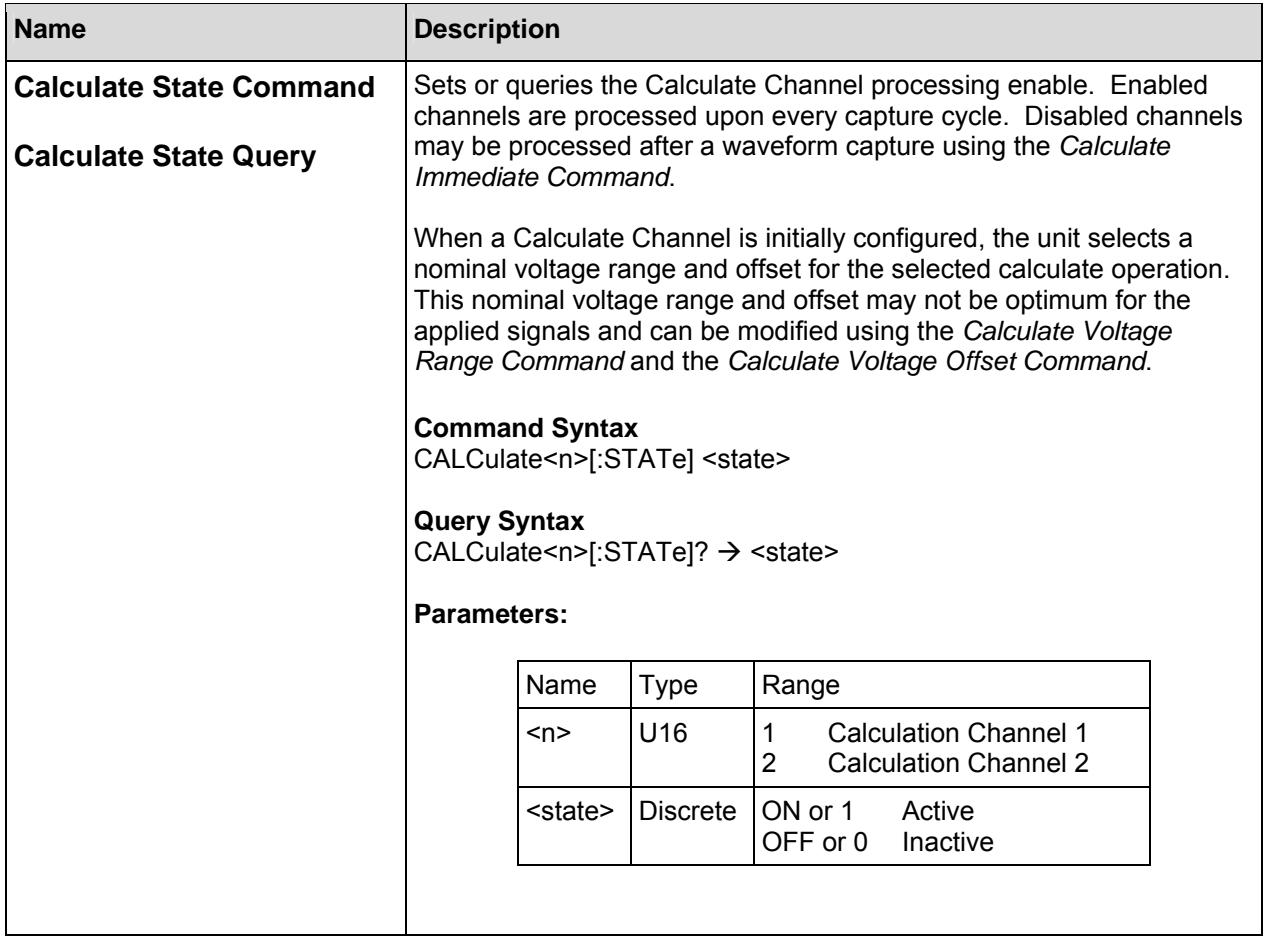

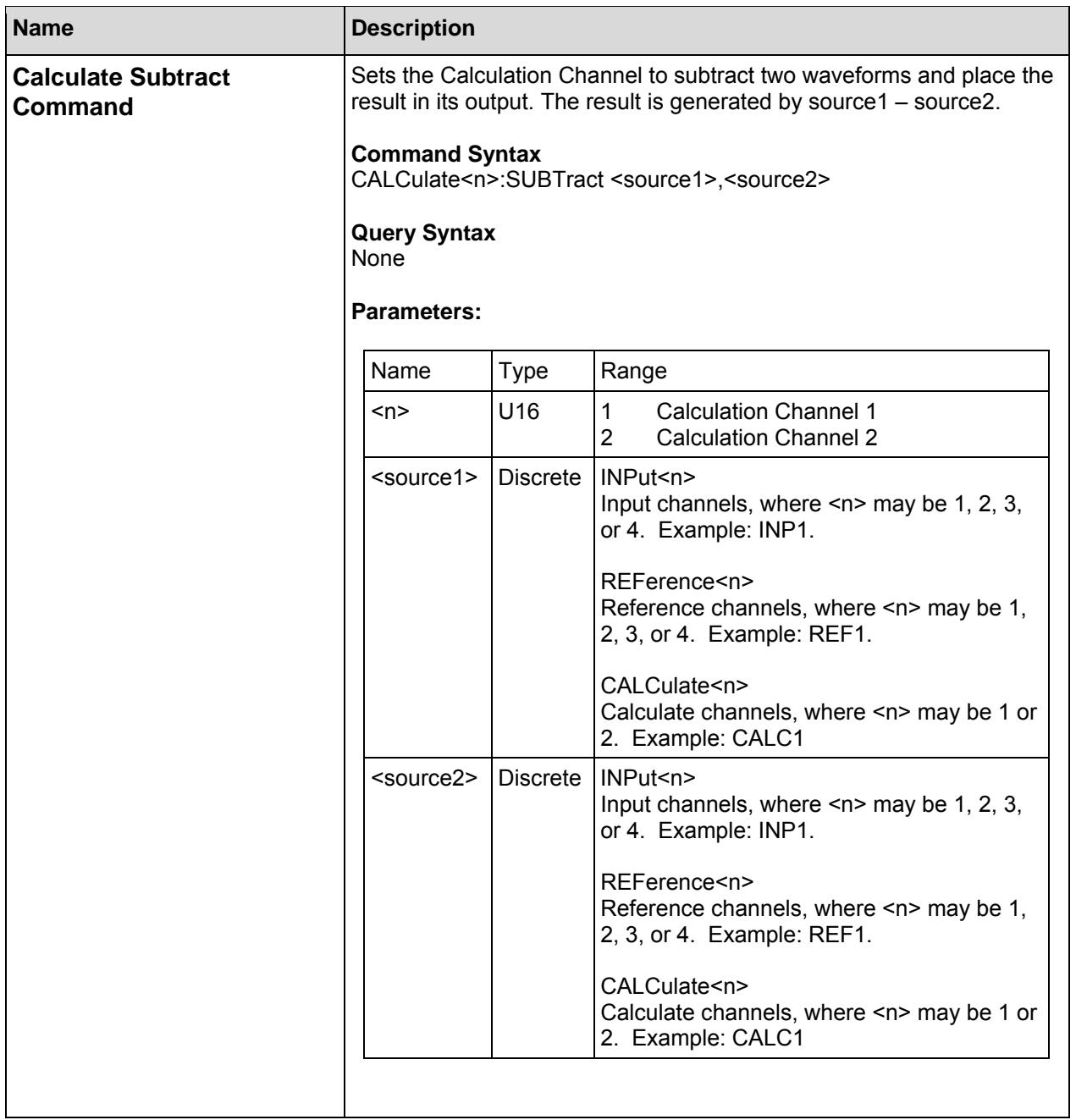

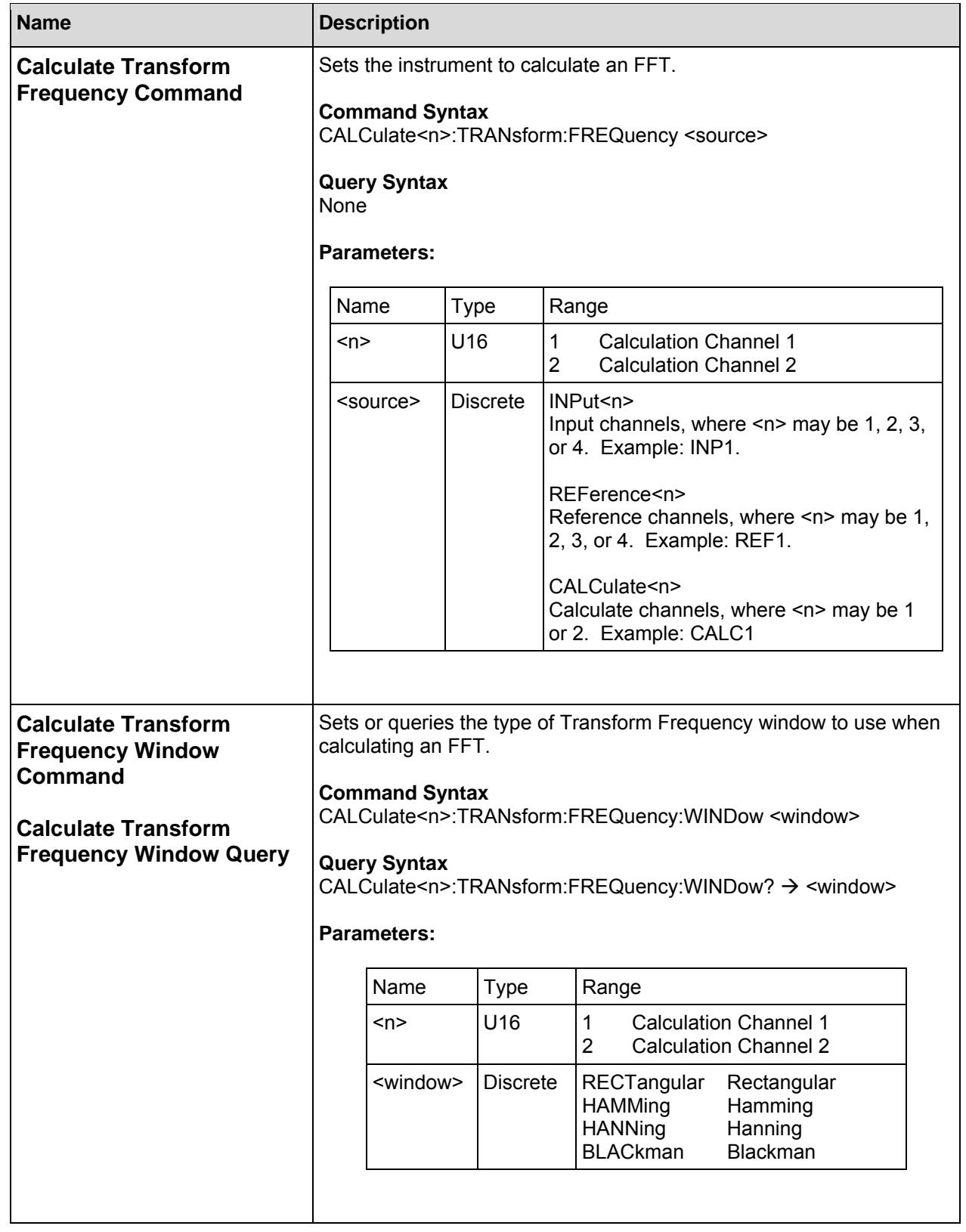

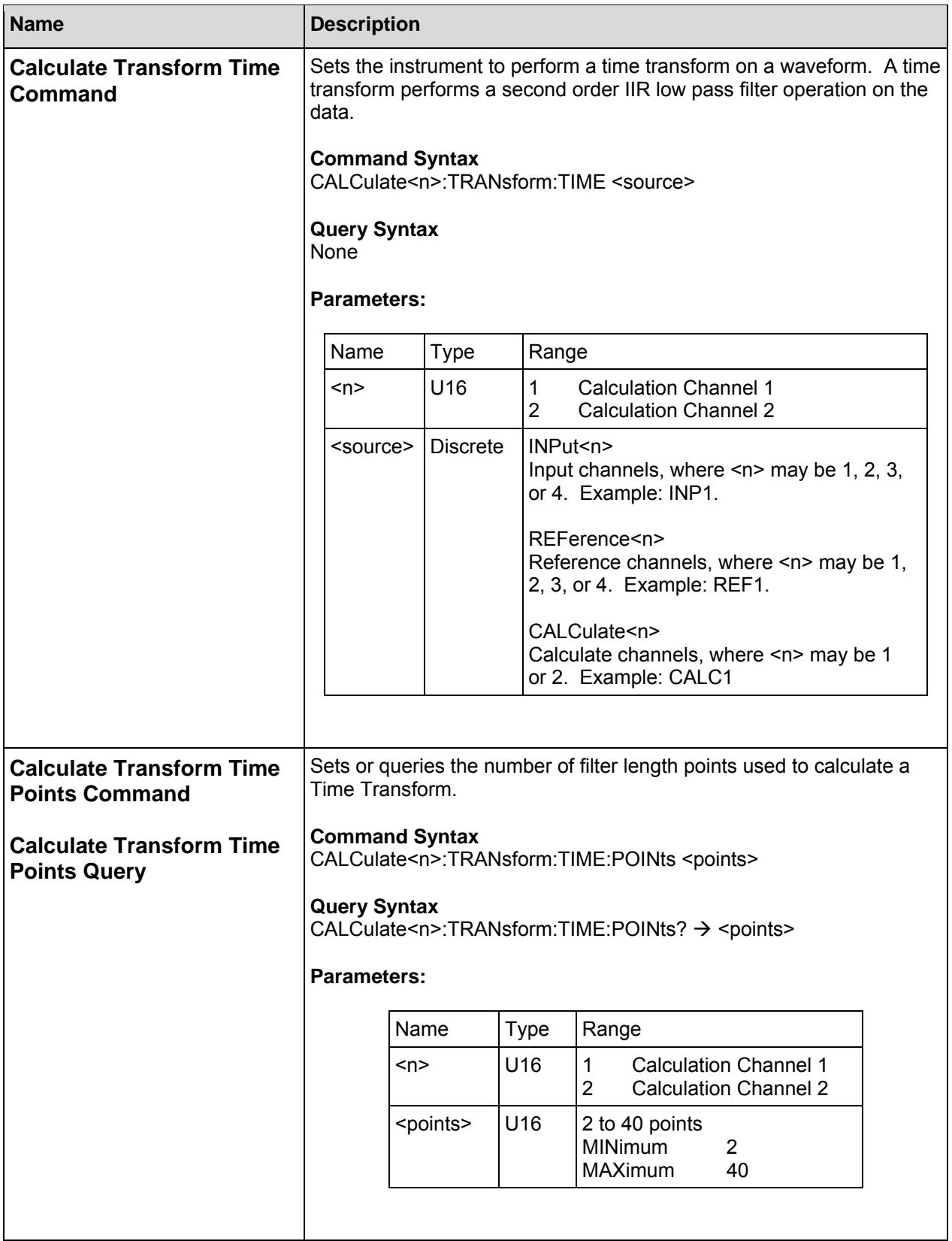

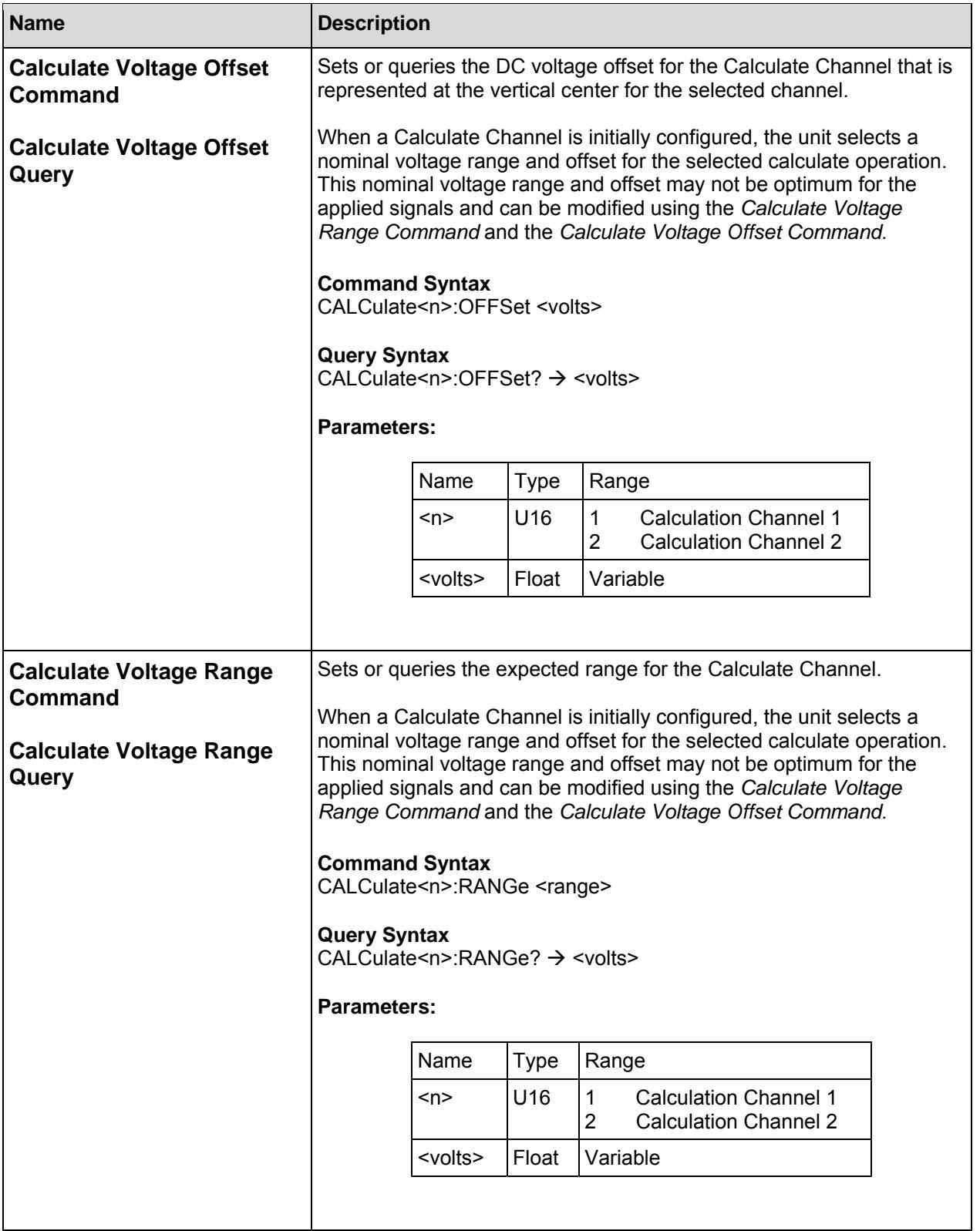

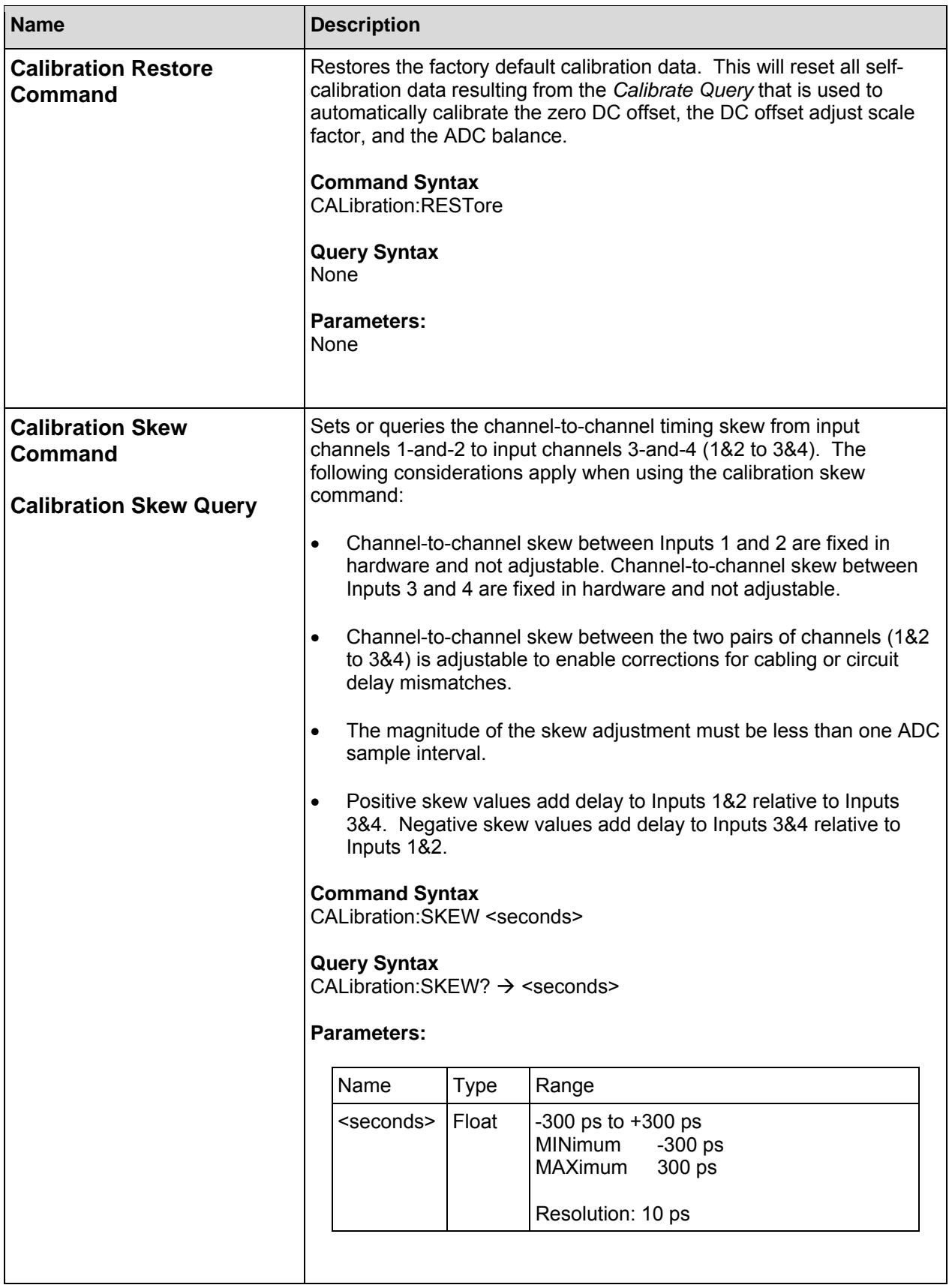

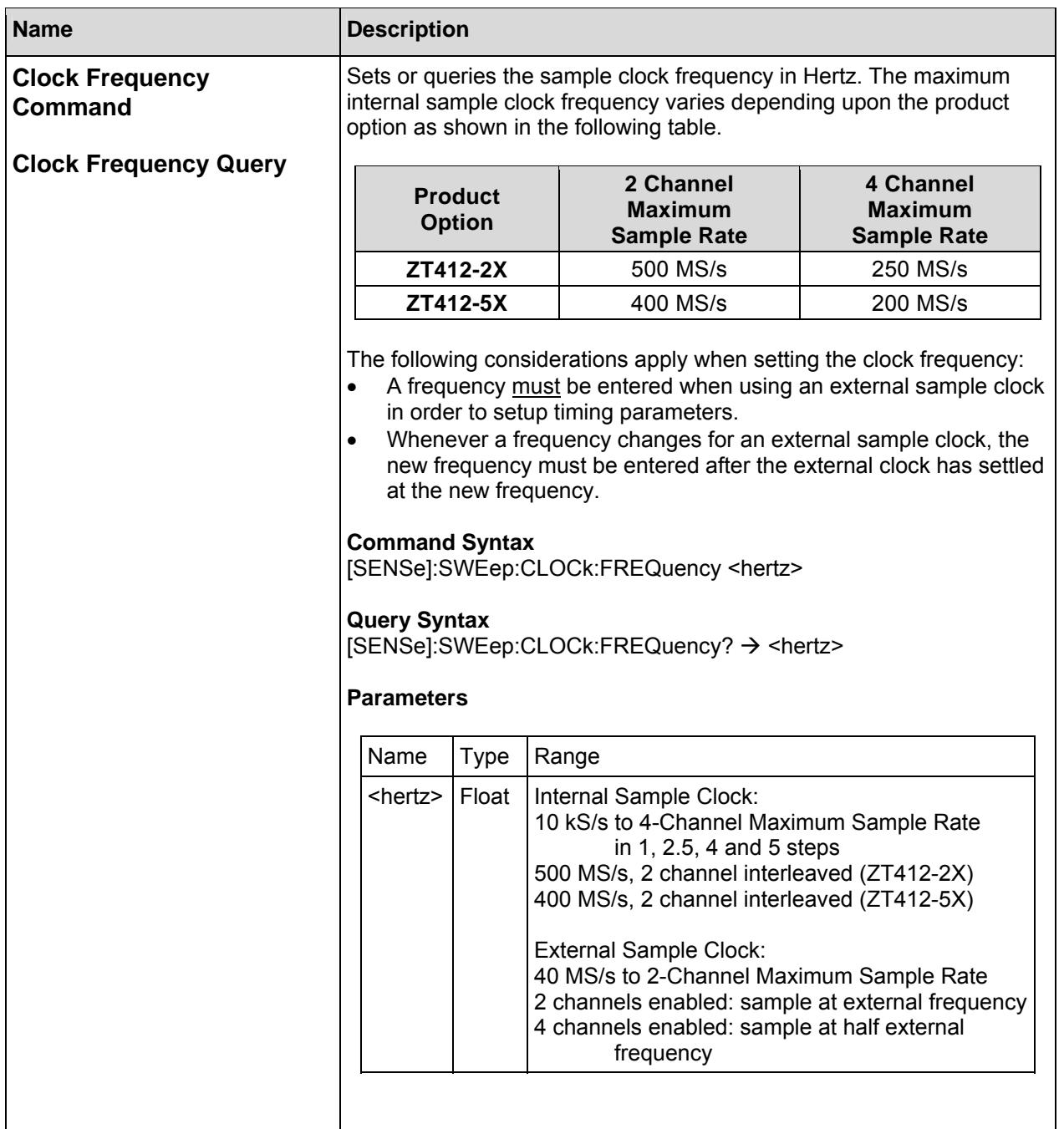

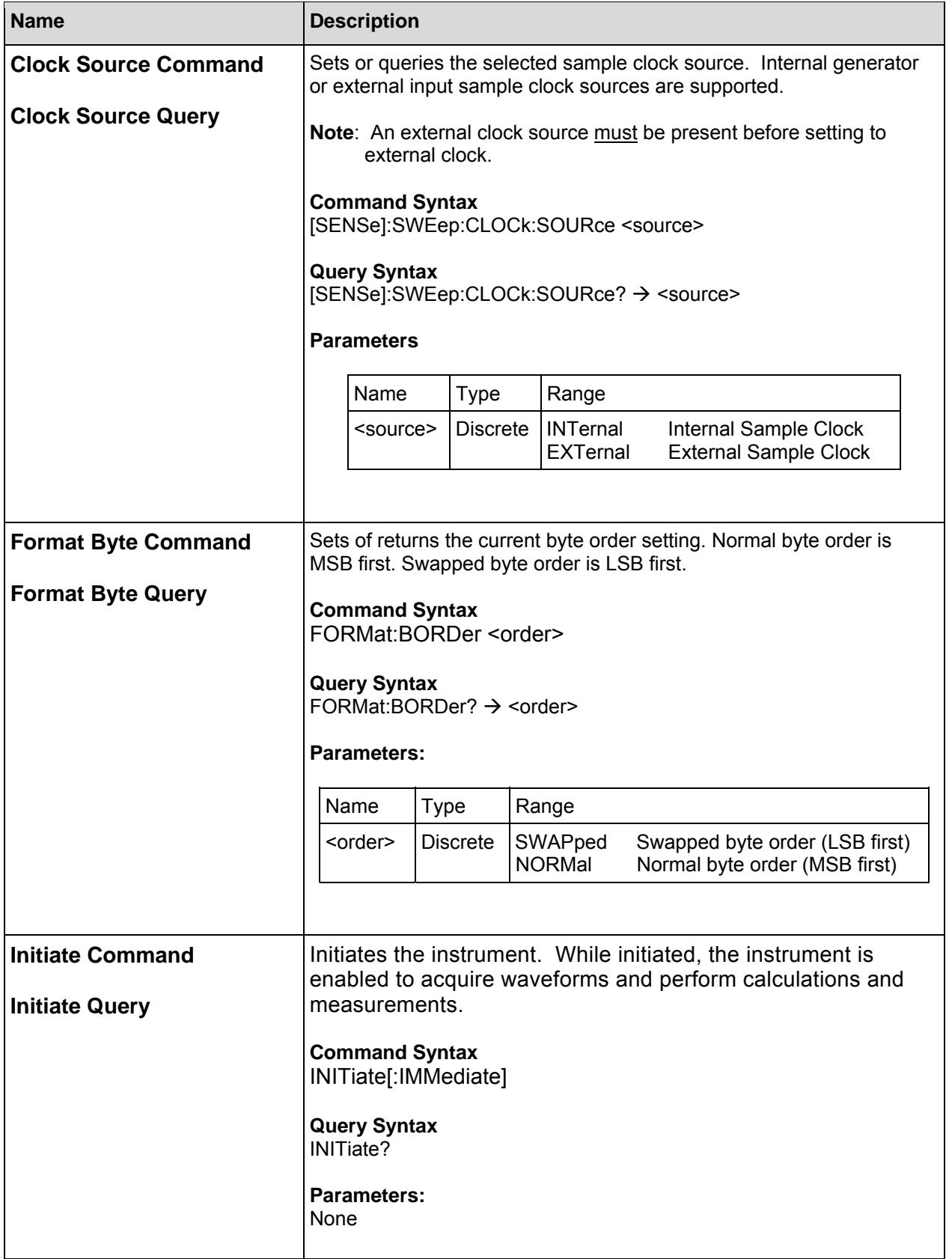

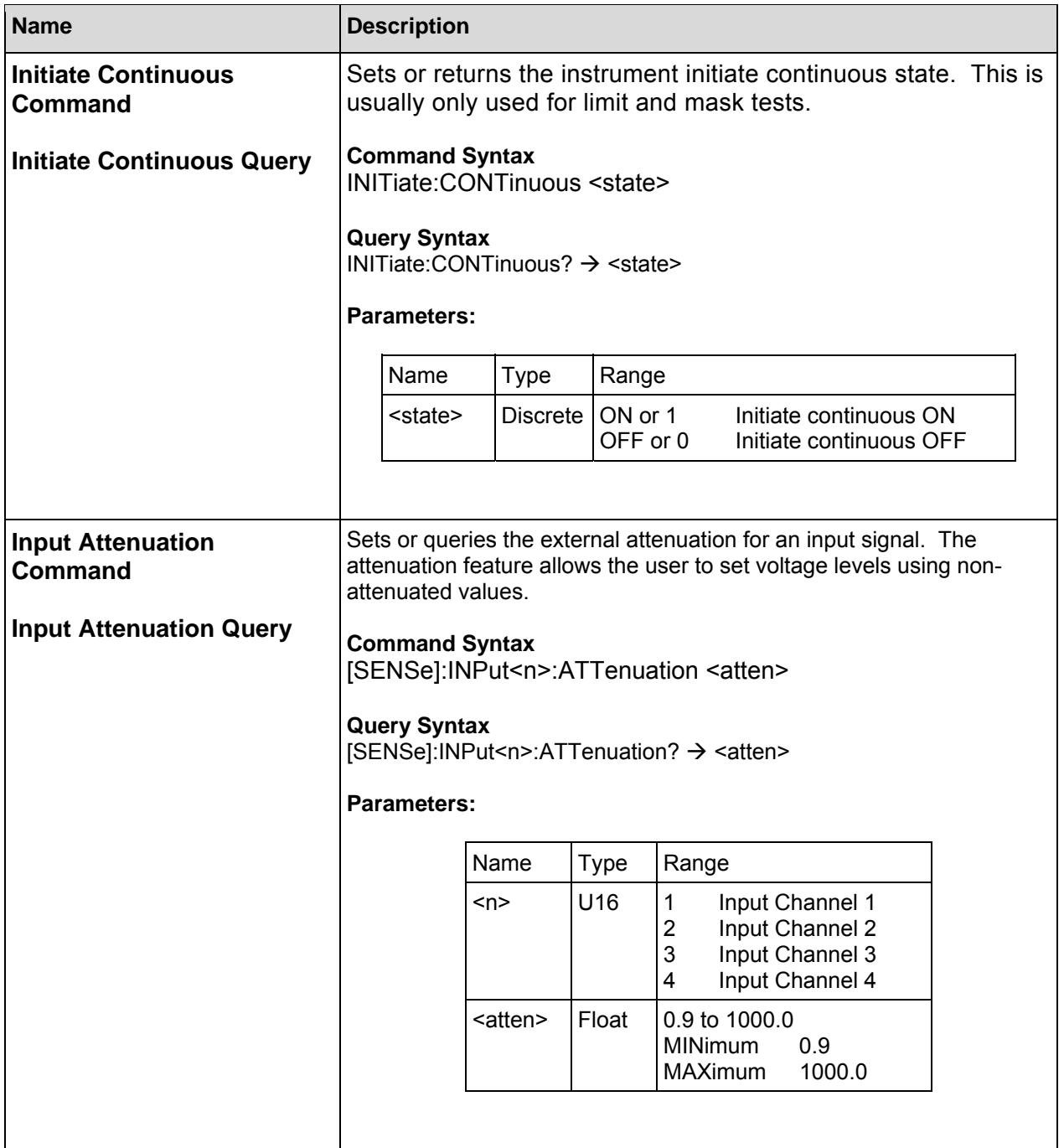

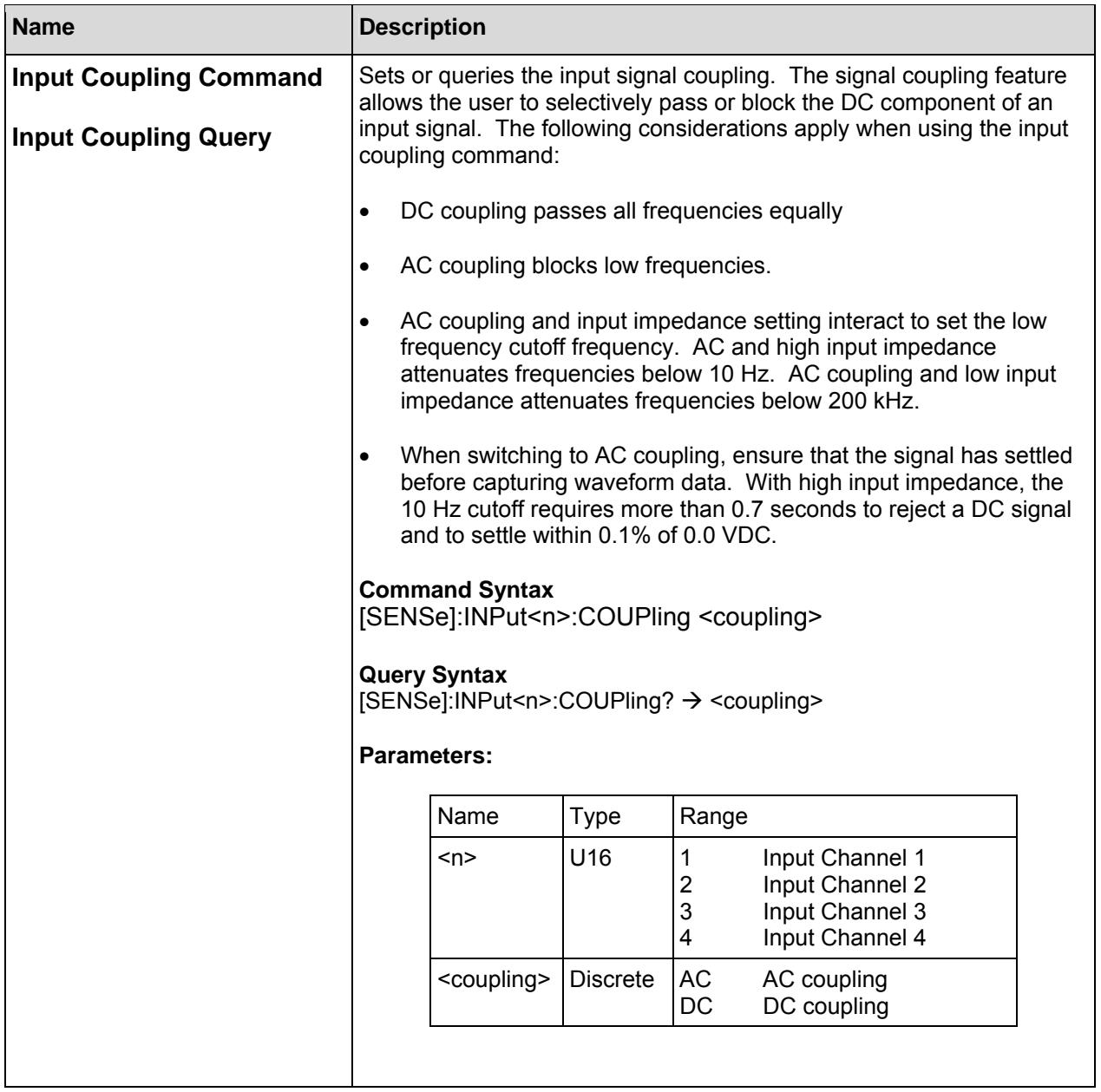

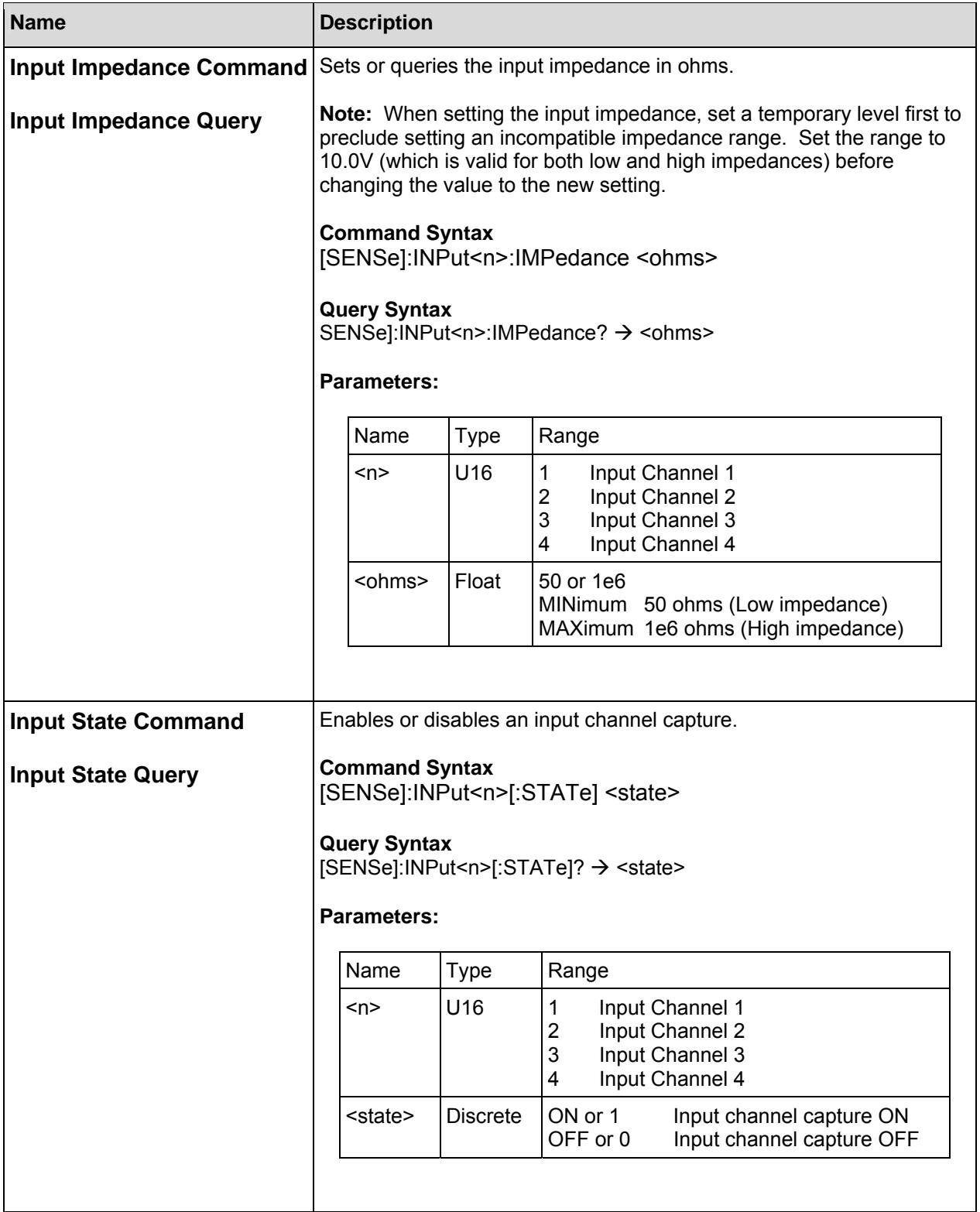

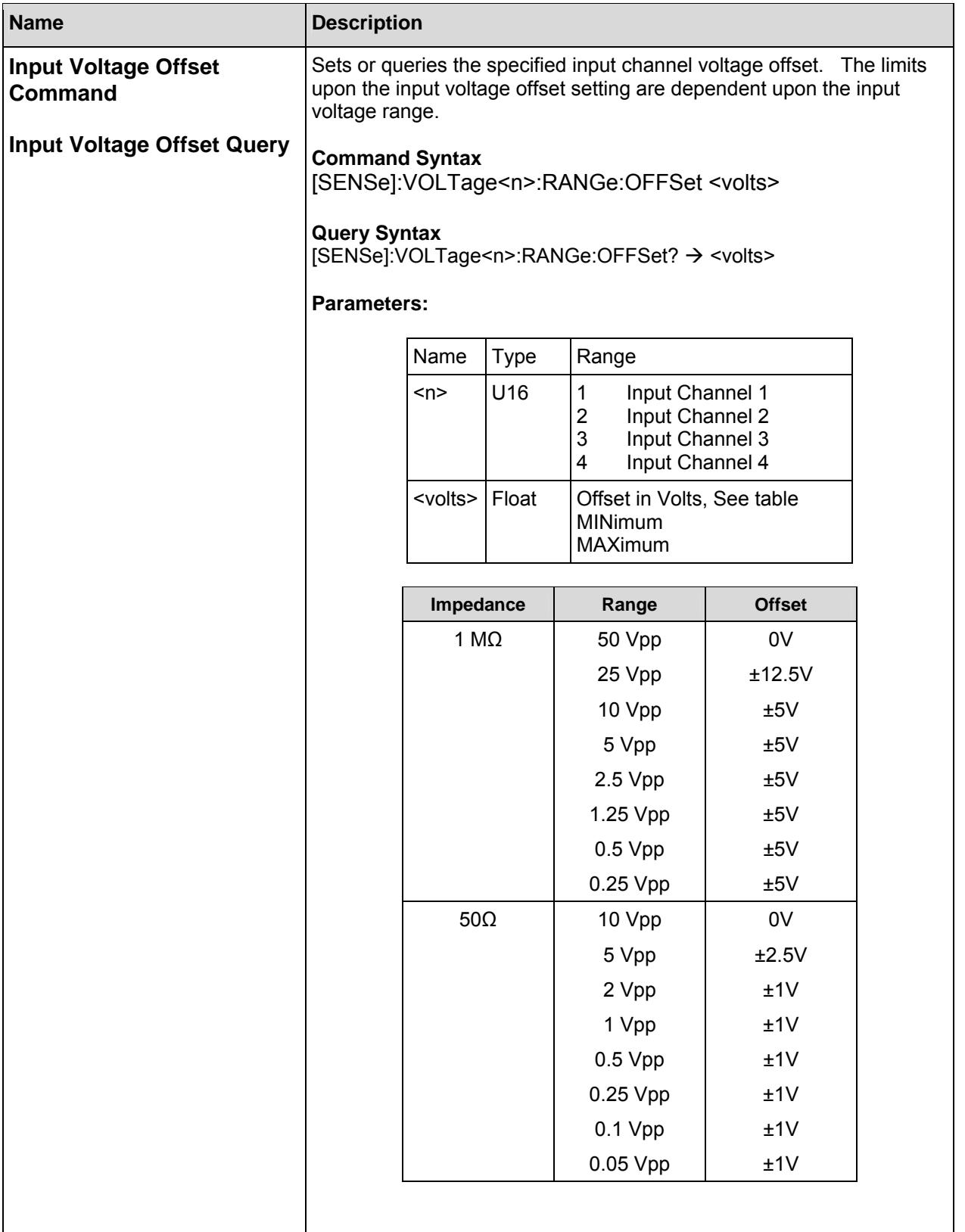

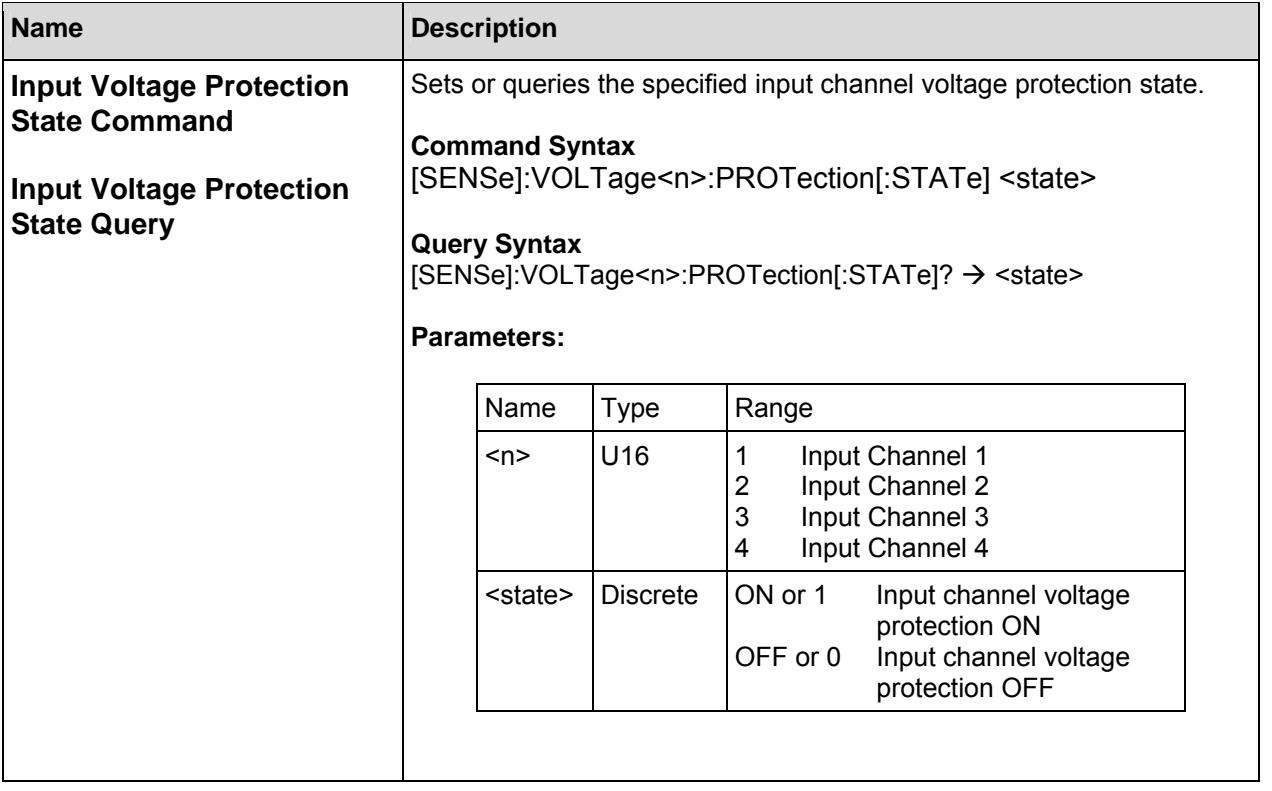

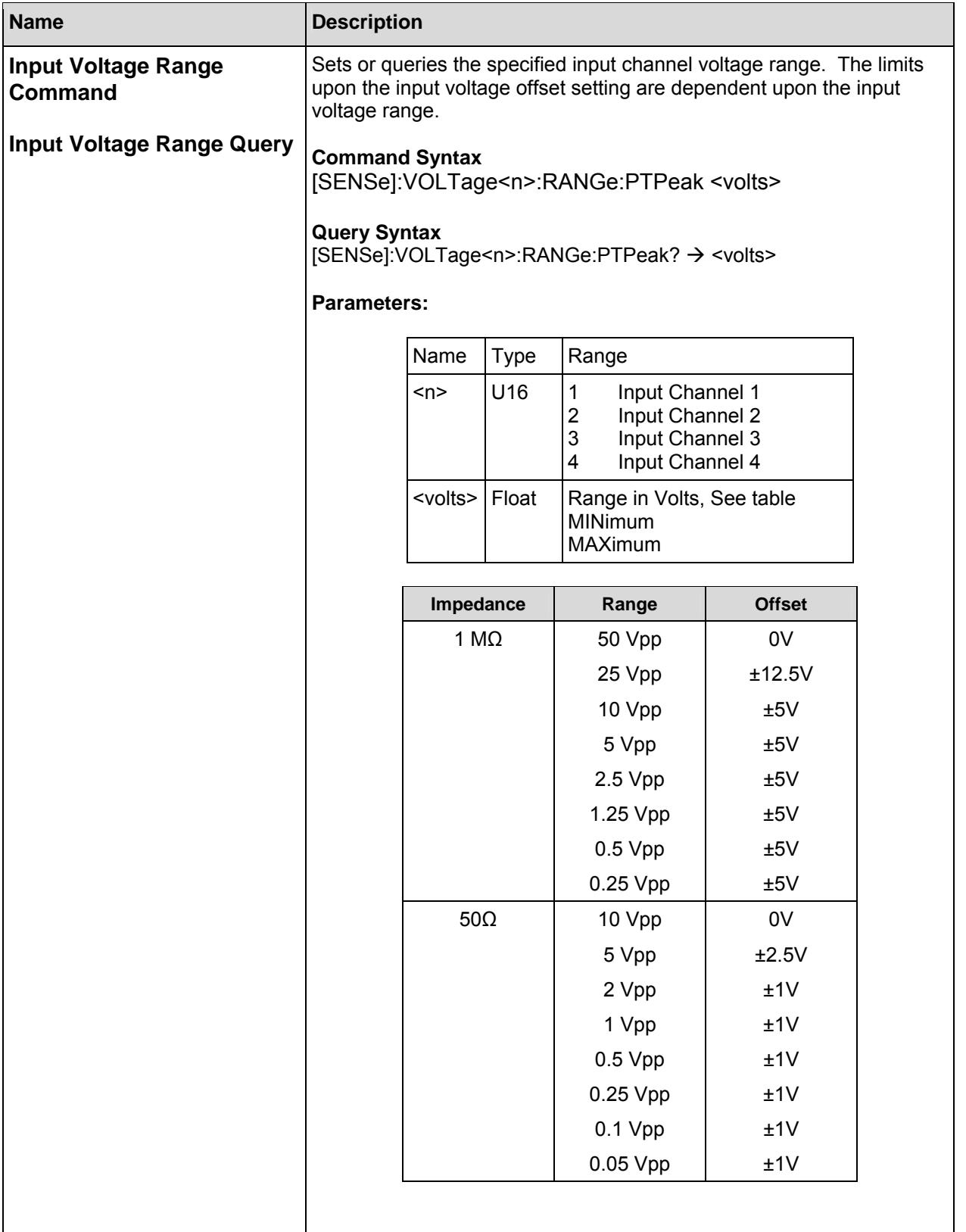
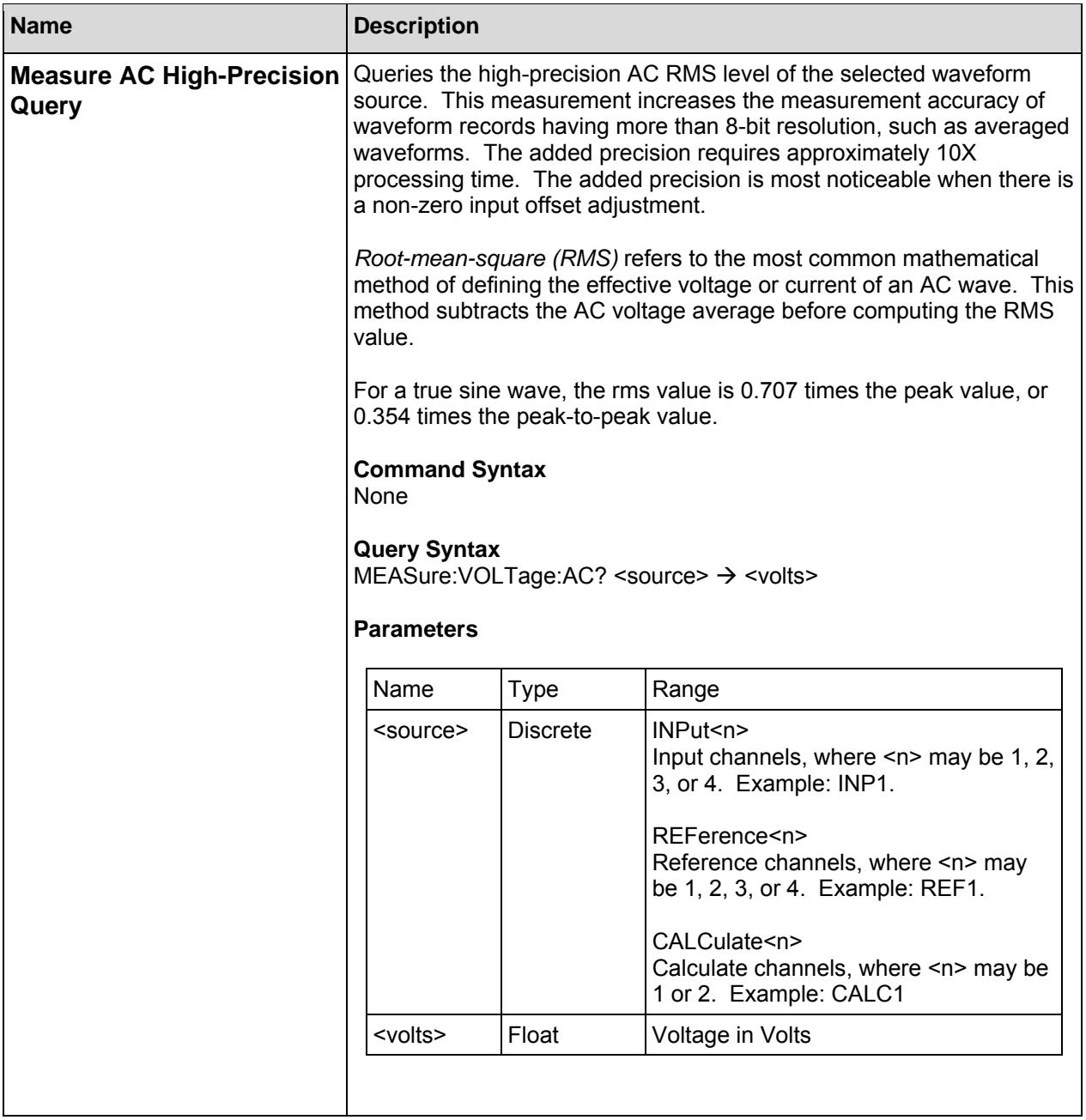

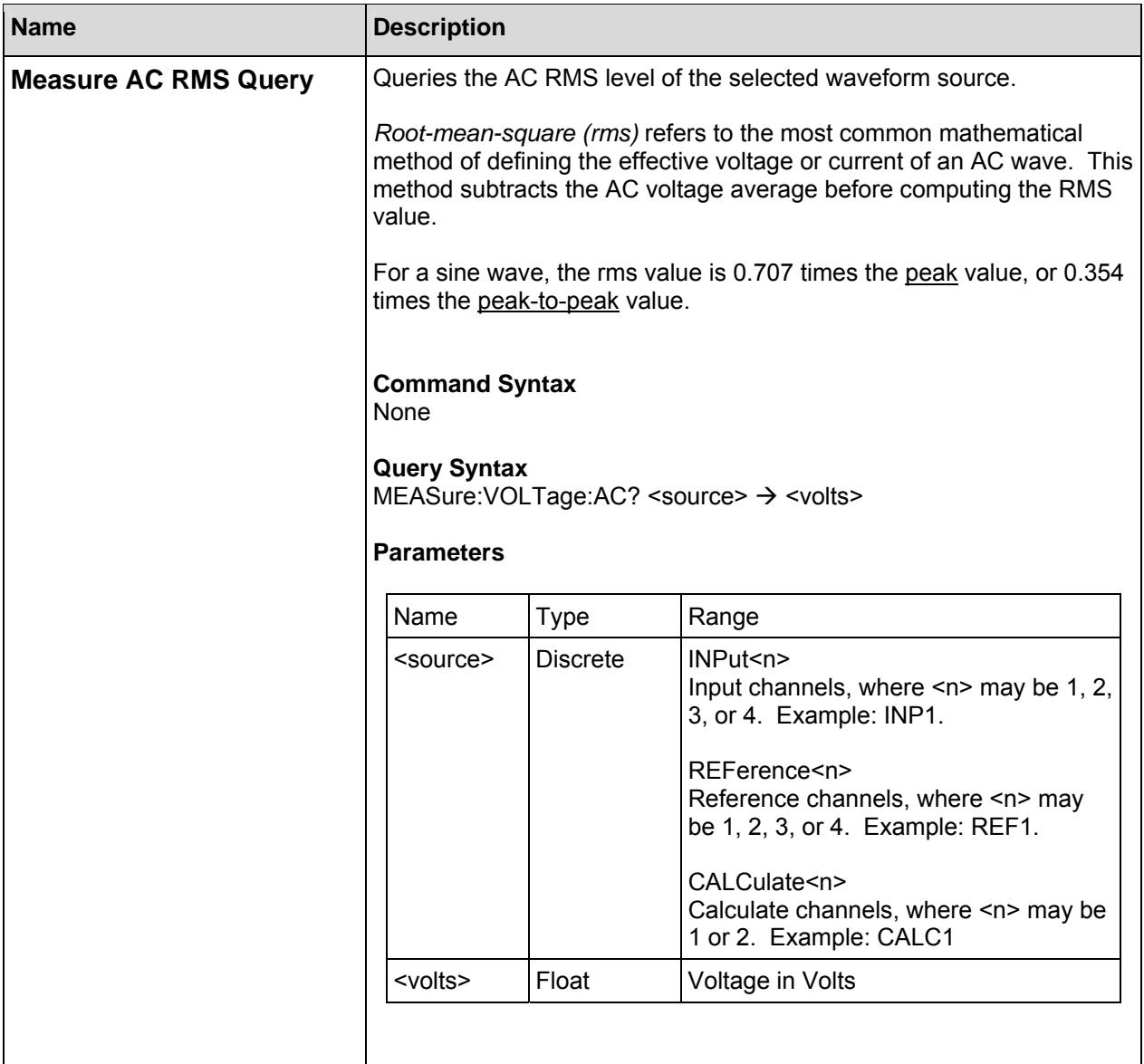

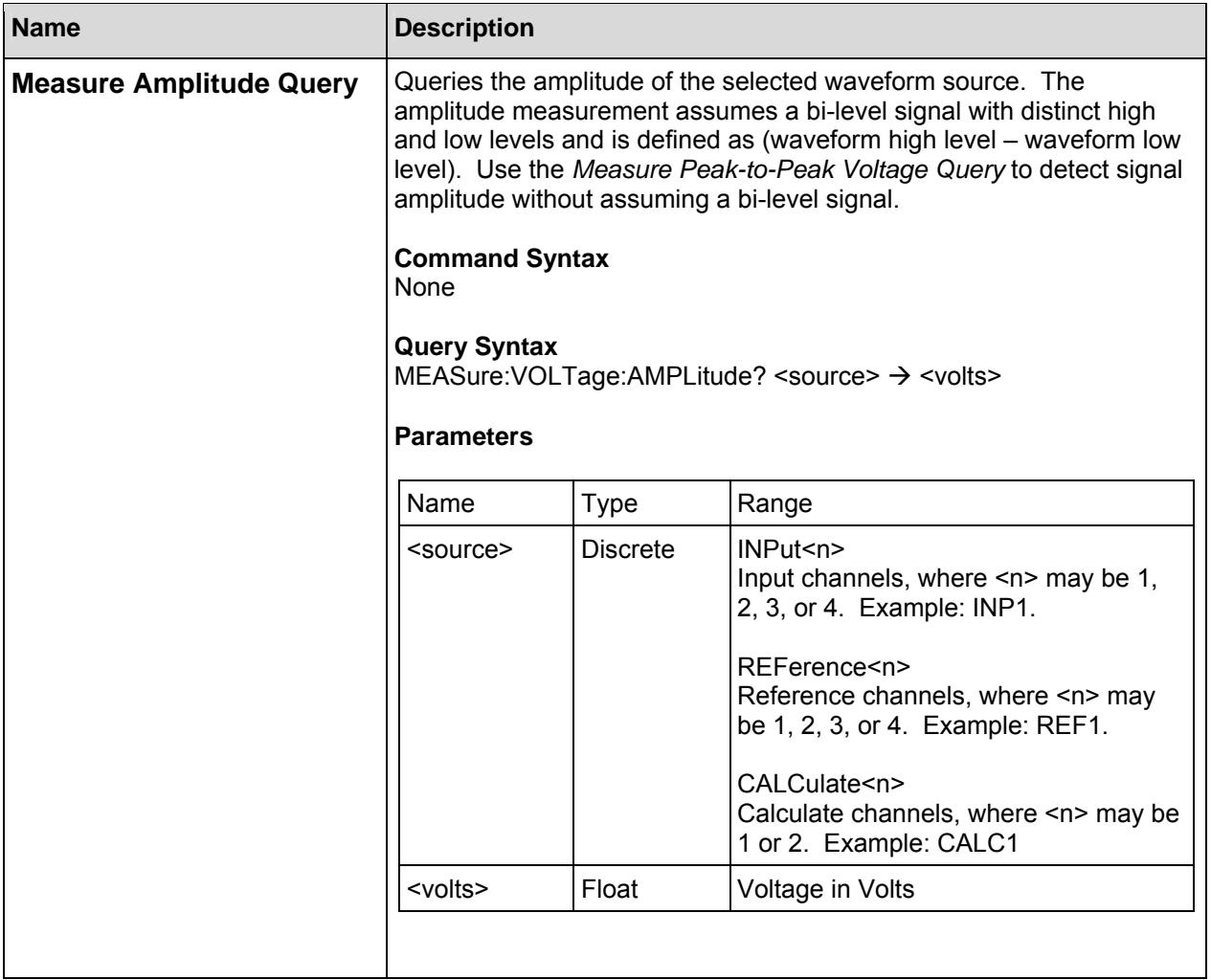

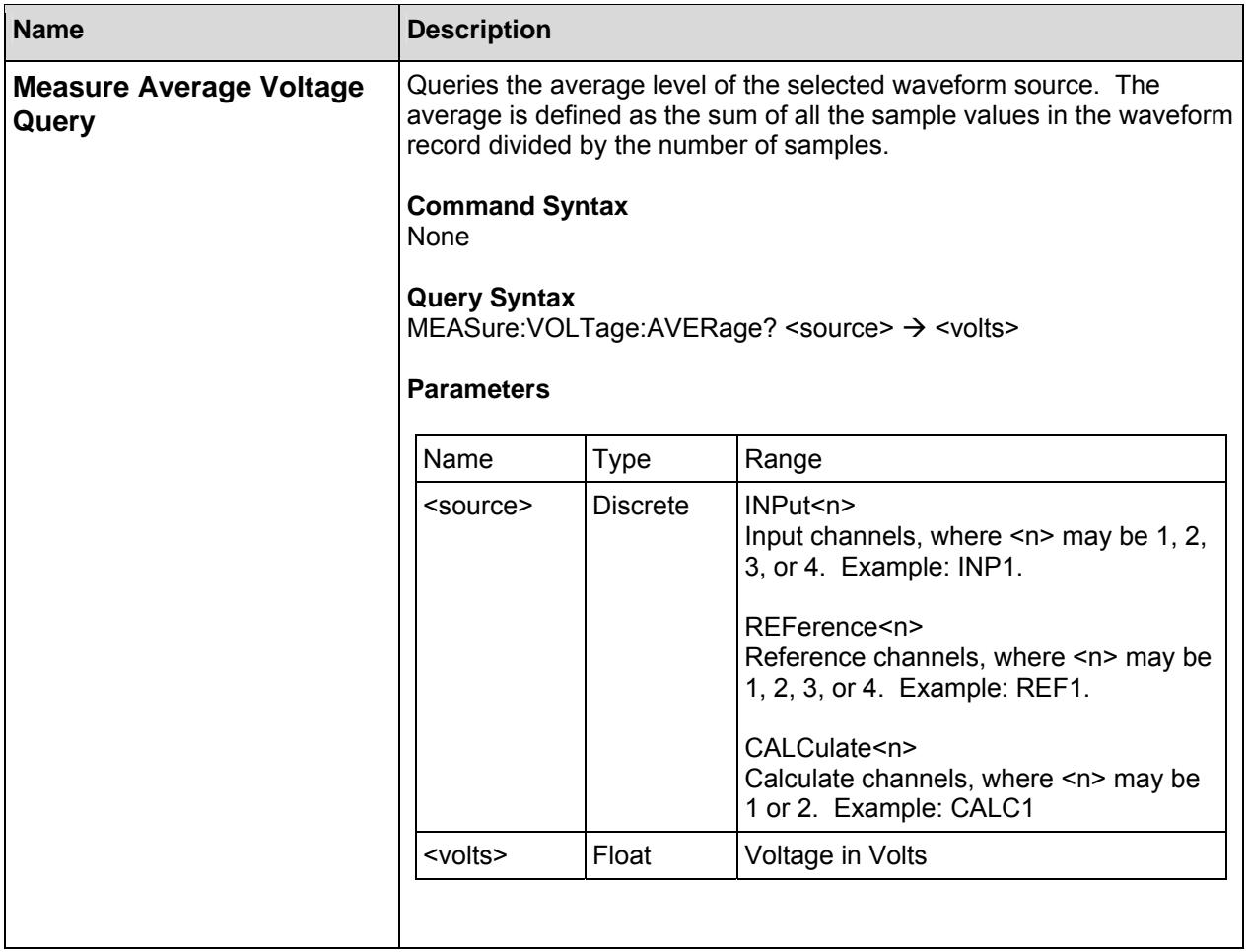

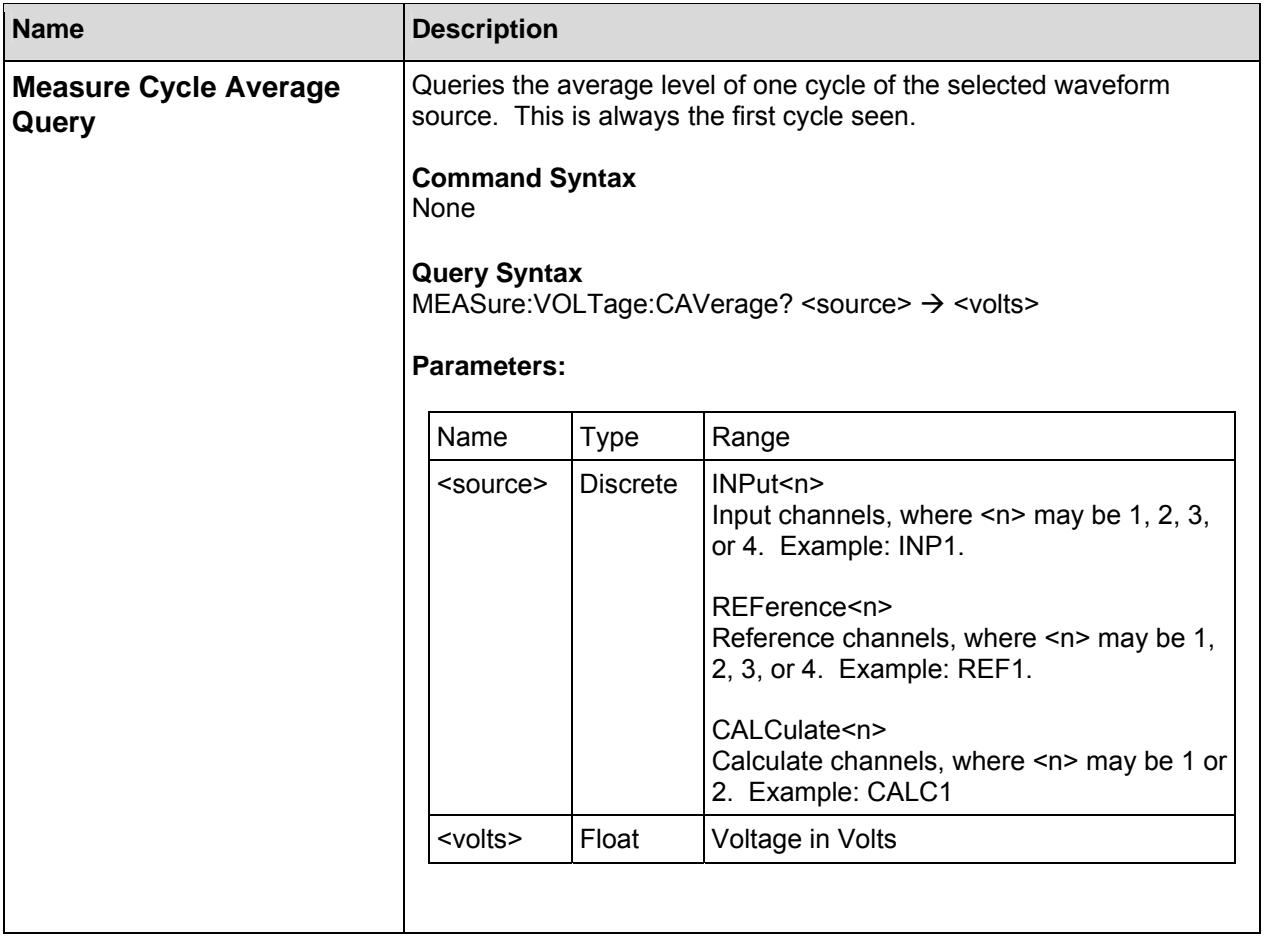

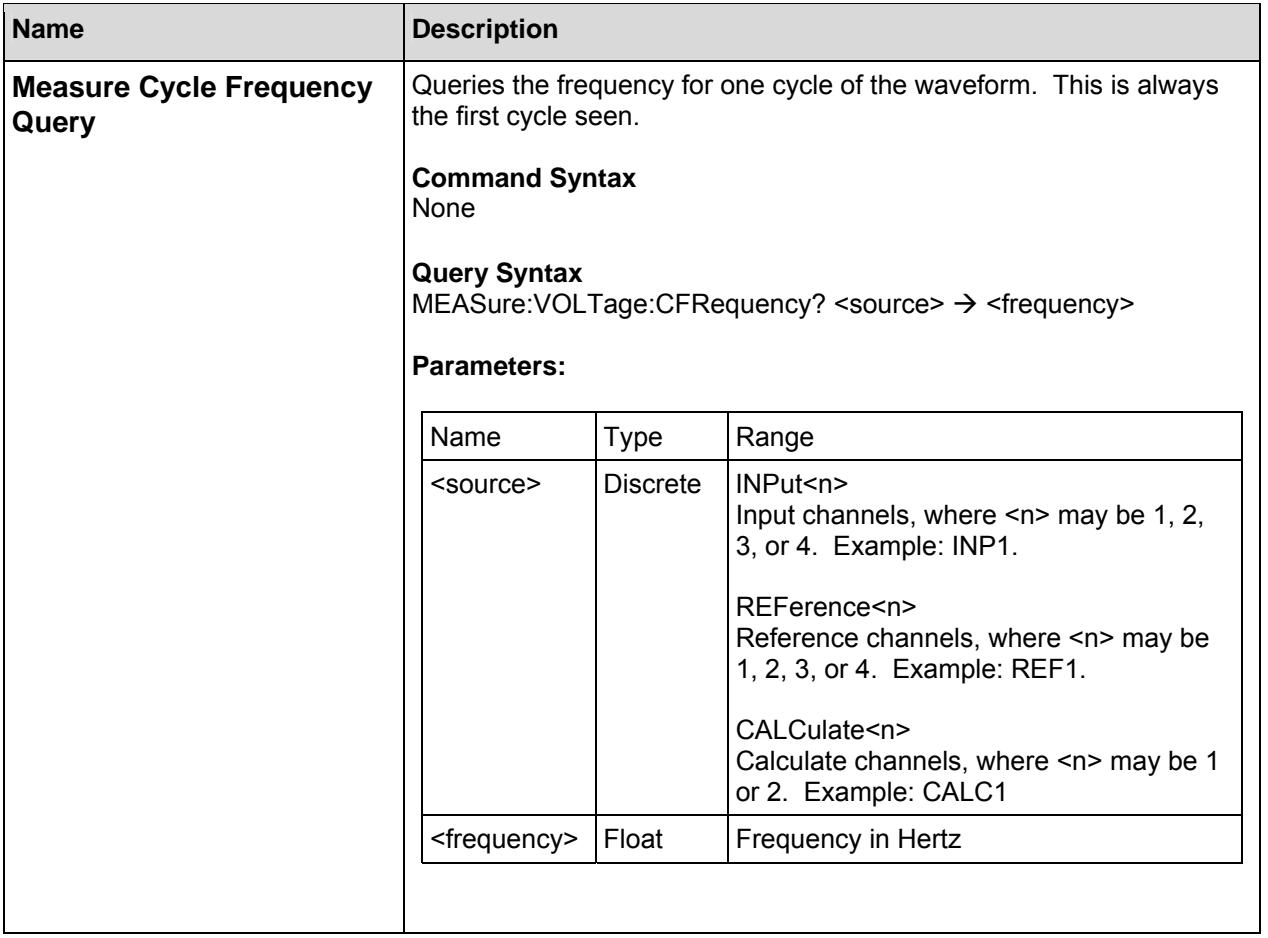

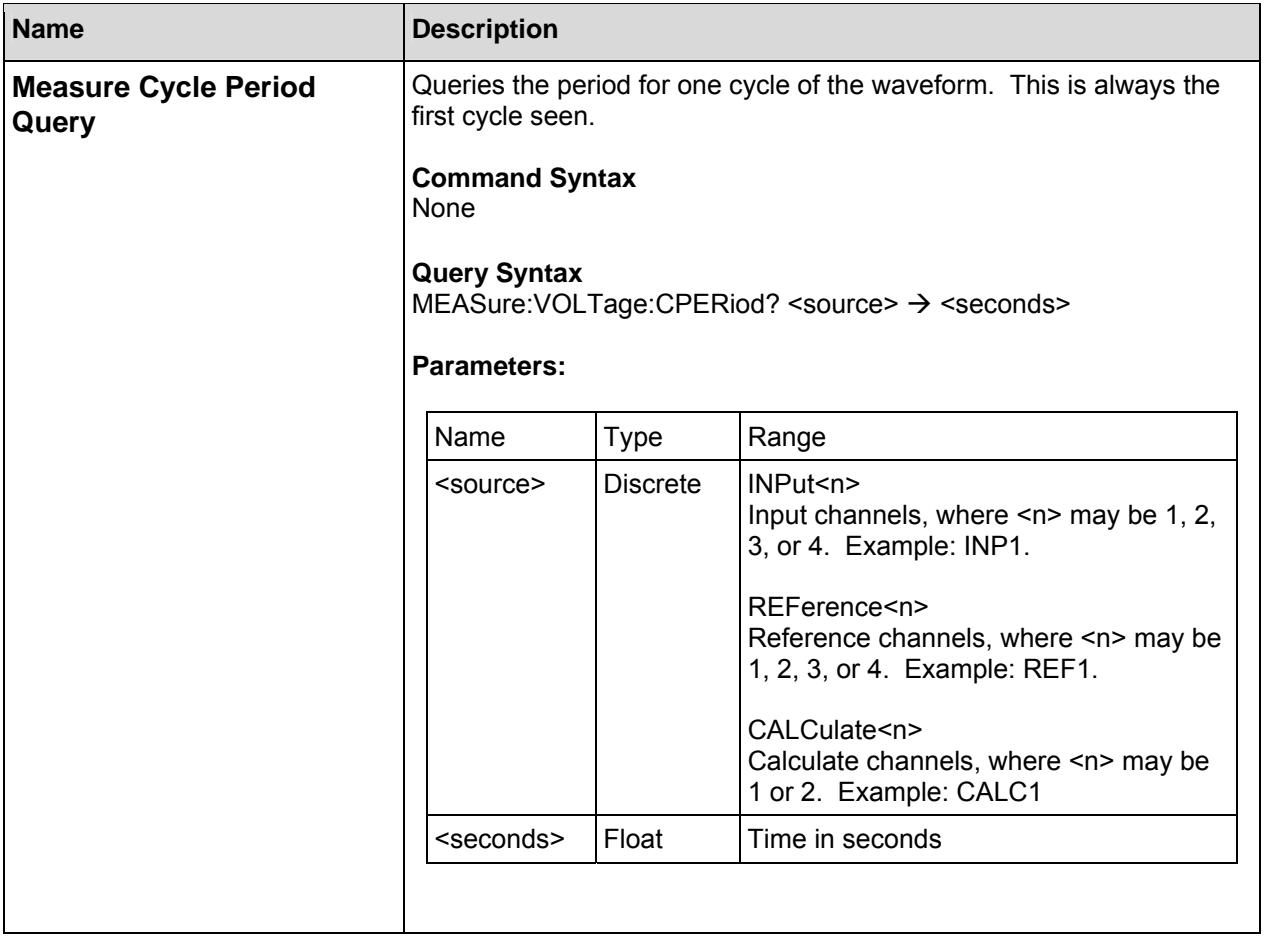

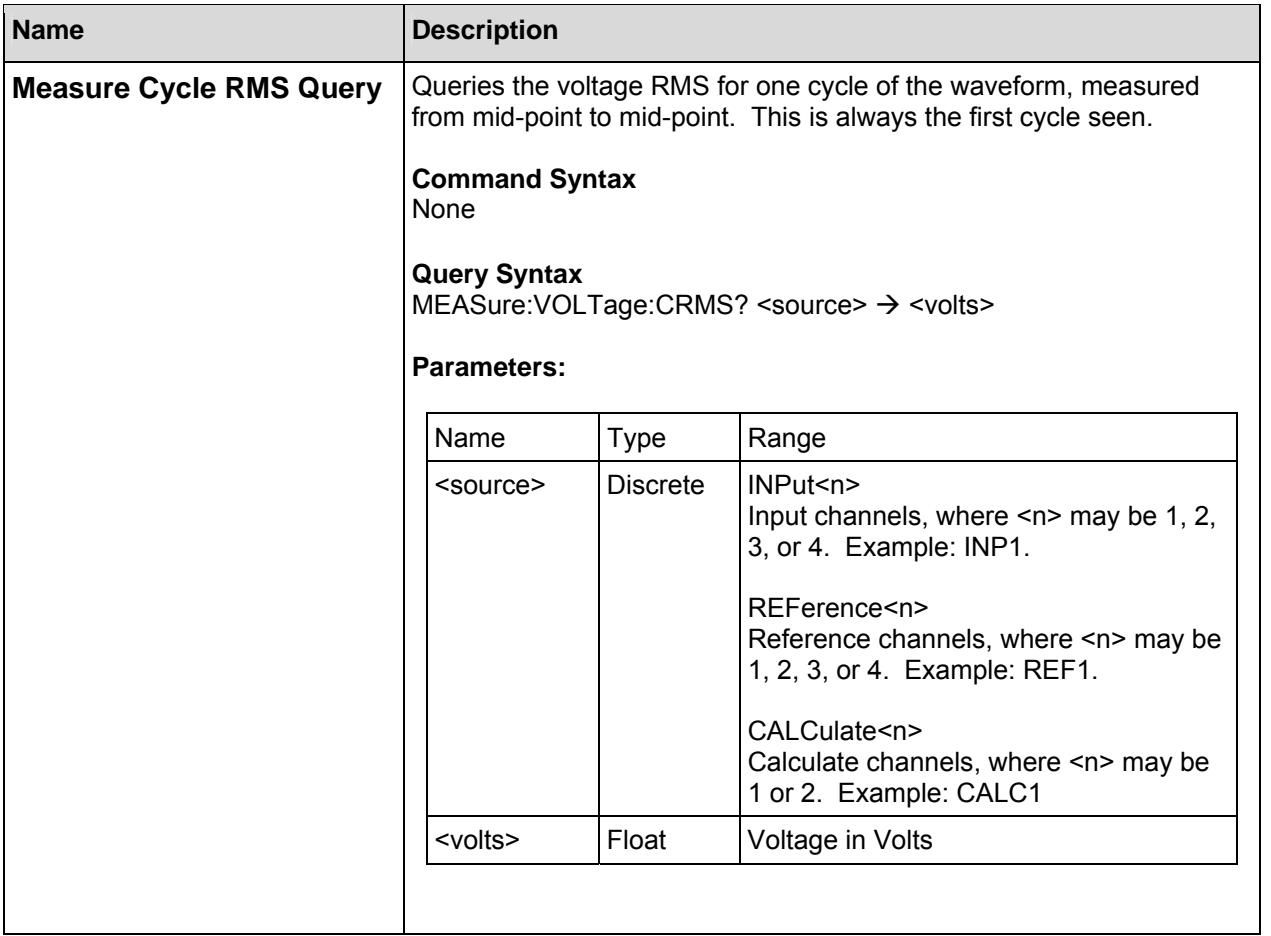

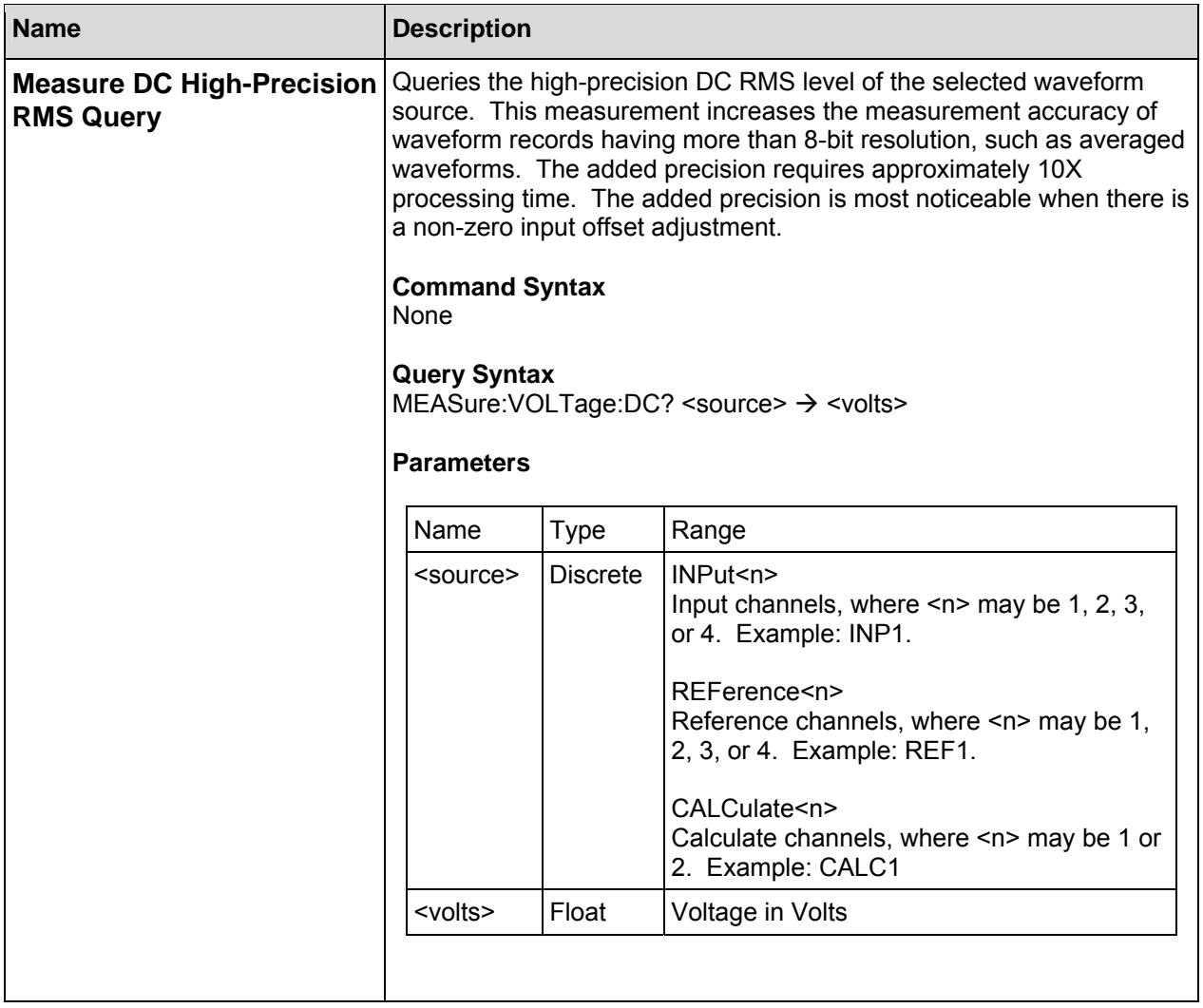

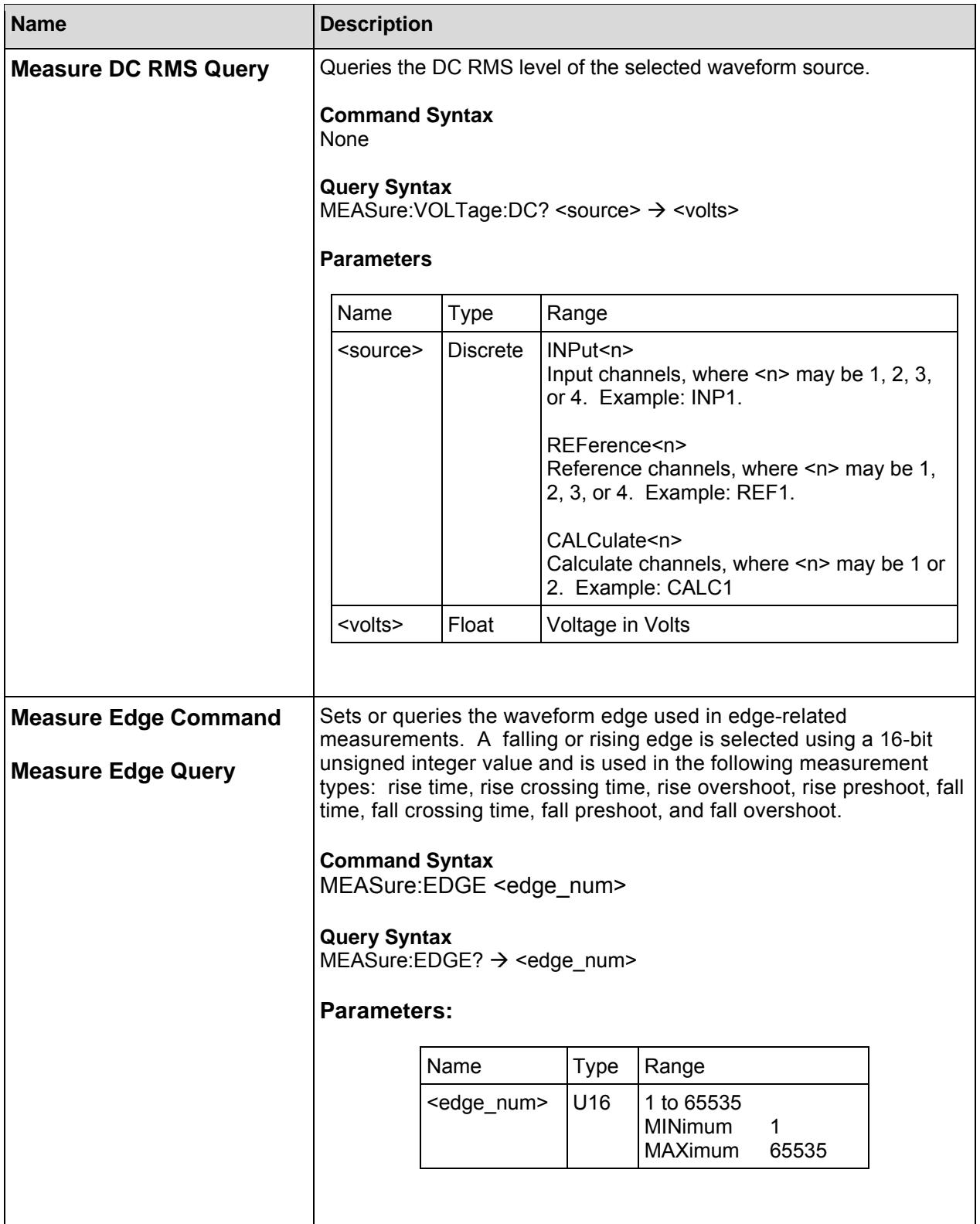

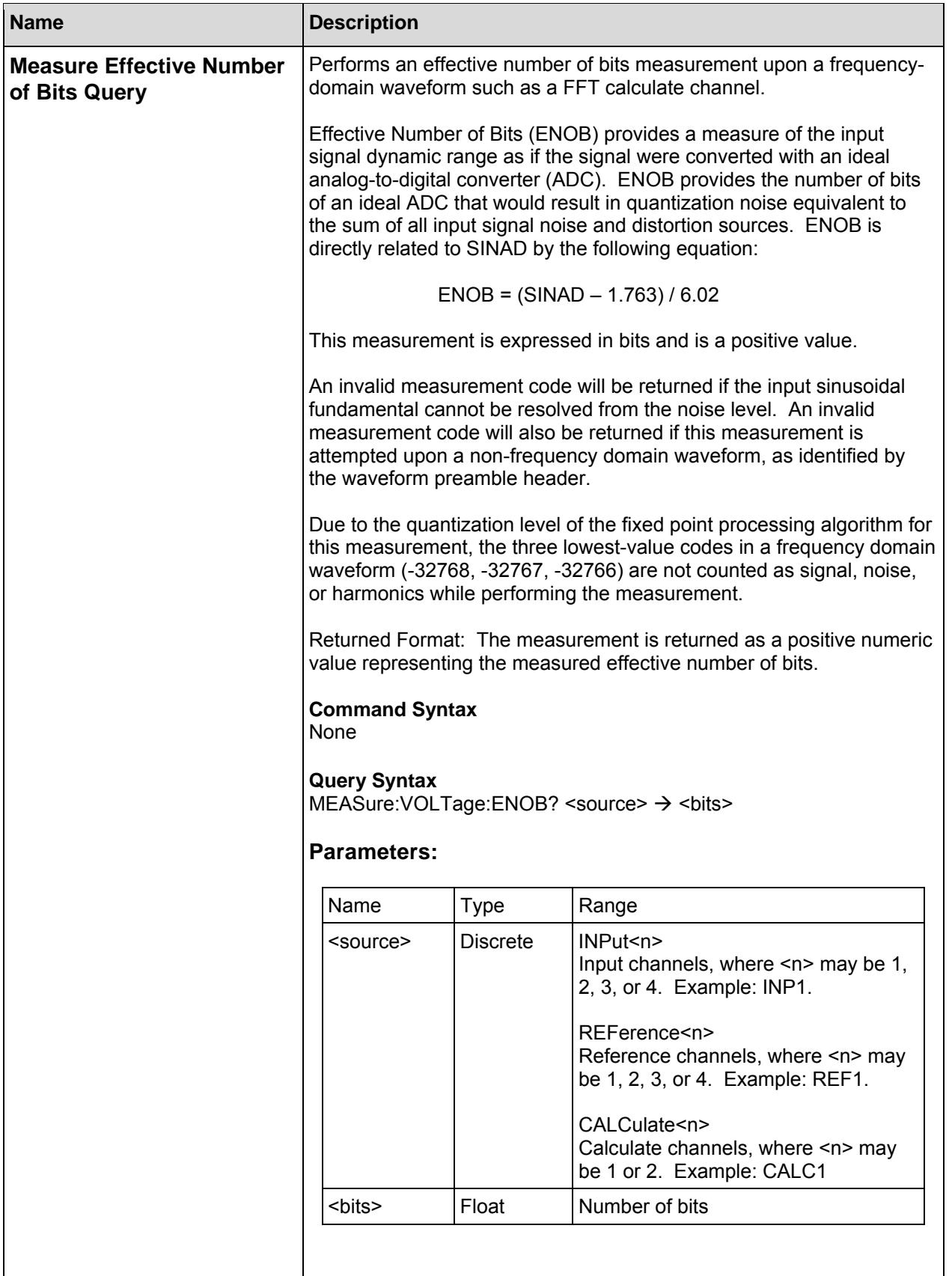

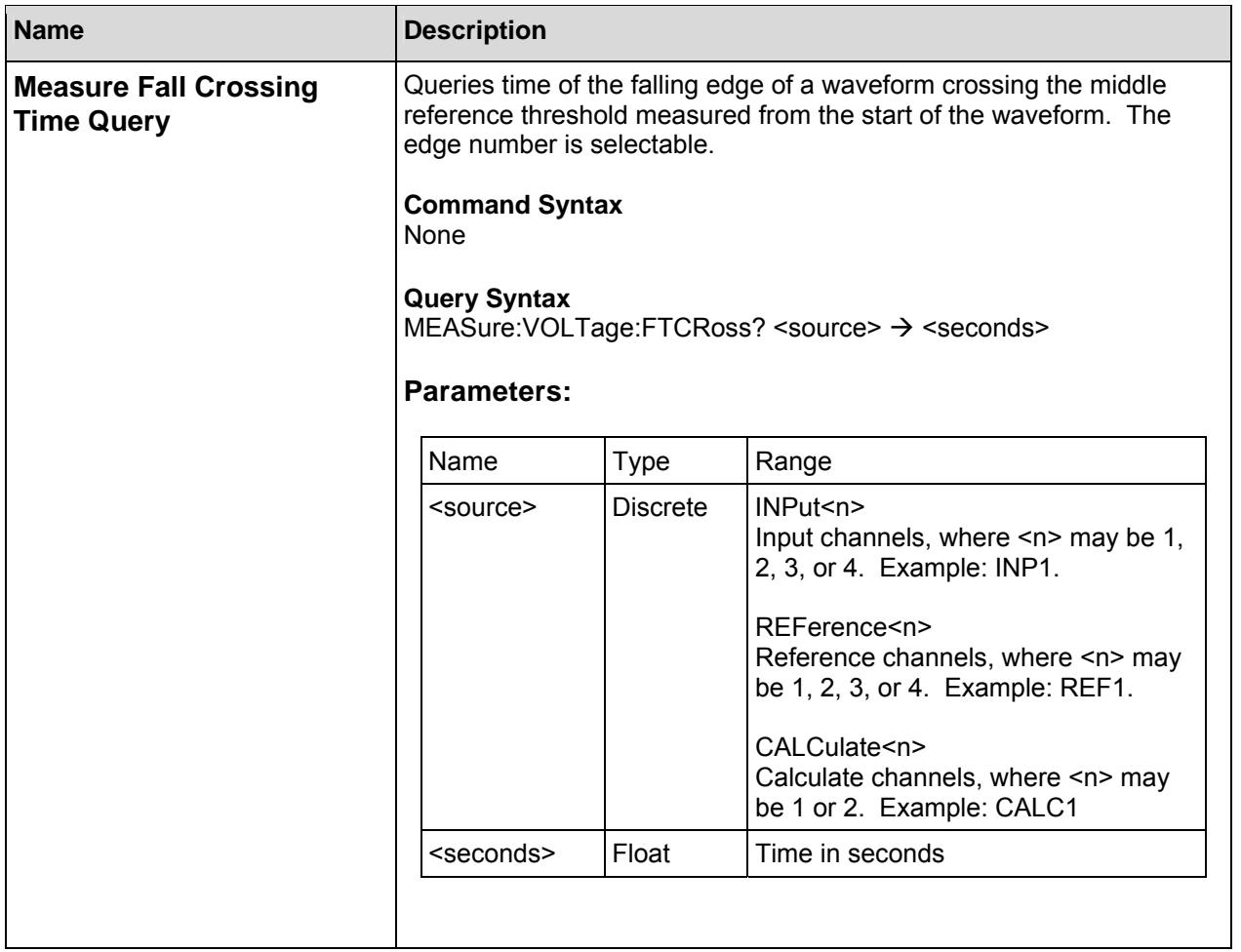

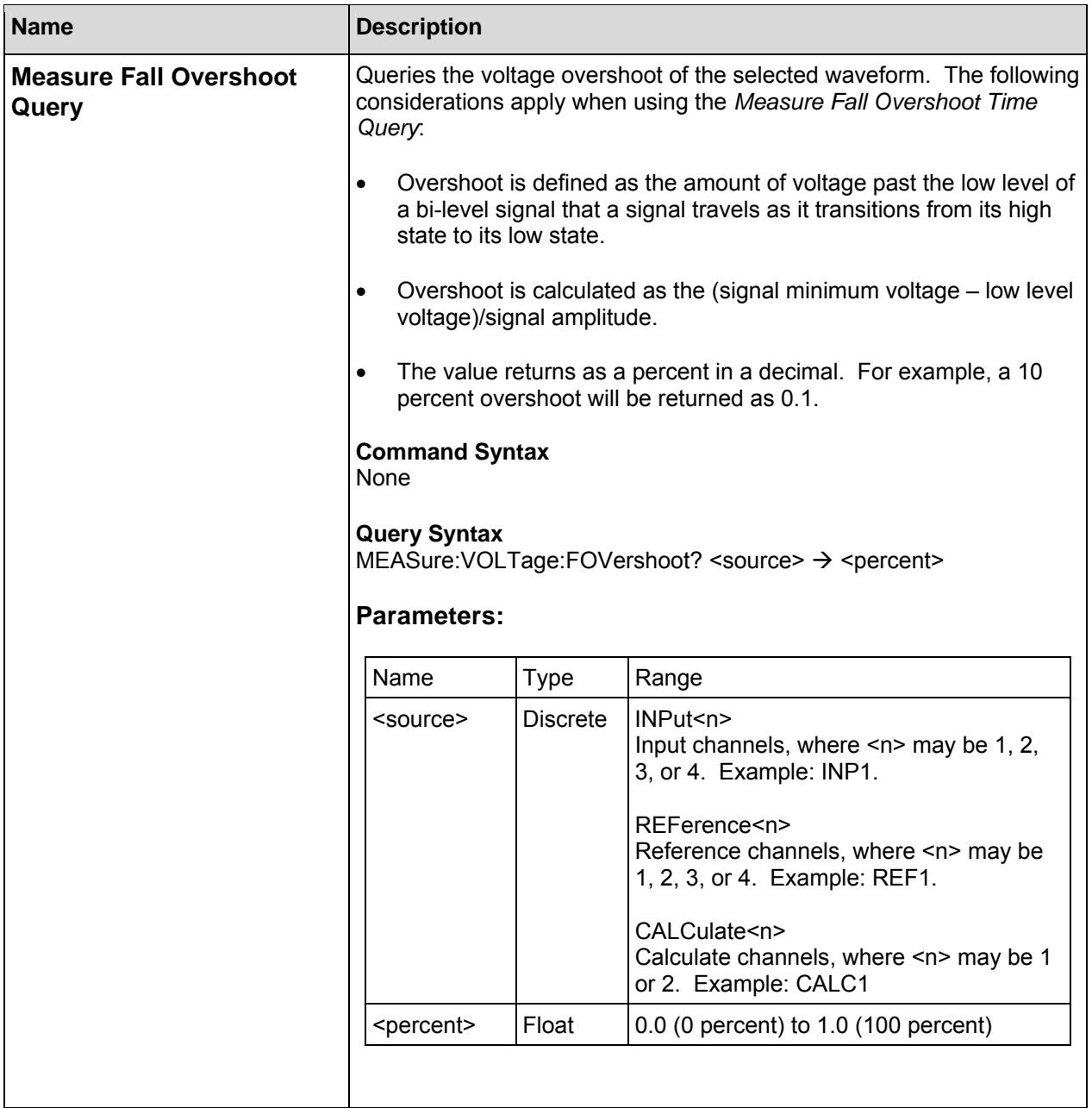

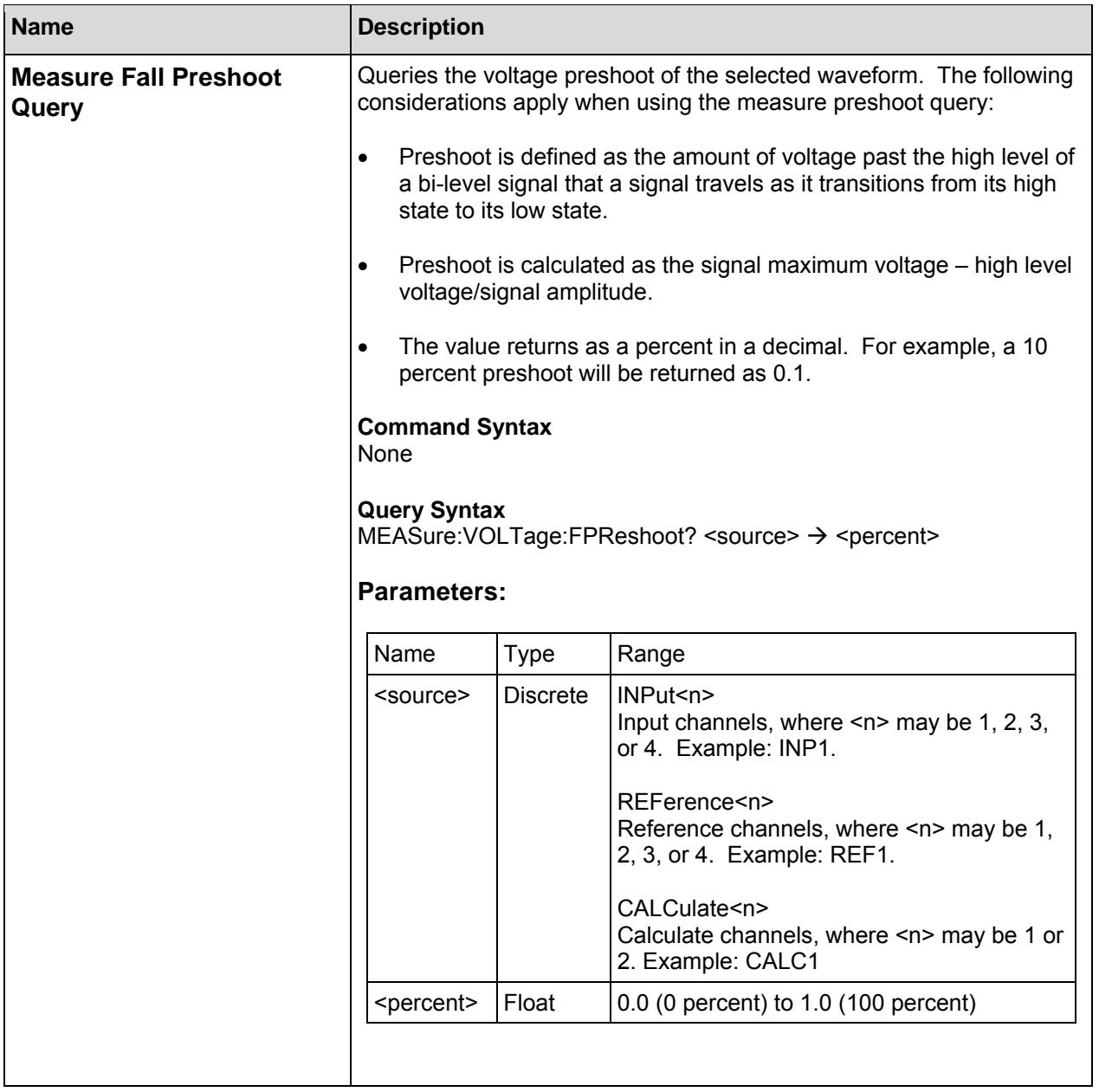

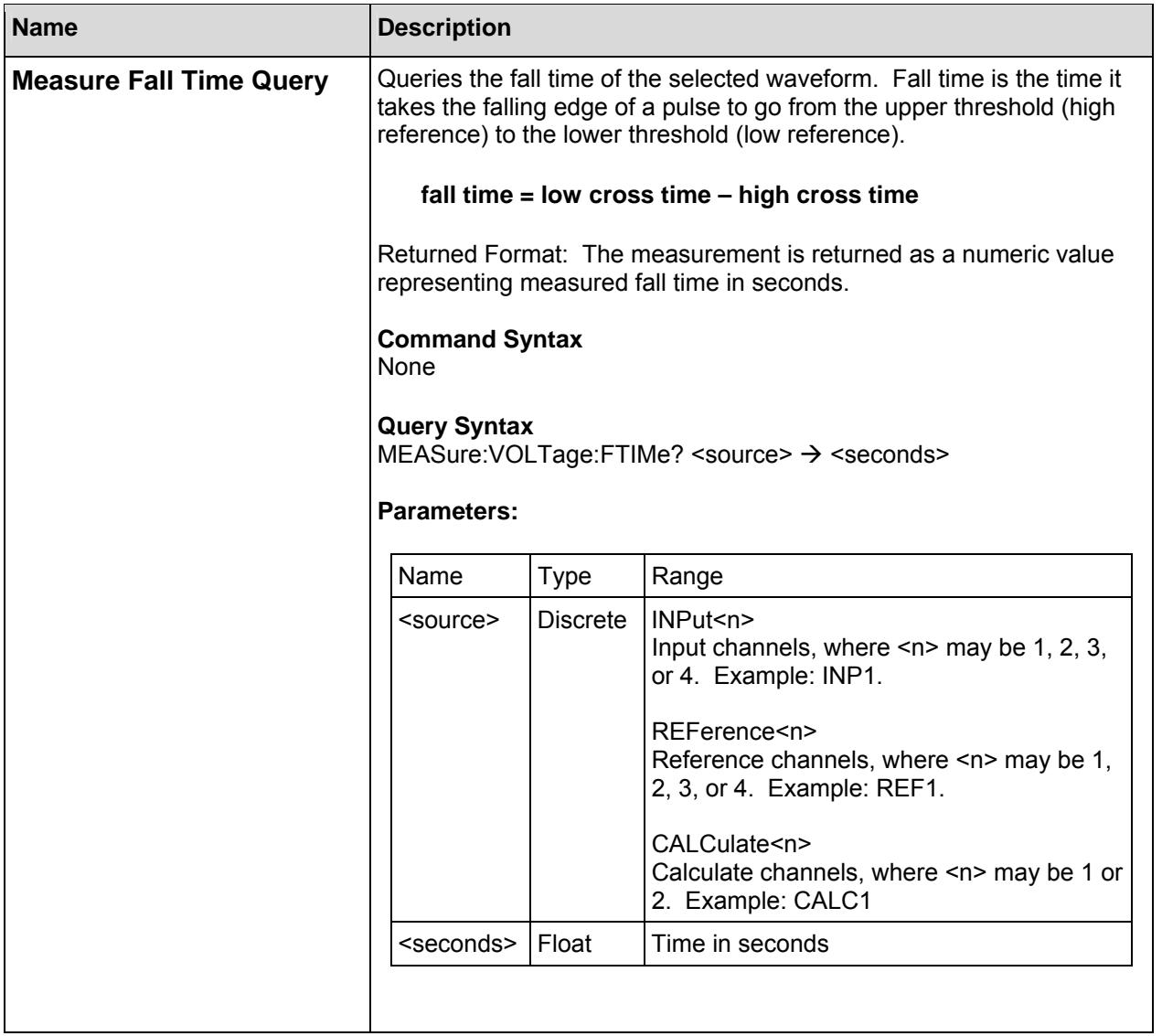

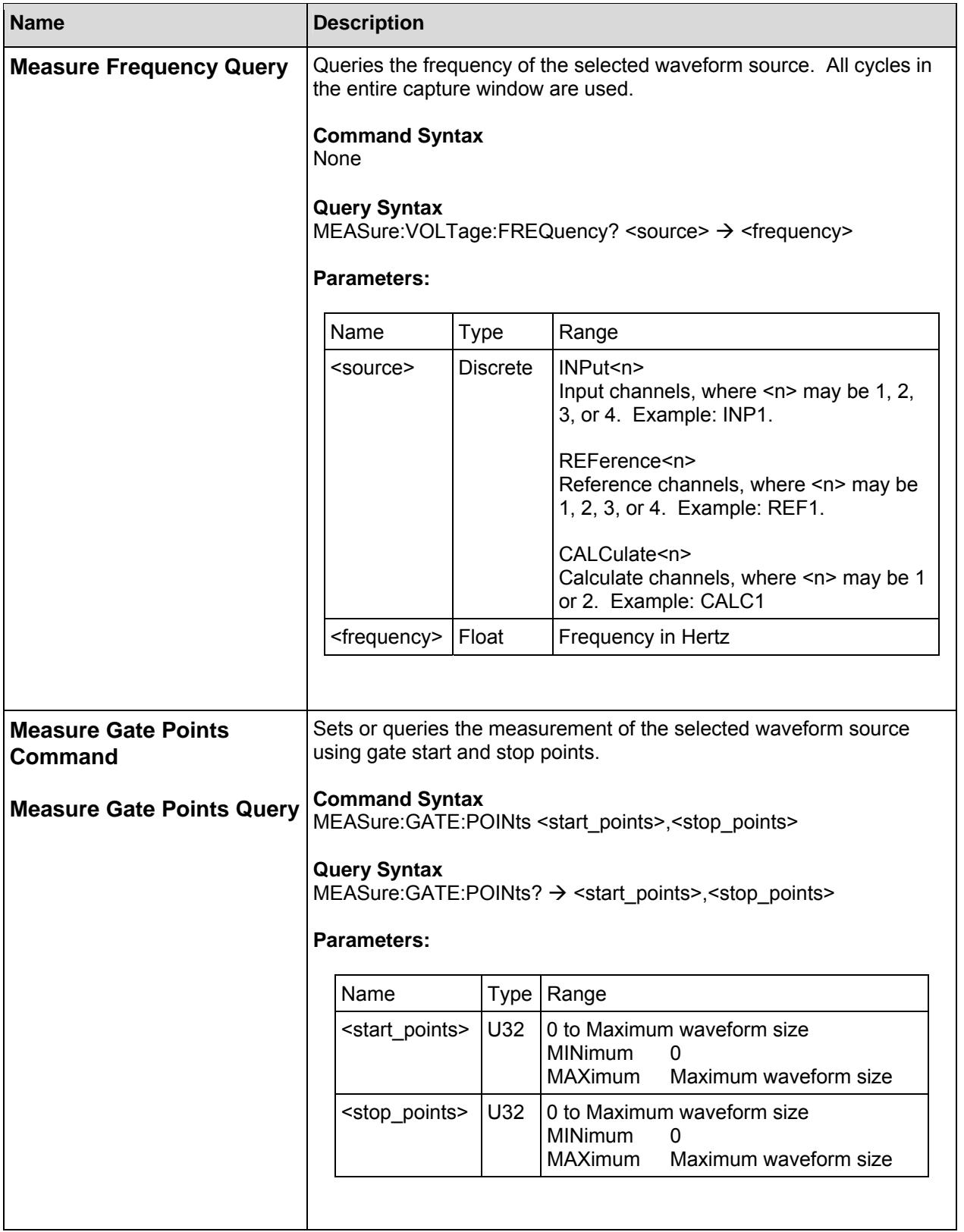

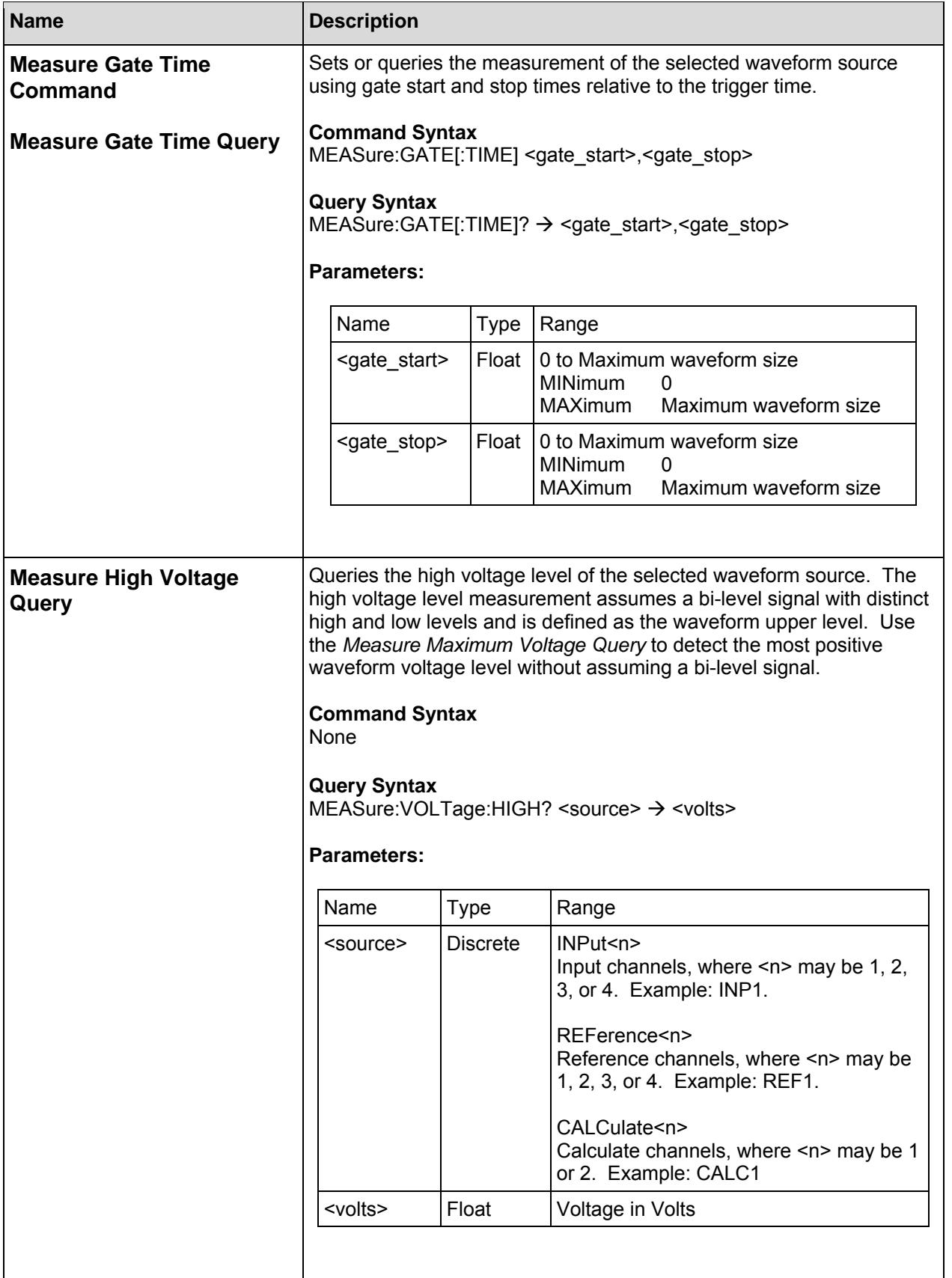

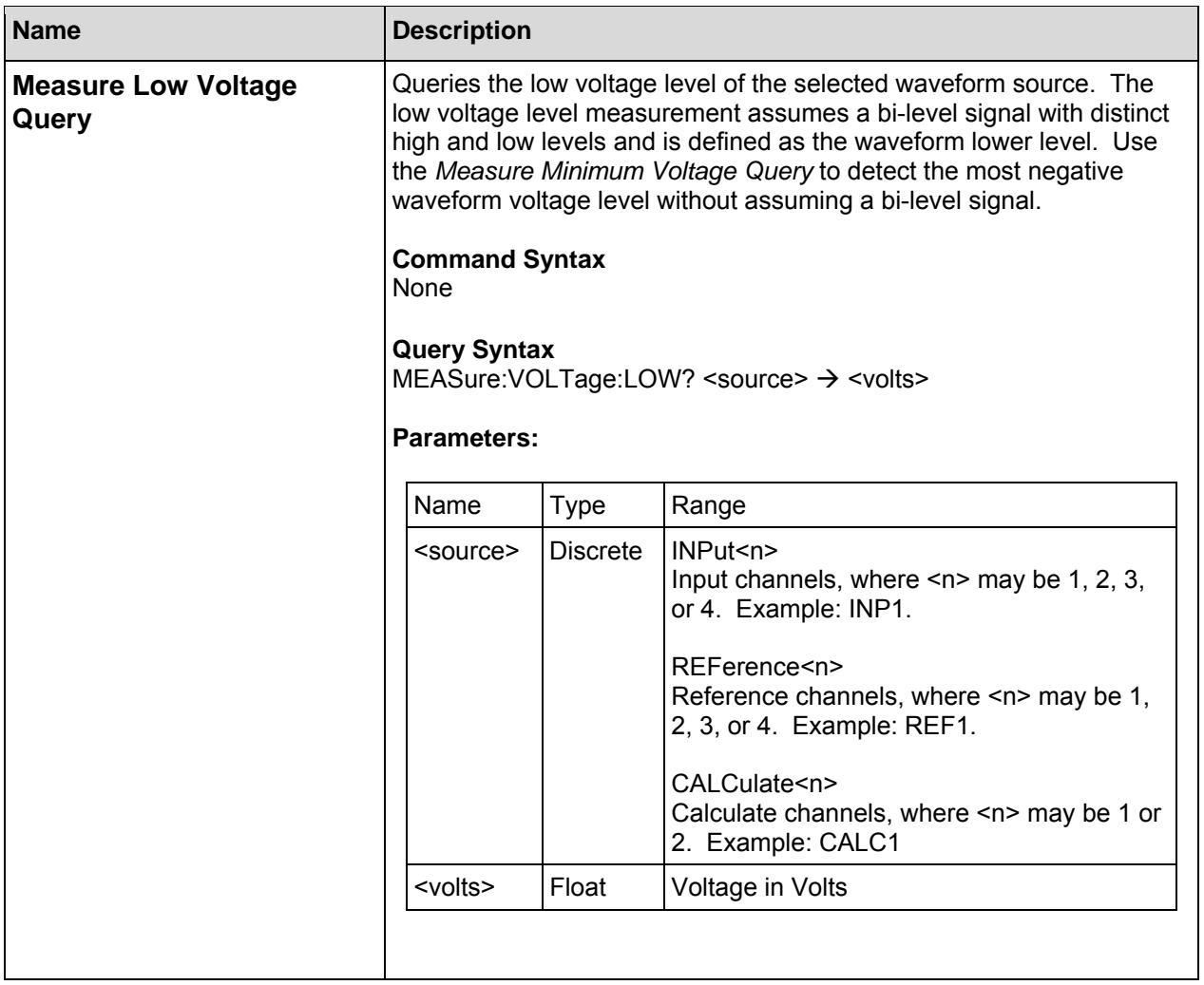

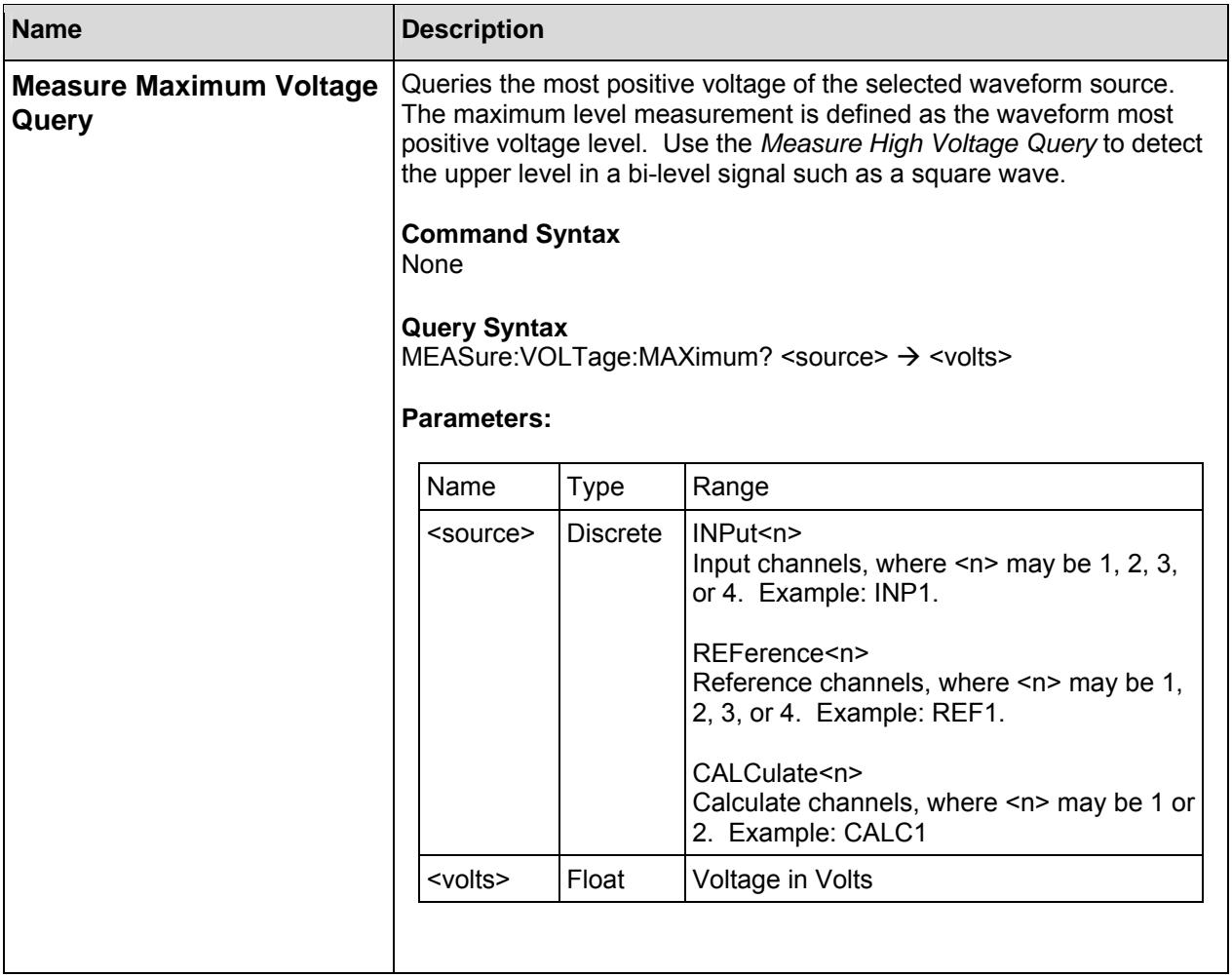

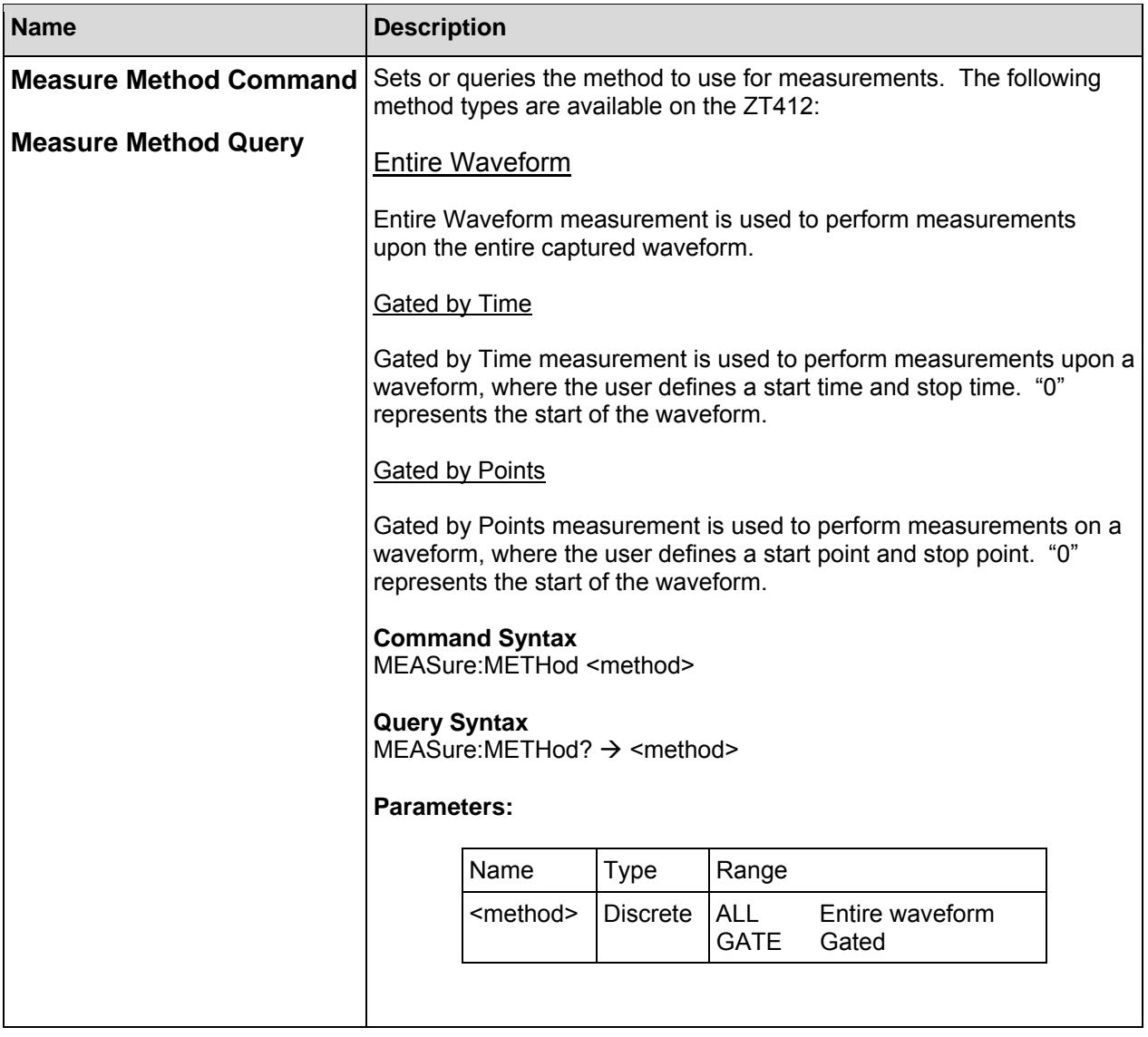

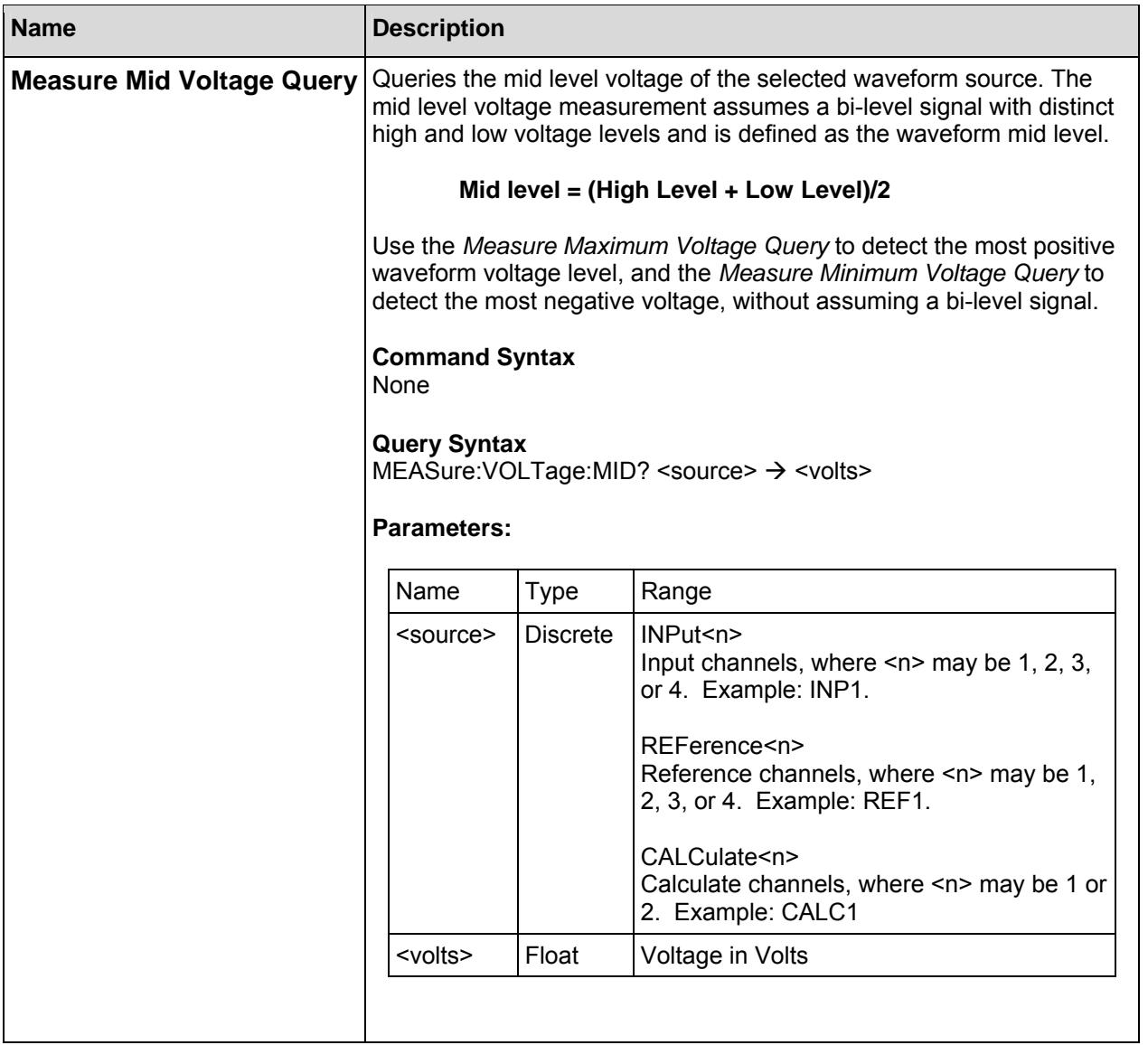

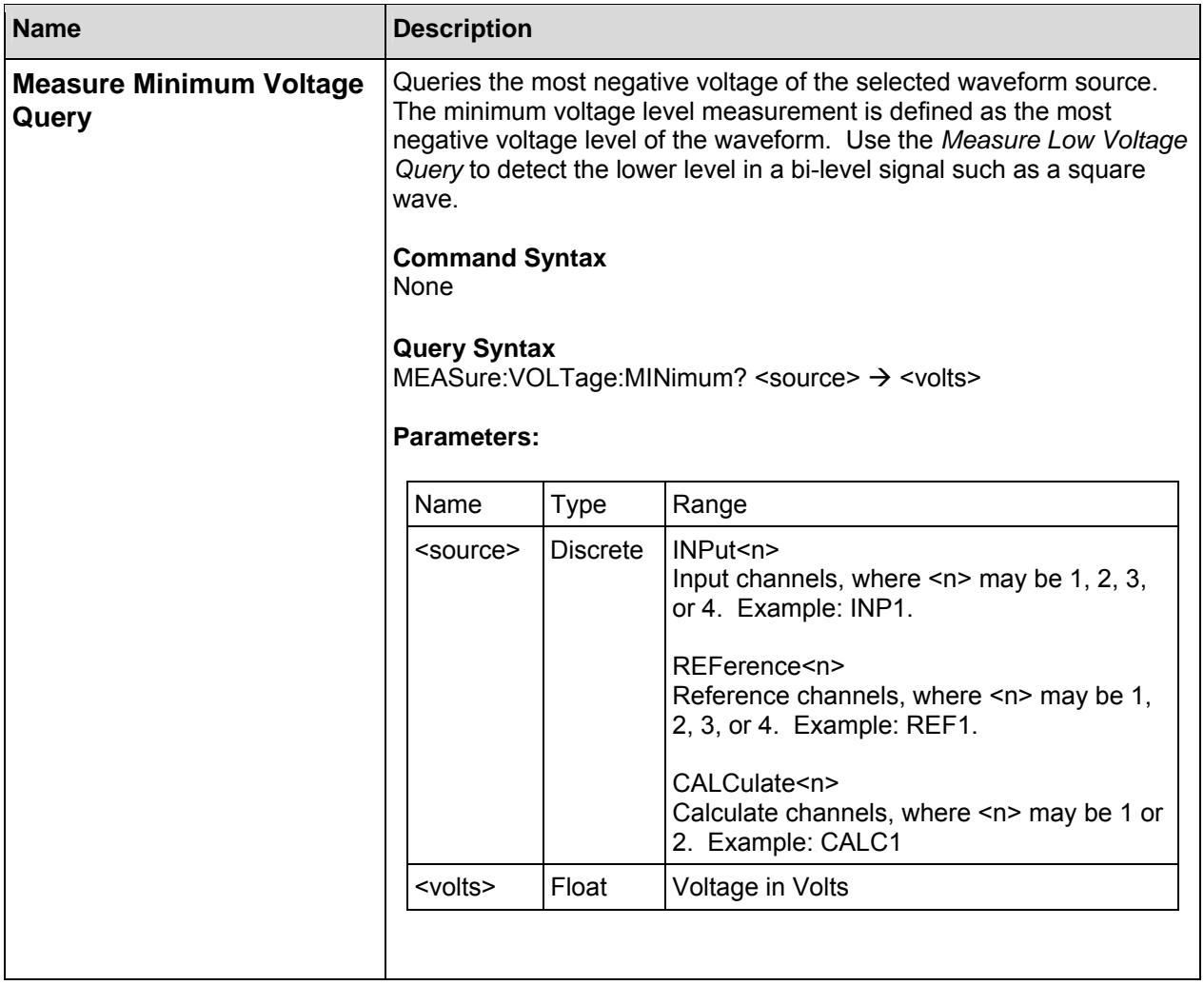

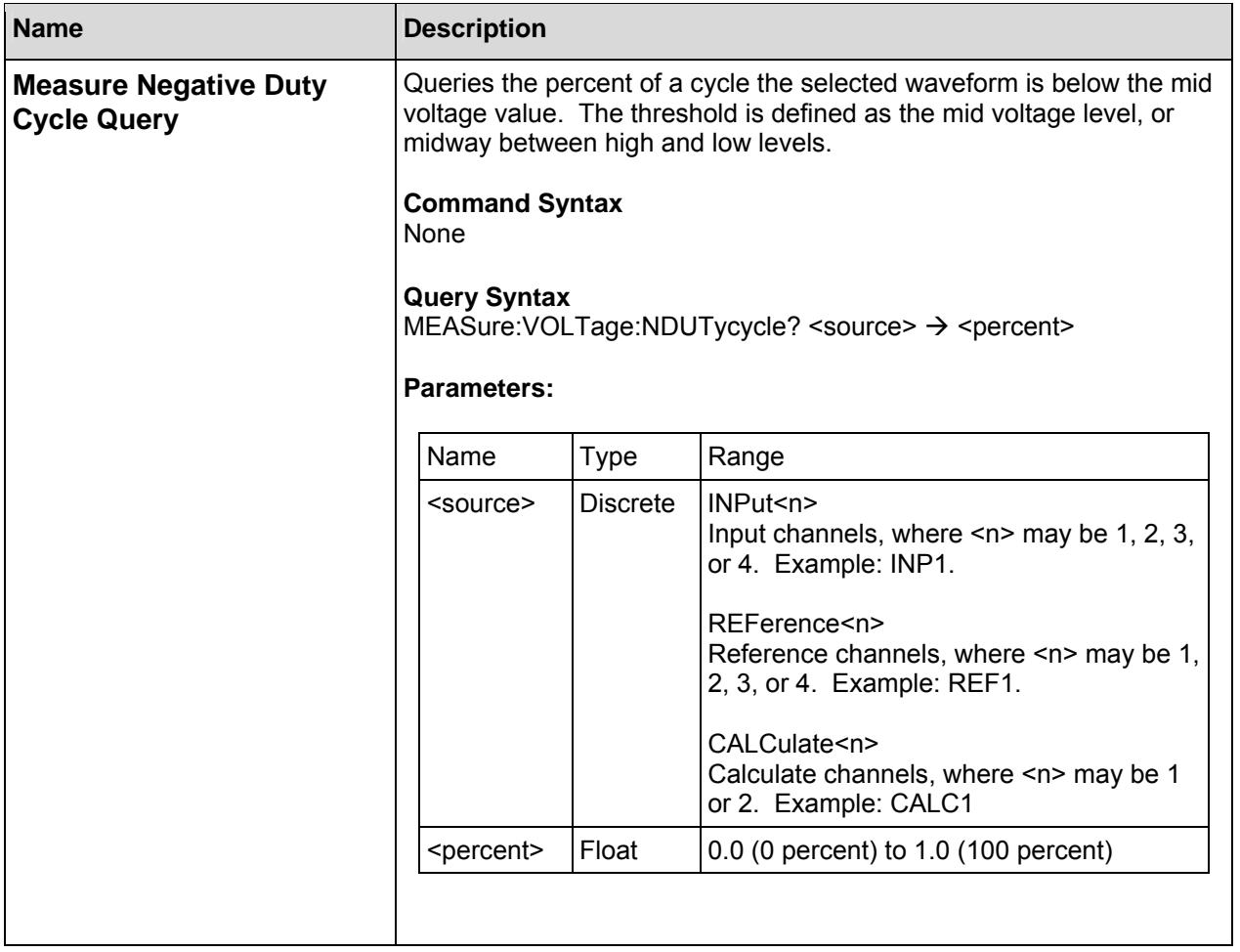

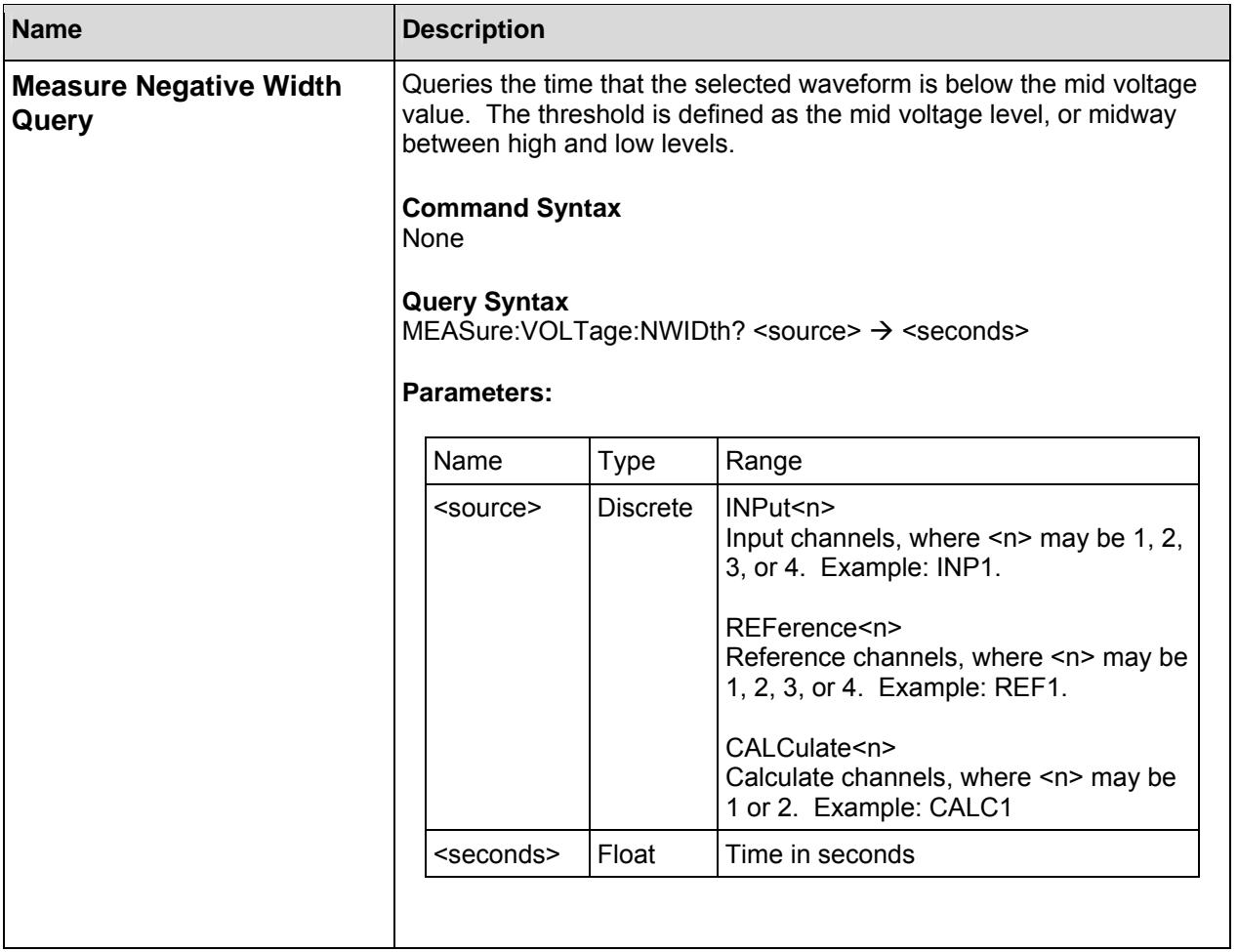

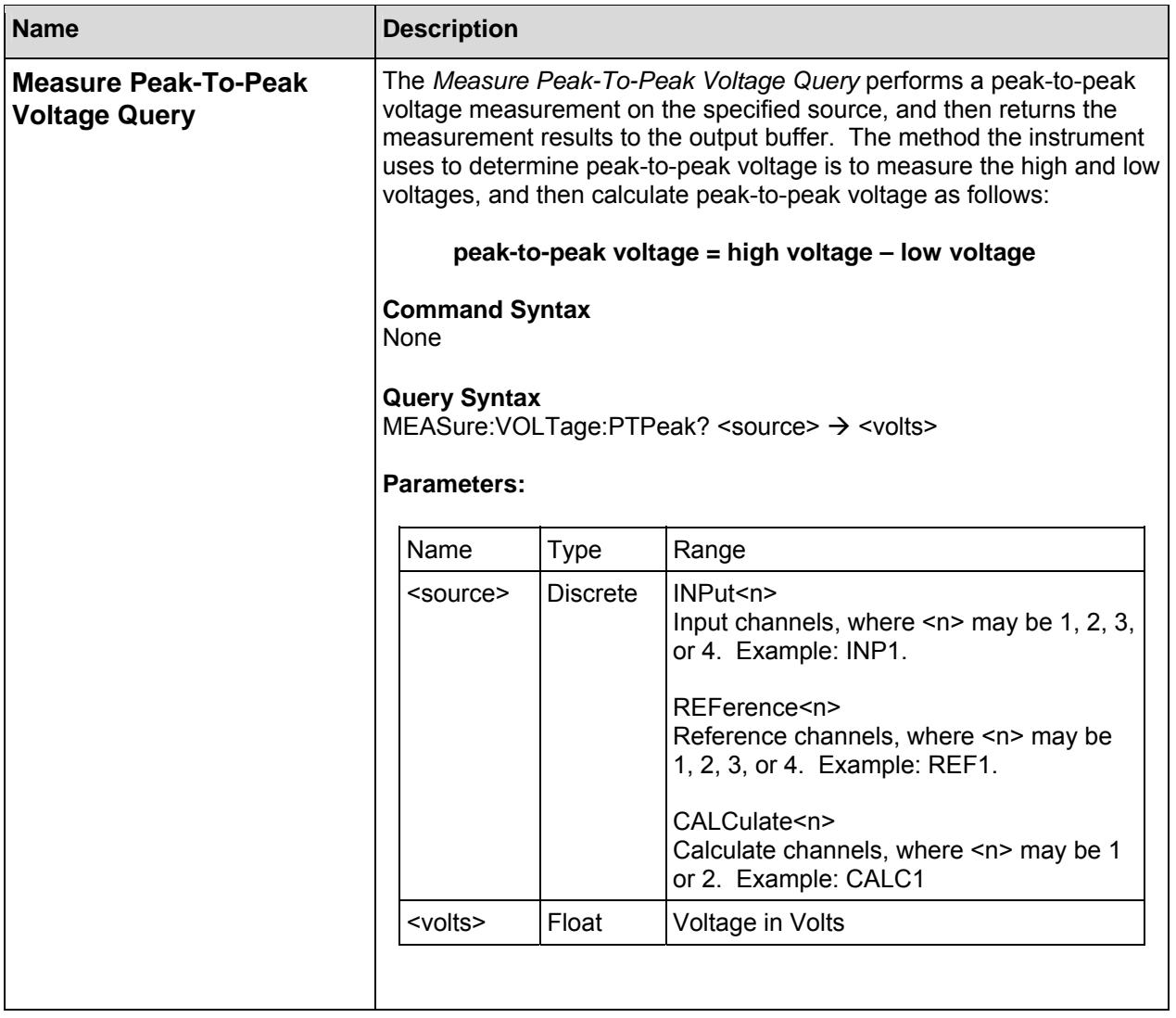

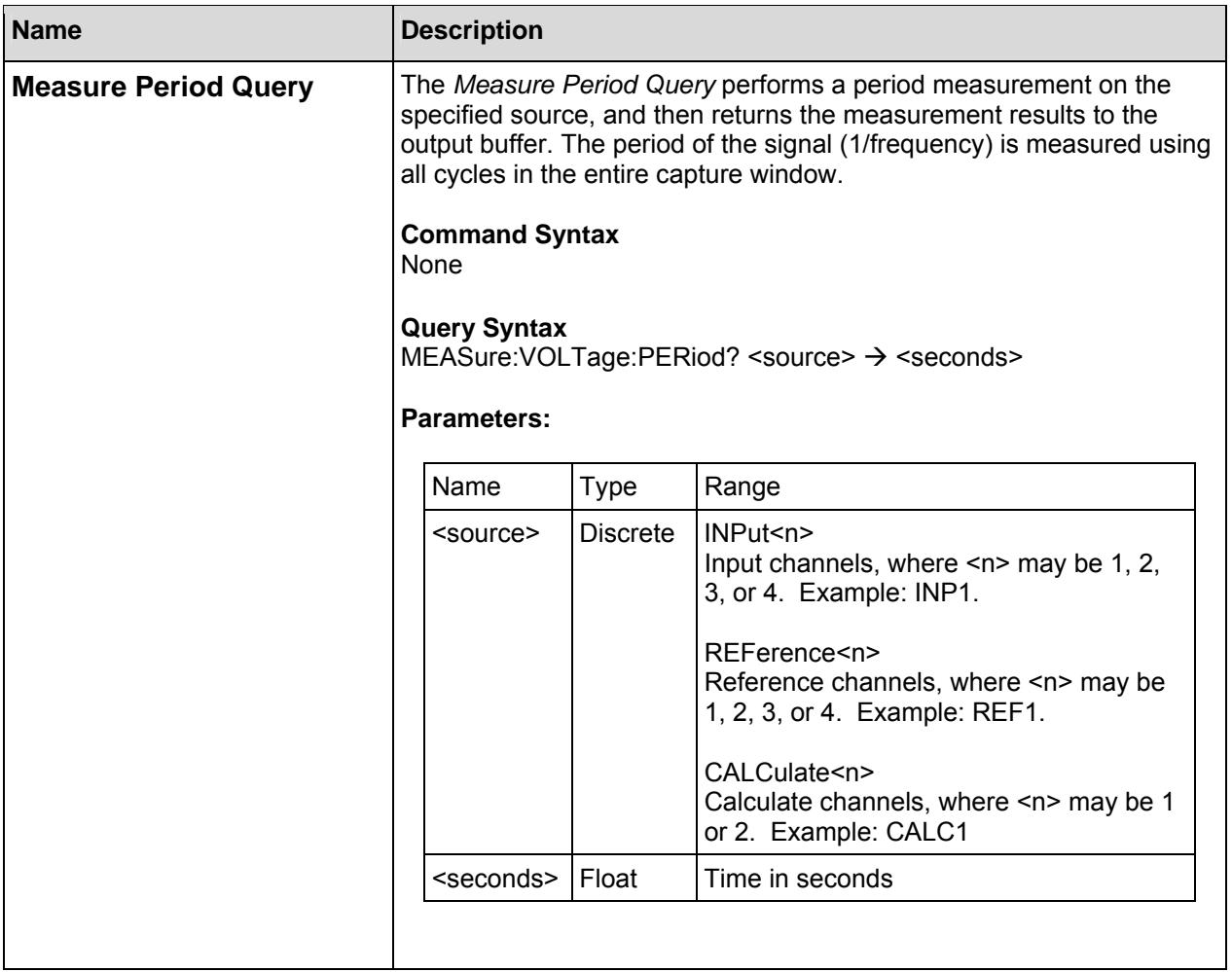

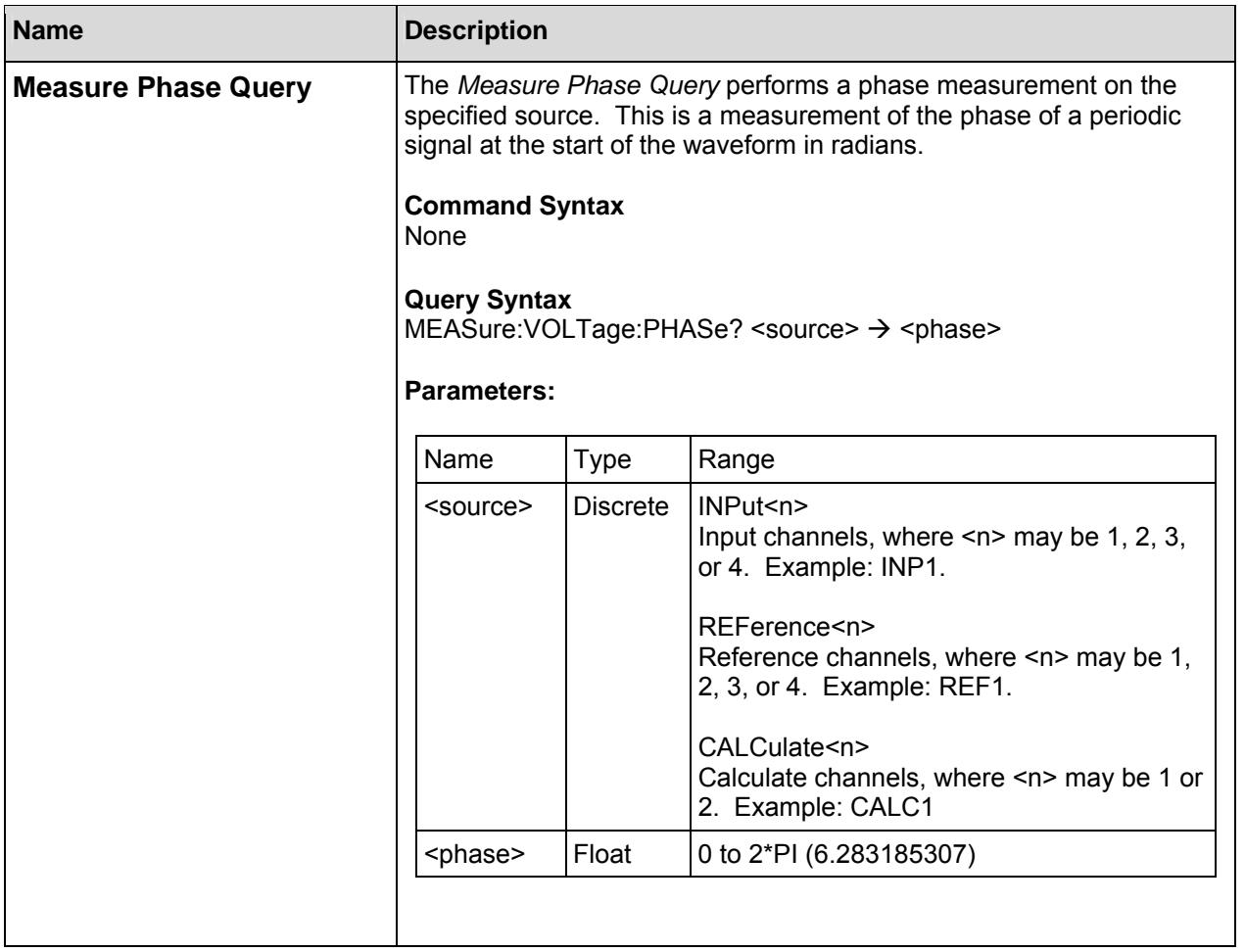

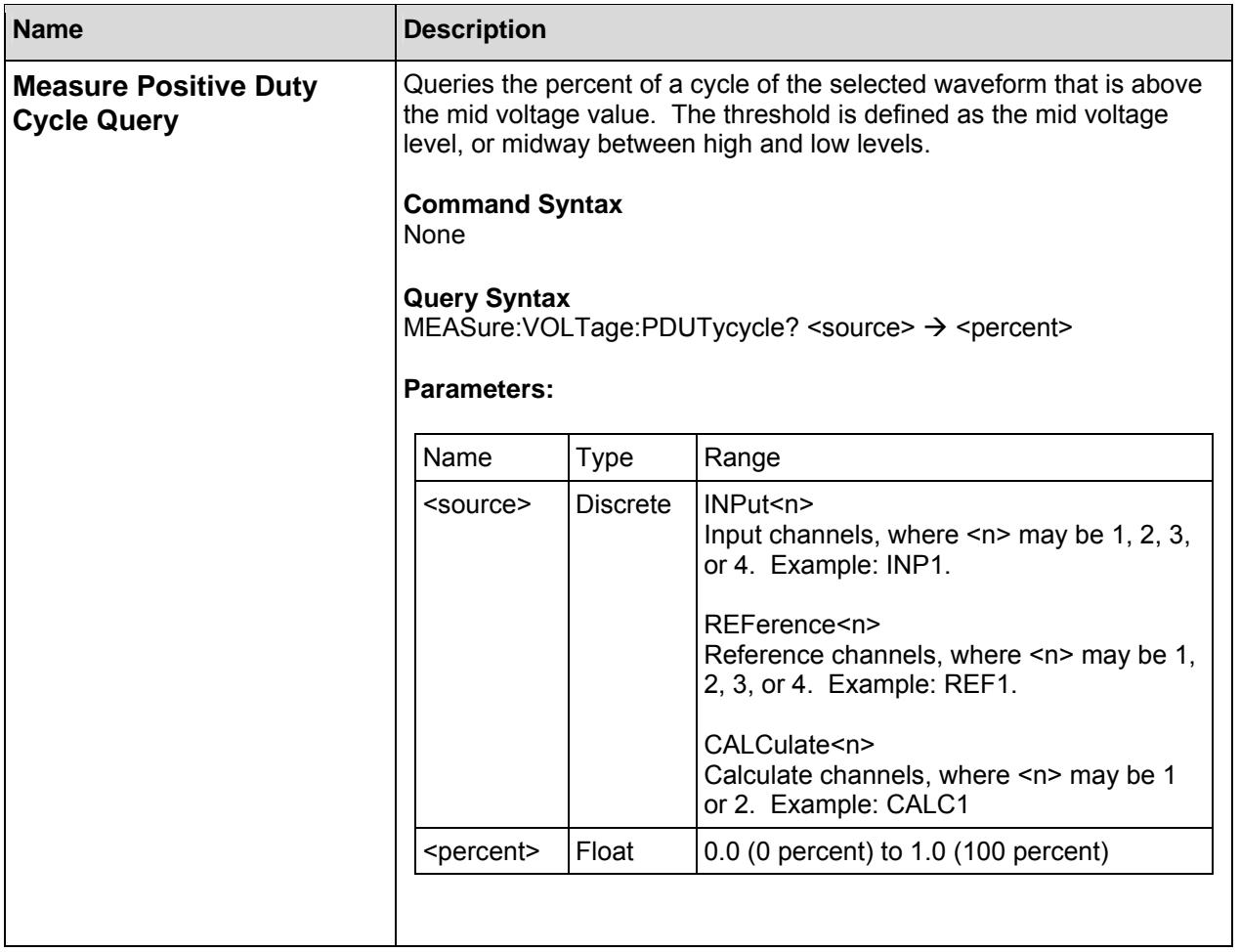

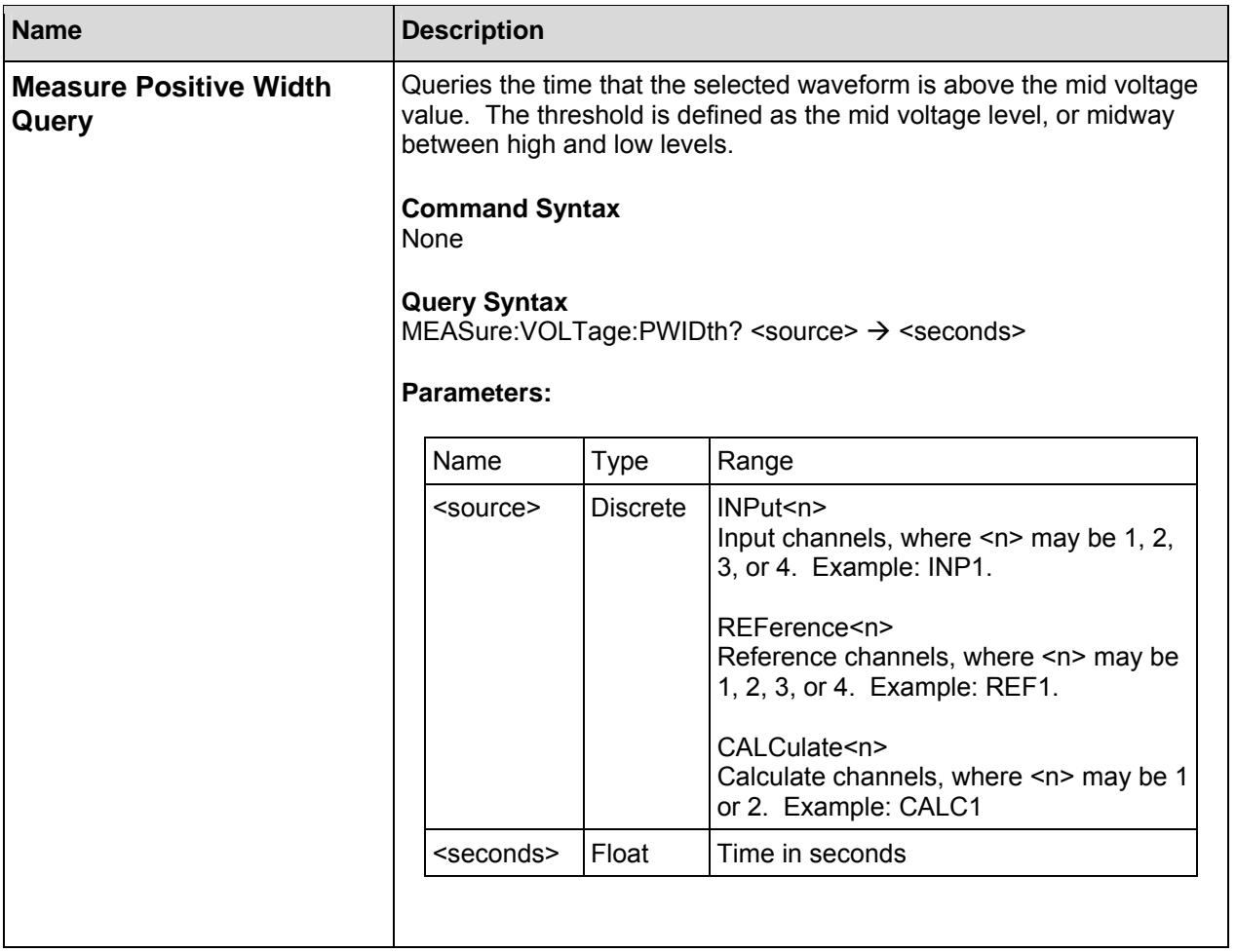

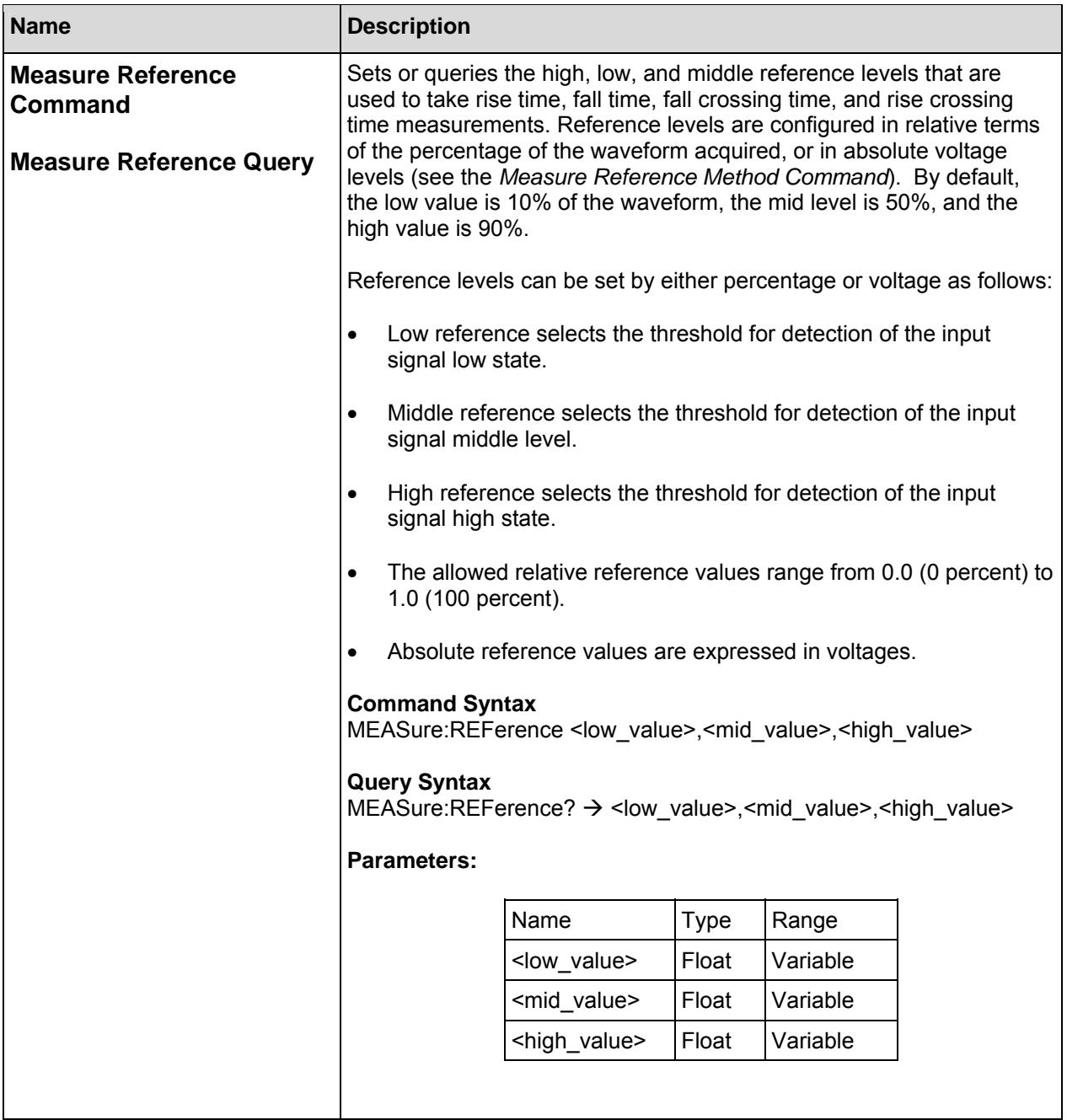

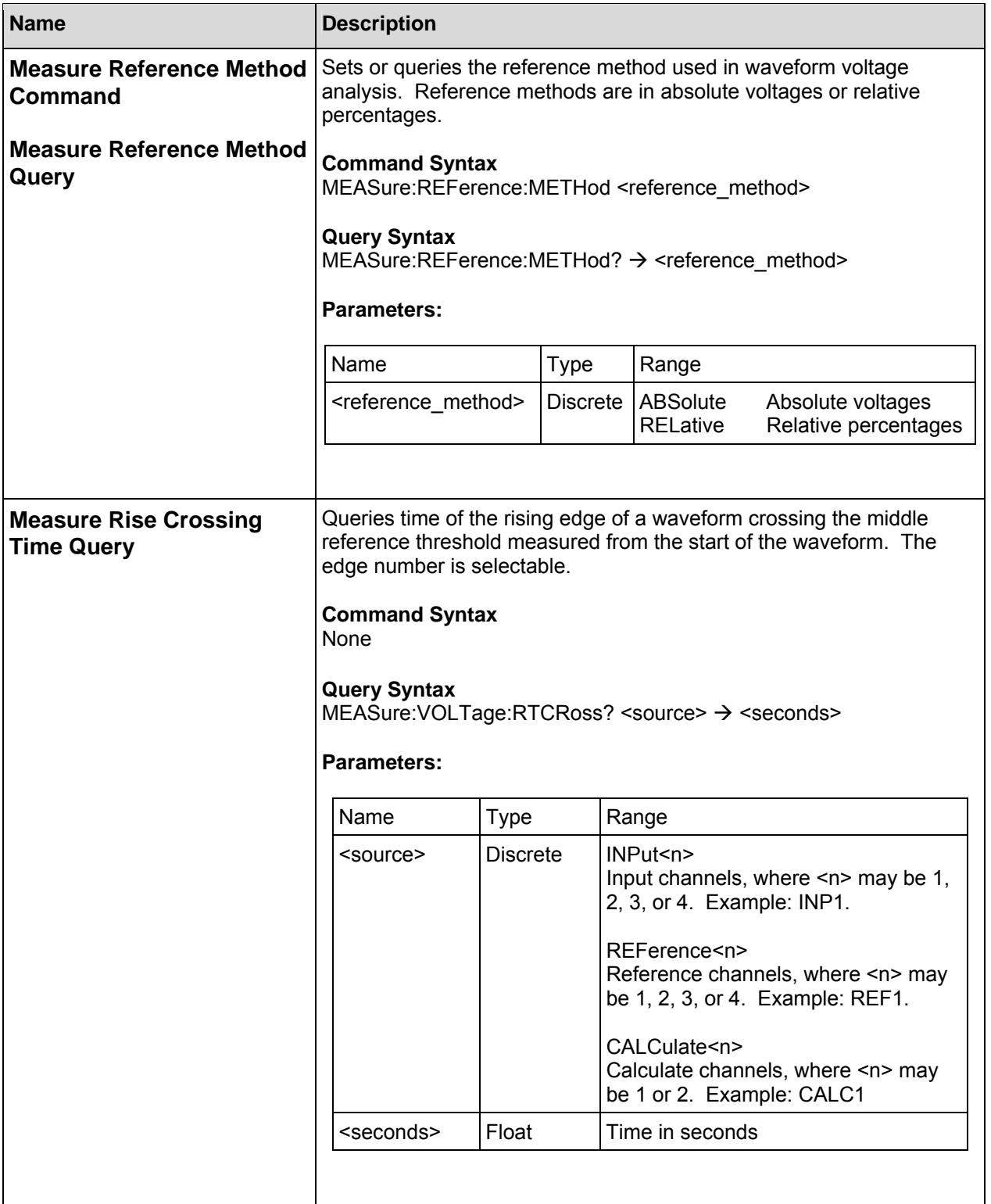

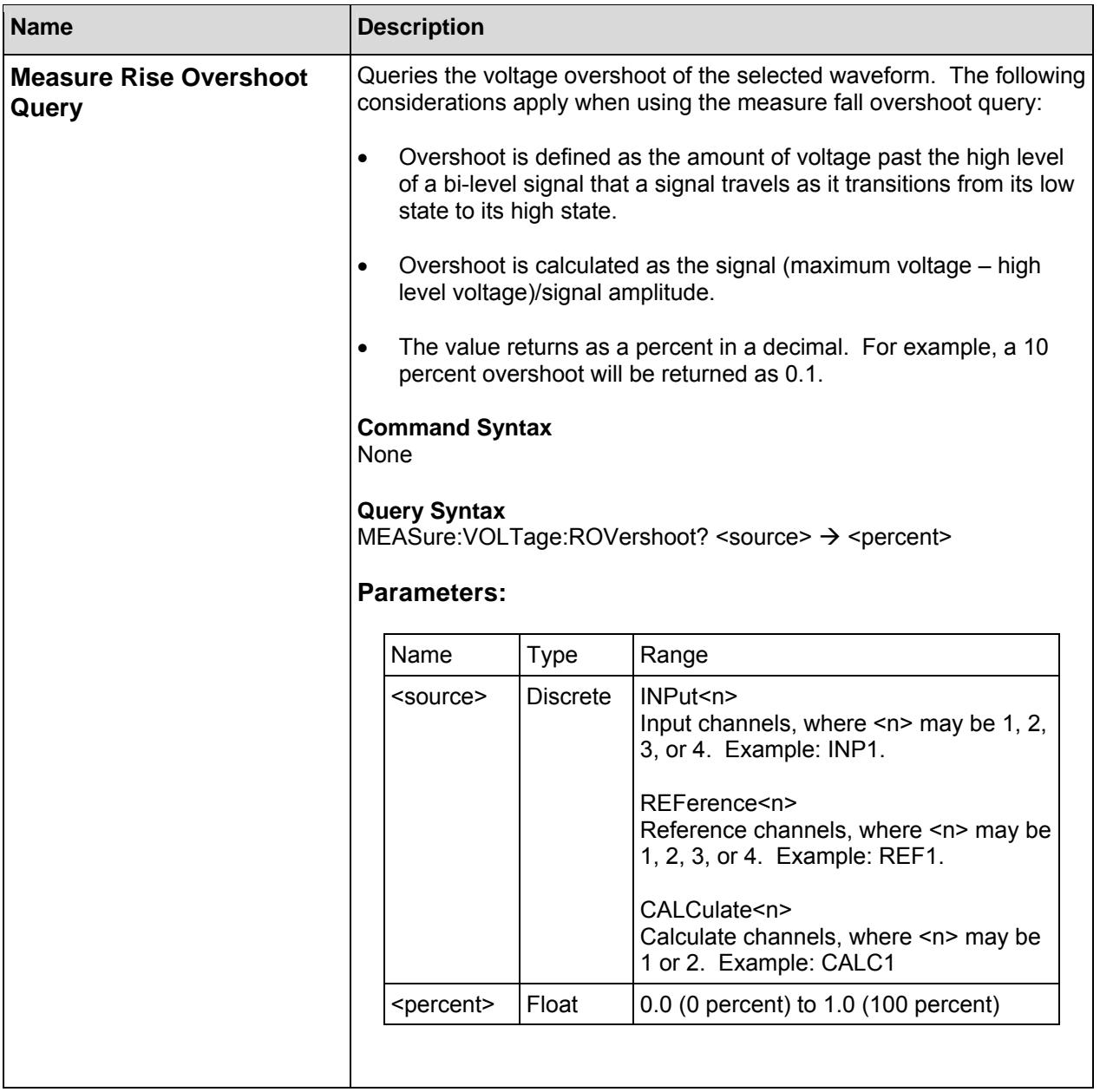

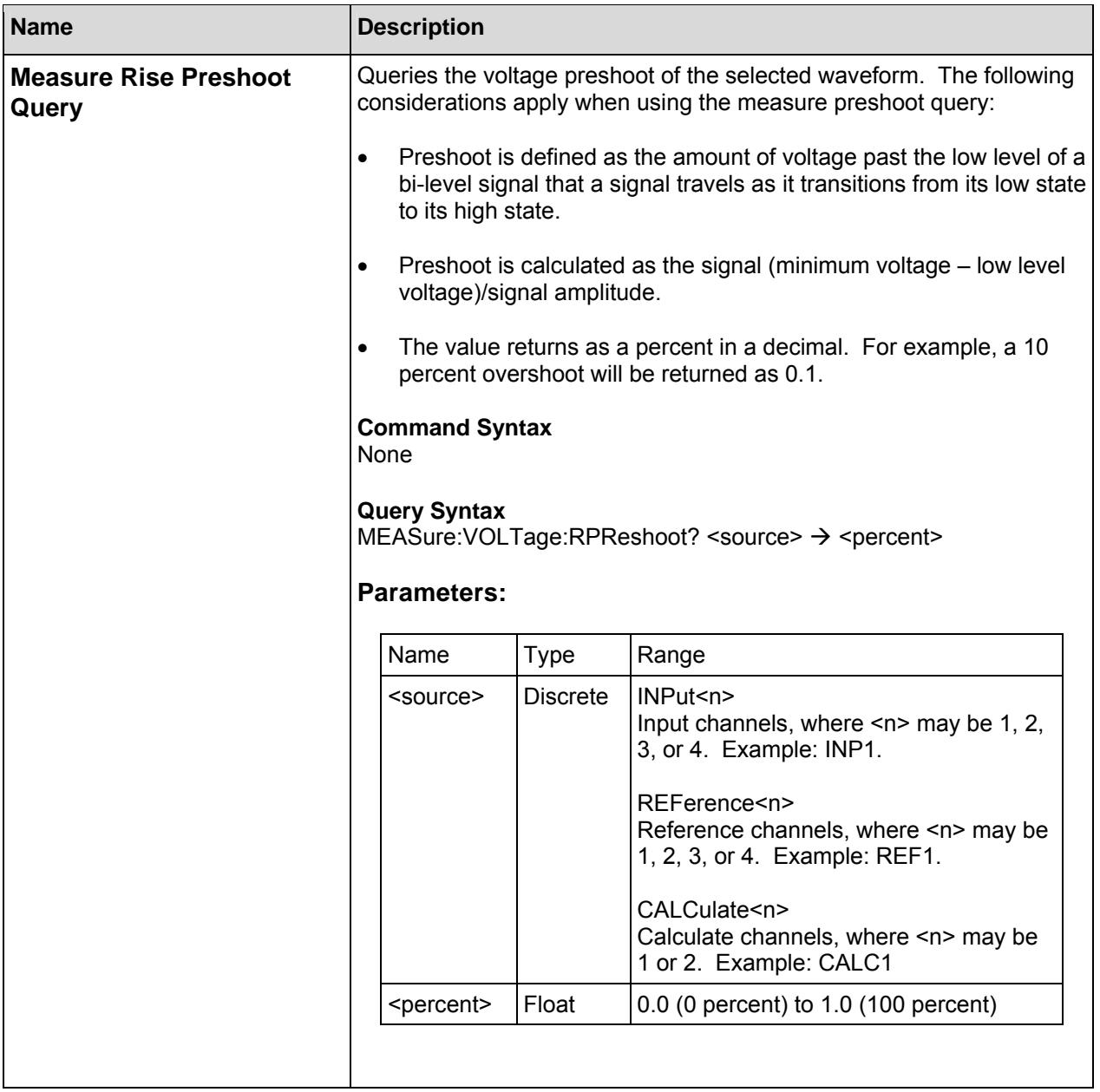

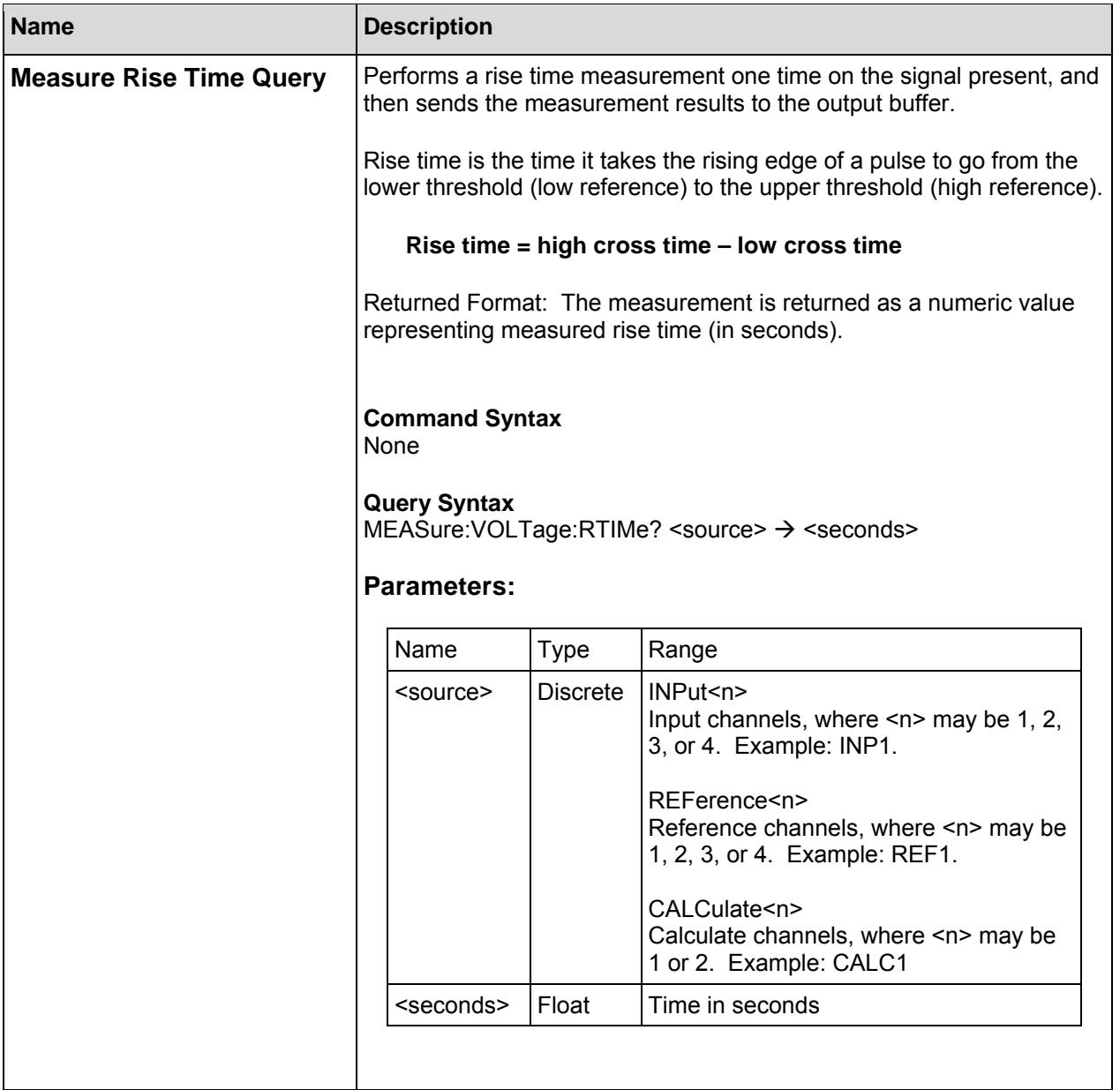

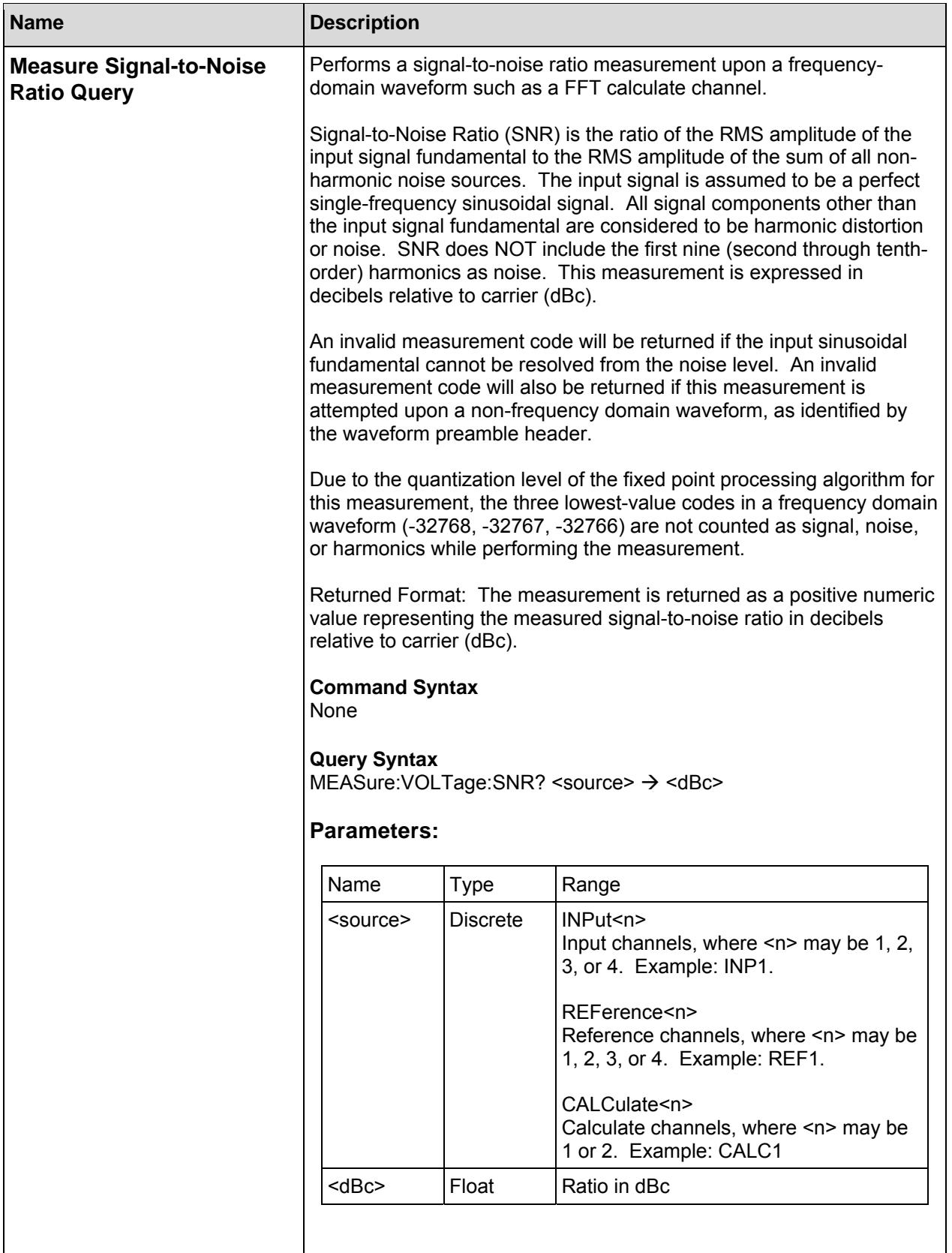

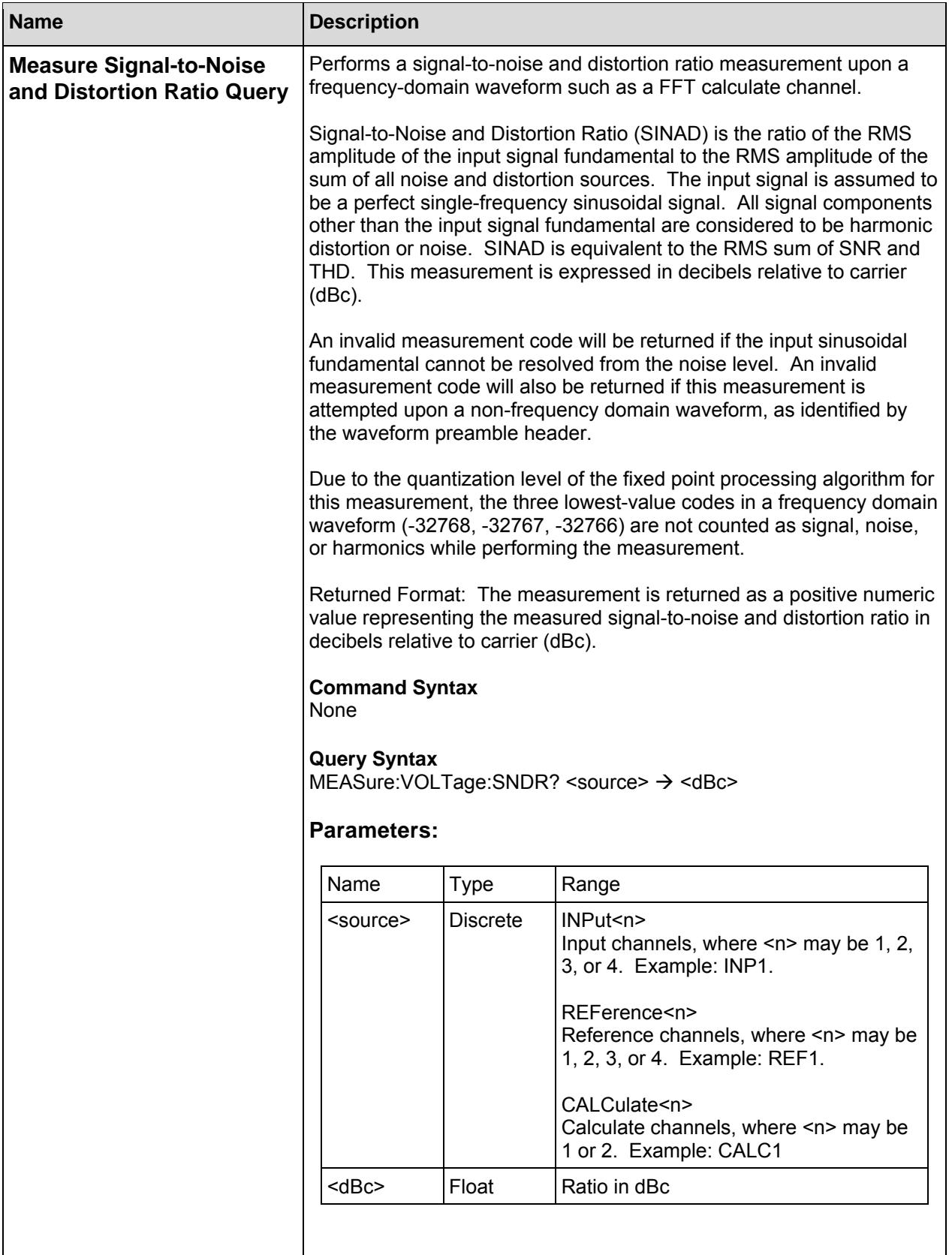
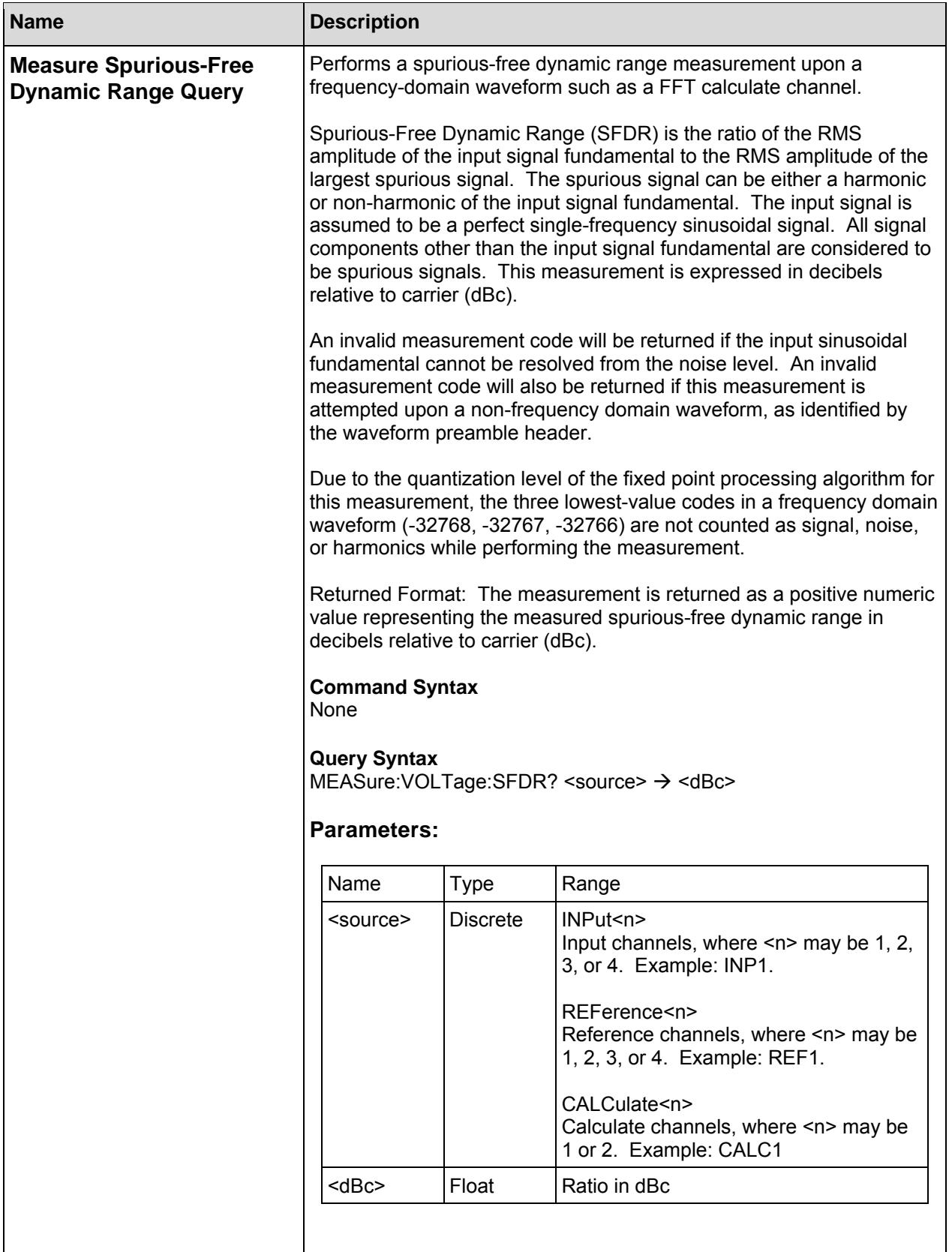

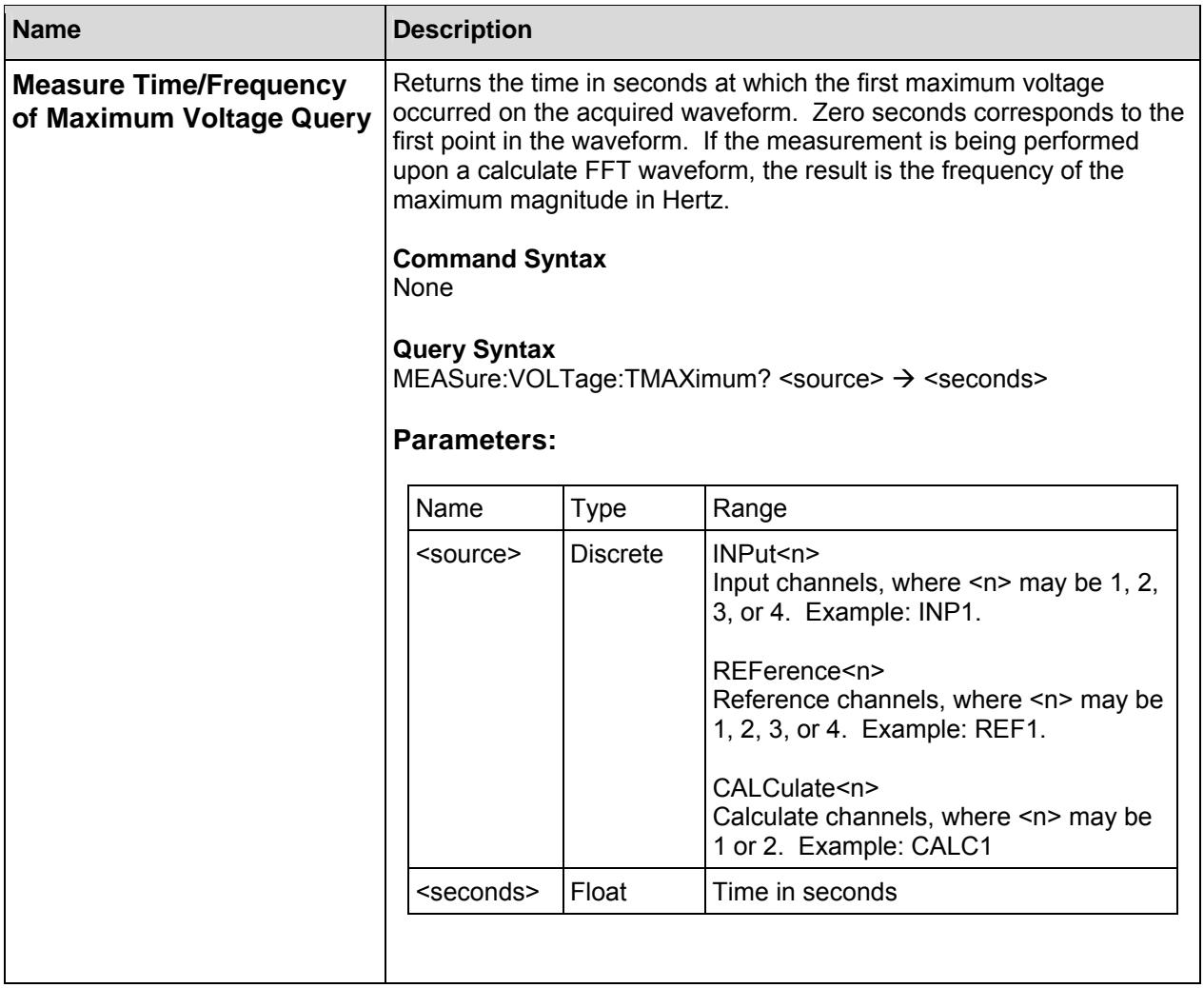

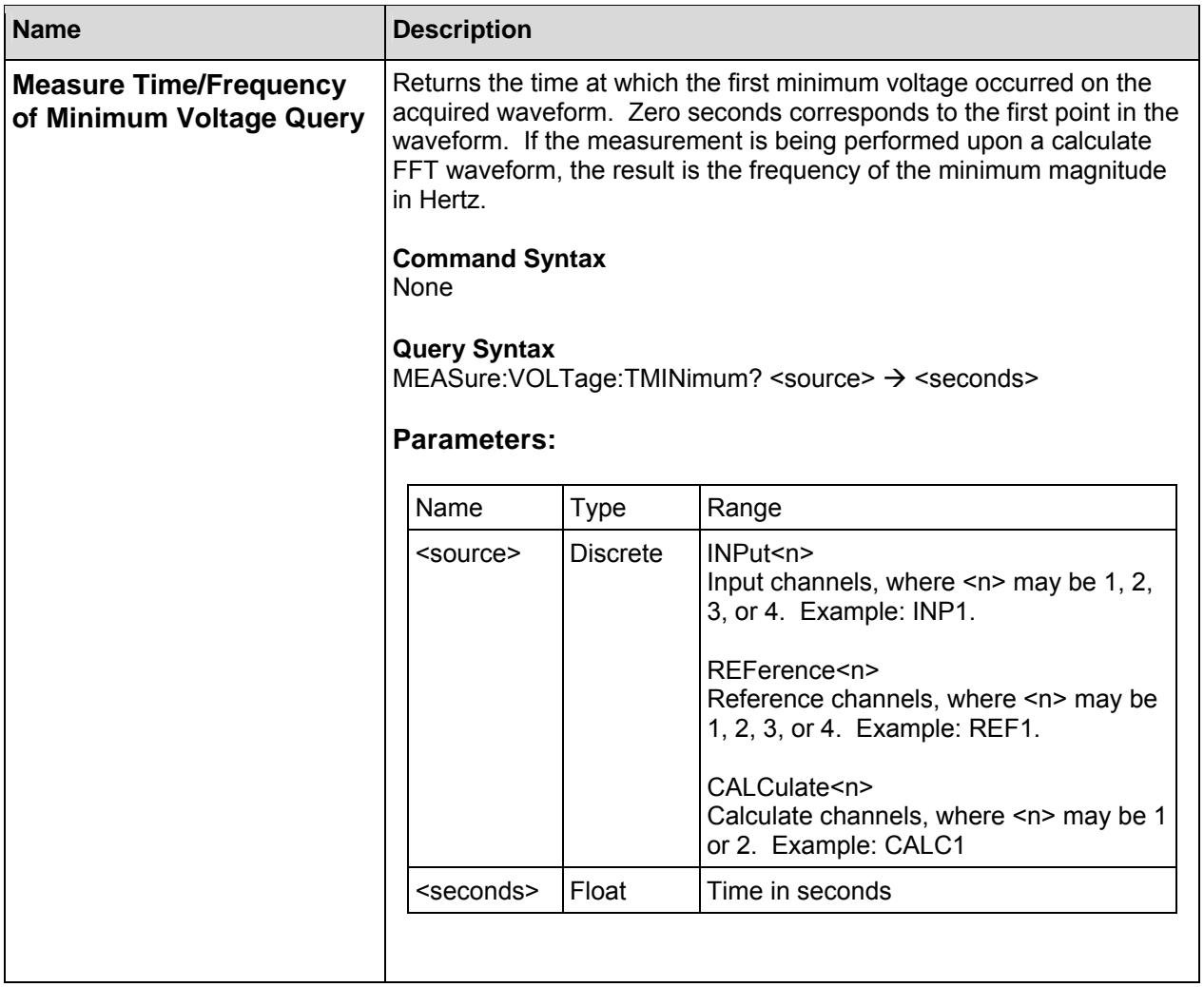

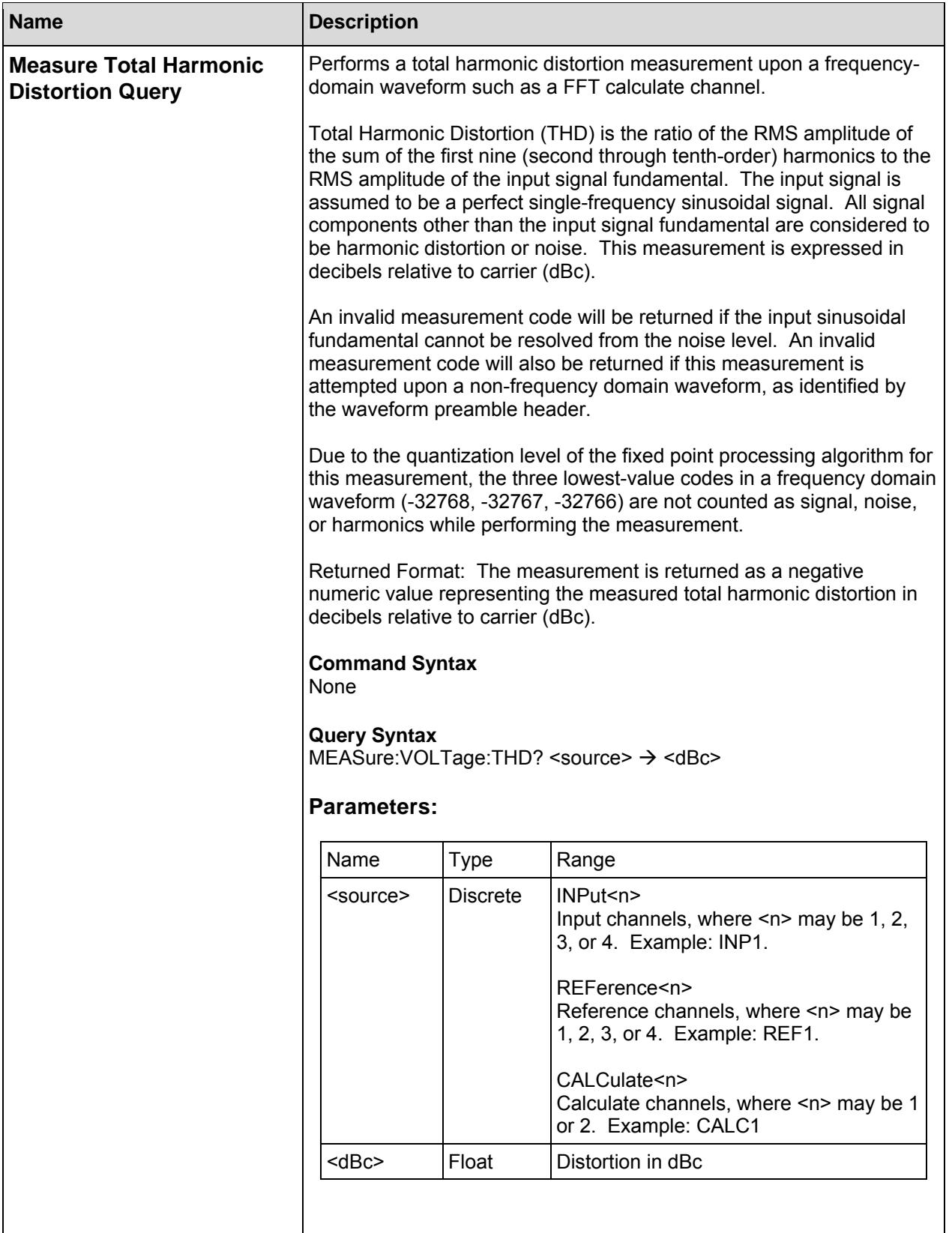

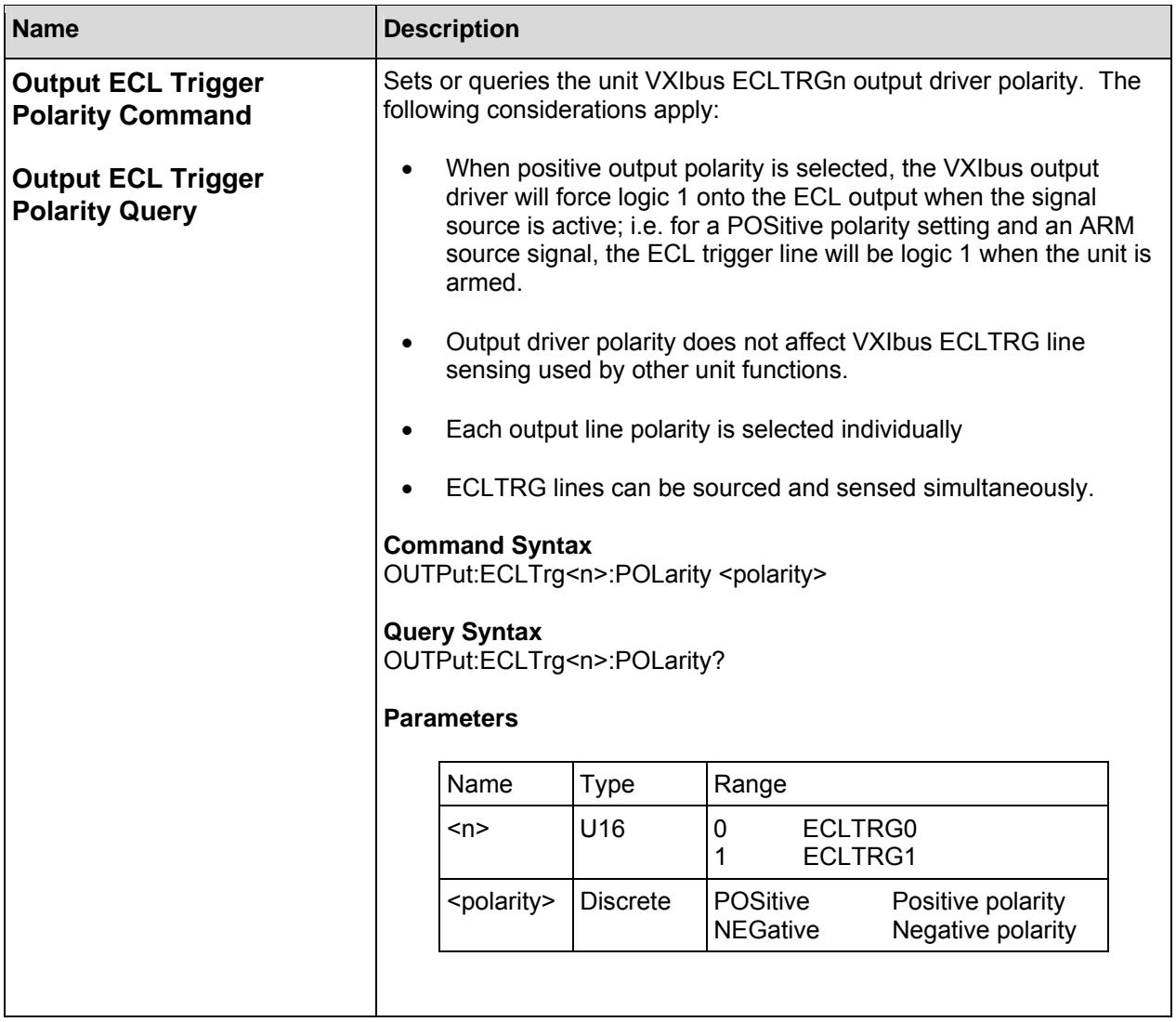

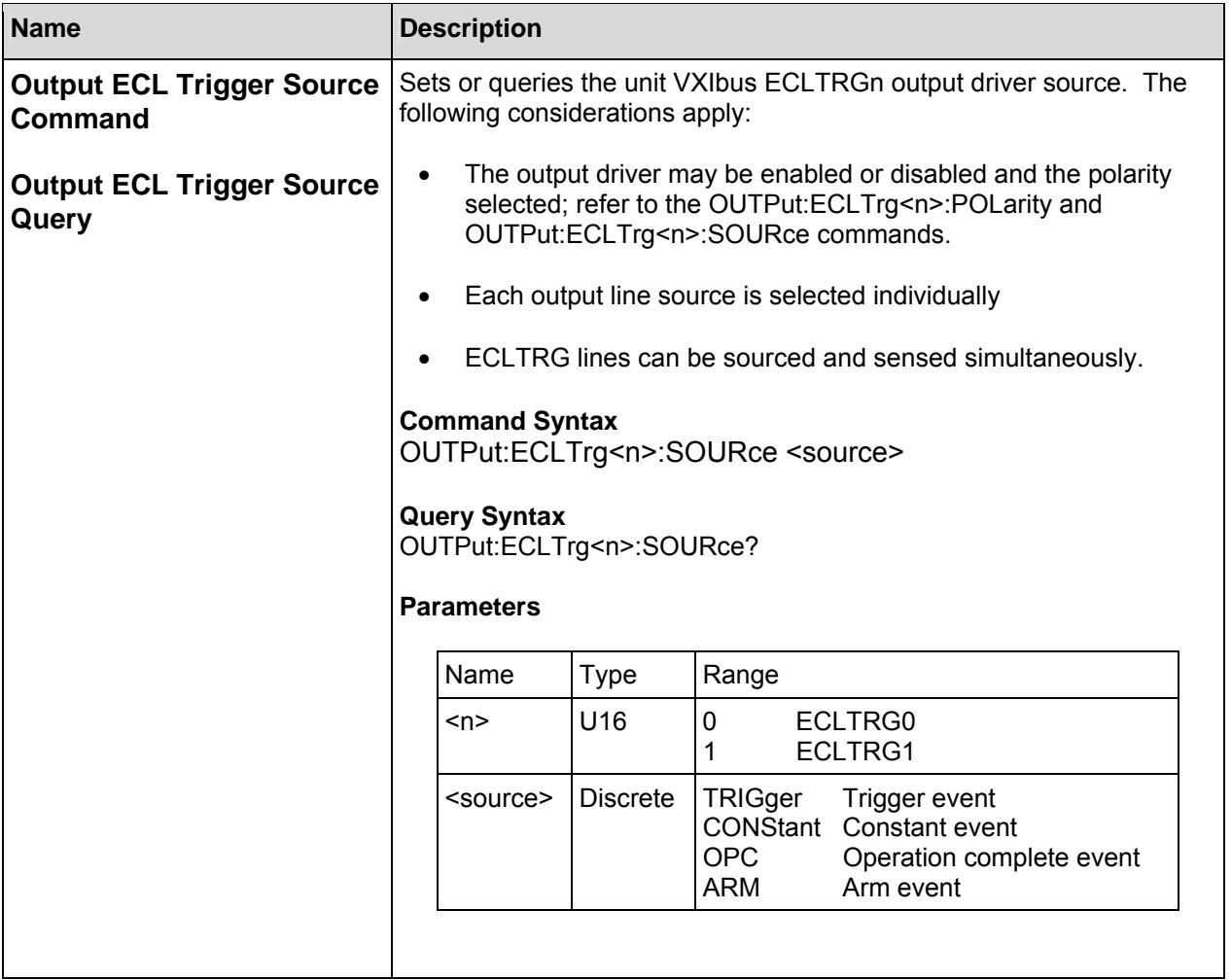

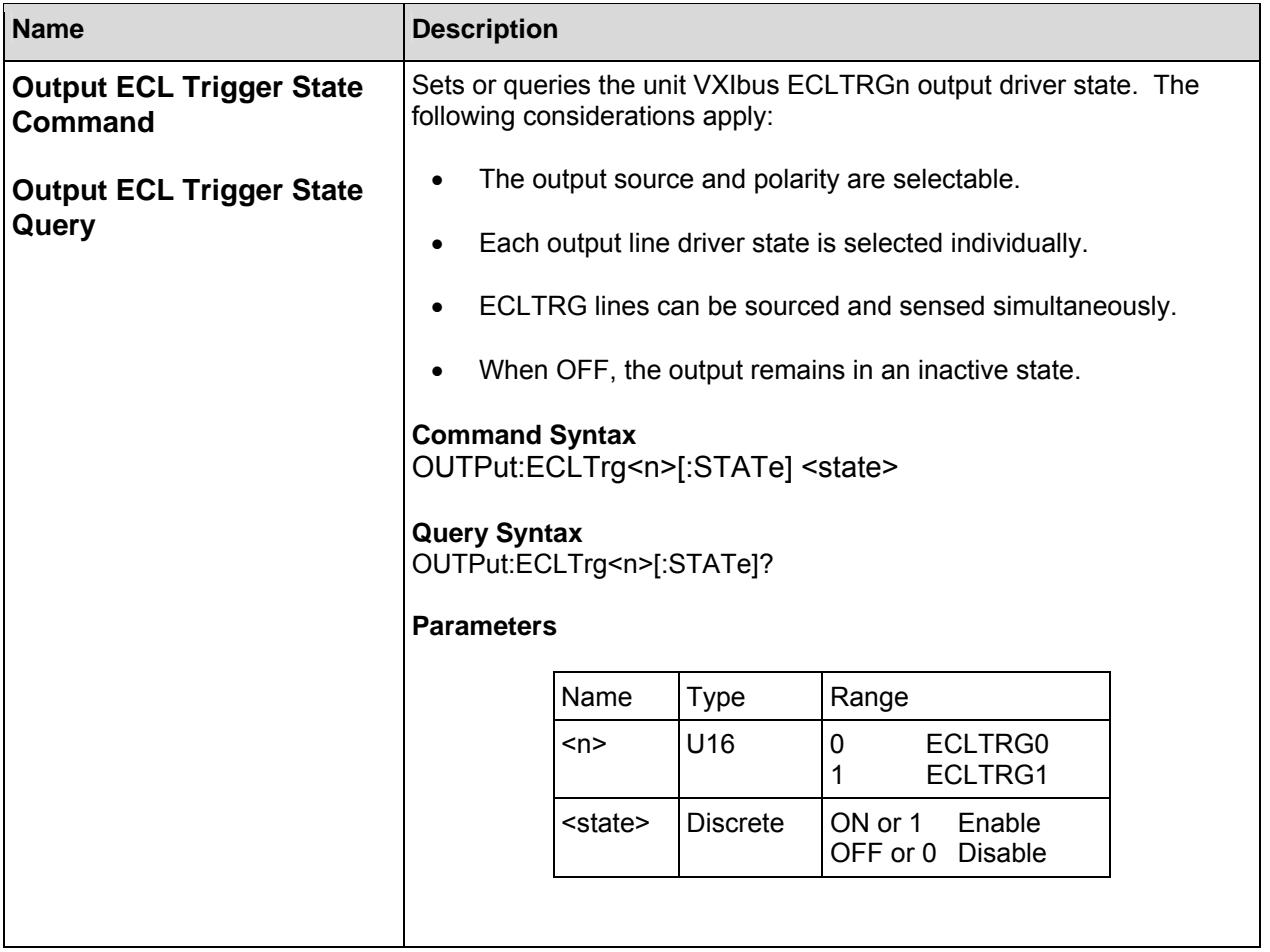

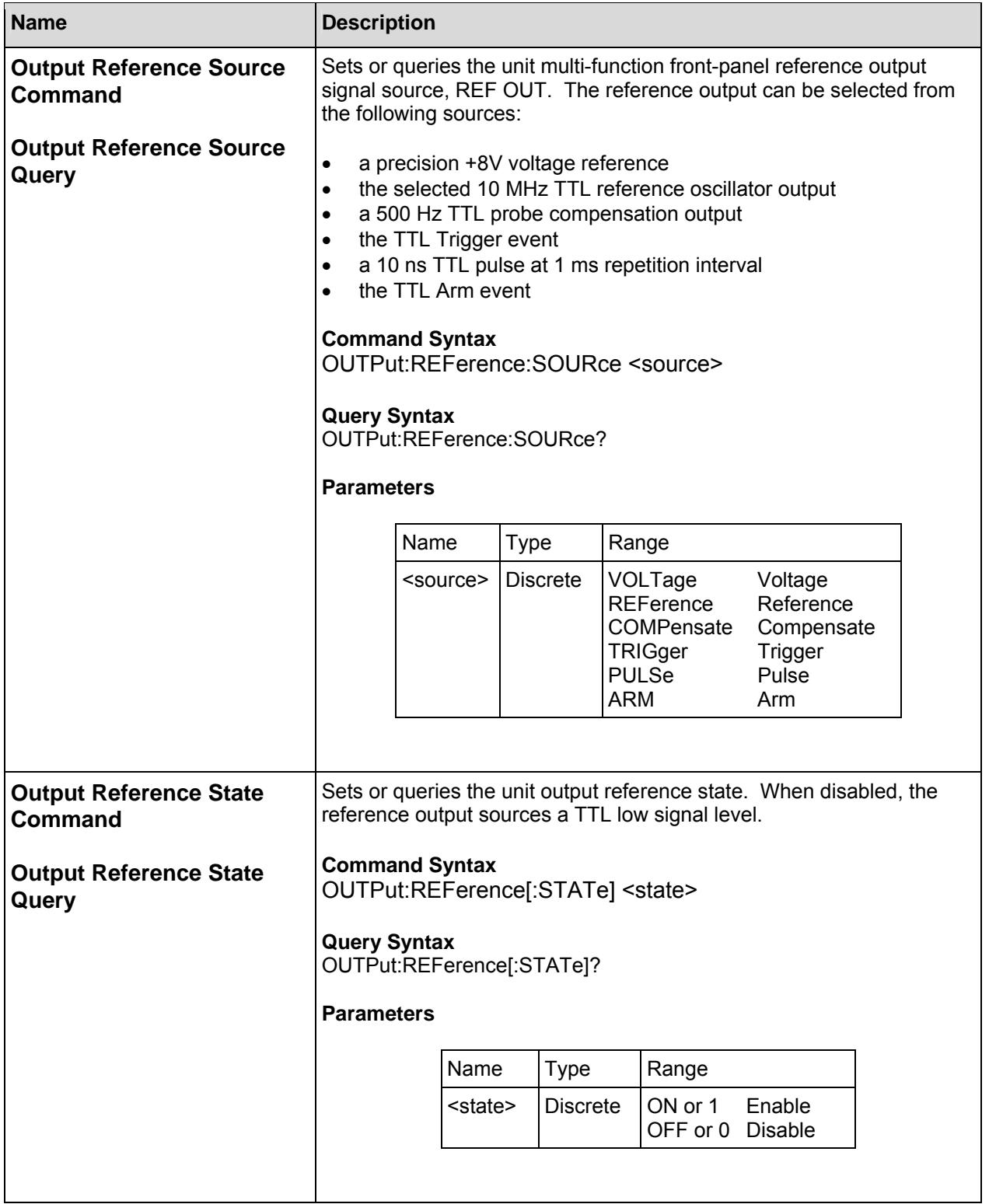

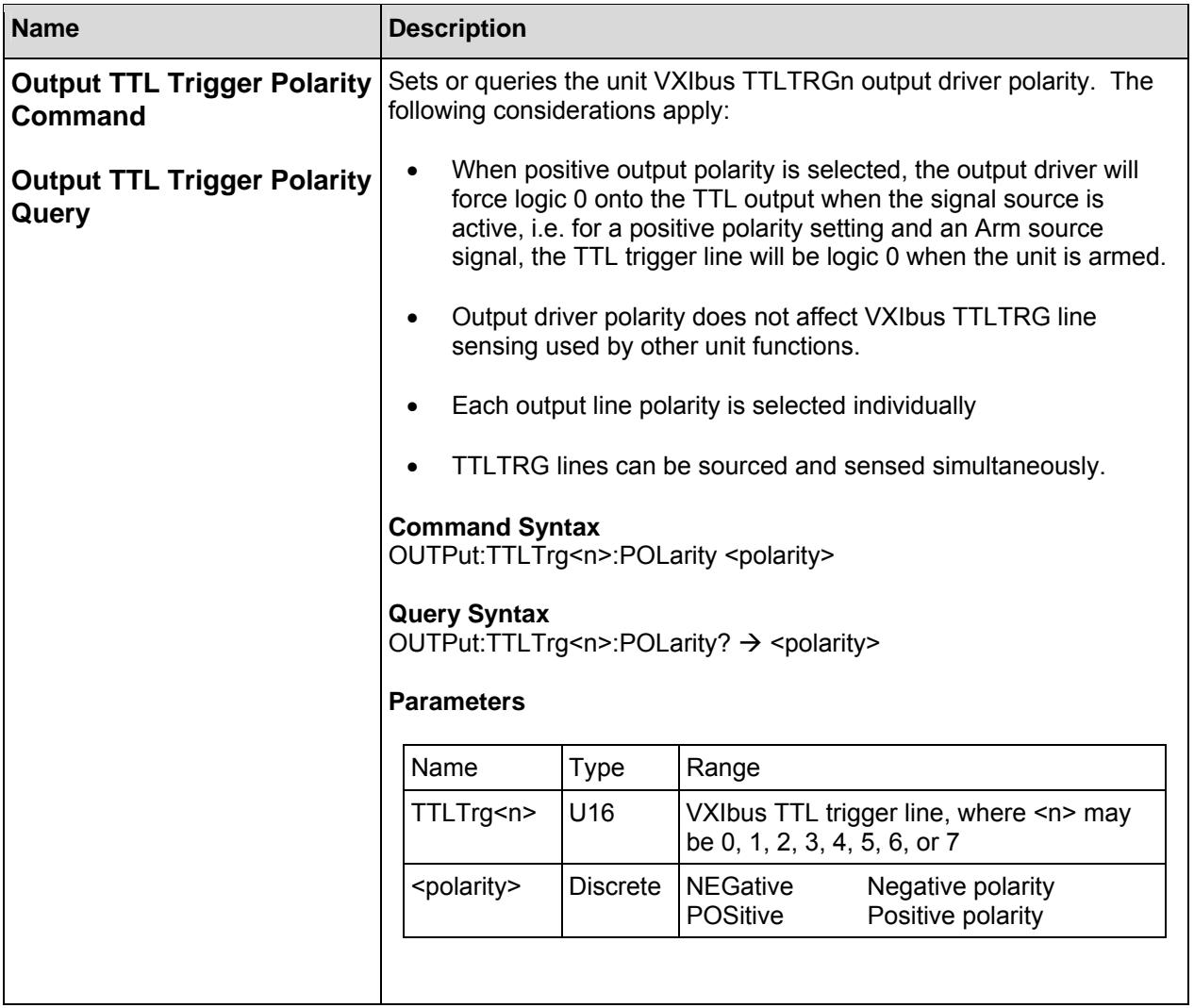

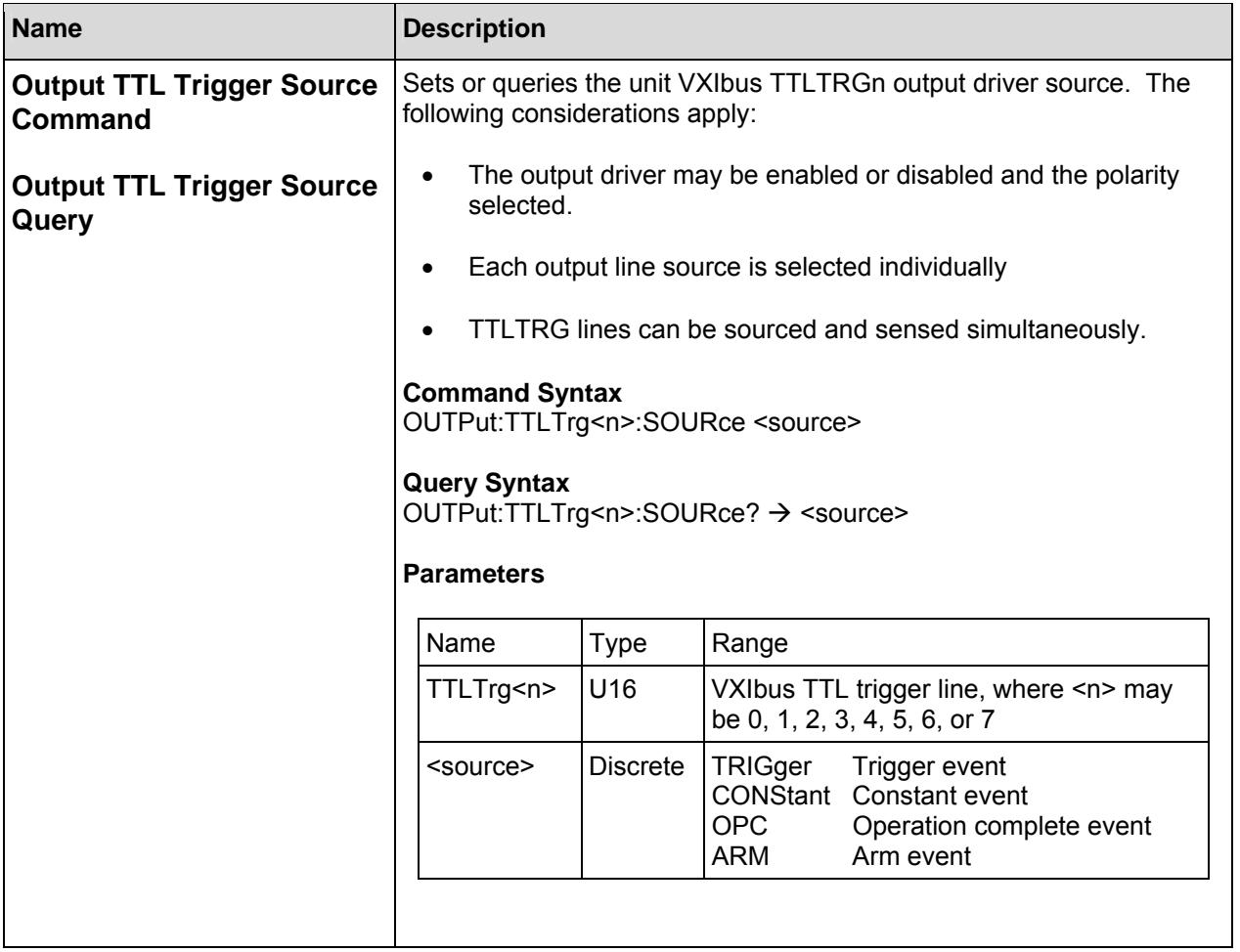

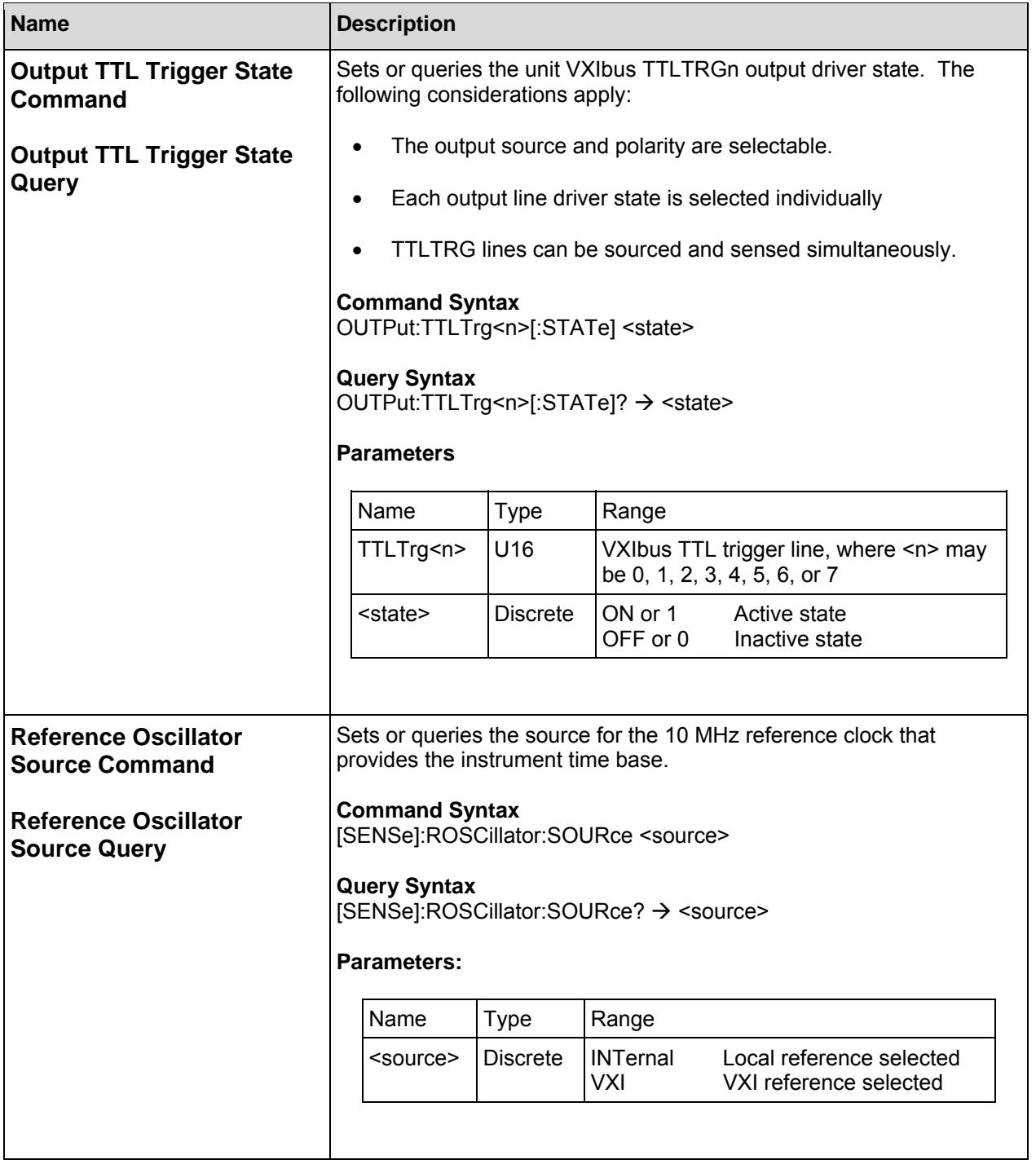

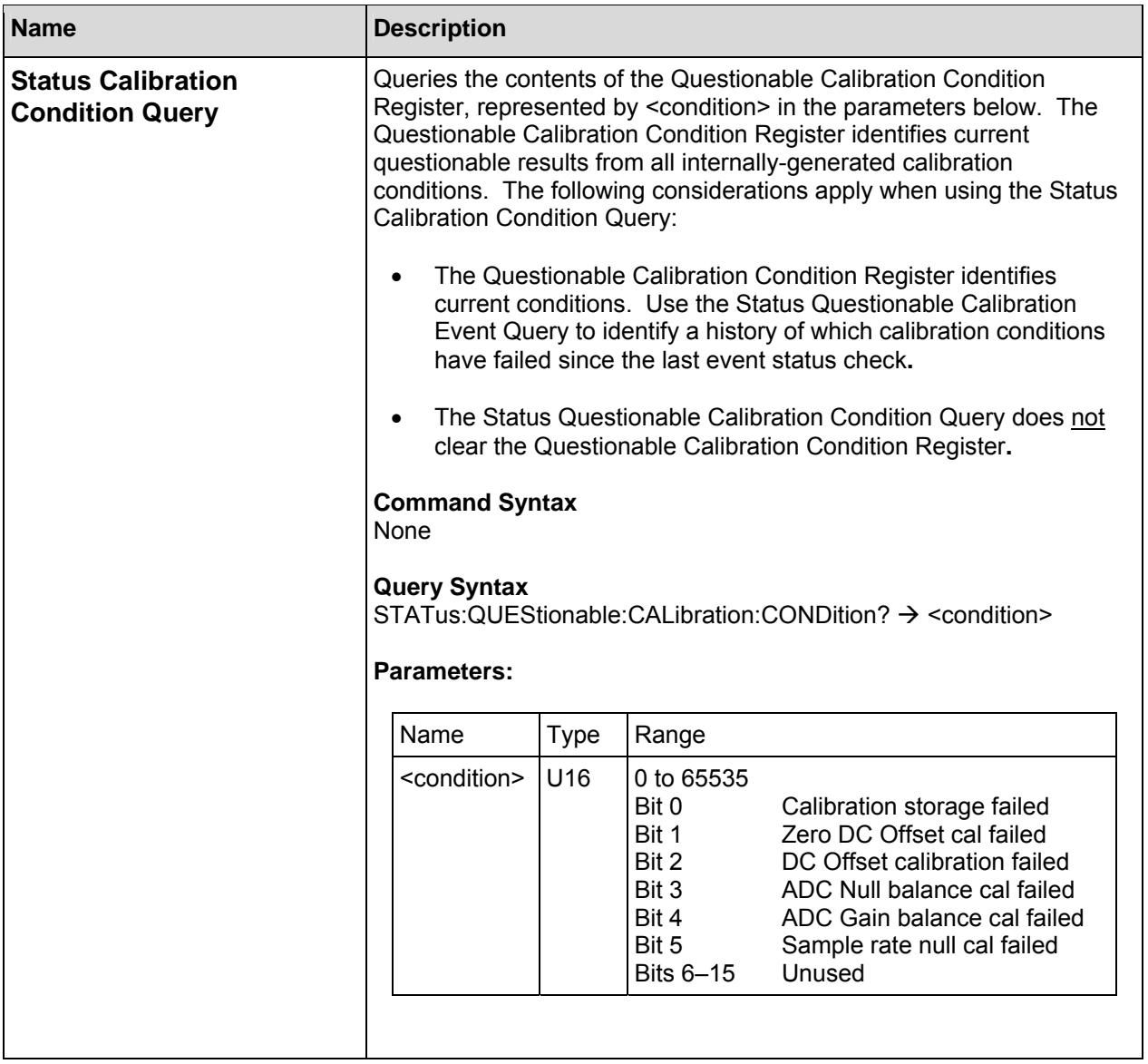

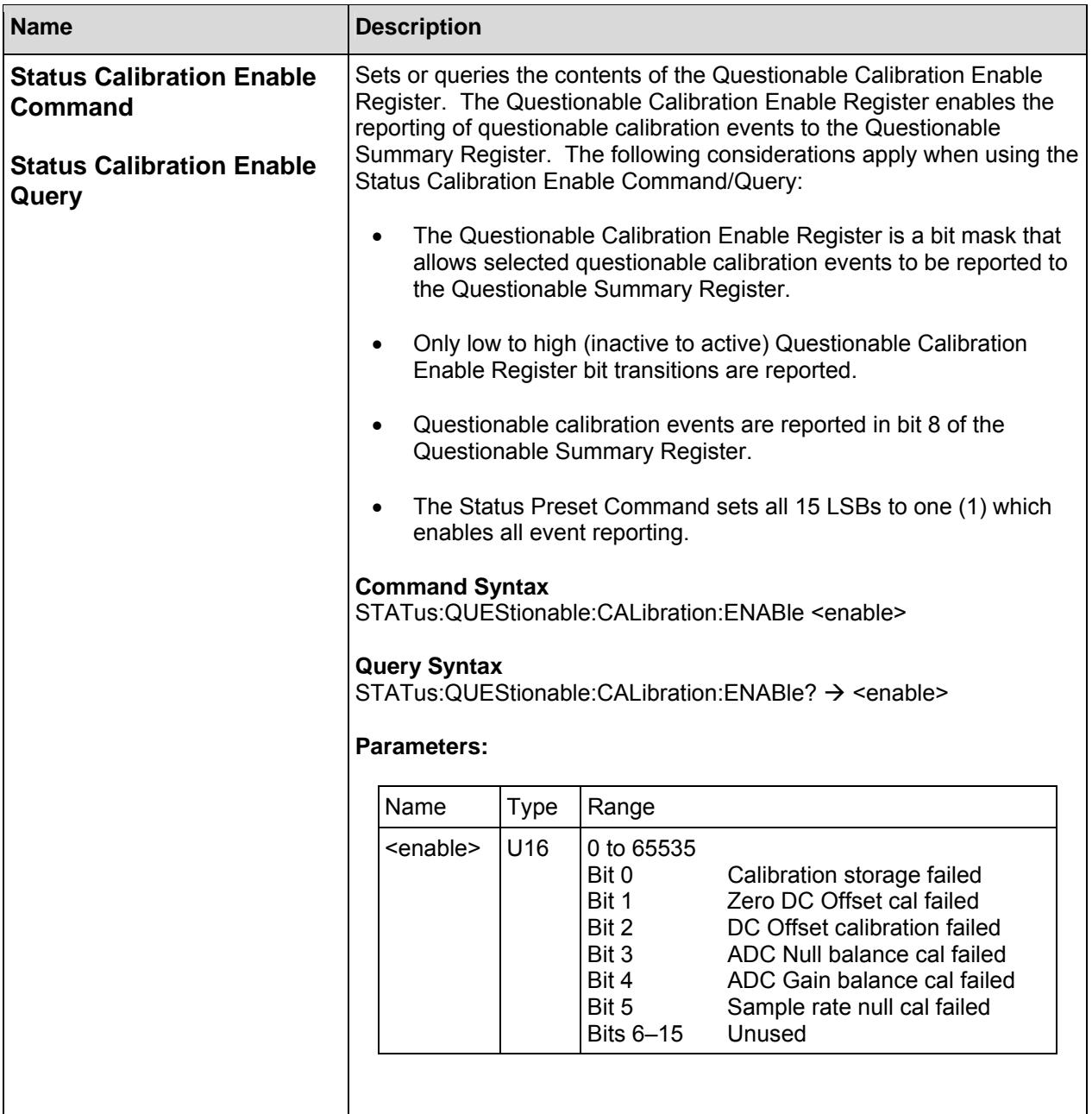

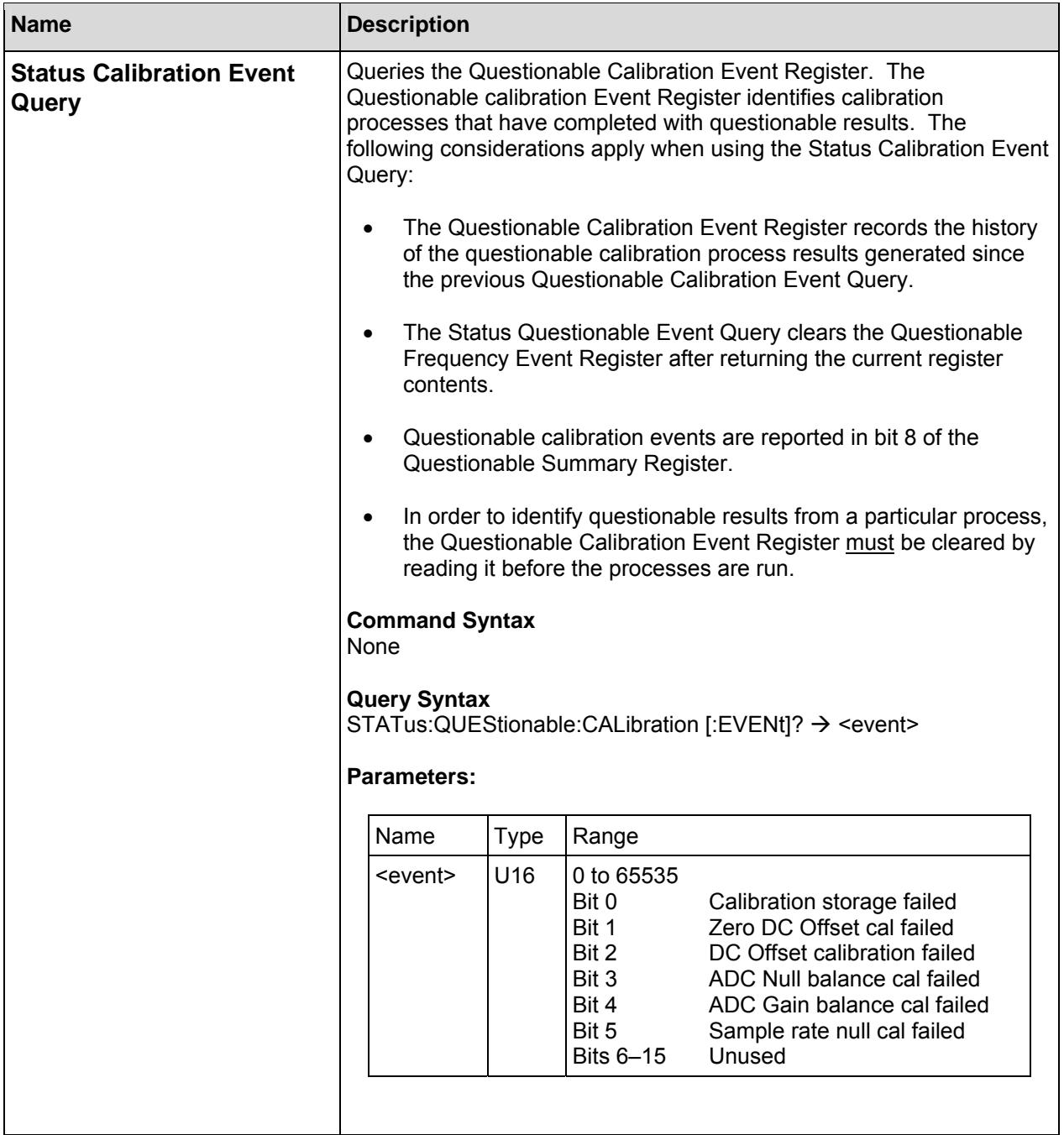

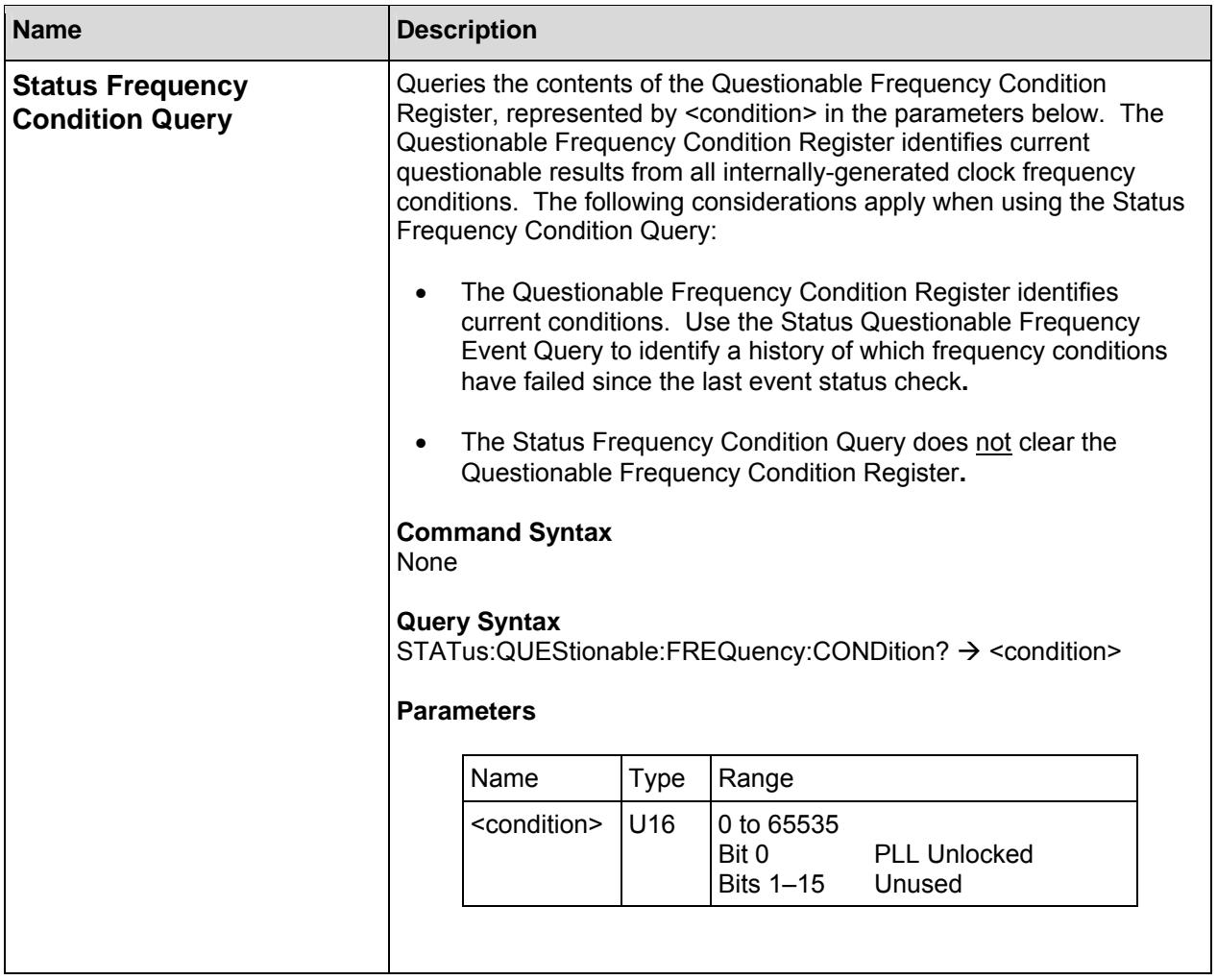

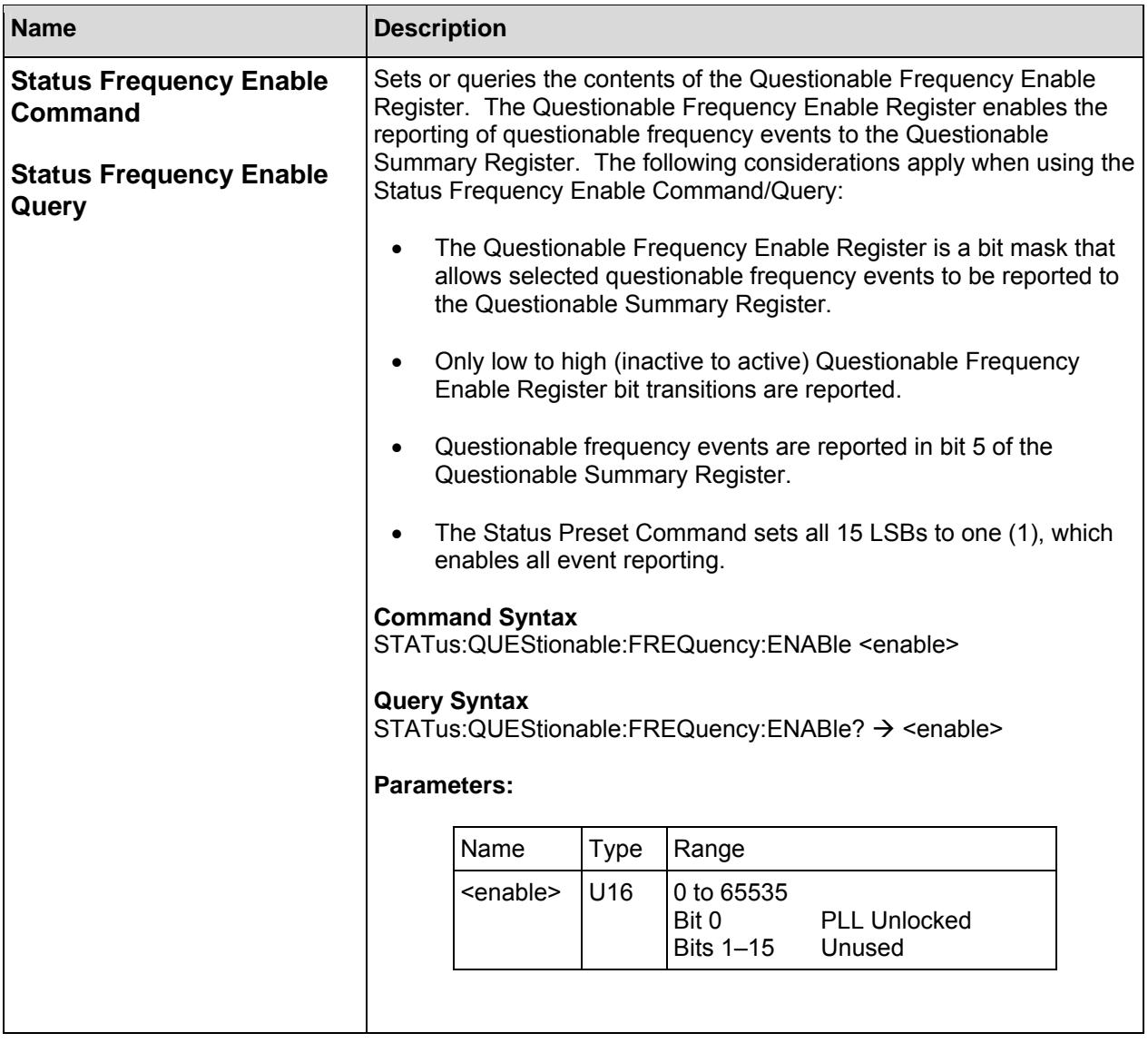

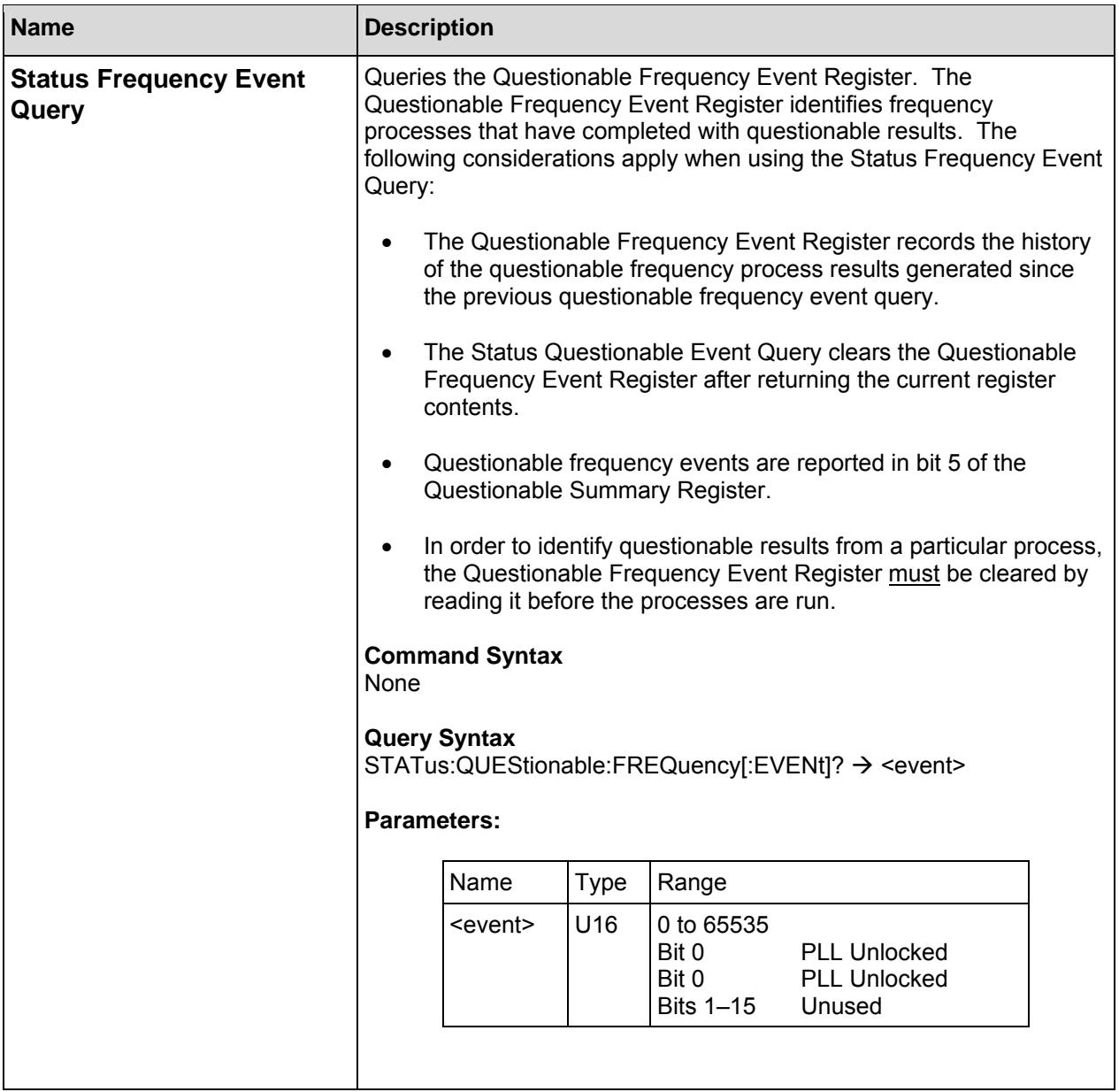

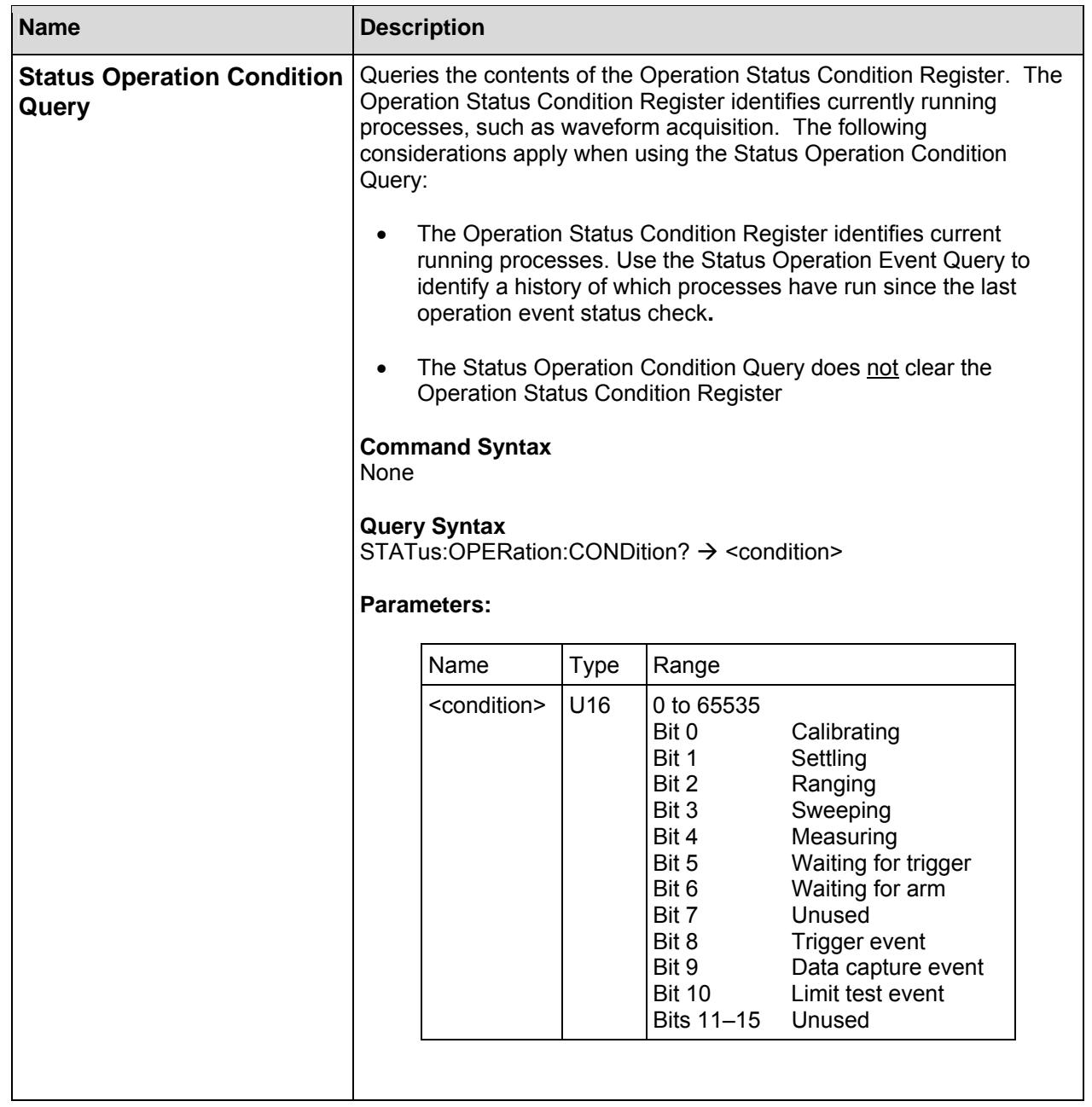

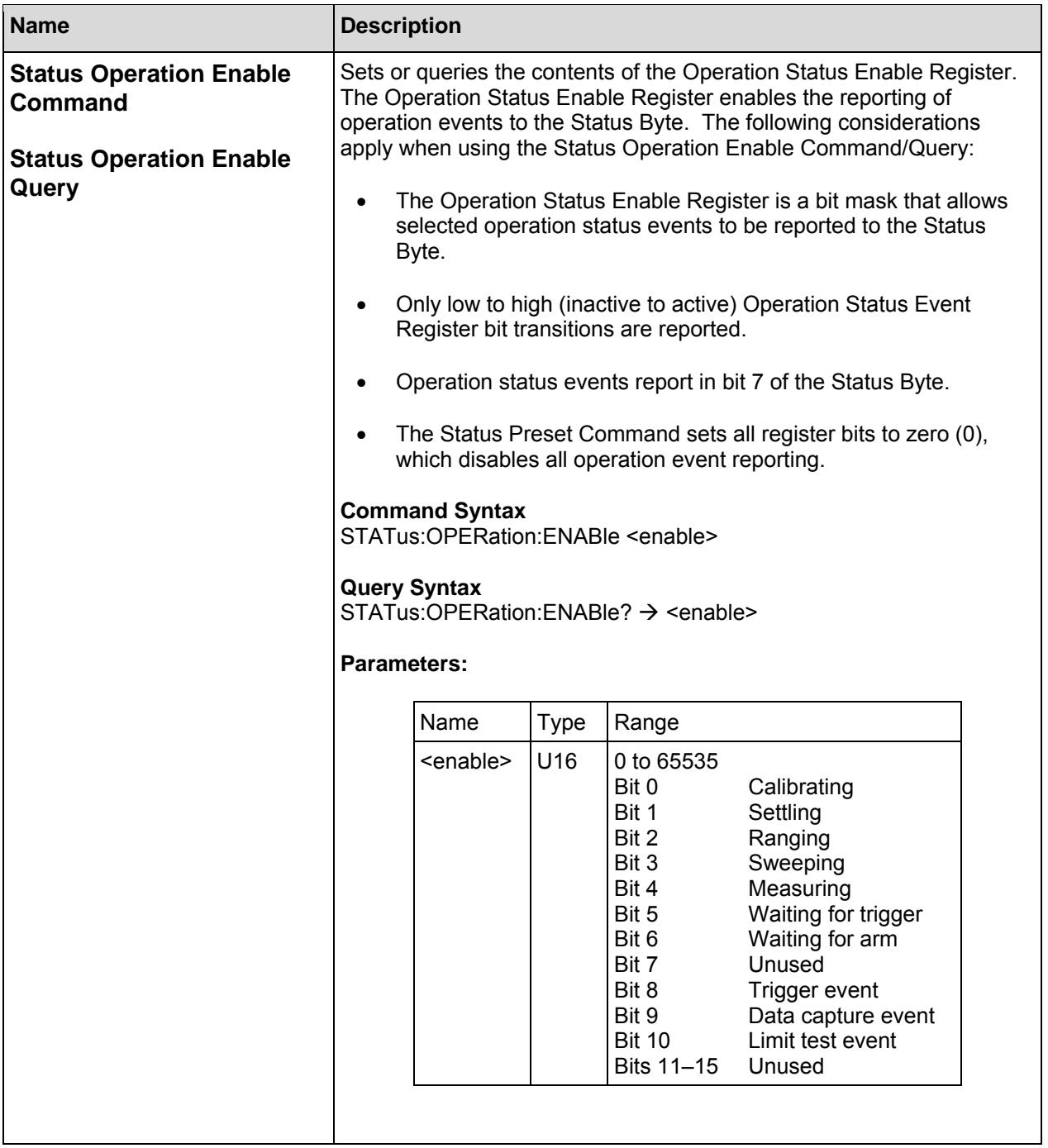

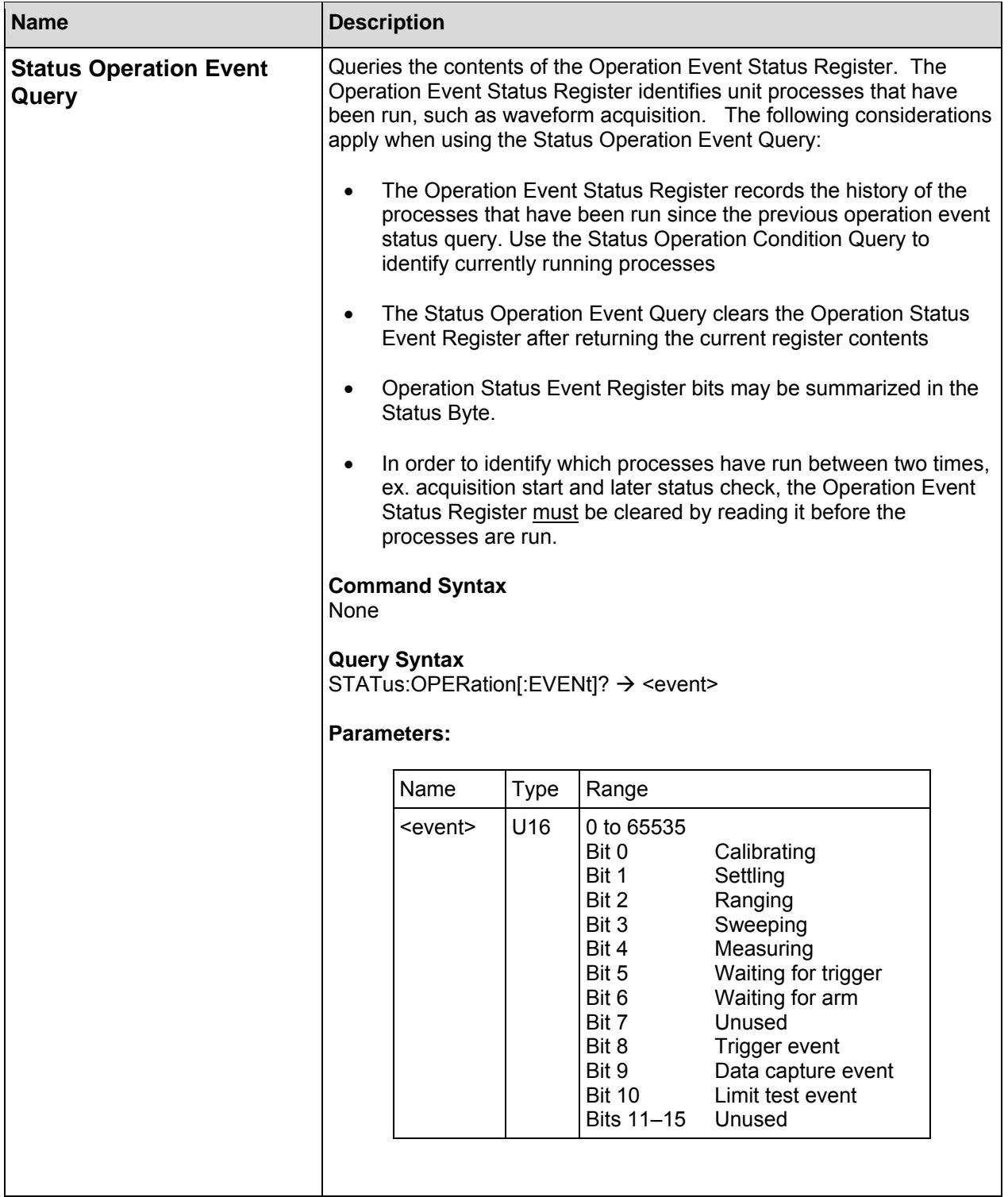

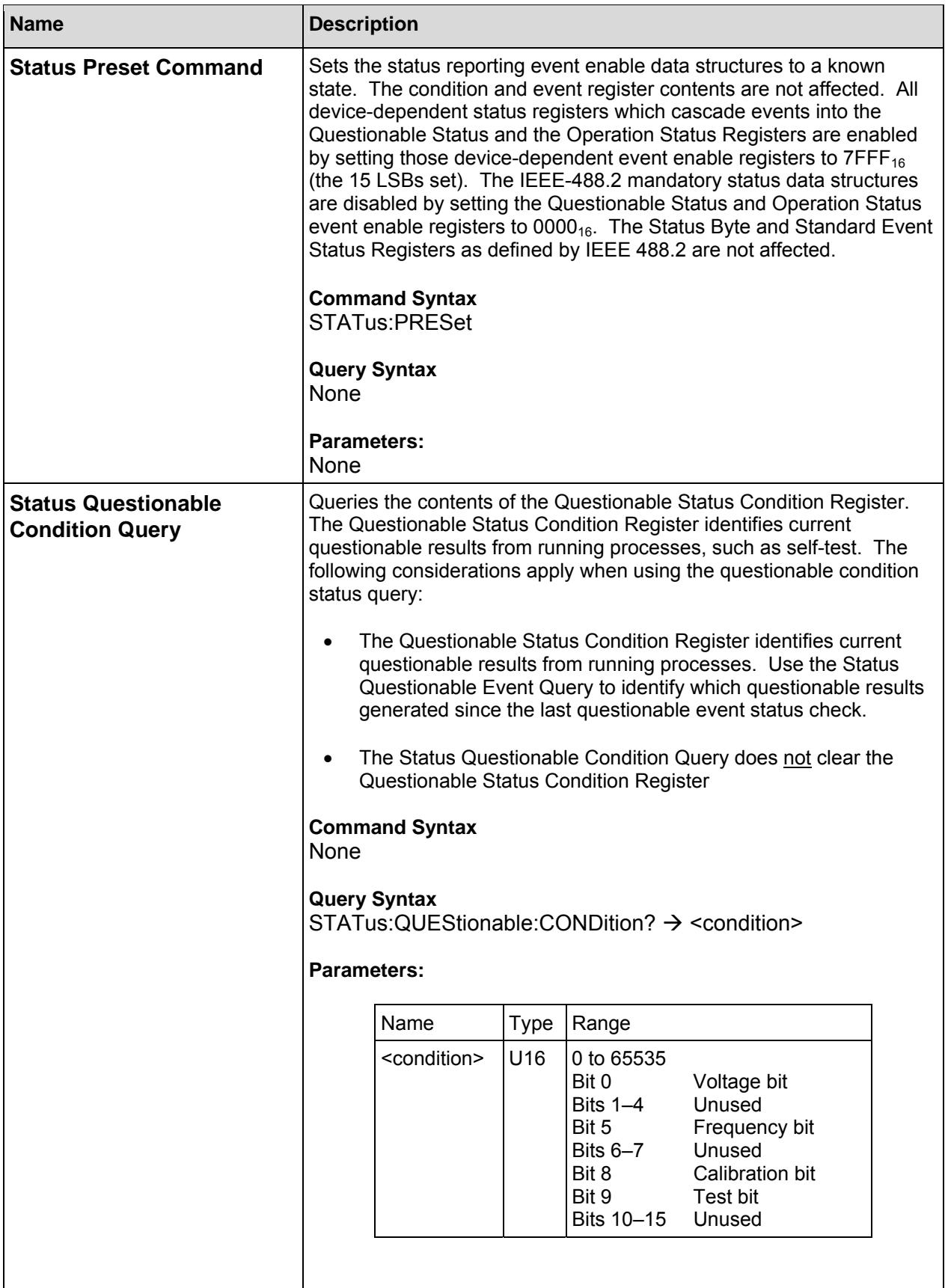

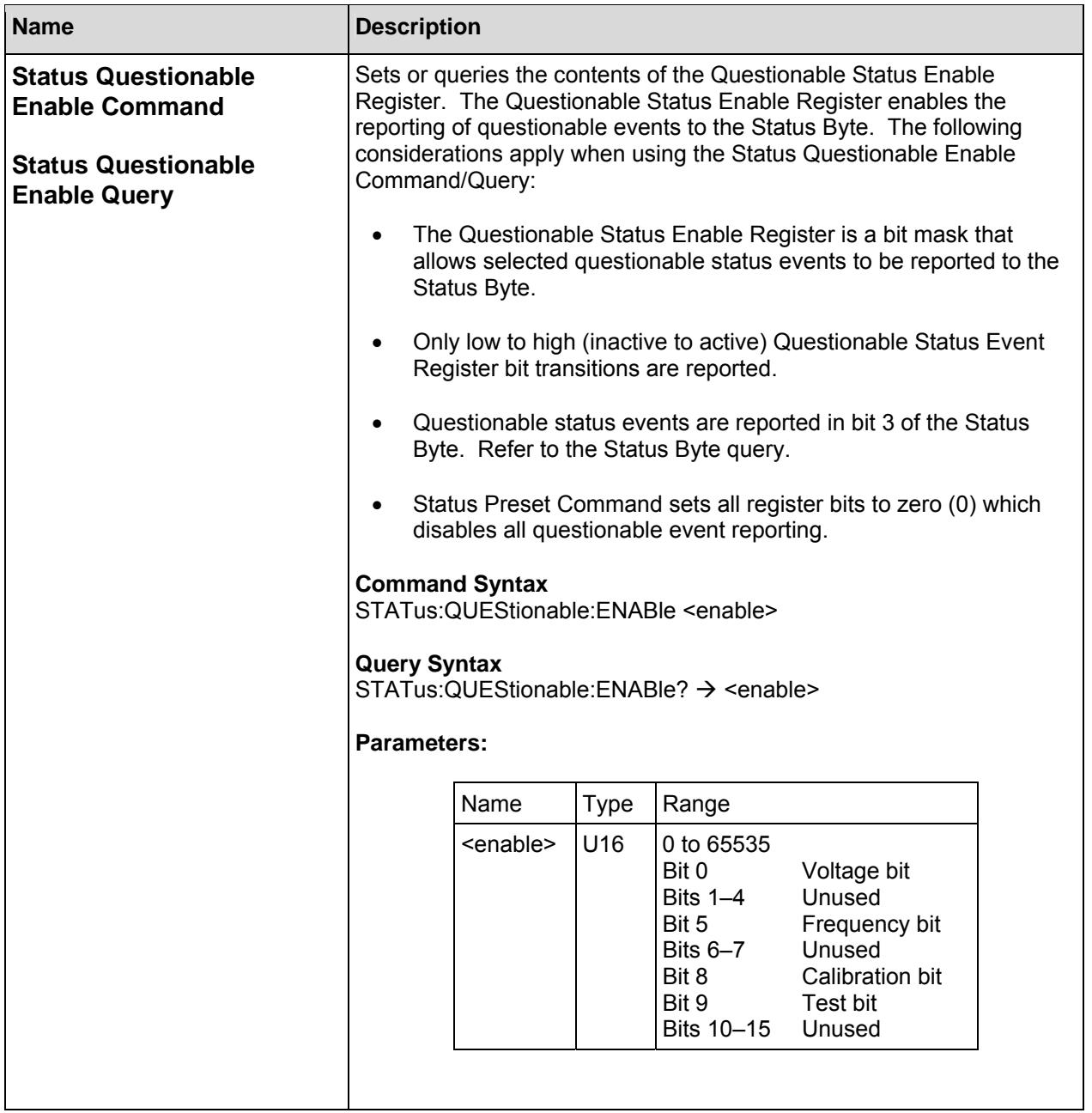

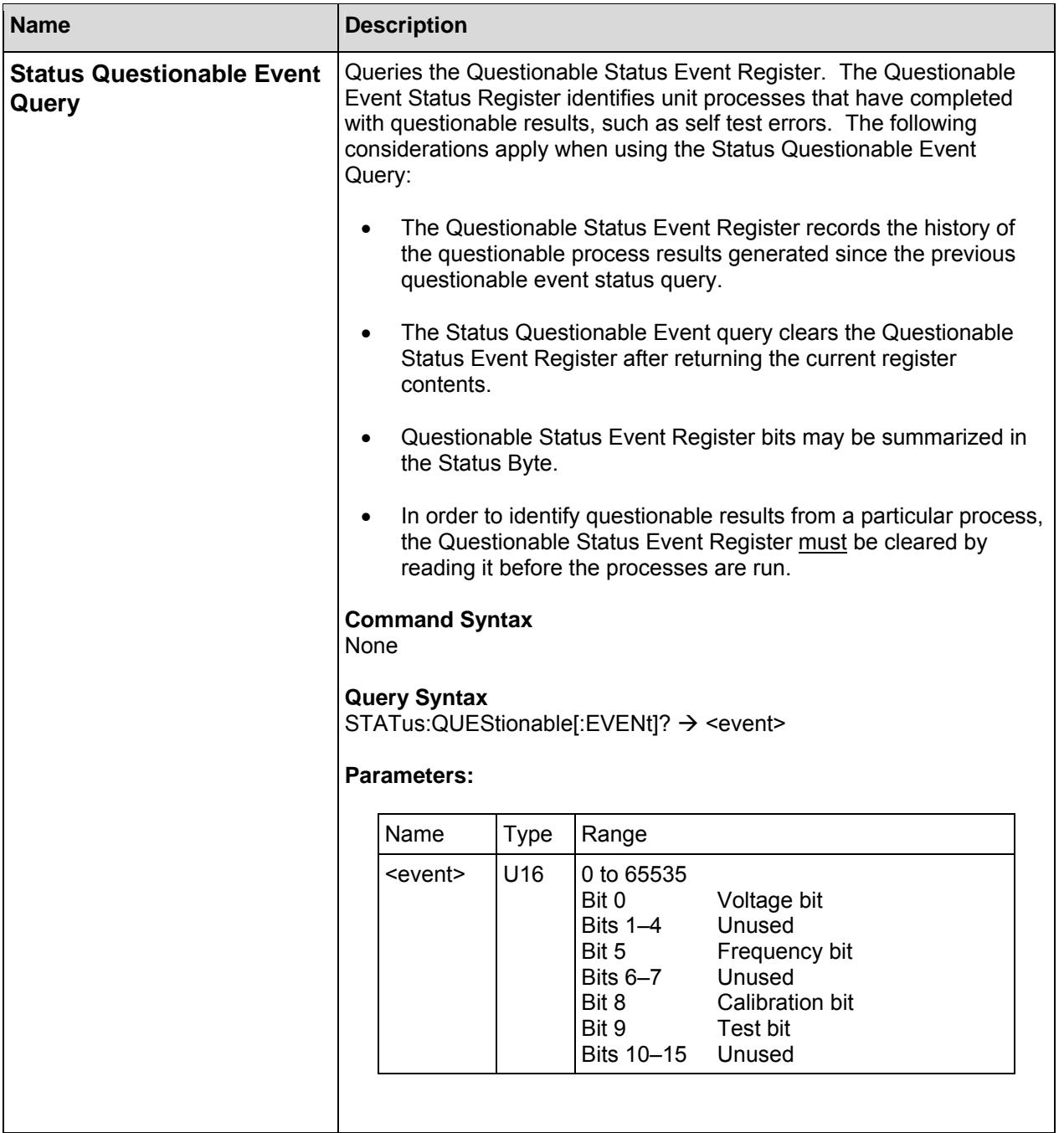

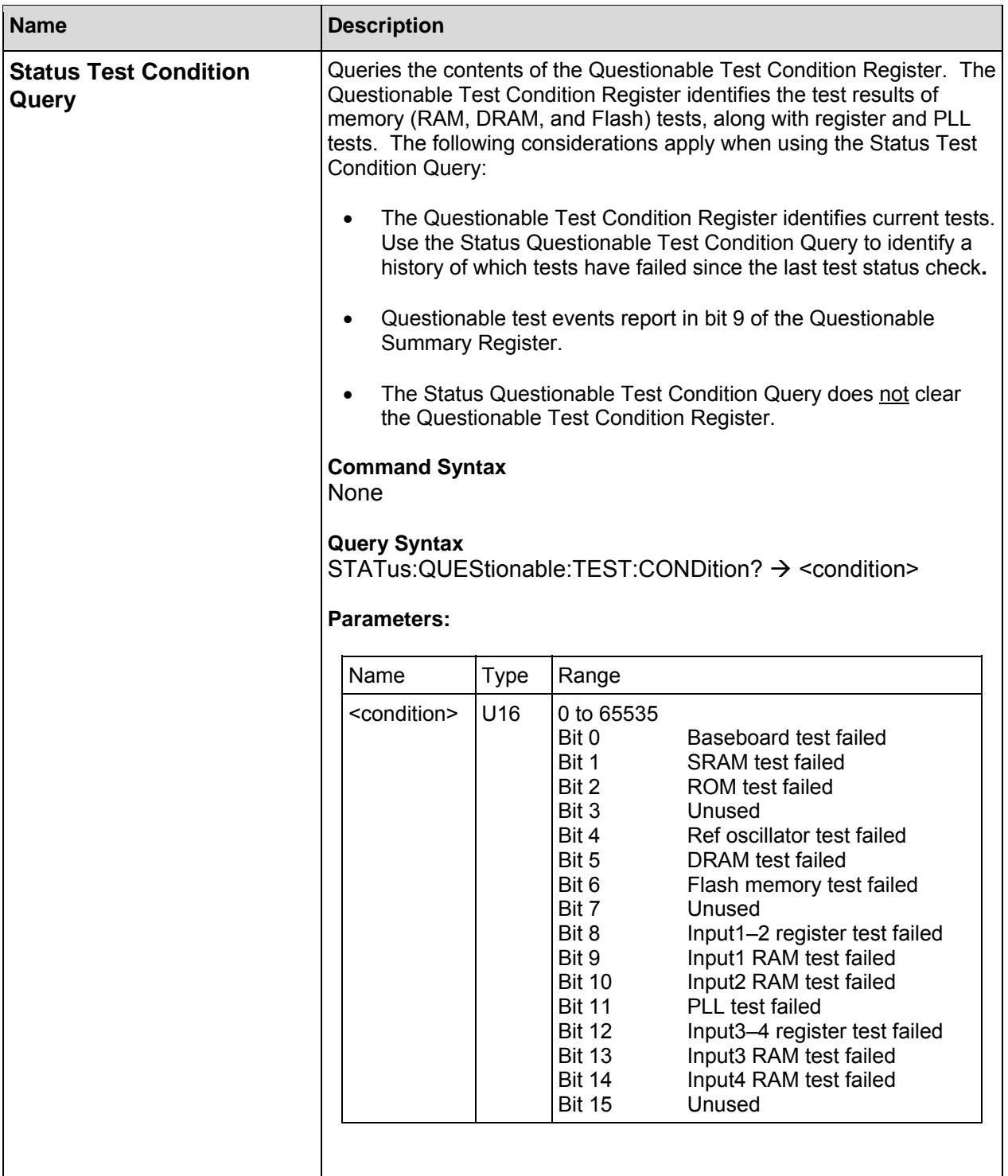

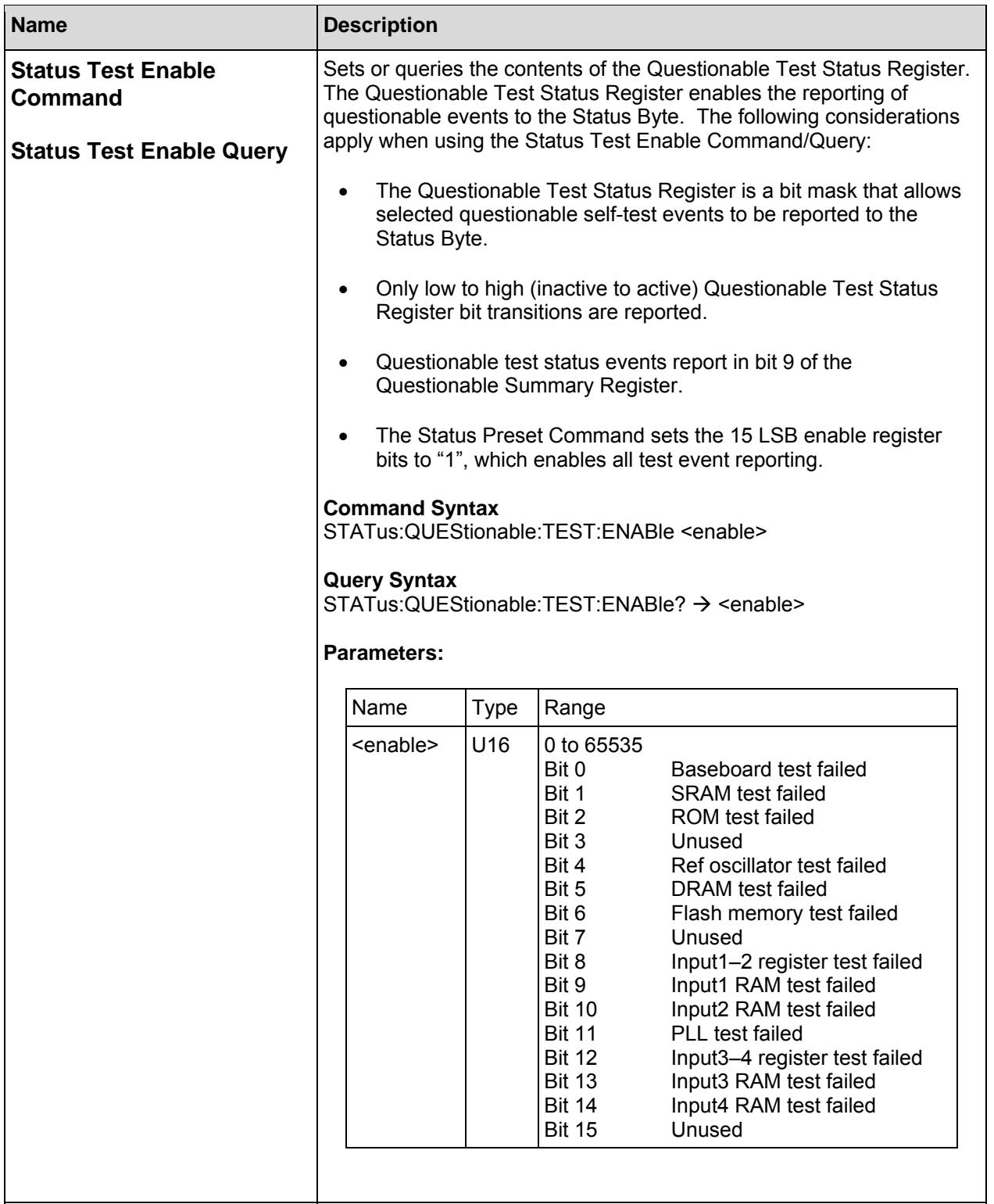

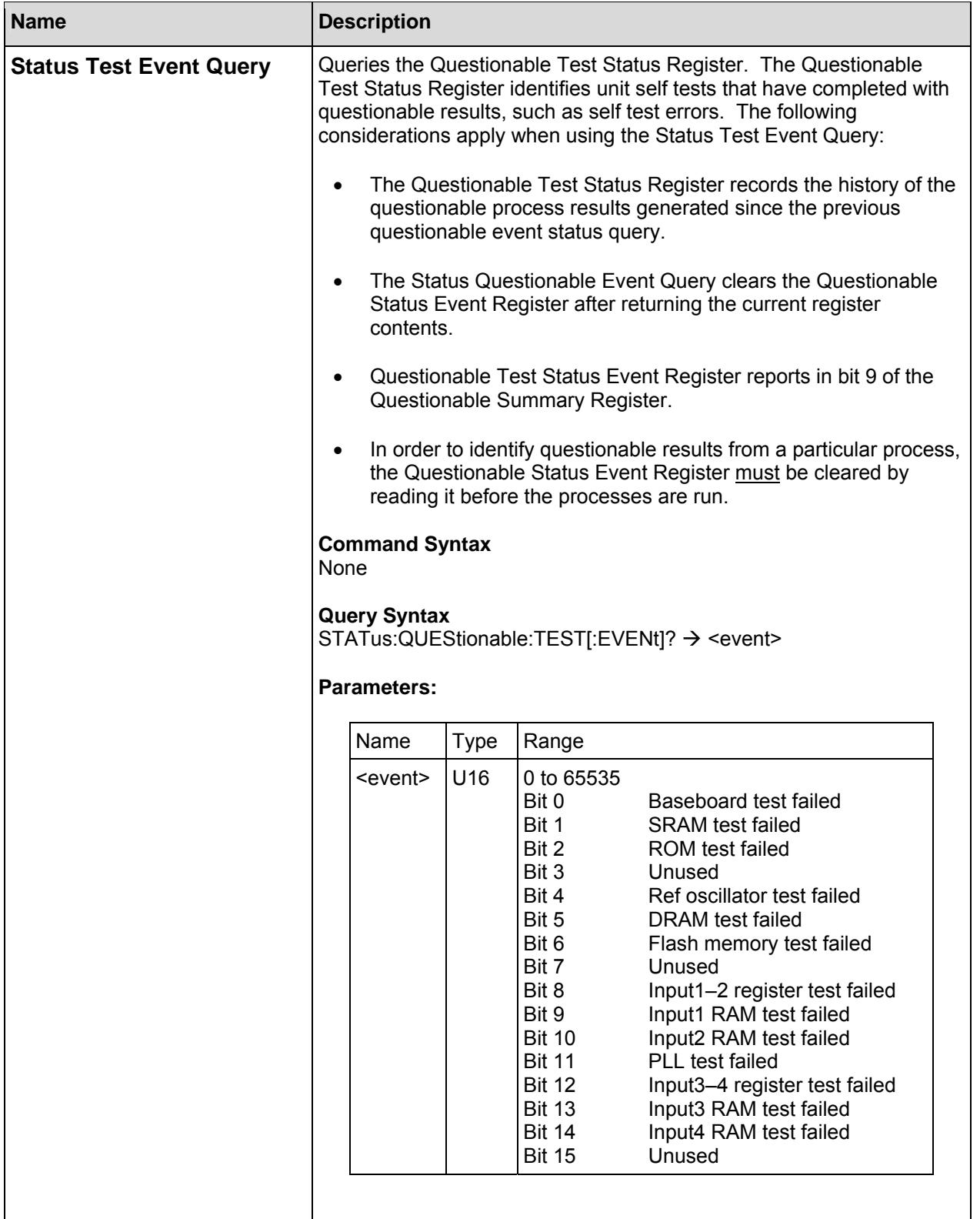

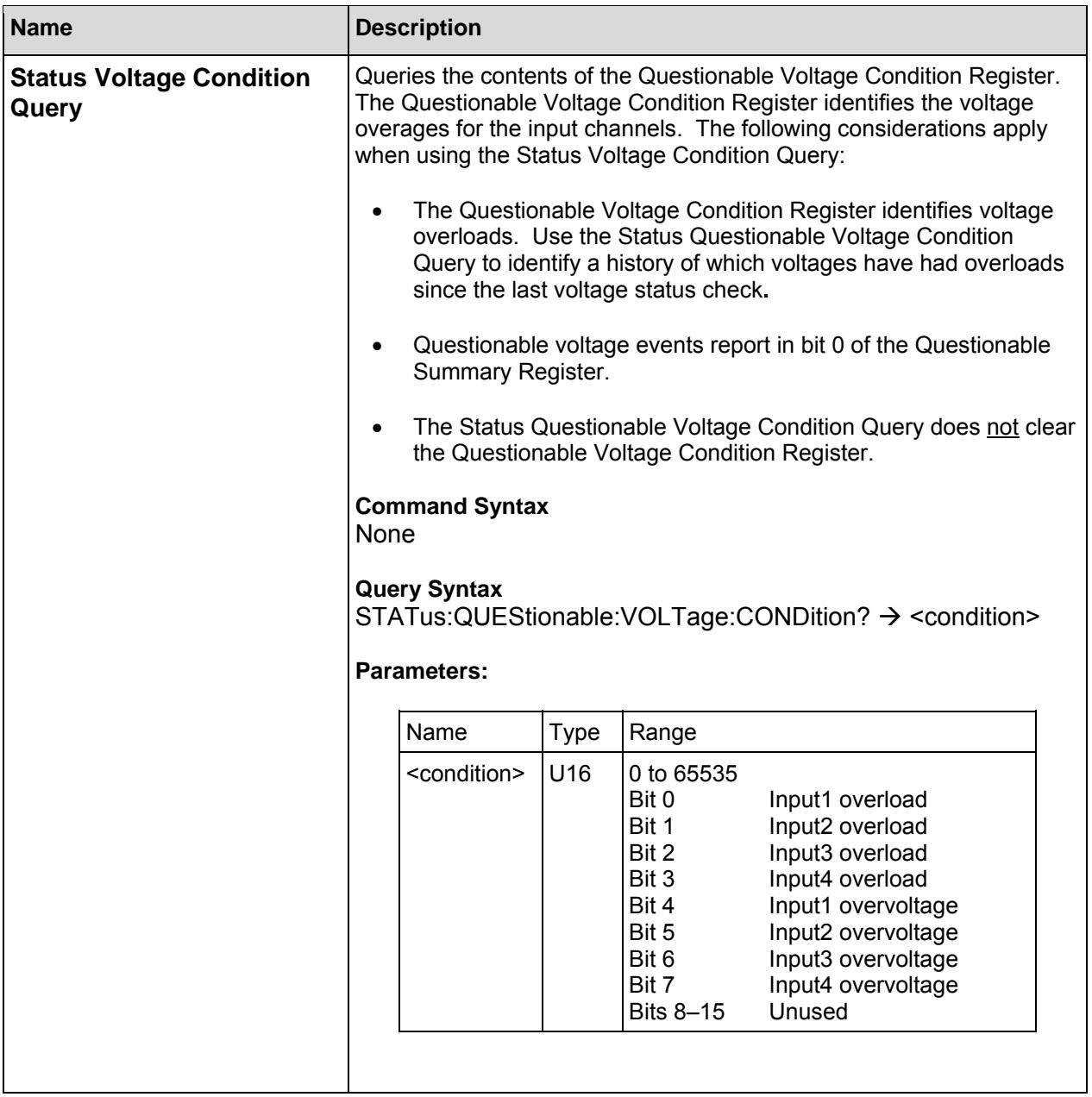

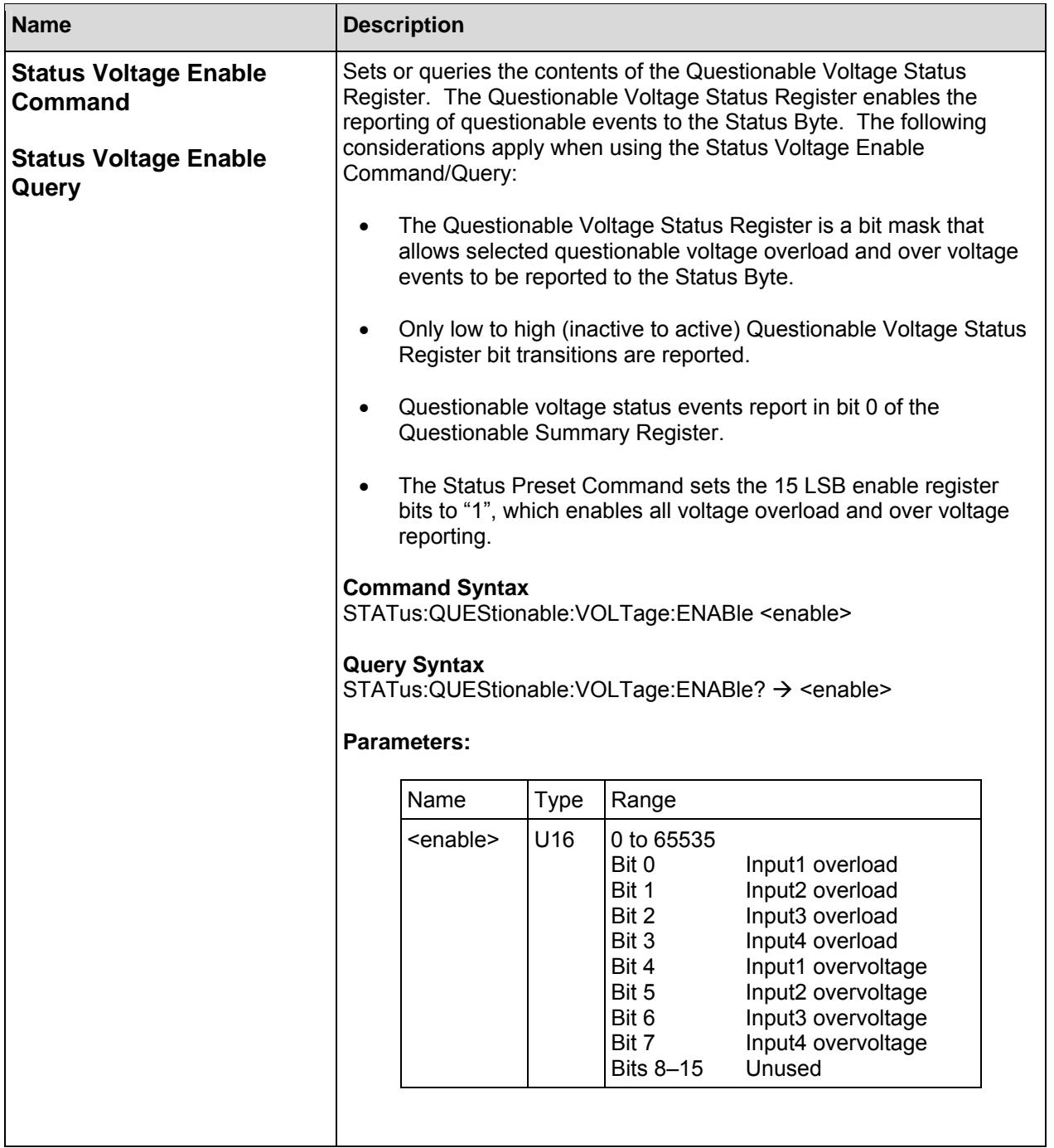

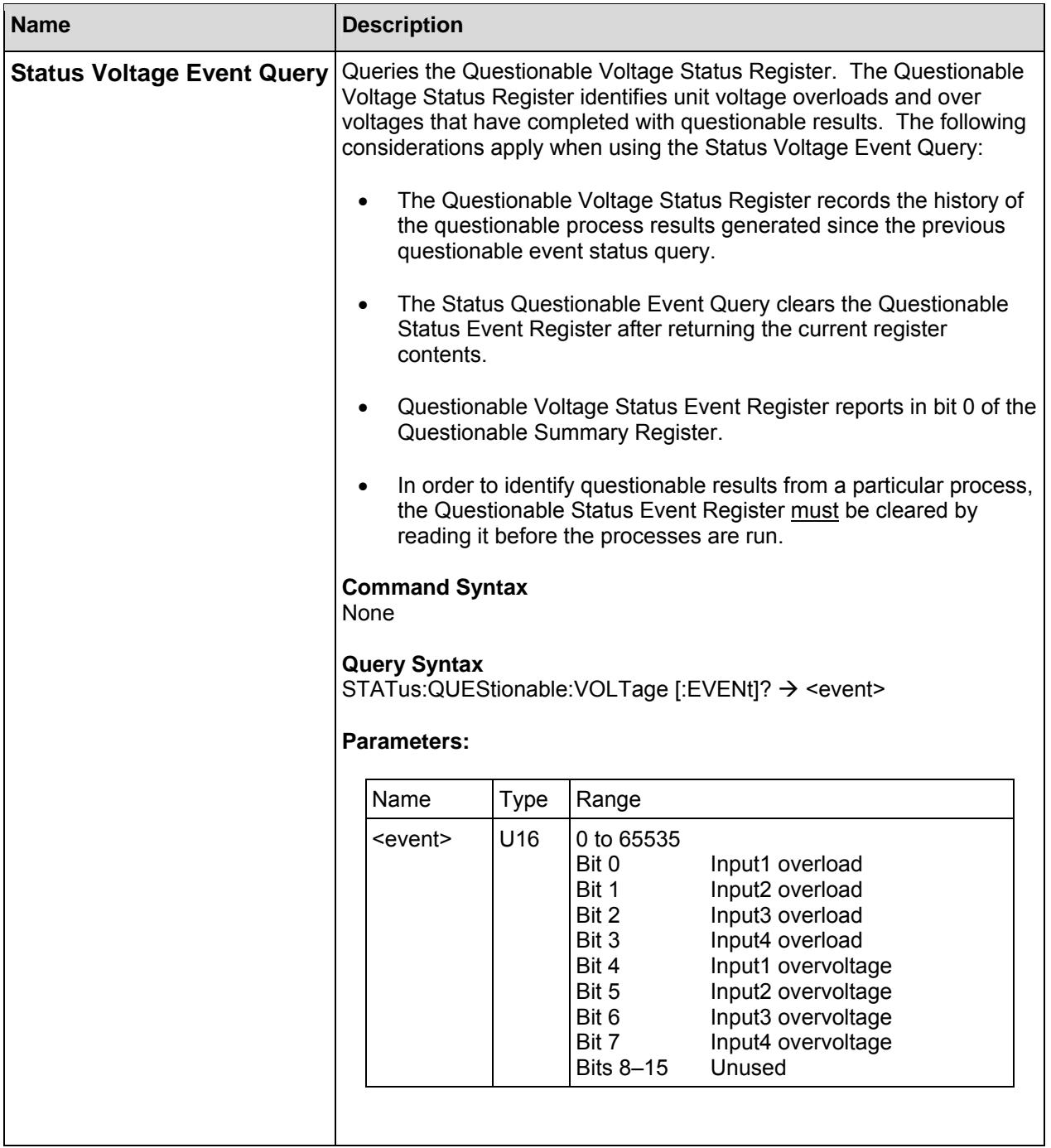

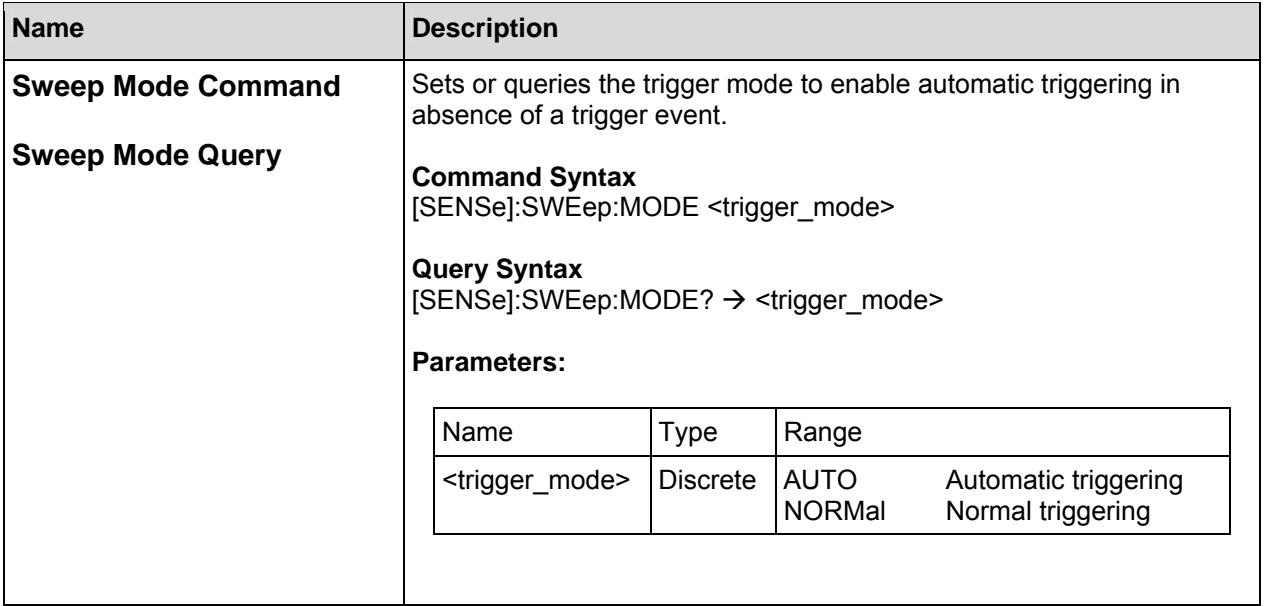

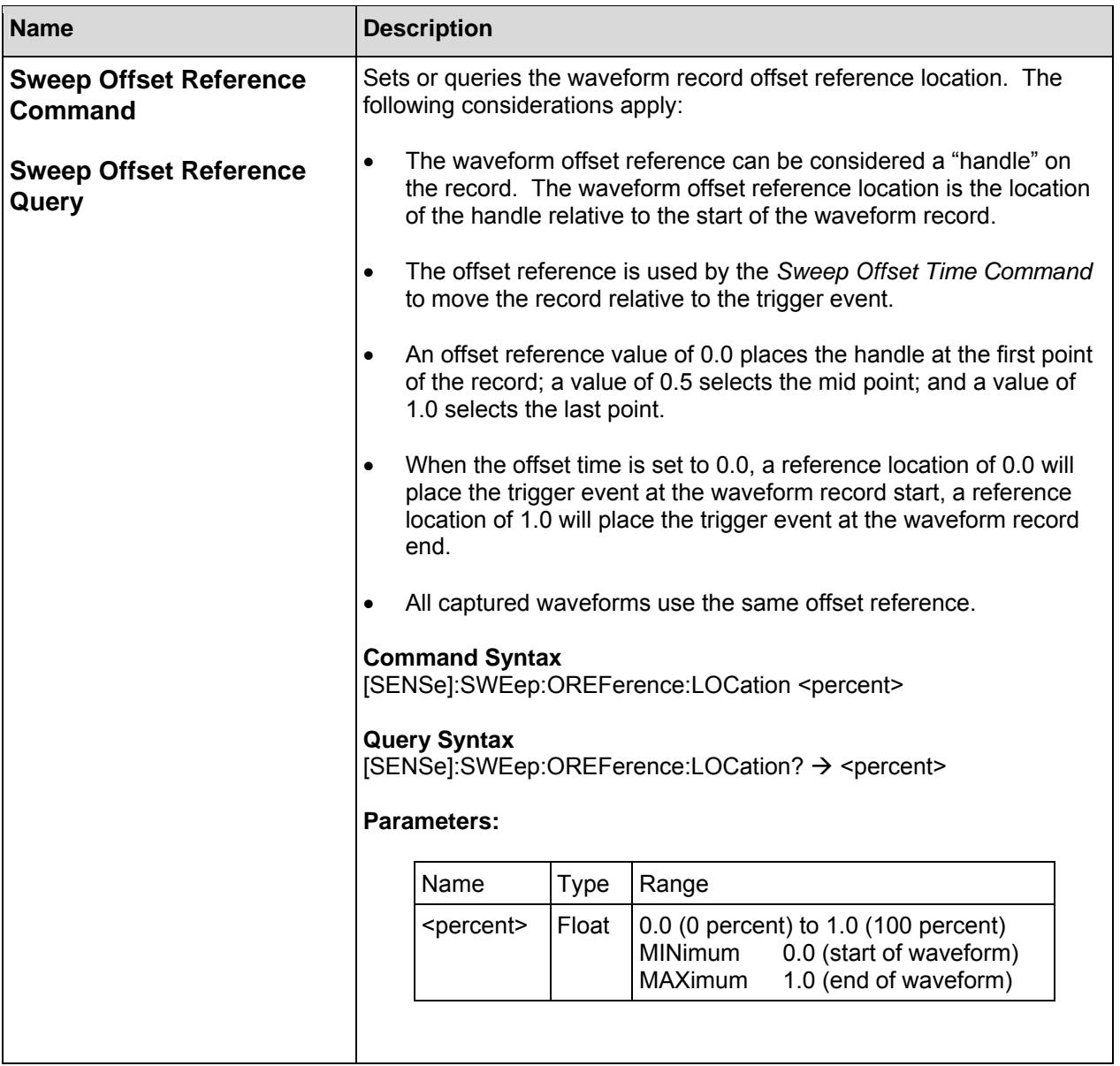

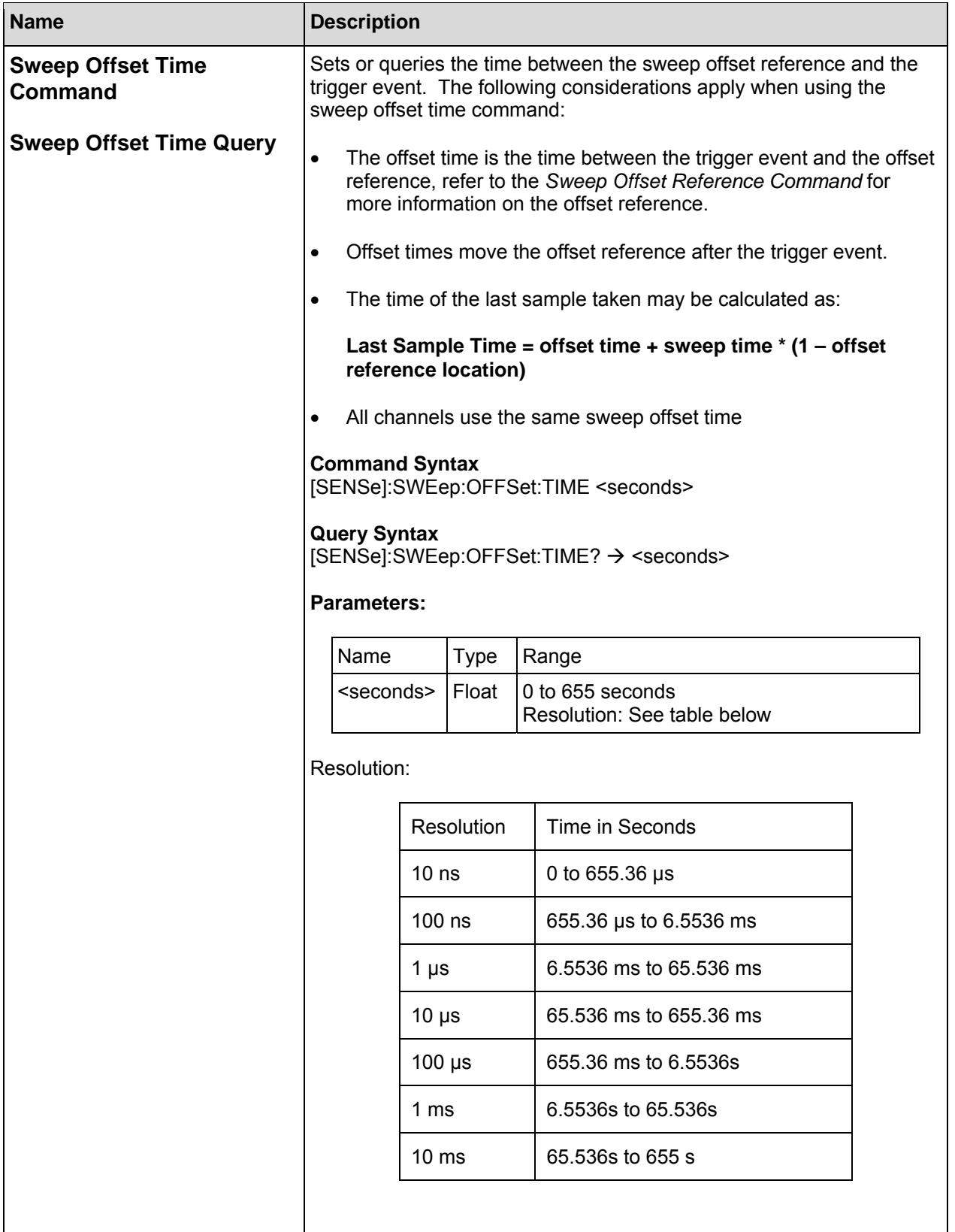

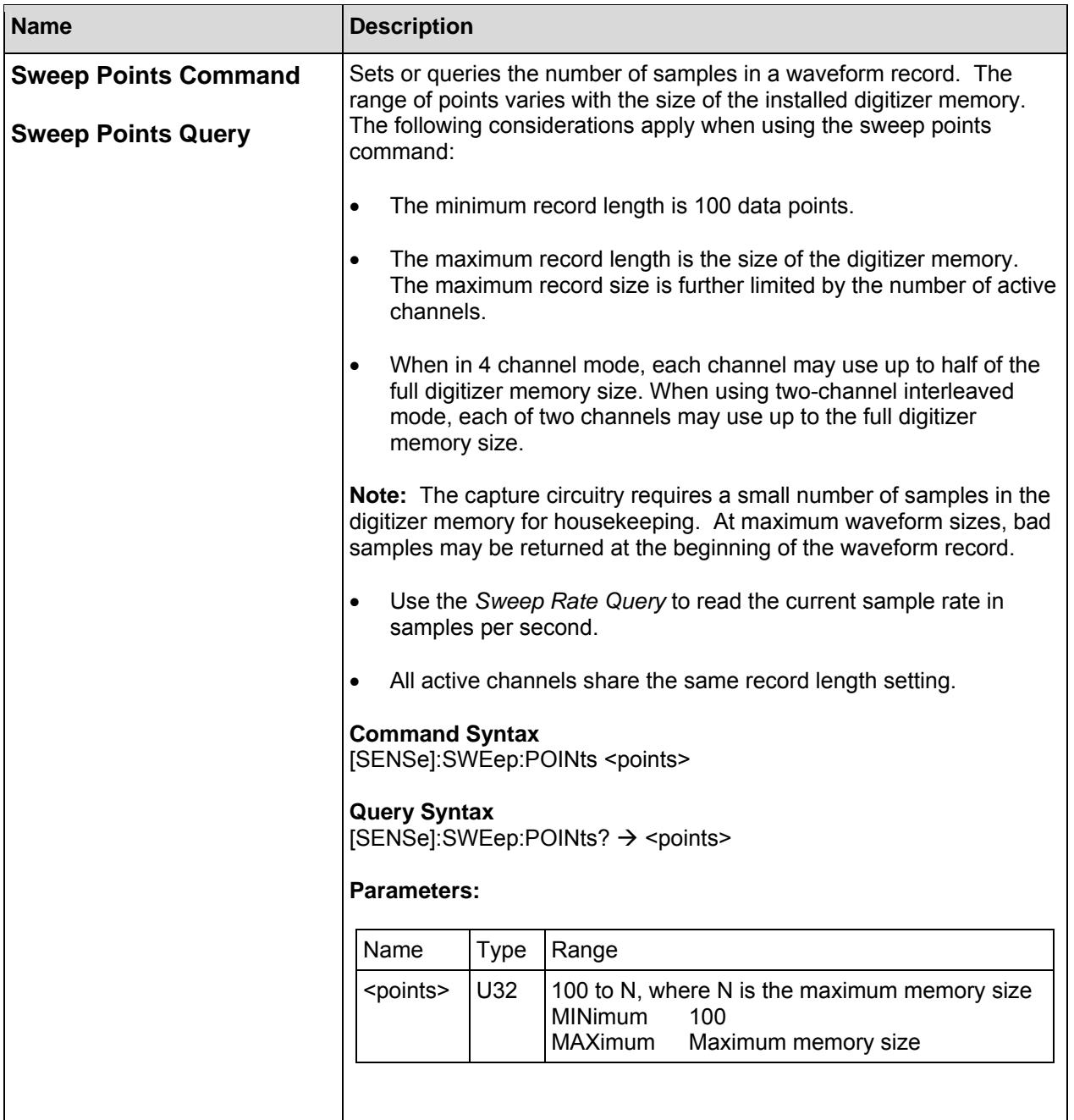

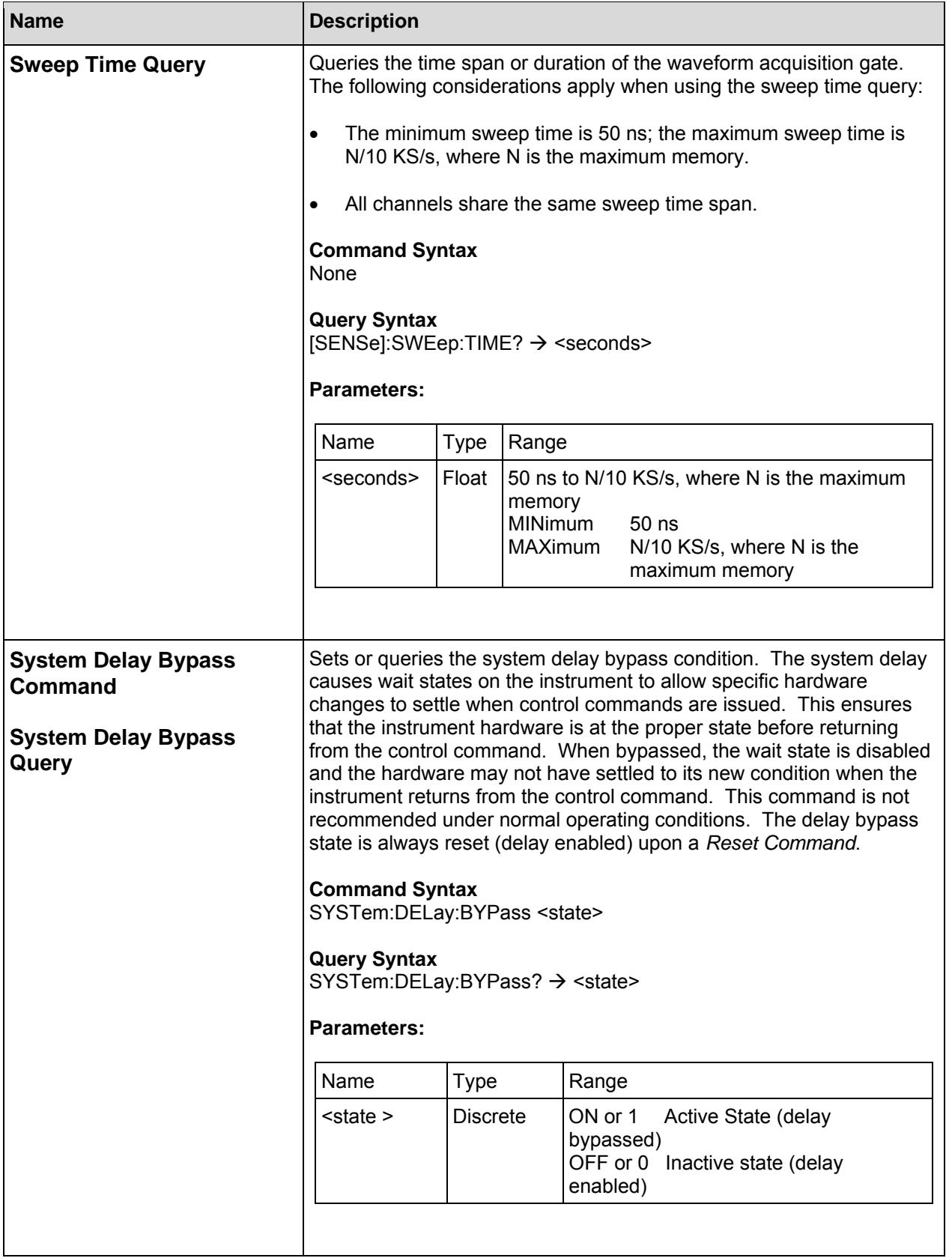

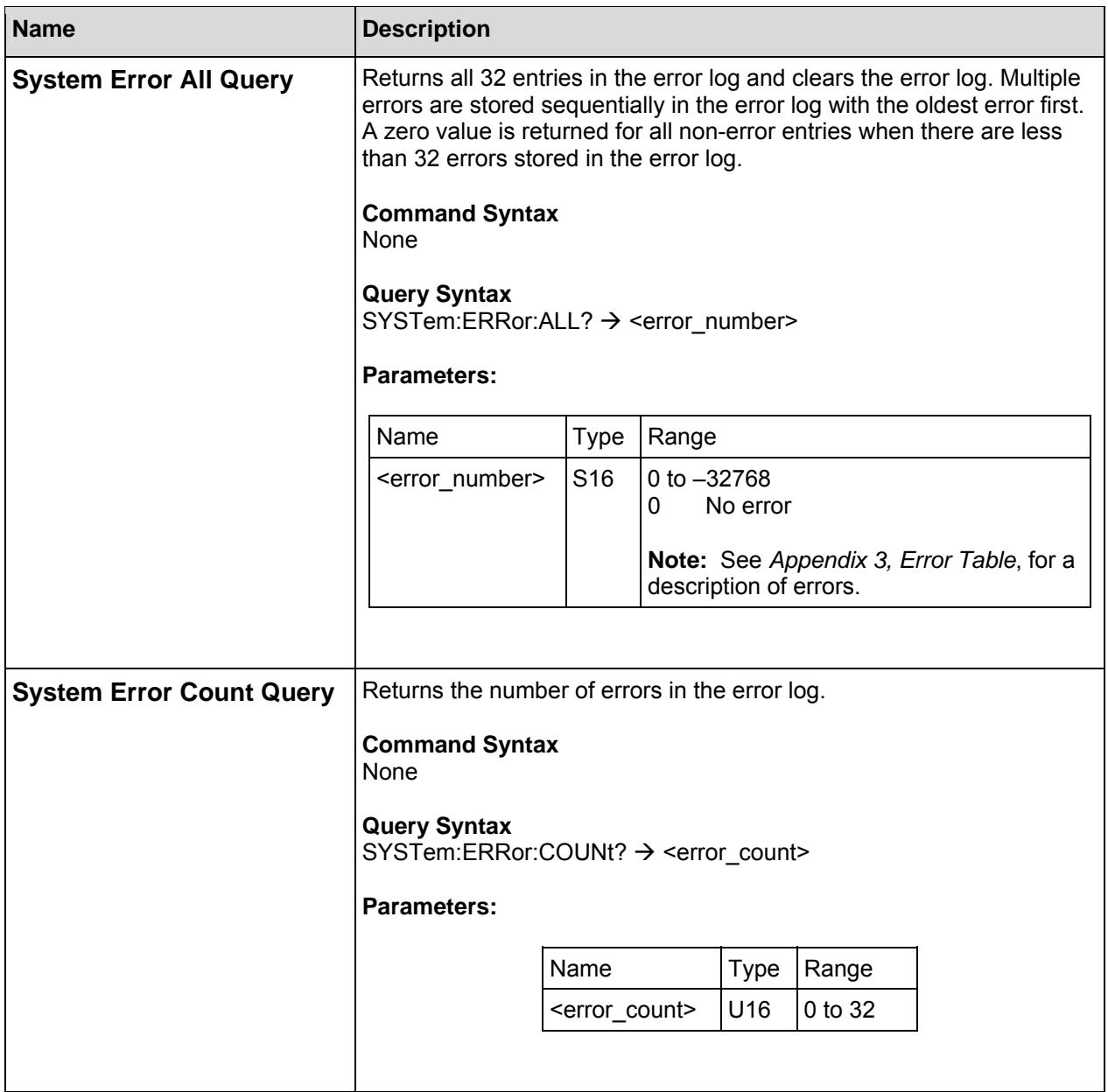

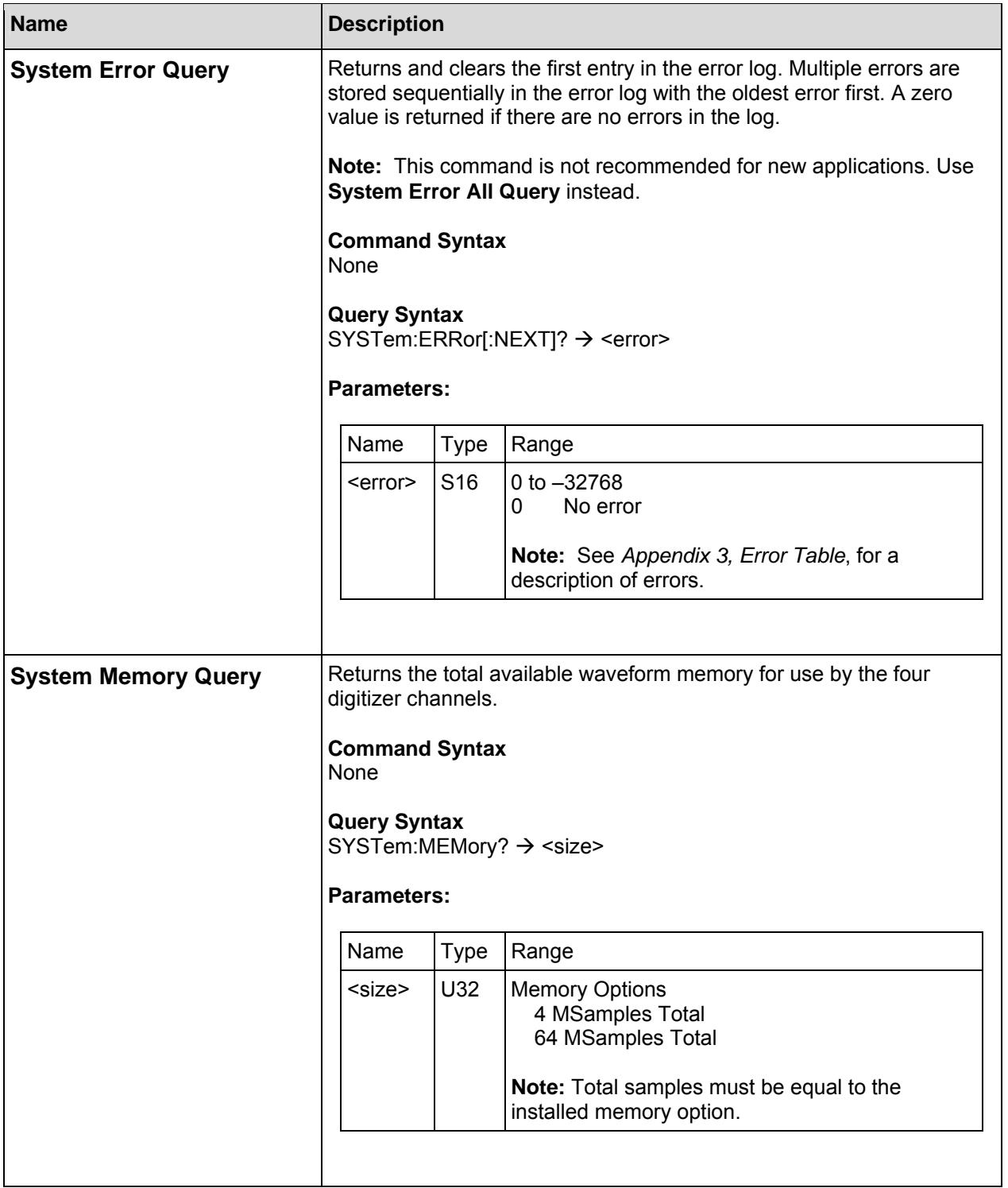
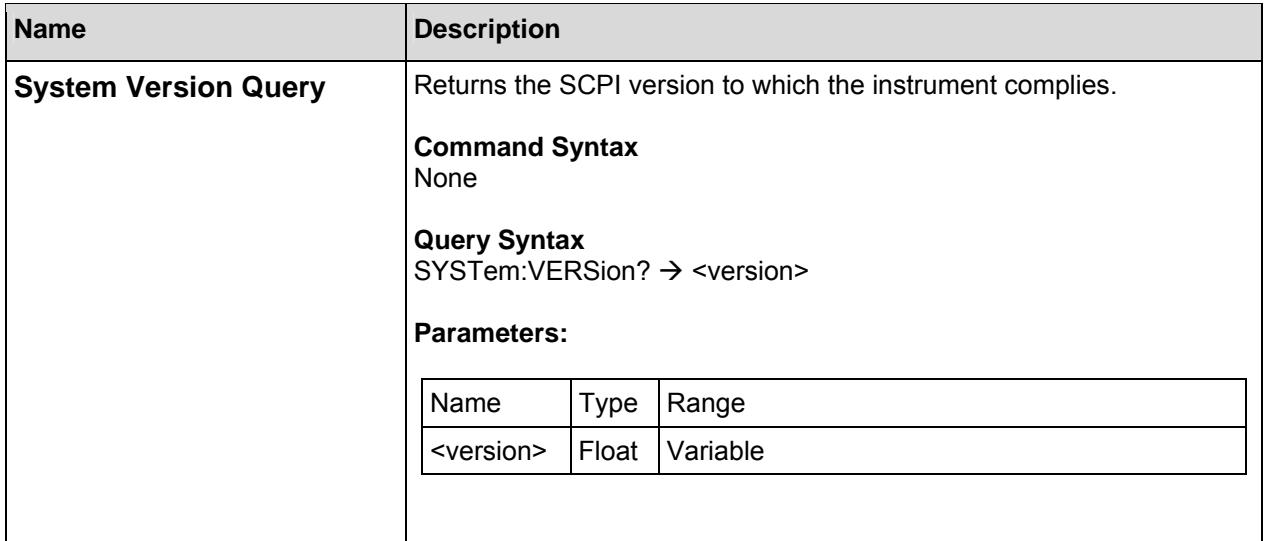

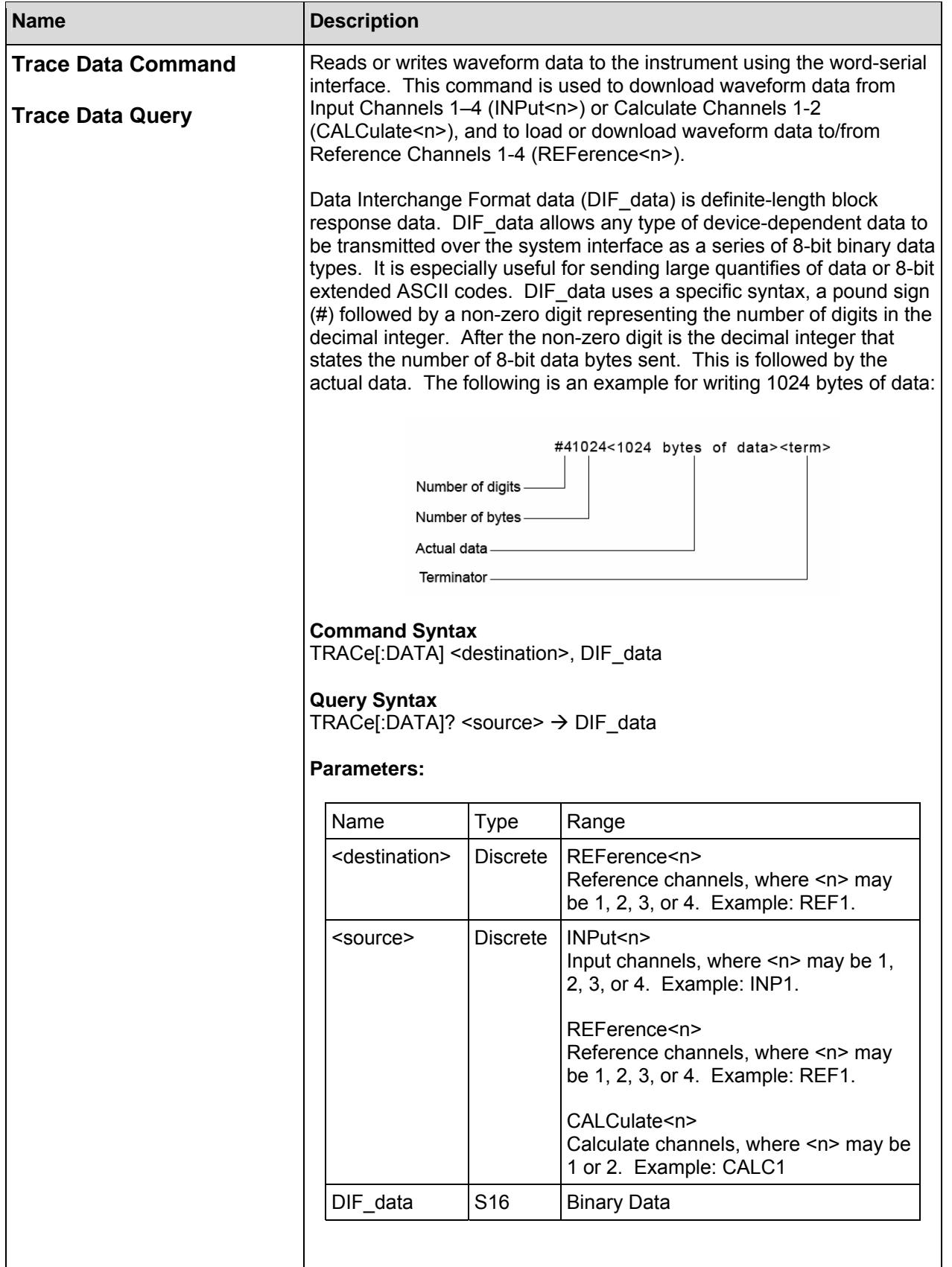

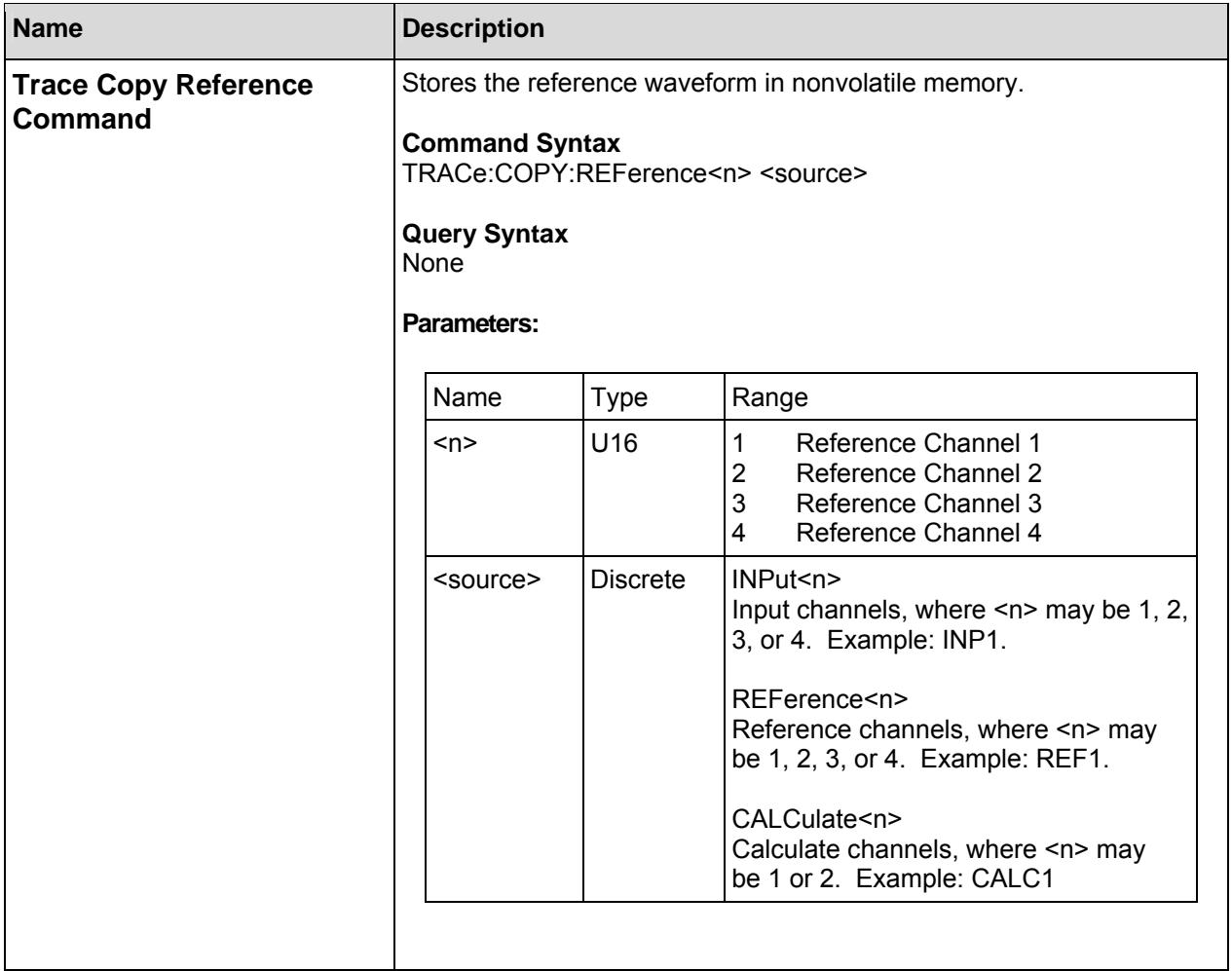

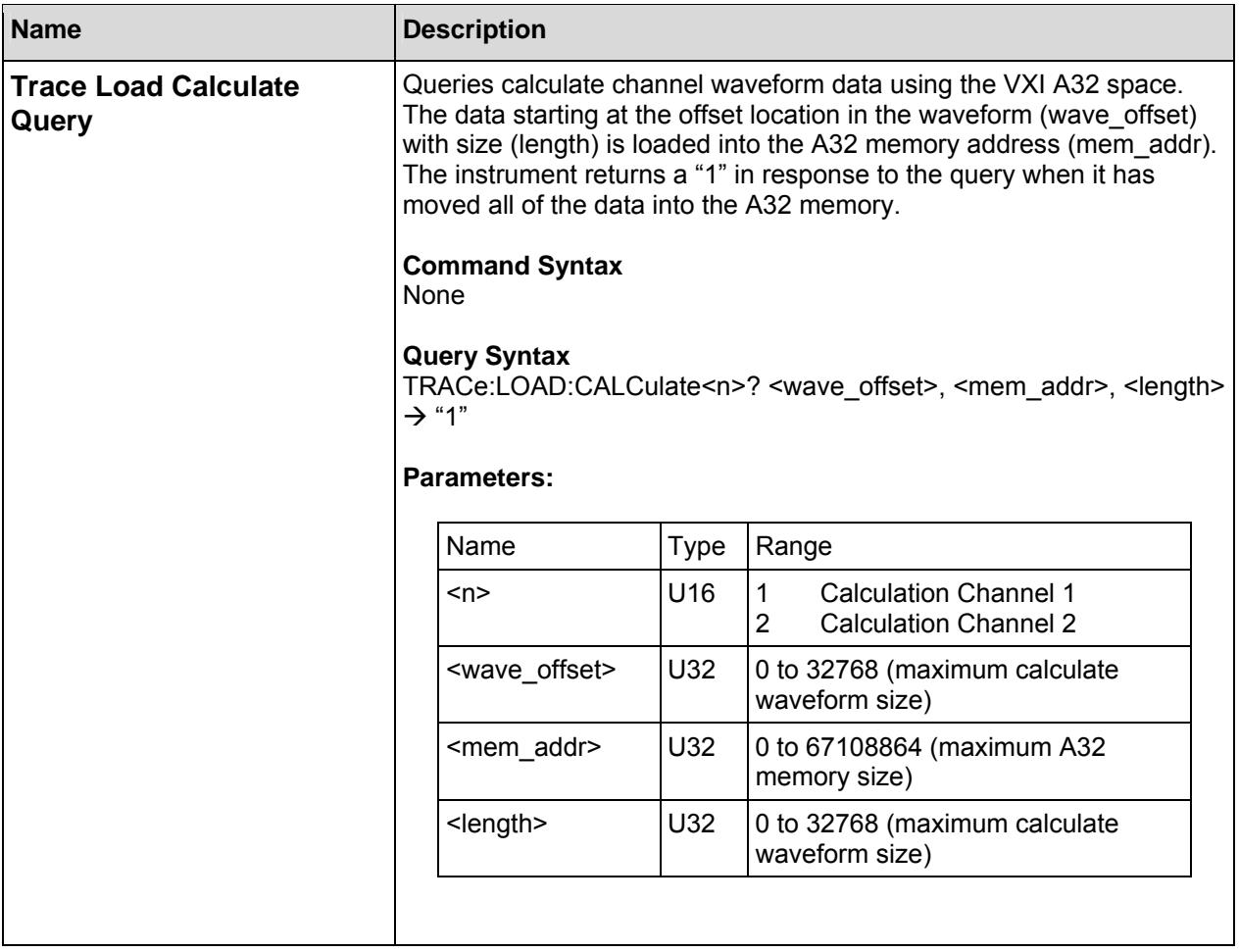

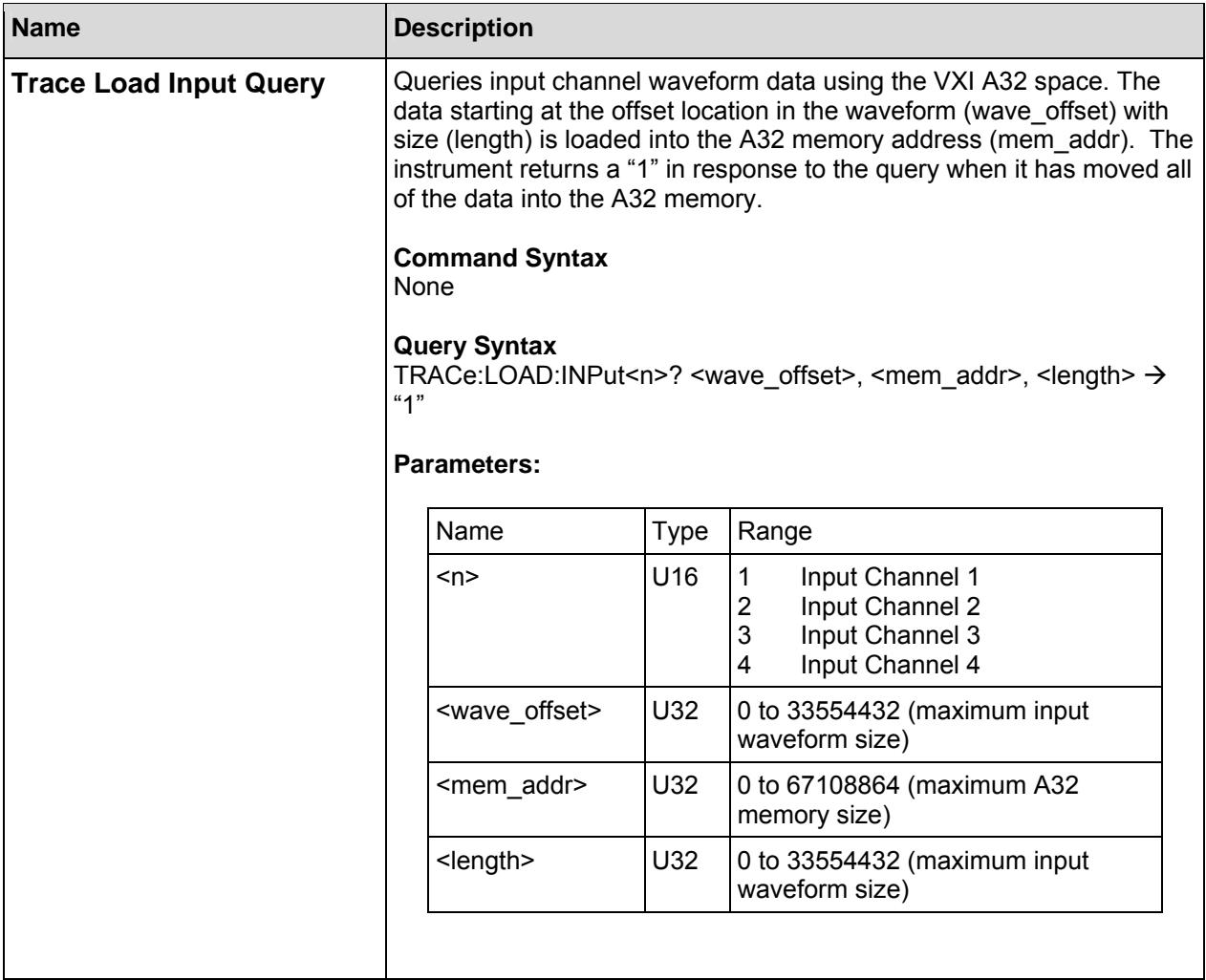

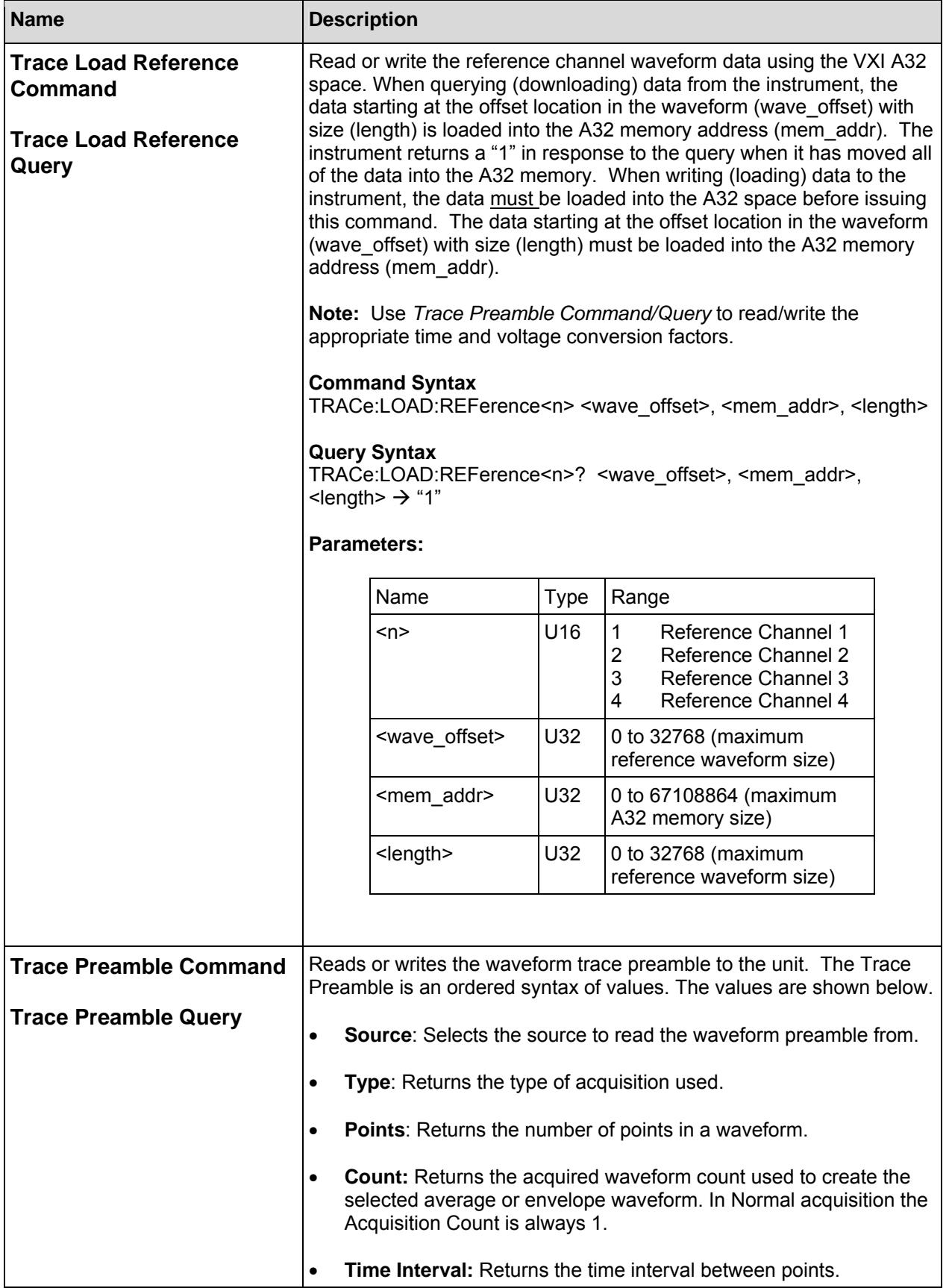

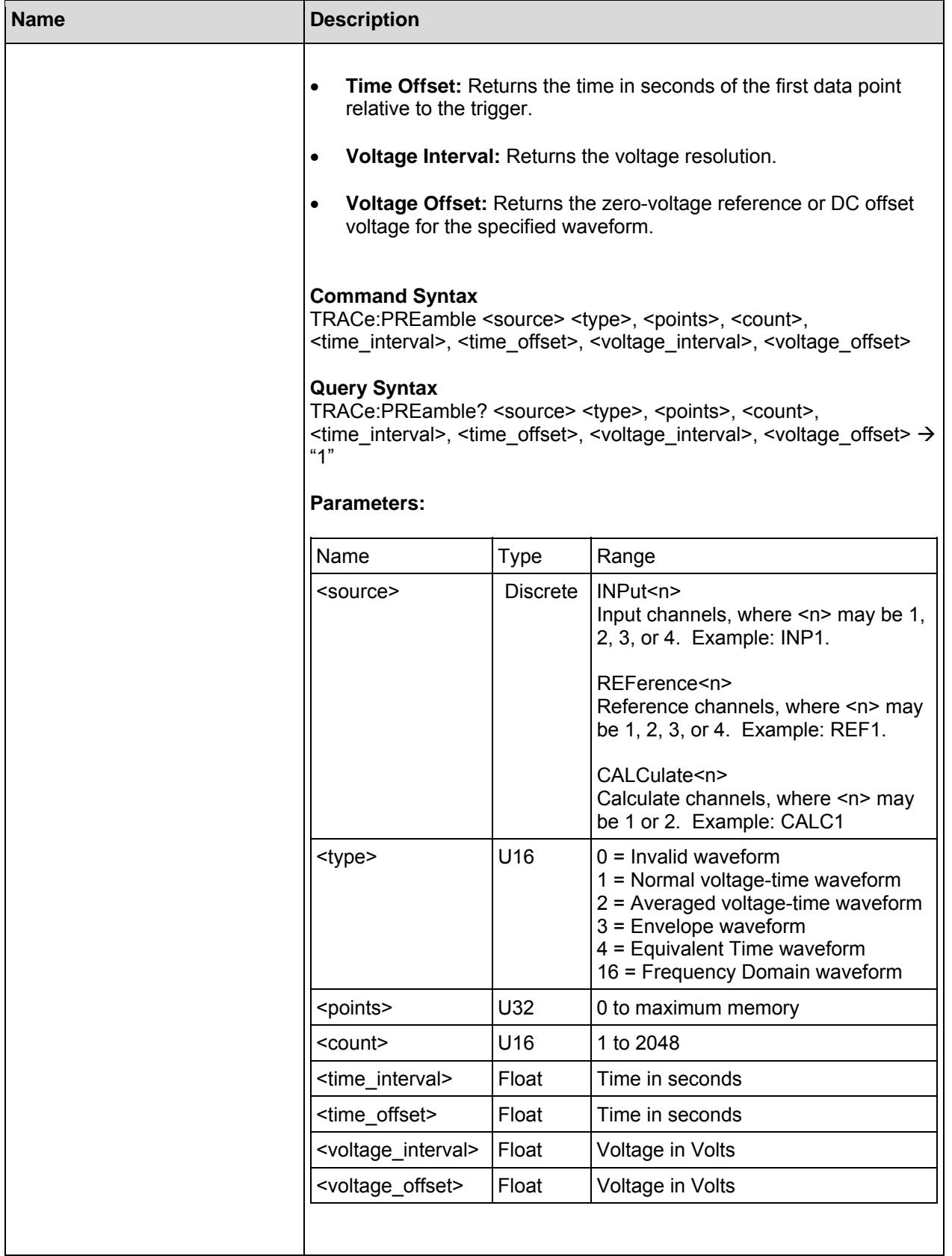

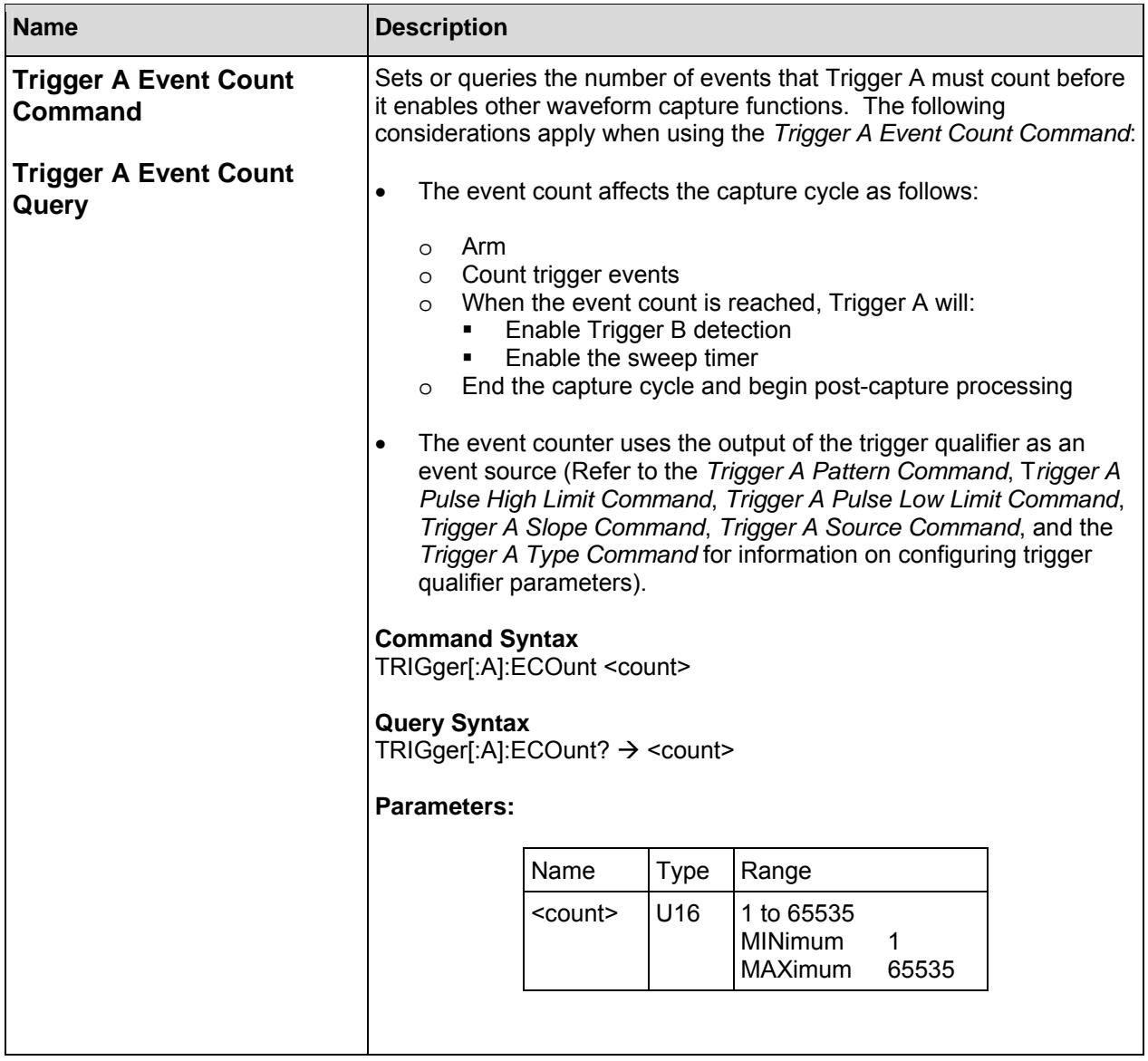

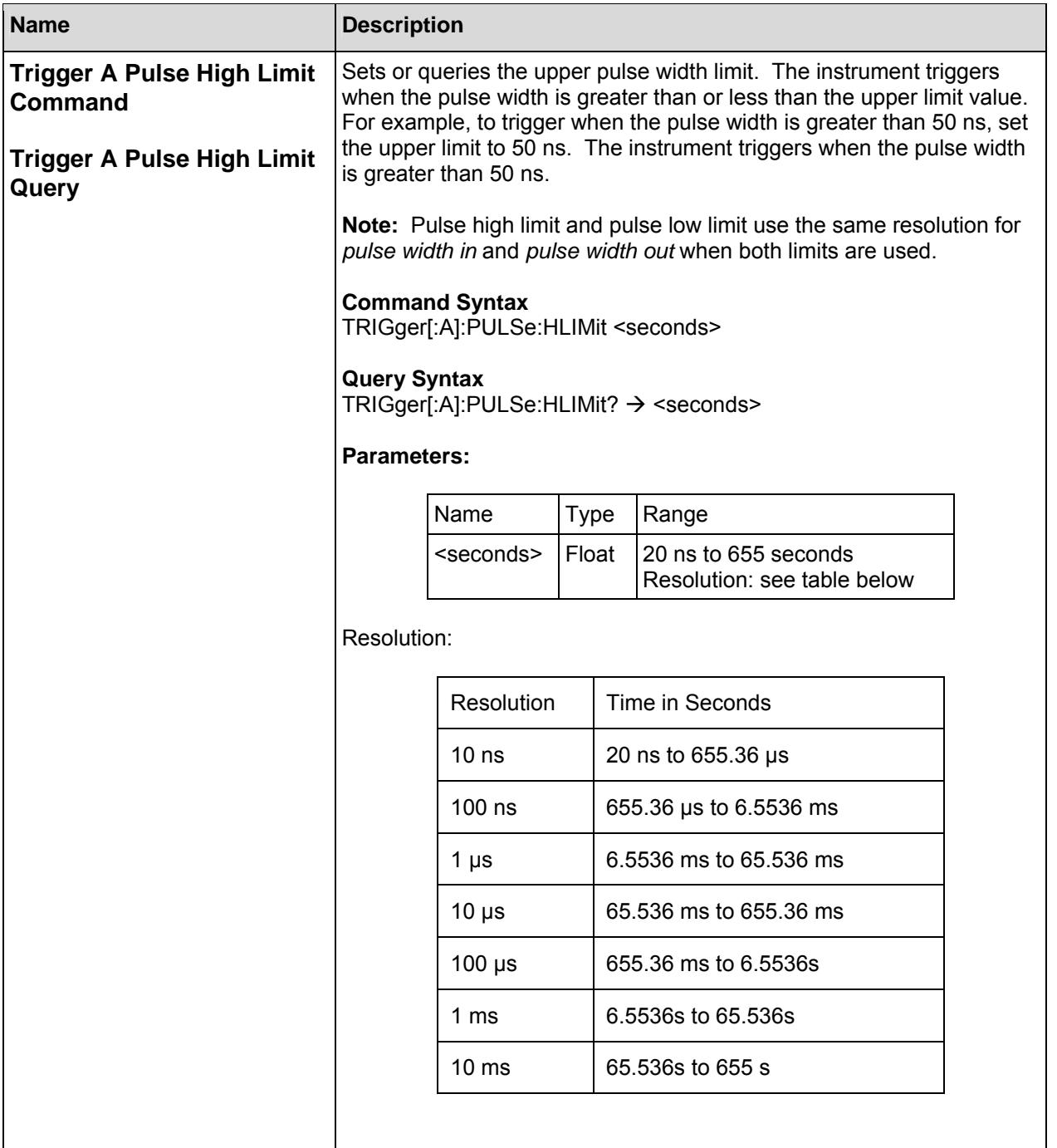

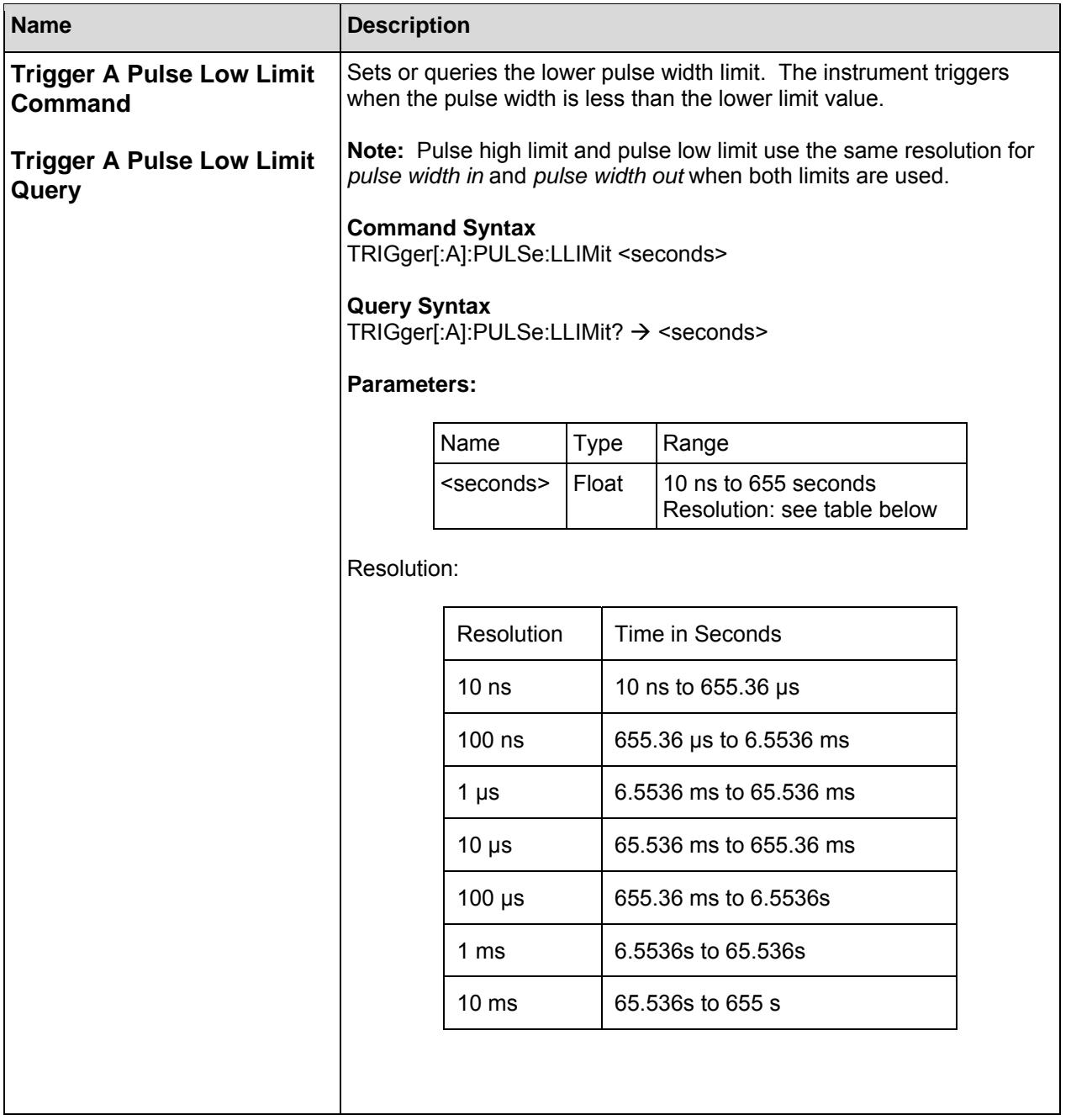

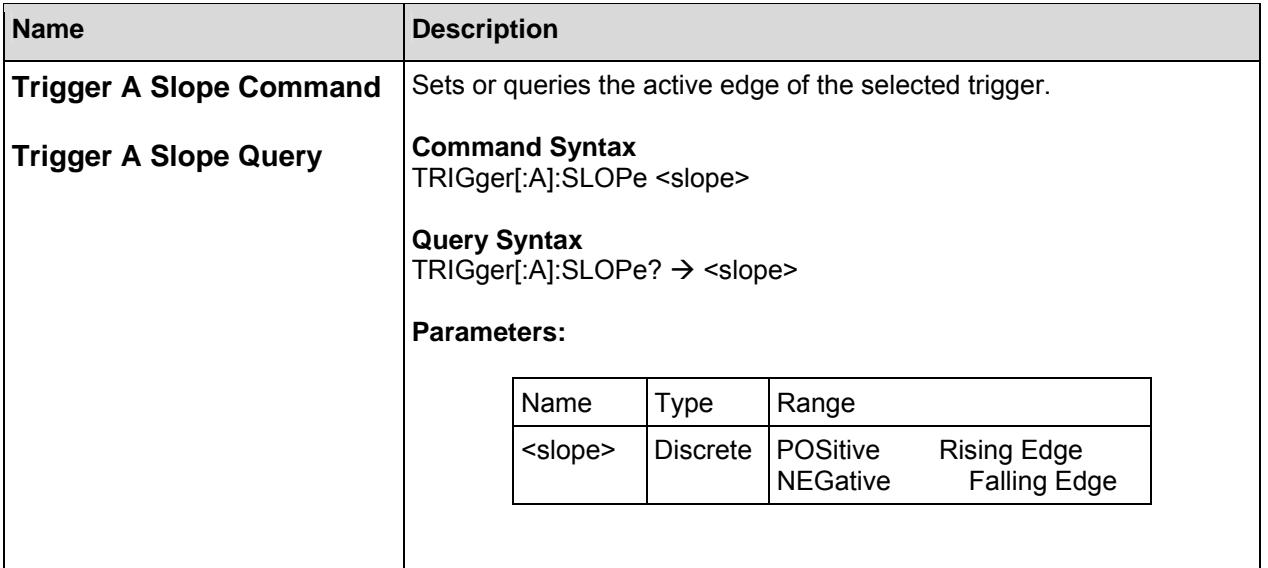

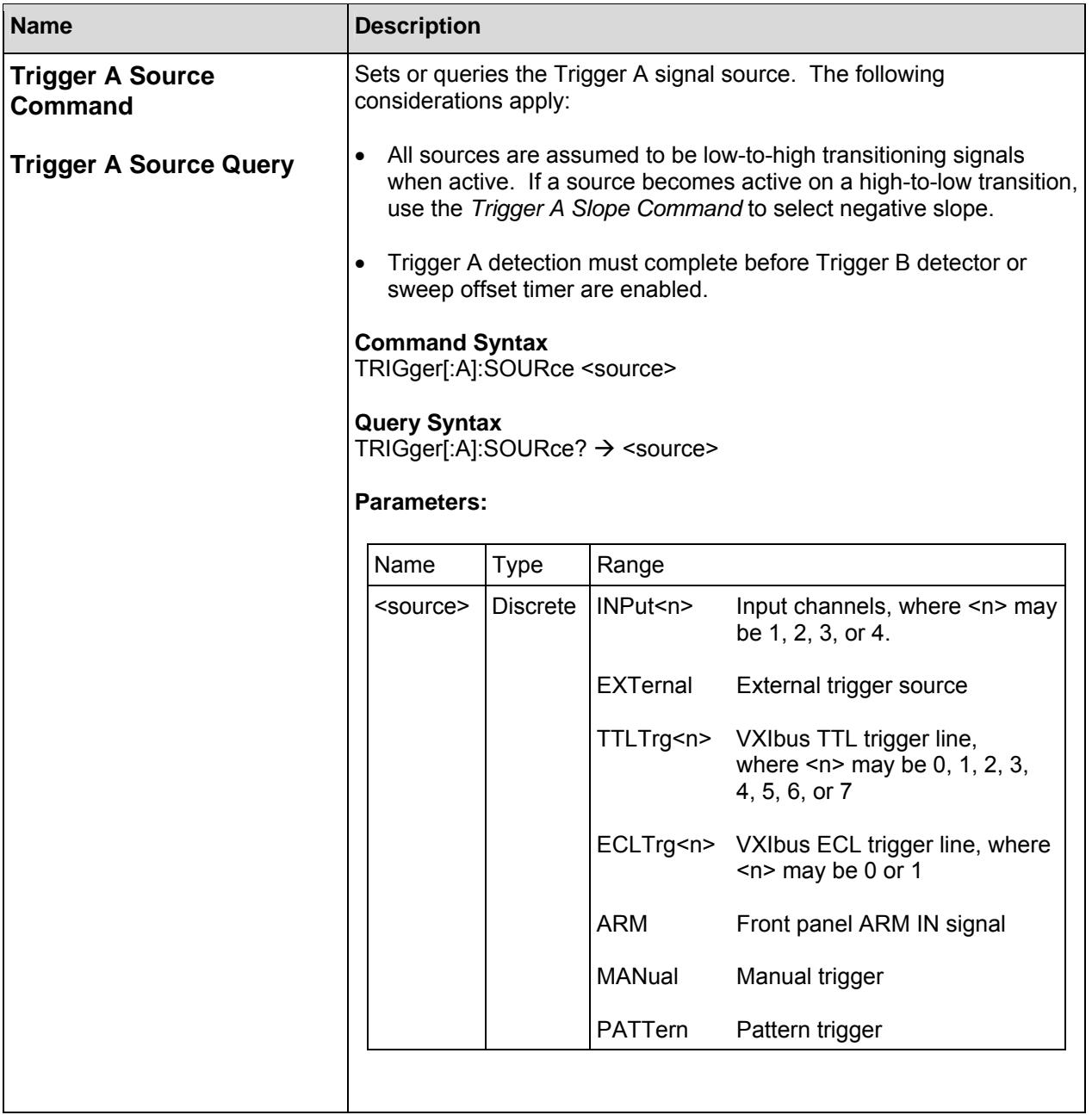

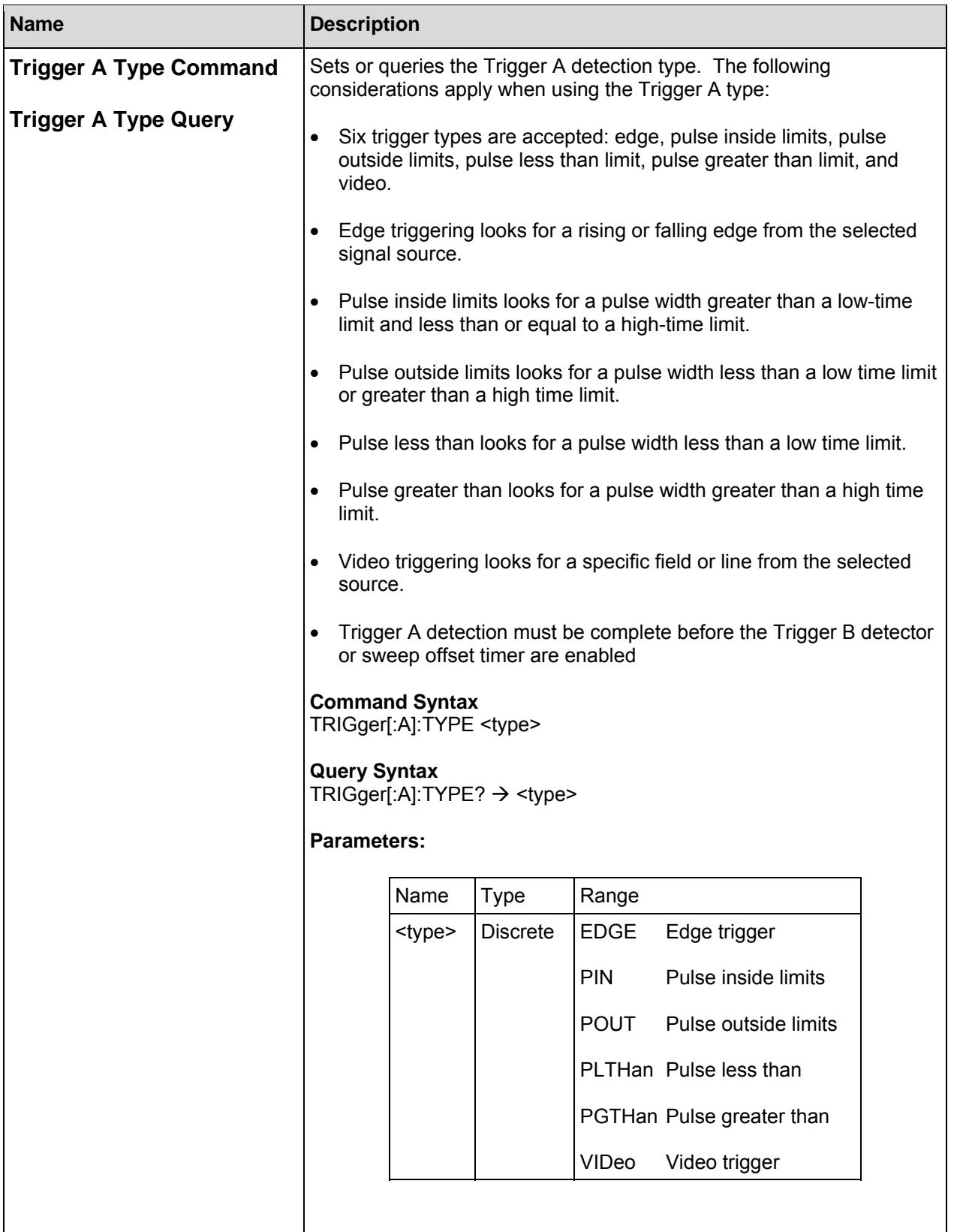

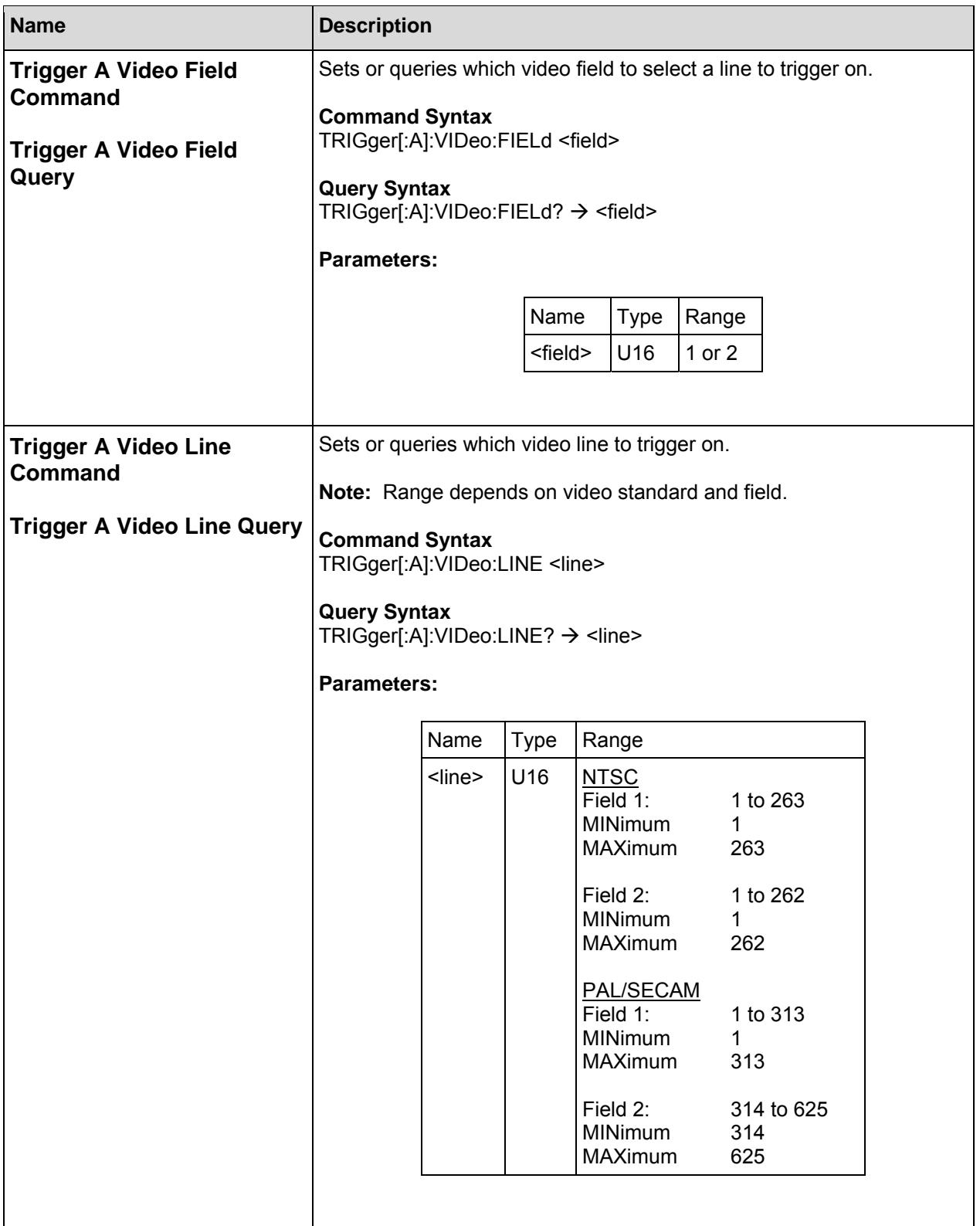

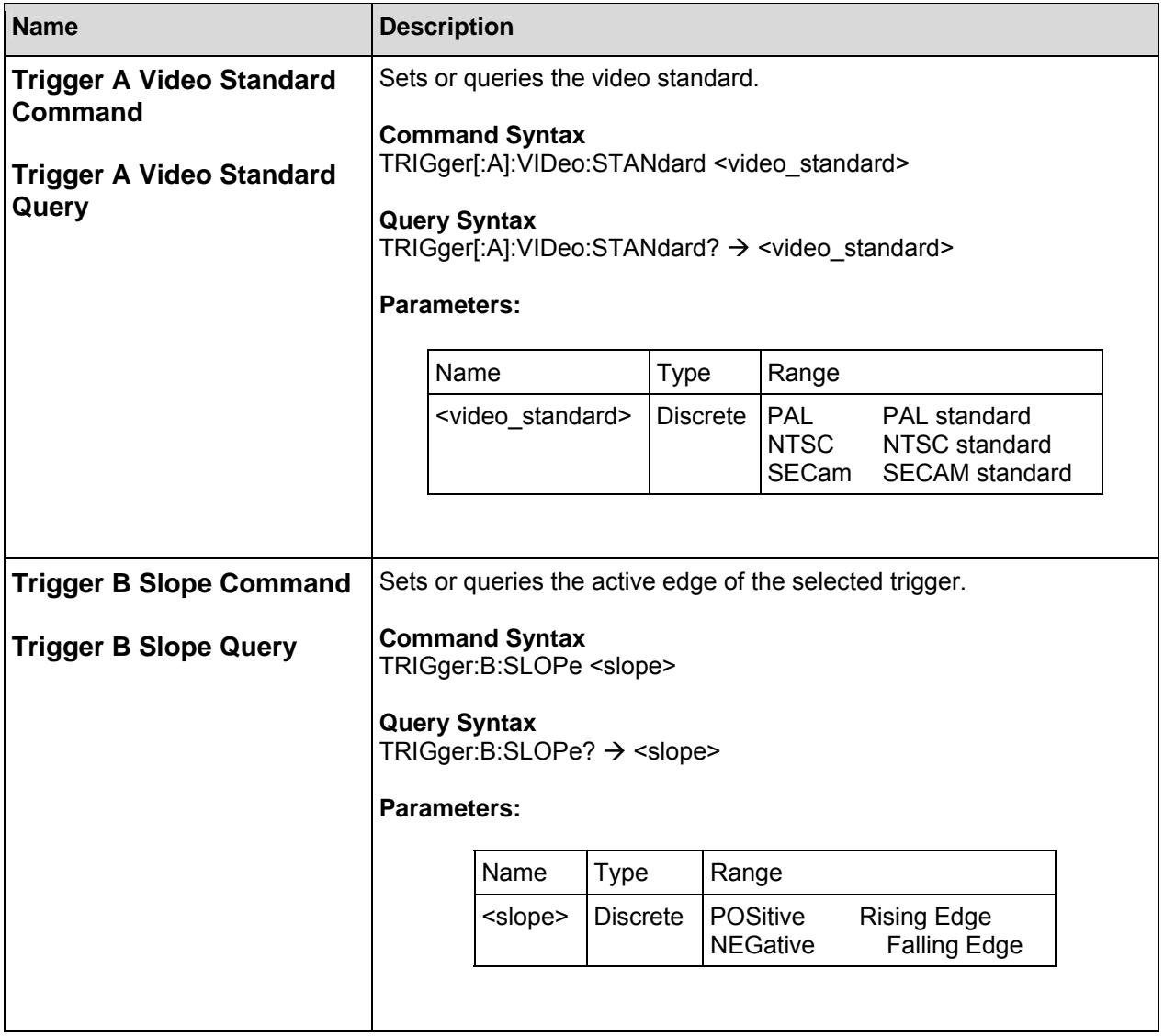

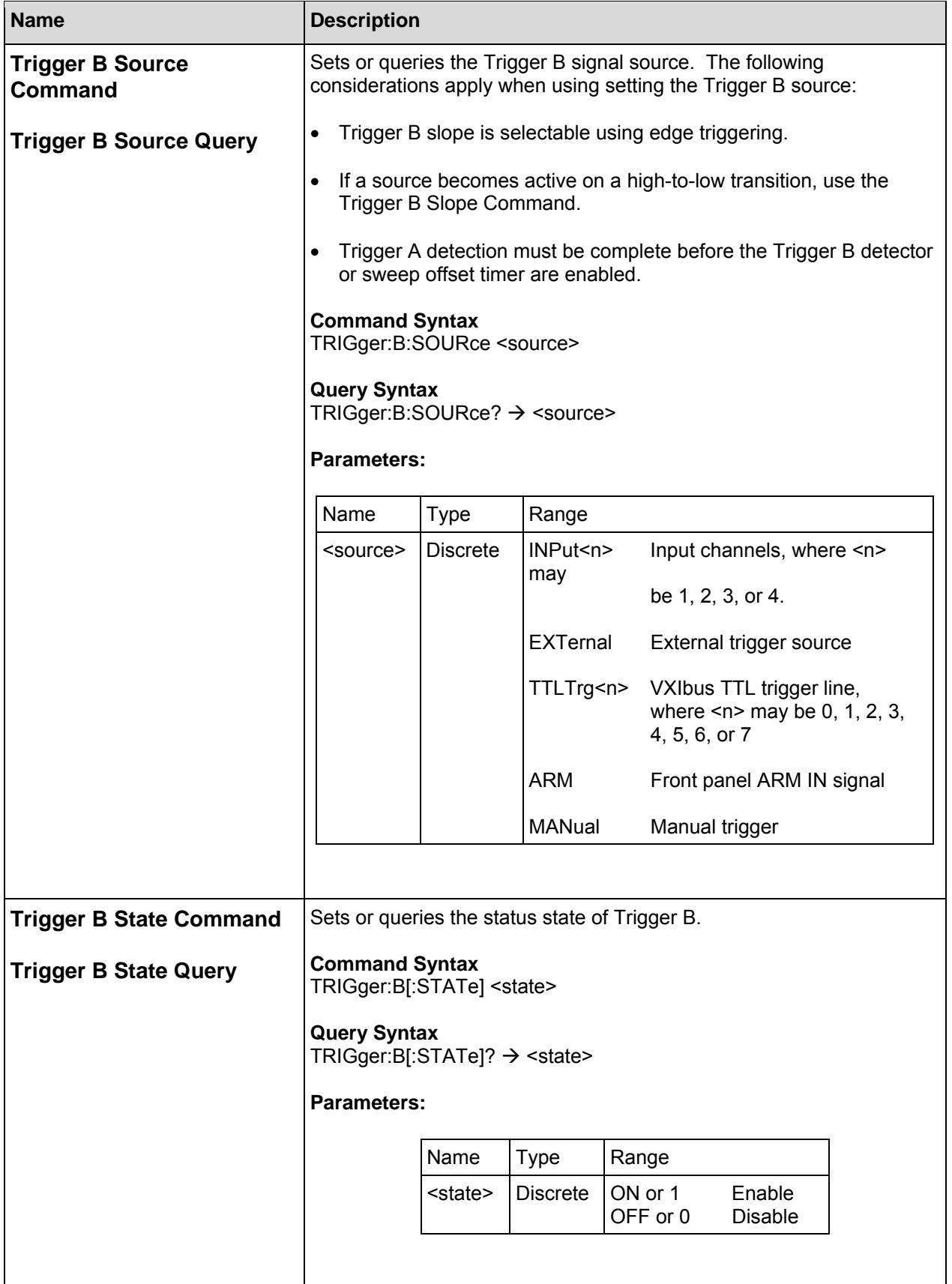

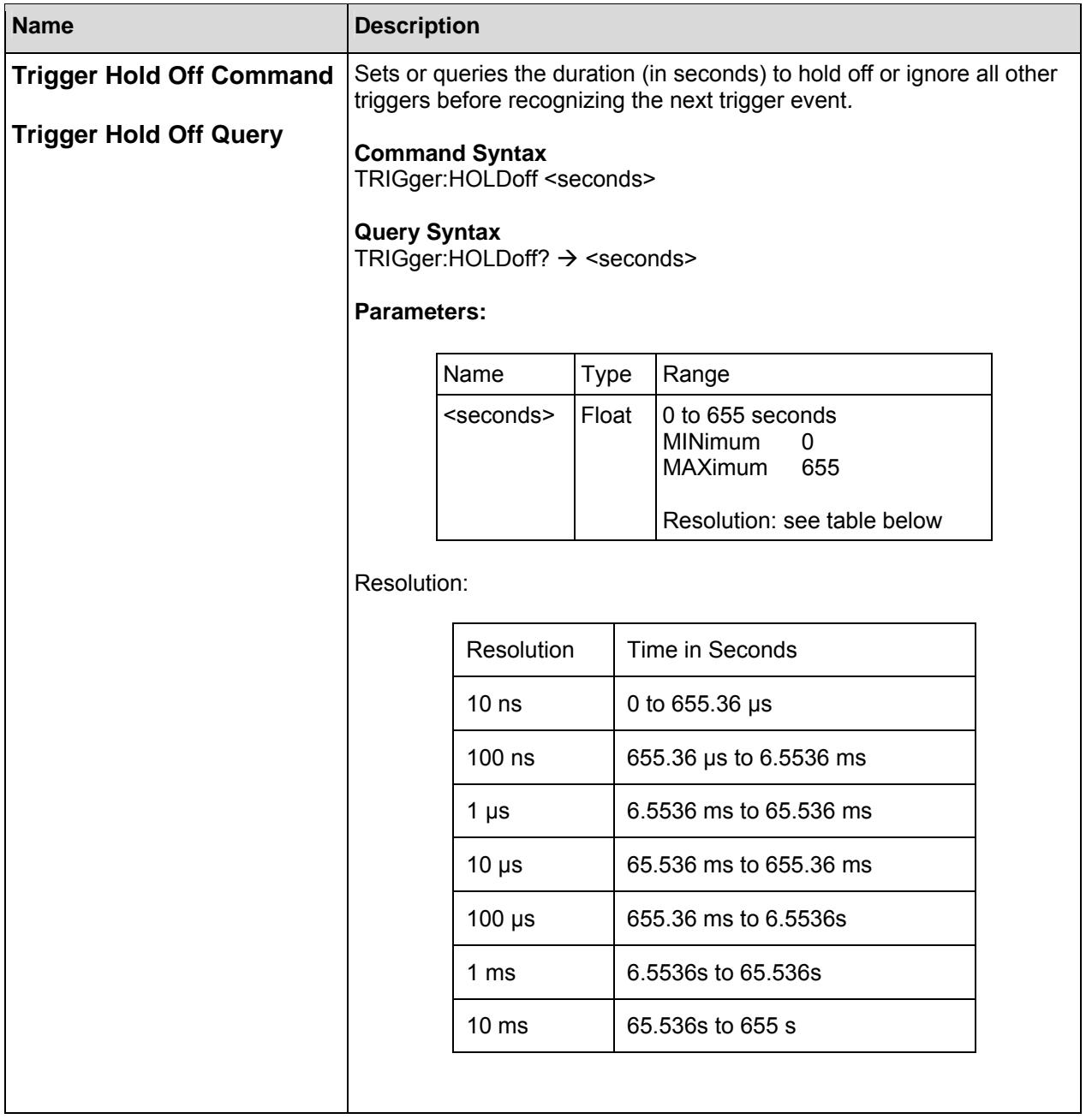

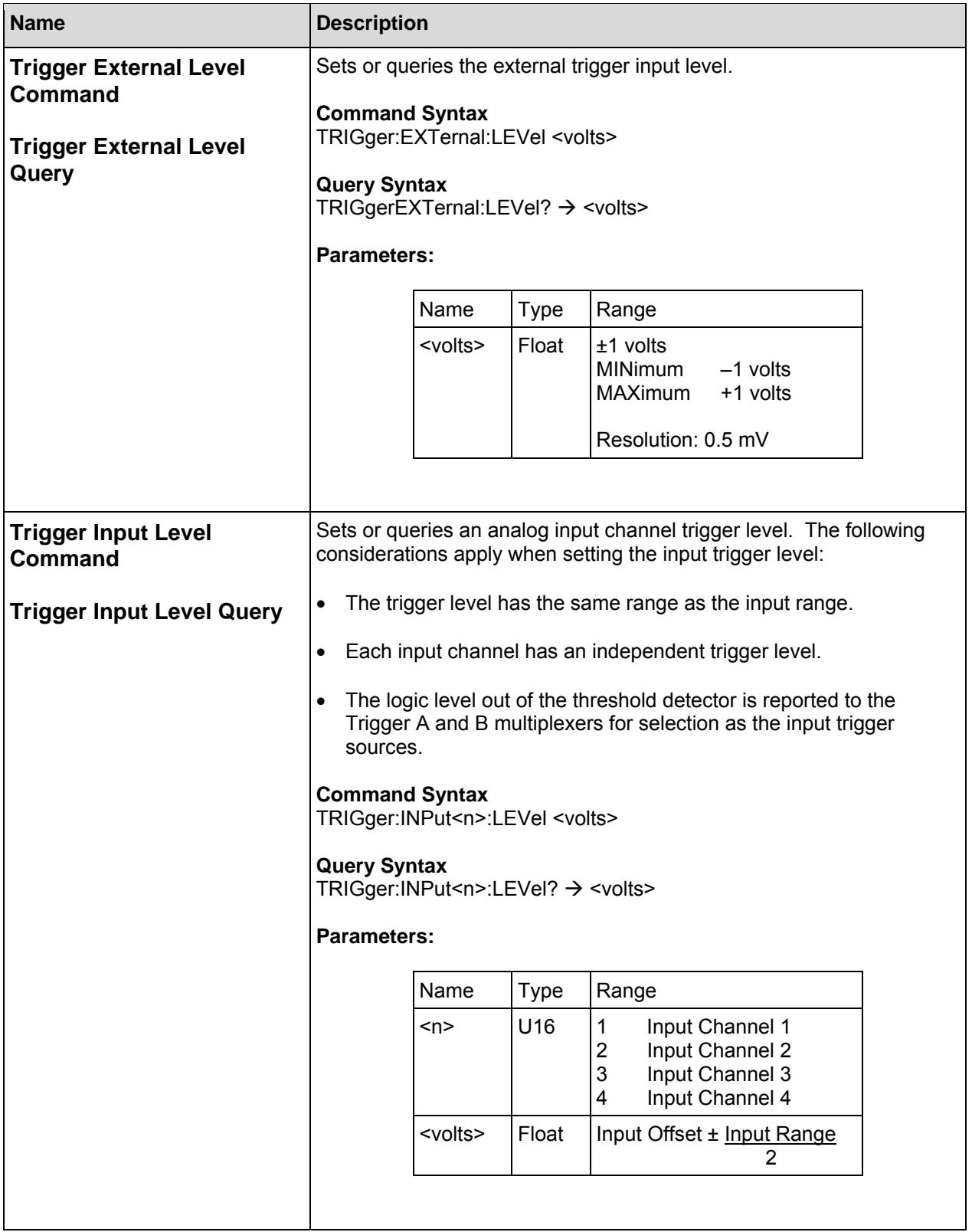

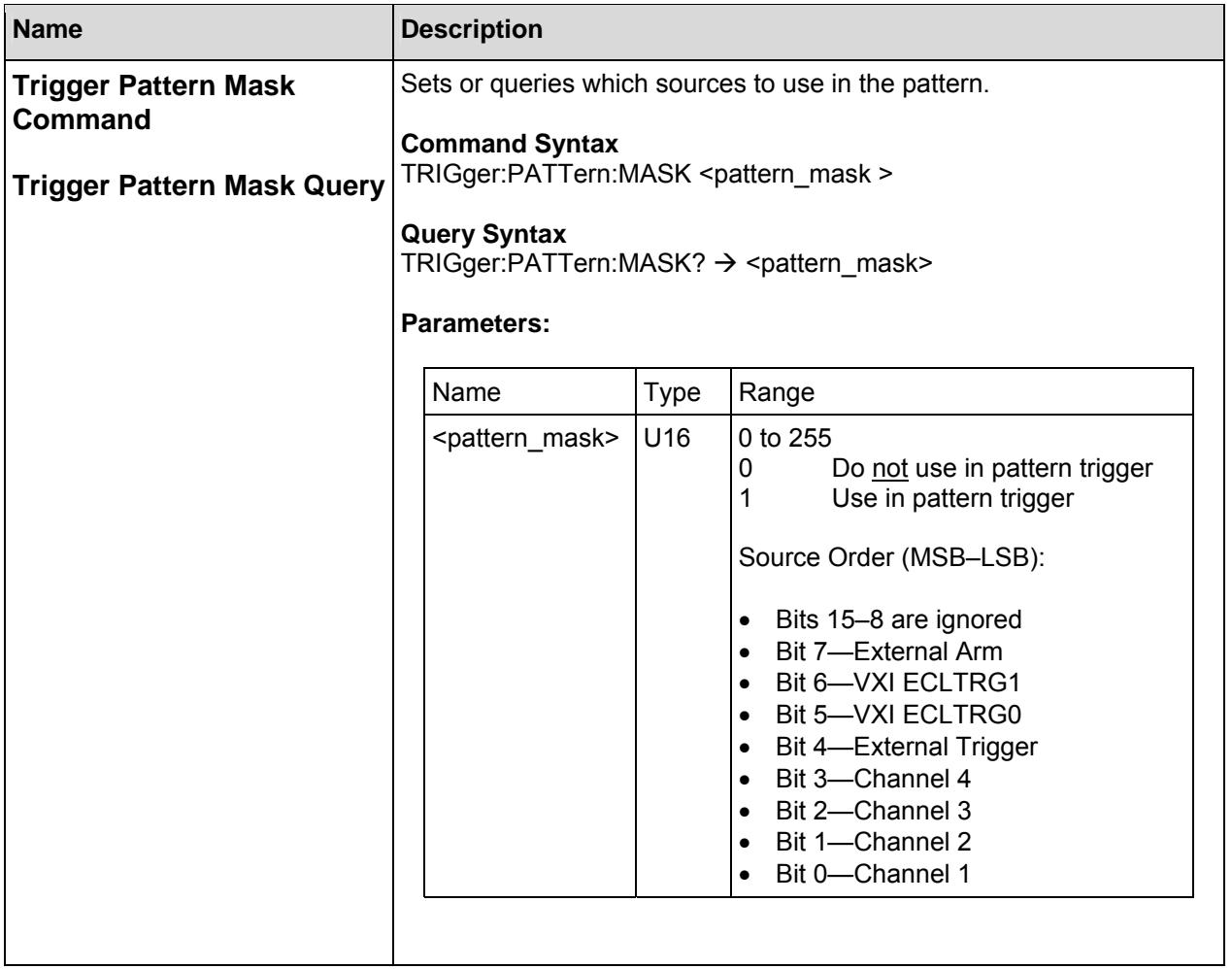

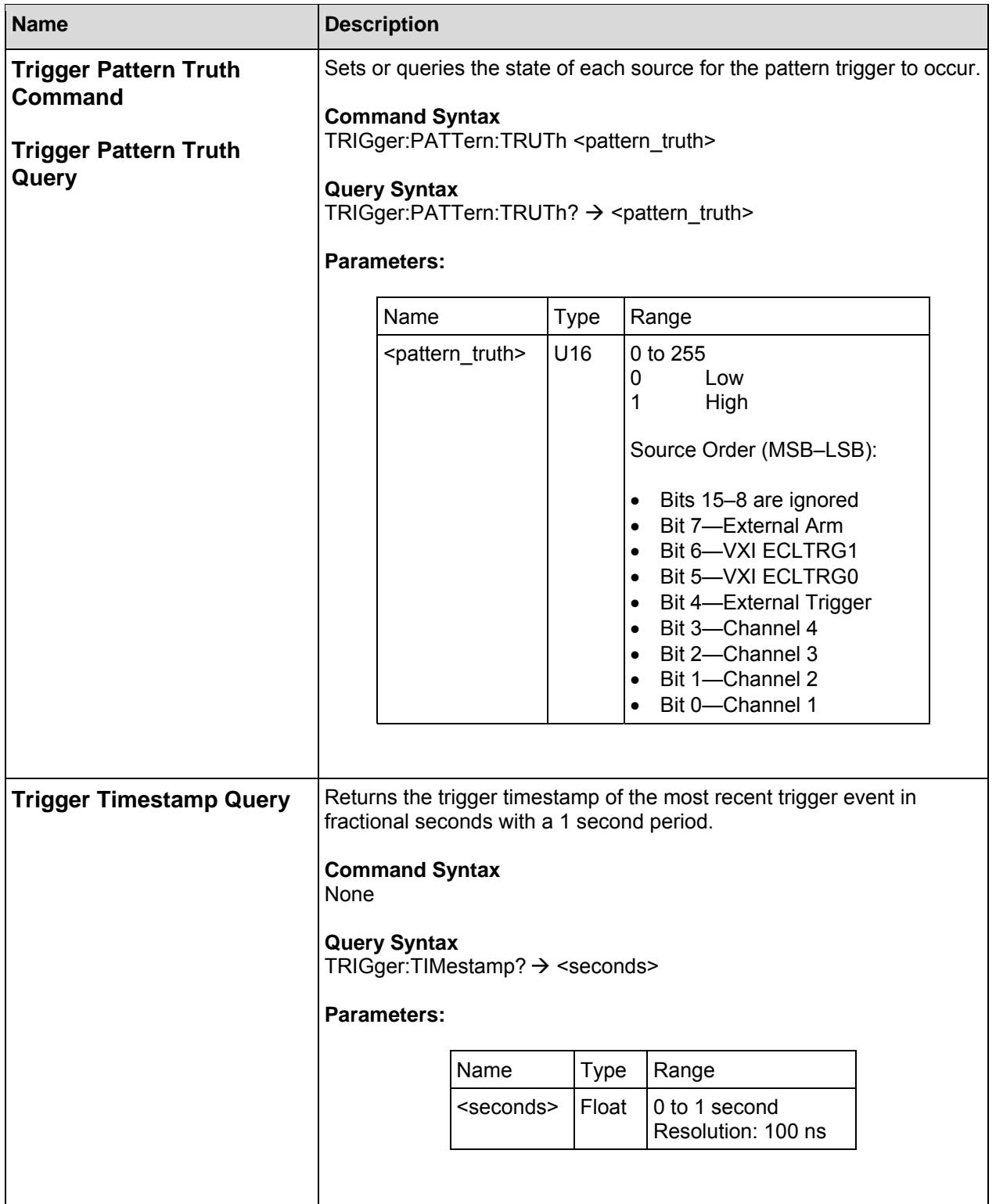

П

# **Specifications**

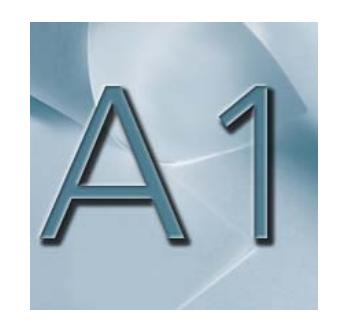

#### Analog Input

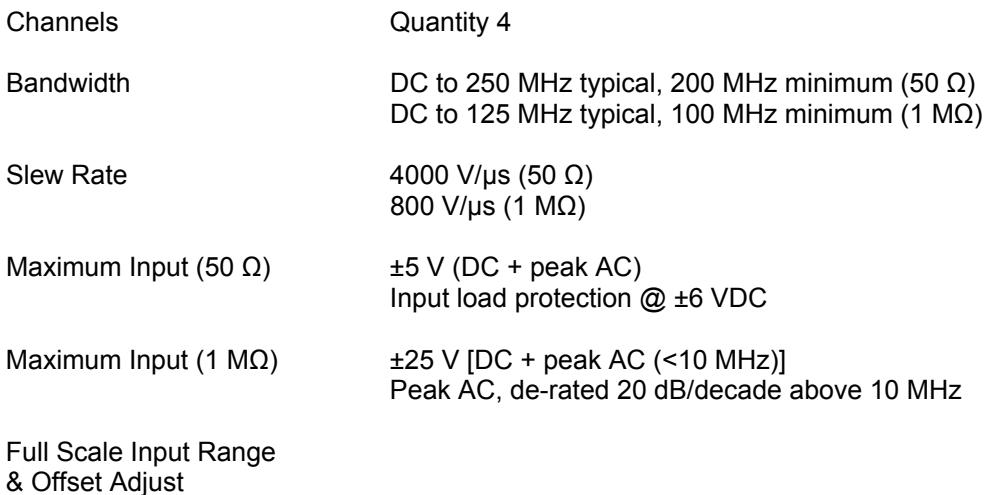

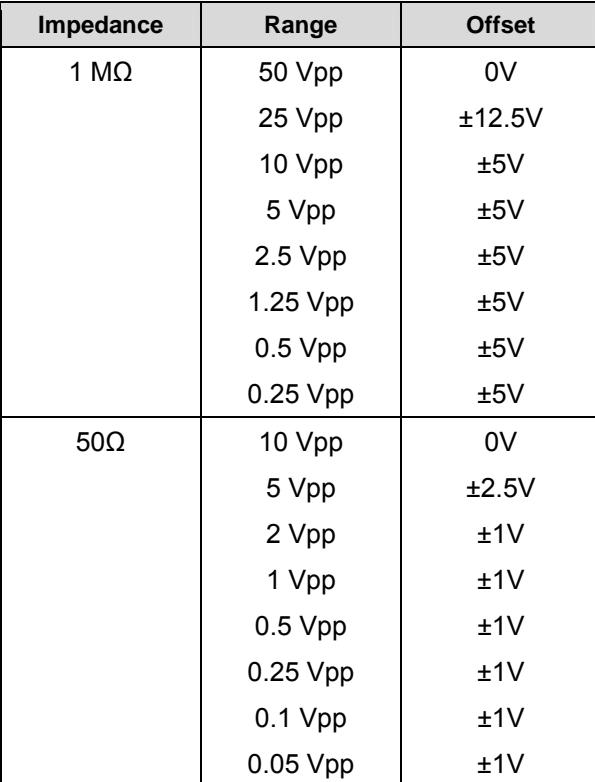

DC Gain Accuracy  $< ±0.25\%$  full scale range (50  $\Omega$ )

< ±0.25% full scale range (1 MΩ)

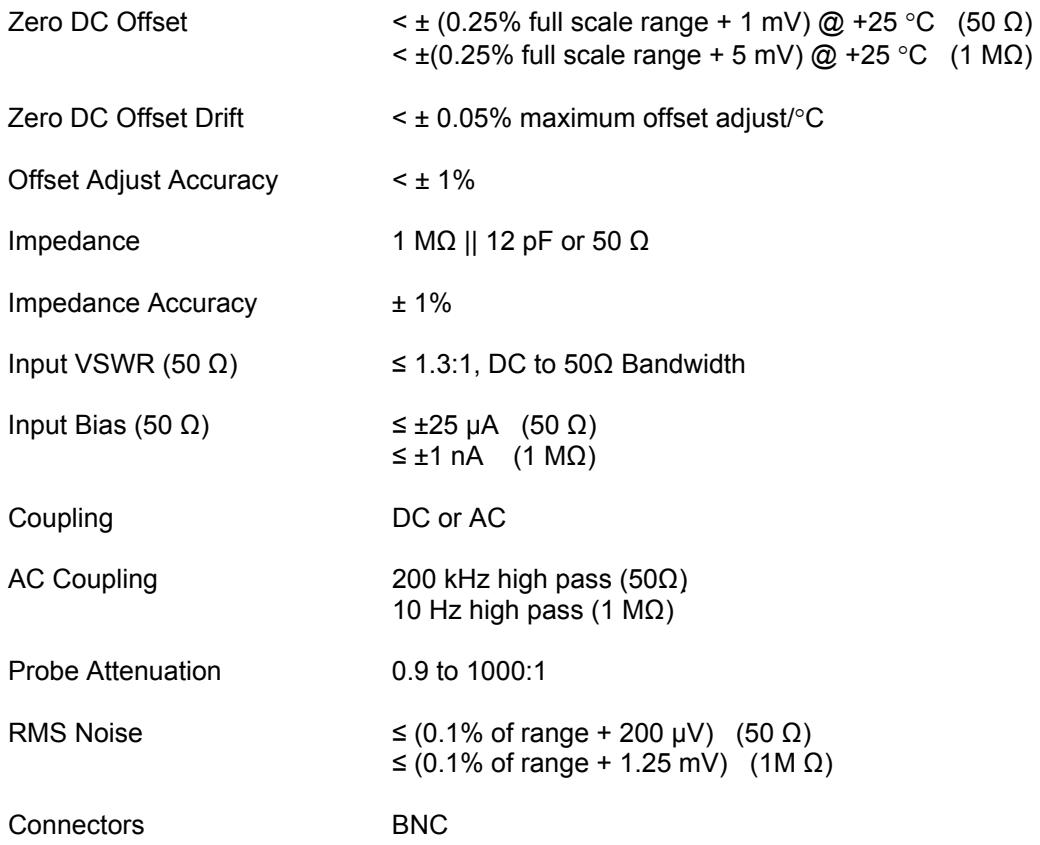

#### Analog-to-Digital Converter

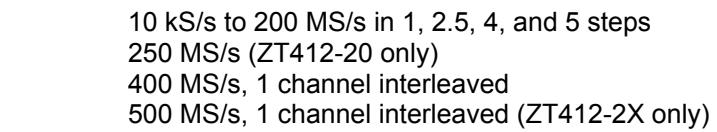

Resolution & Maximum Sample Rate

Sample Rate

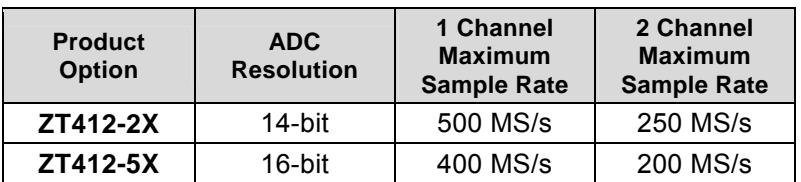

#### Acquisition Time Range

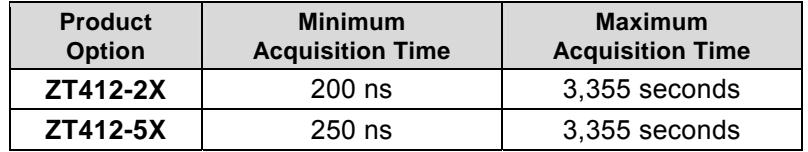

Channel-to-Channel Skew ≤ 100 ps difference with channels at same input settings

Skew Adjust -300 ps to +300 ps in 10 ps steps (Channels: 1-and-2 to 3-and-4)

#### Dynamic Range 10.7 MHz (Typical)

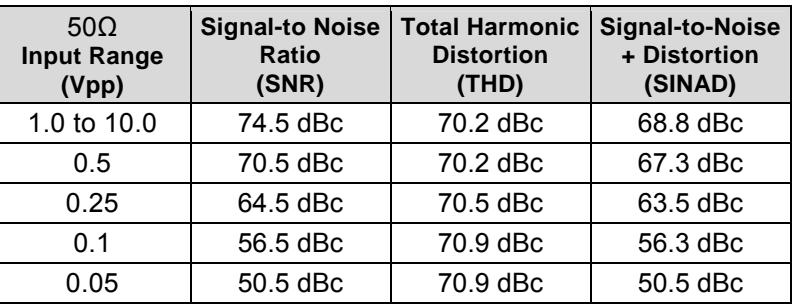

#### 60.1 MHz (Typical)

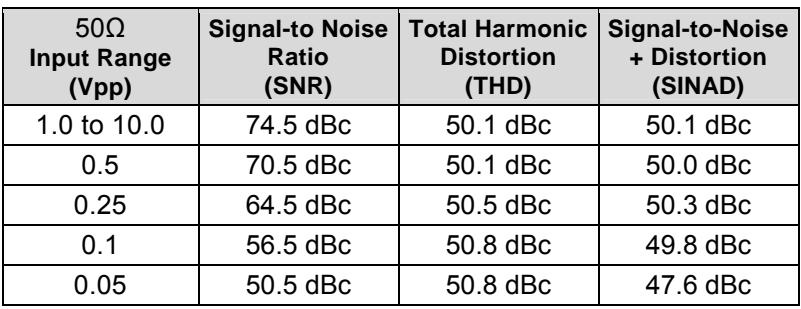

**Note**: Dynamic range for interleaved sample rates is degraded by 4 dB for input channels 2 & 4.

#### Waveform Memory

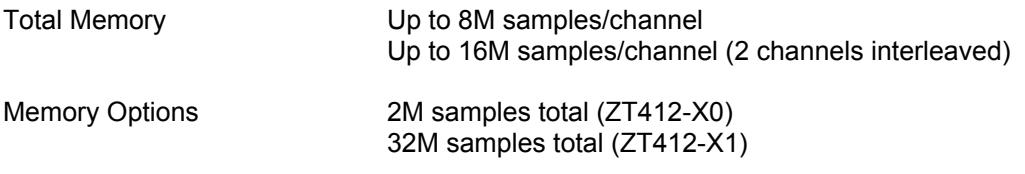

#### Acquisition Modes

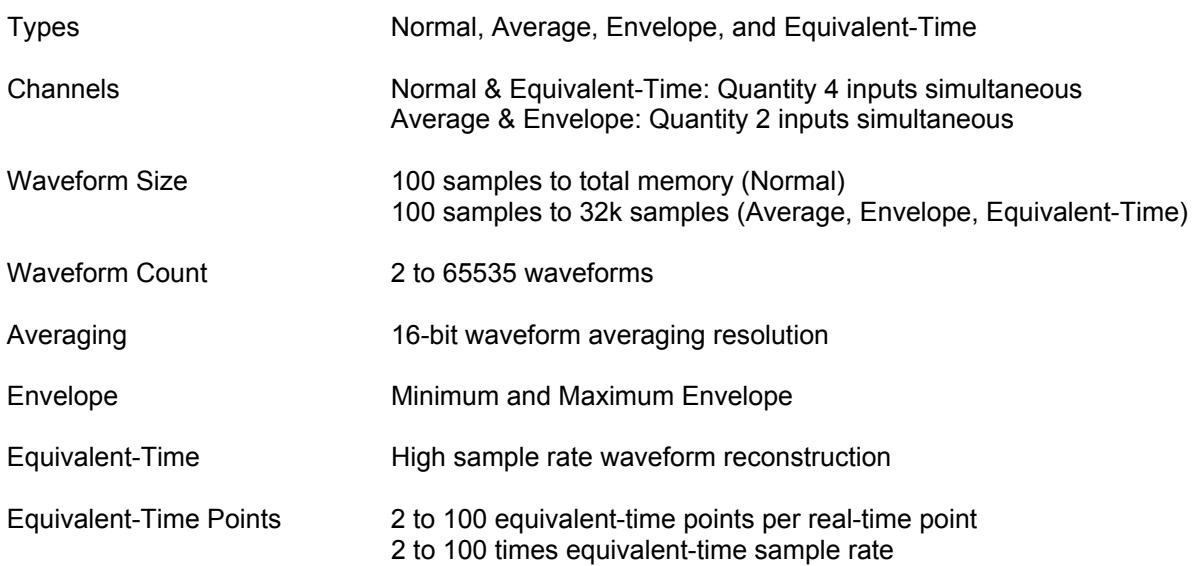

## Trigger

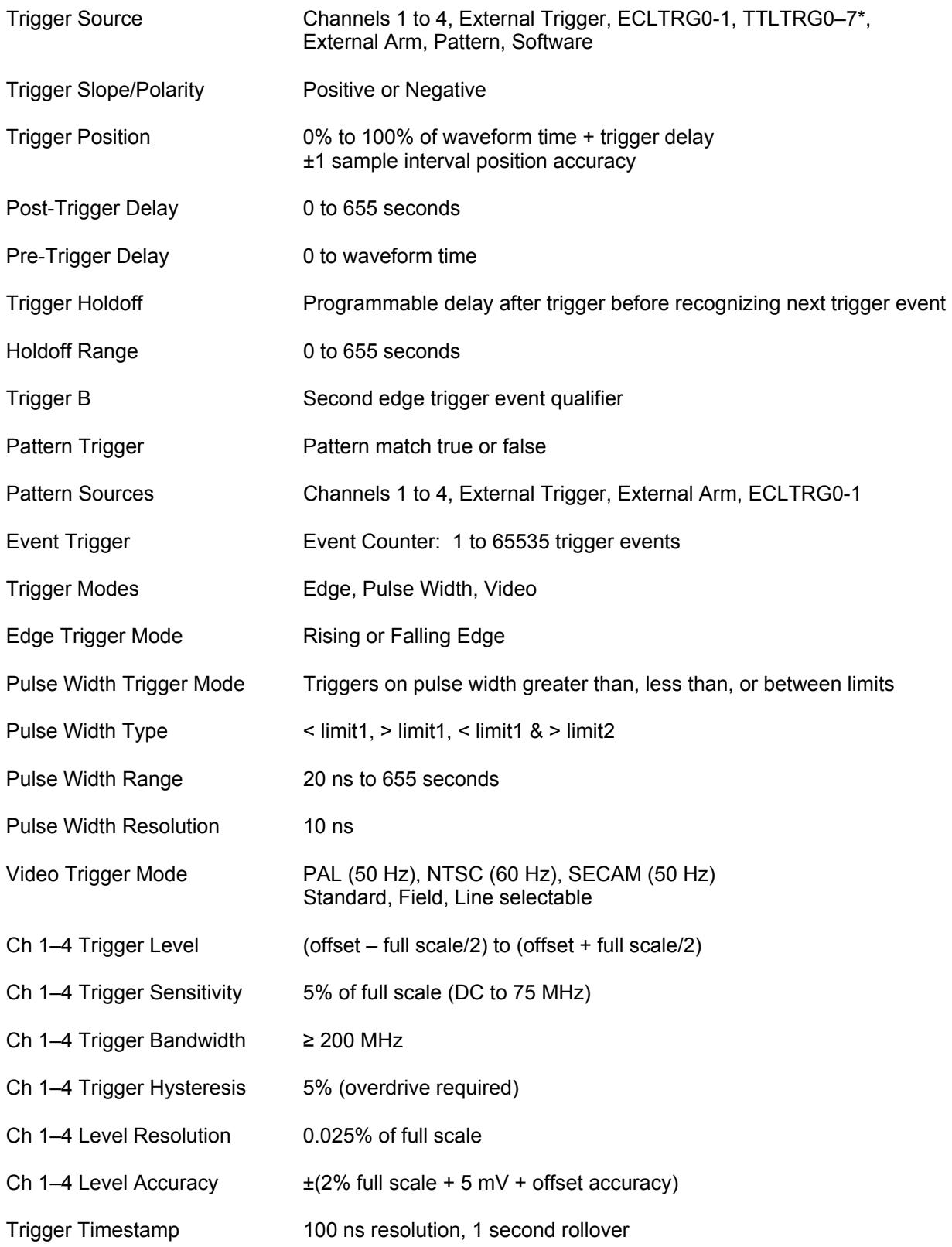

## External Trigger Input

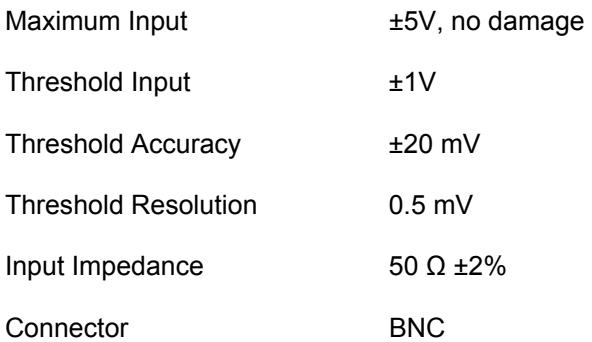

### Trigger Outputs

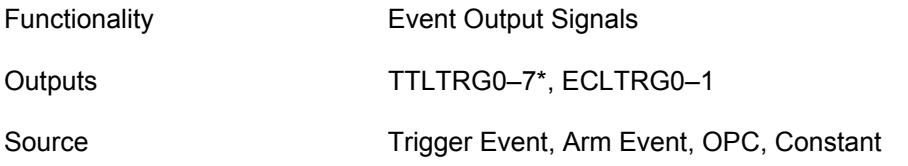

#### Reference Output

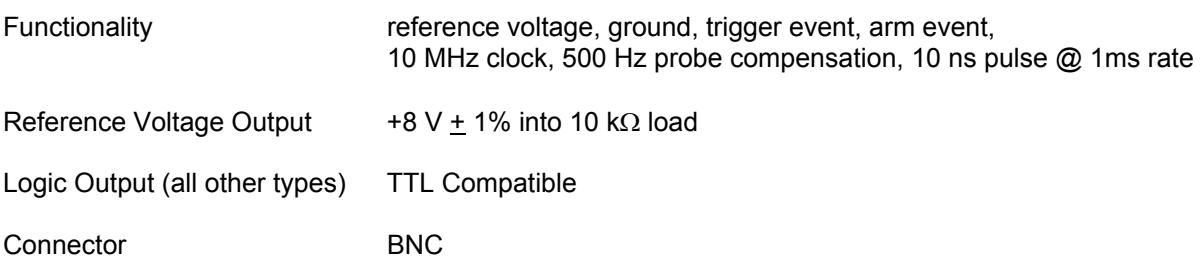

#### Arm

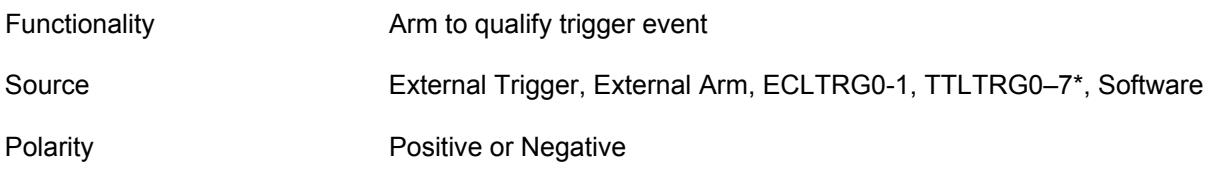

#### External Arm Input

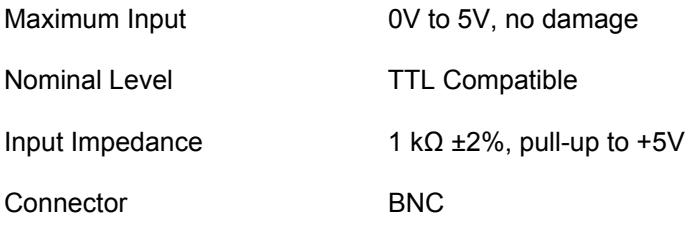

### External Sampling Clock Input

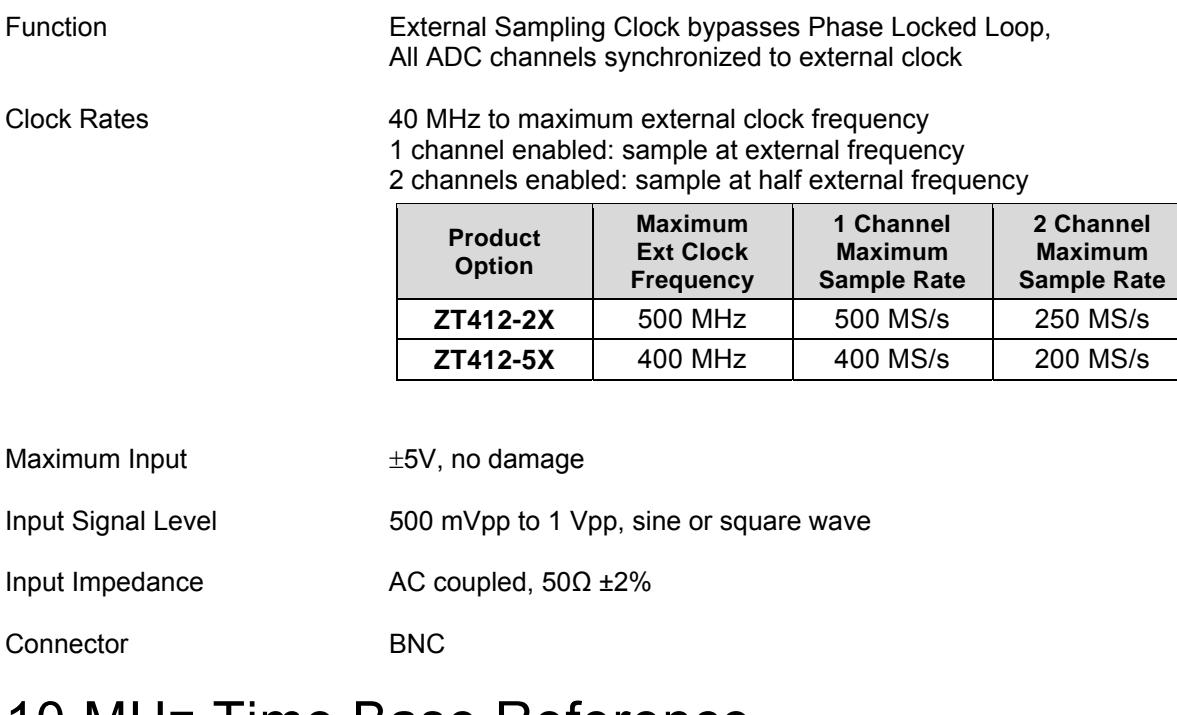

#### 10 MHz Time Base Reference

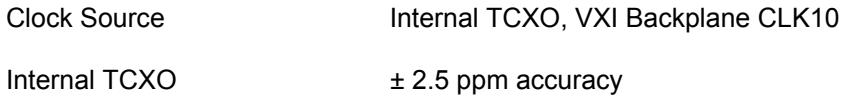

#### Data Processing

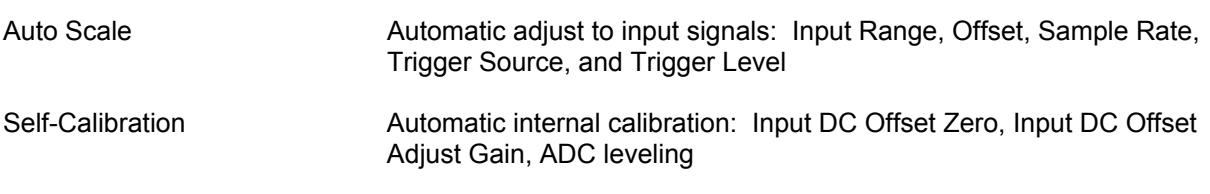

#### **Measurements**

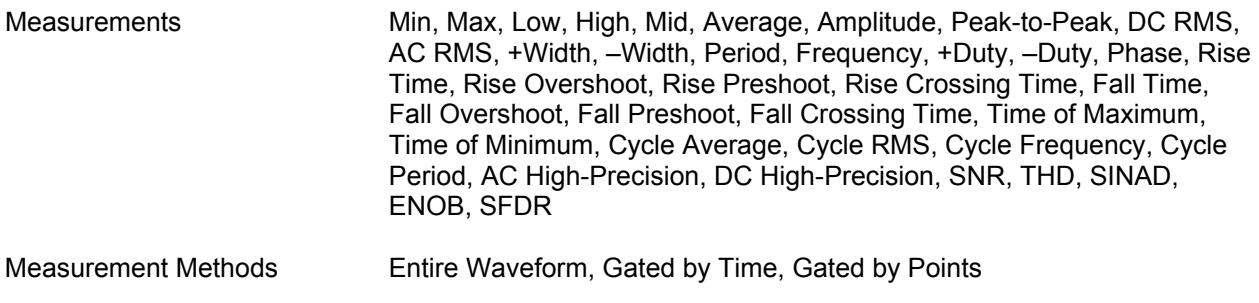

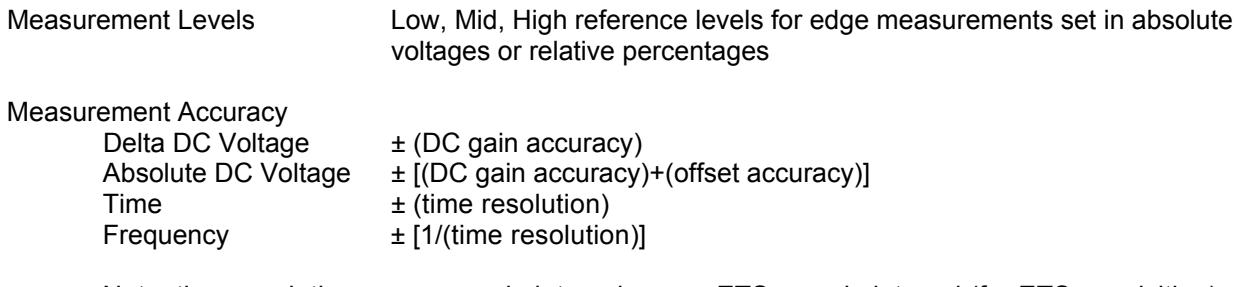

Note: time resolution = one sample interval or one ETS sample interval (for ETS acquisition)

#### Reference Waveforms

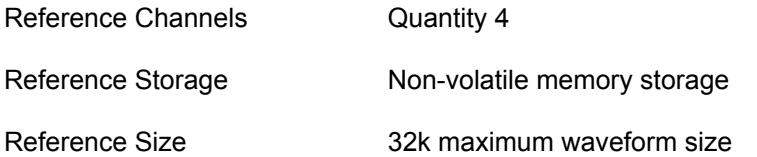

#### **Calculations**

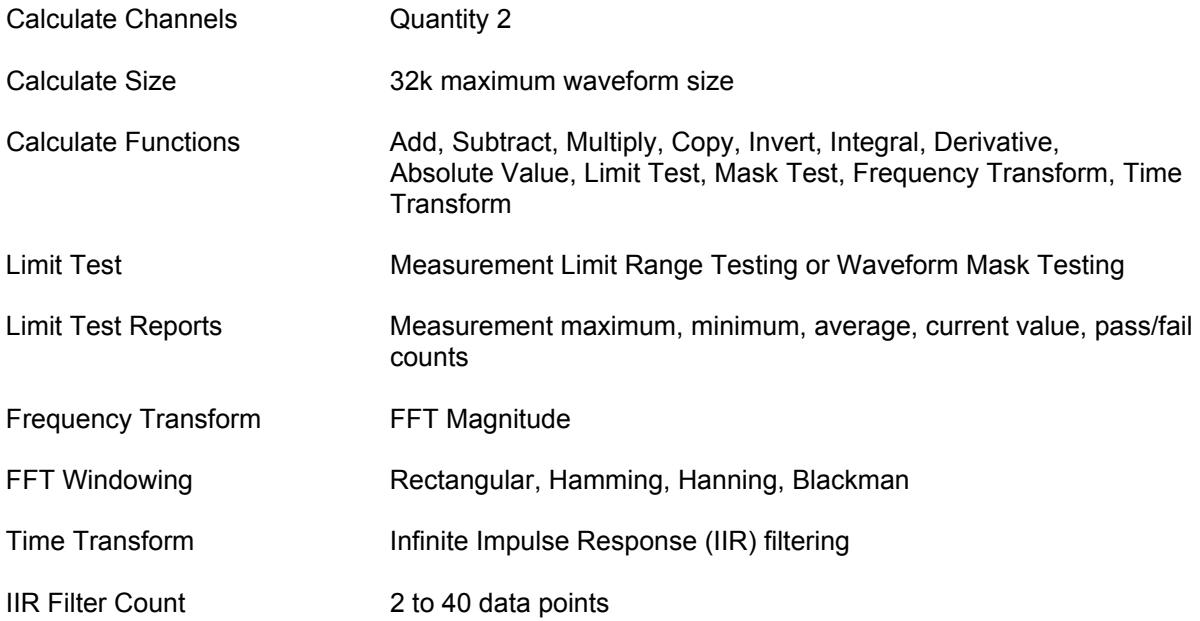

#### Instrument Setup Storage

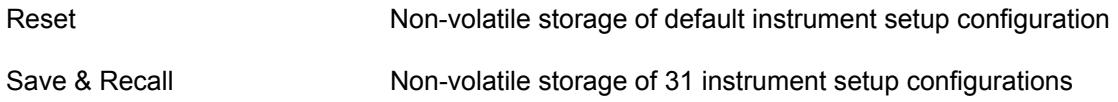

#### Data Interface

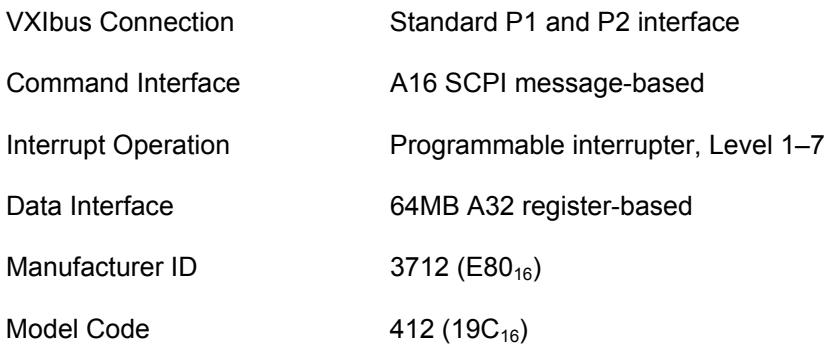

#### VXIbus P2 Trigger & Clock Pin Usage

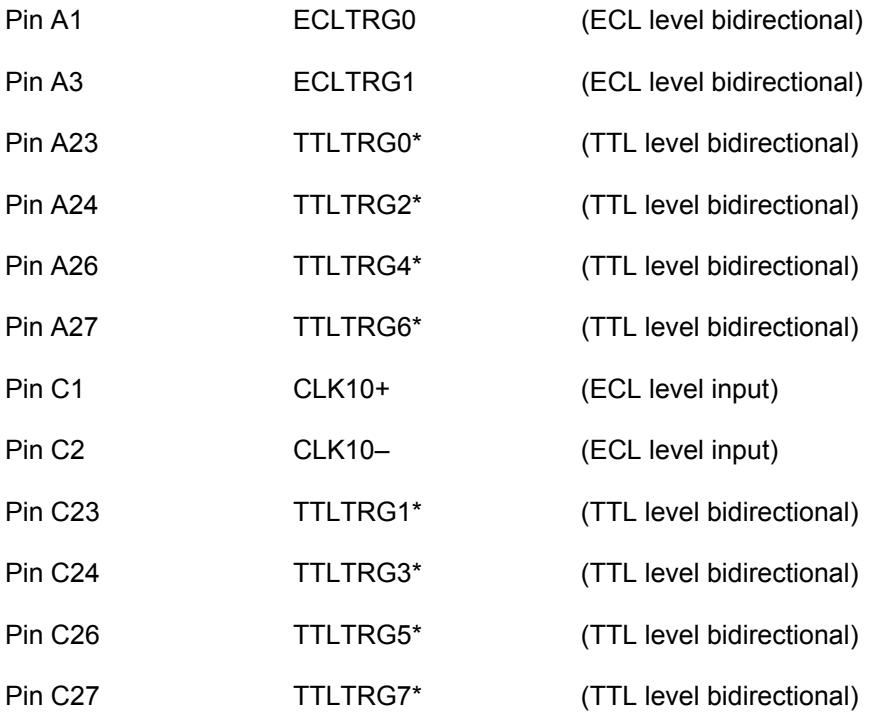

#### LED Indicators

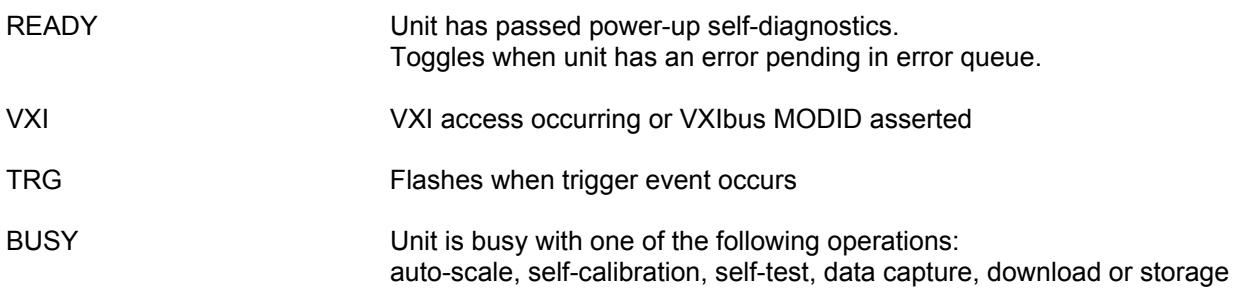

#### DC Power

#### Total Cooling &

Power Consumption

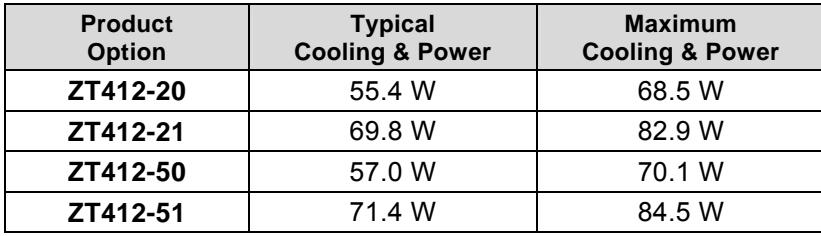

#### Power Supplies

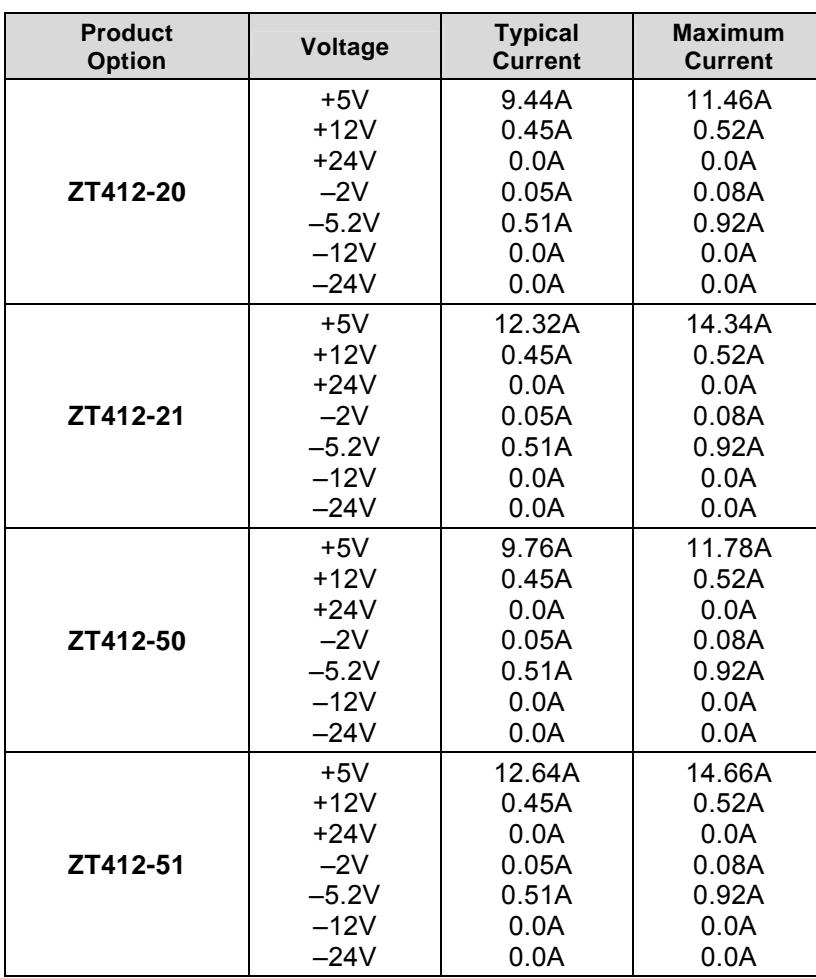

#### Physical

Physical size Single-Wide C-size VXIbus

Weight 3.5 lbs. or 1.59 kg

### Temperature Range

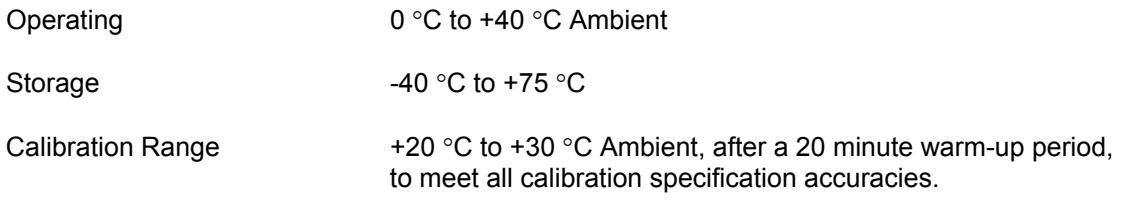

#### Relative Humidity

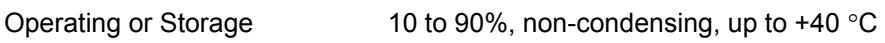

#### Altitude

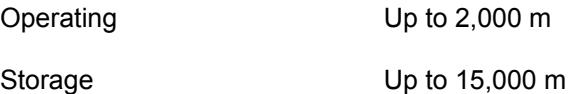

## **Default Reset Conditions**

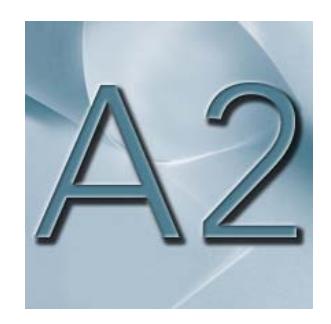

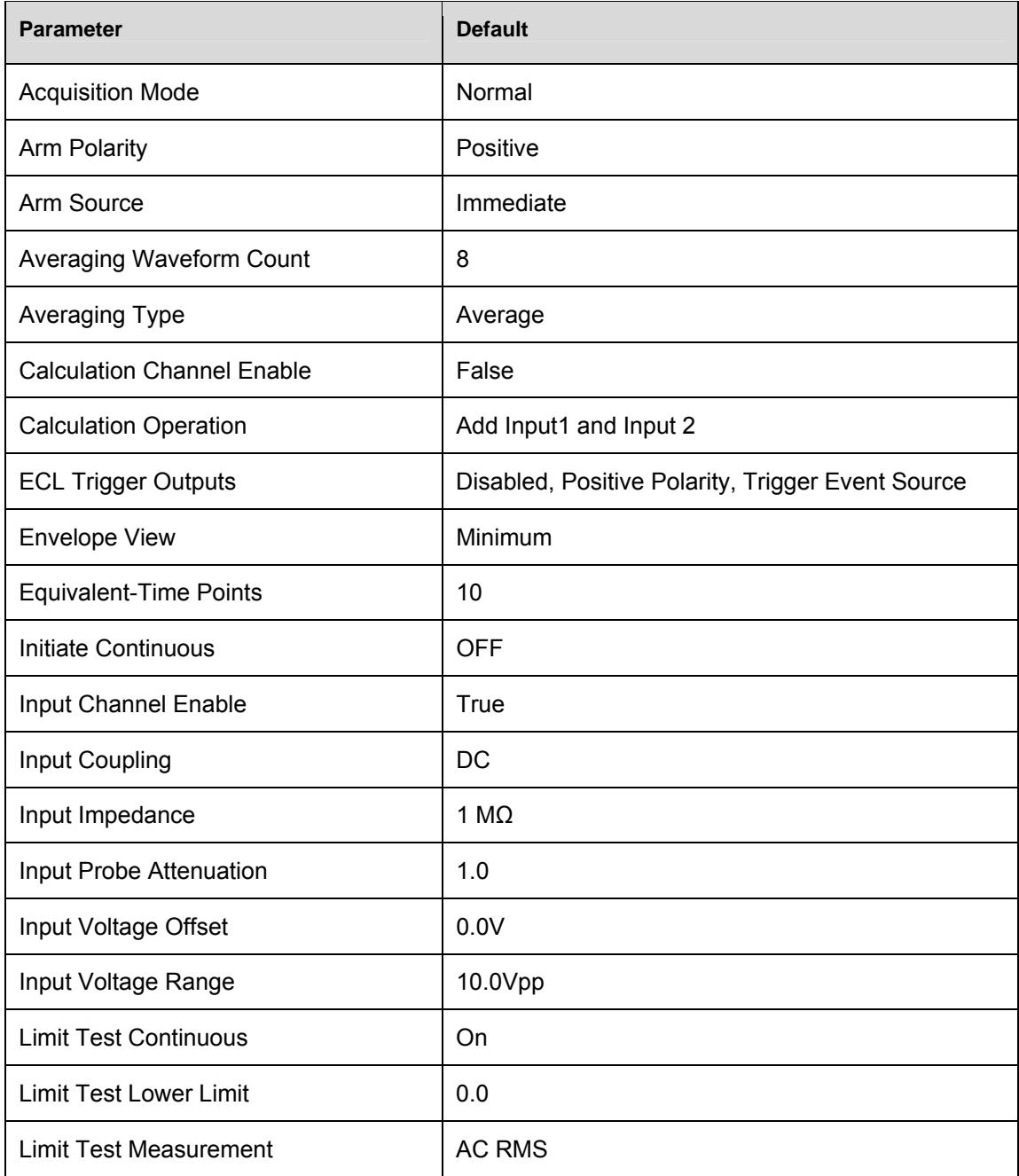

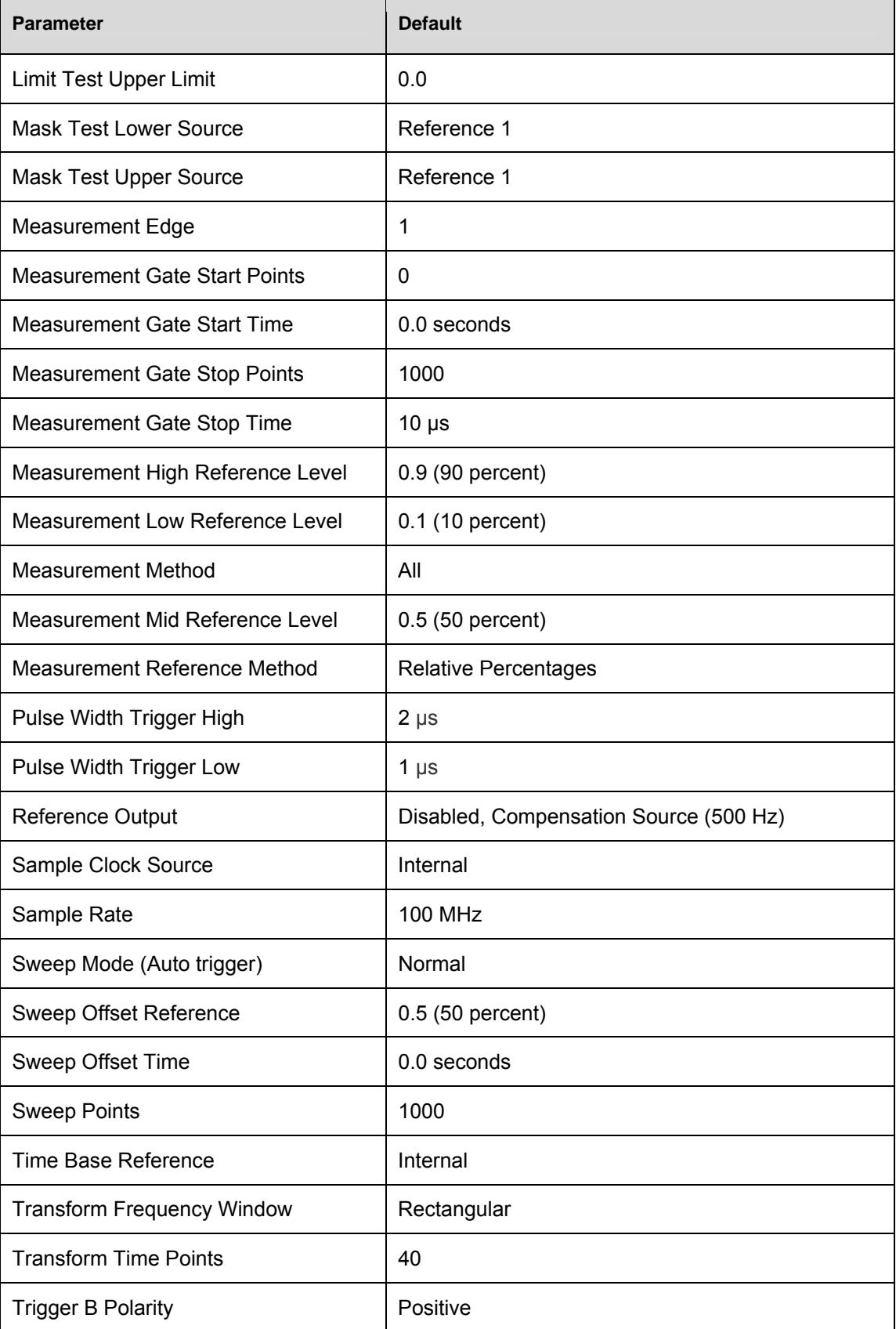

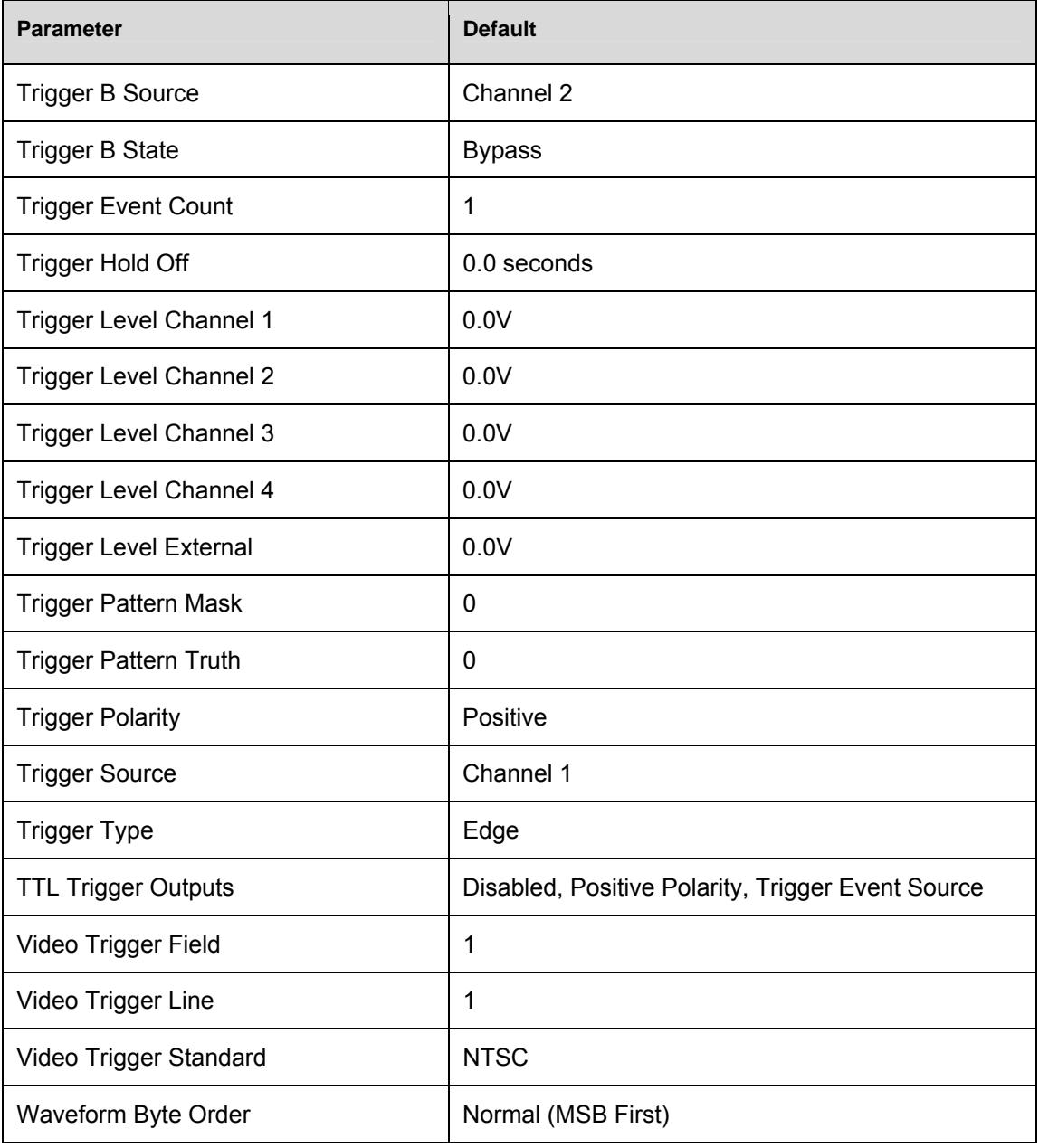

## **Error Codes**

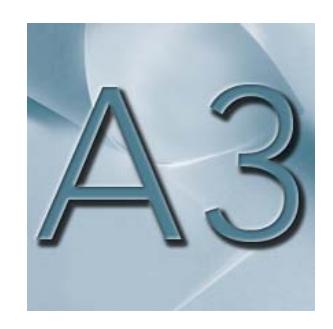

The ZT412 maintains an error queue containing codes for faults conditions encountered during unit operation. These codes are listed in the table below along with a brief description of the code meaning. The error log may be read by using the SYSTEM ERROR QUERY.

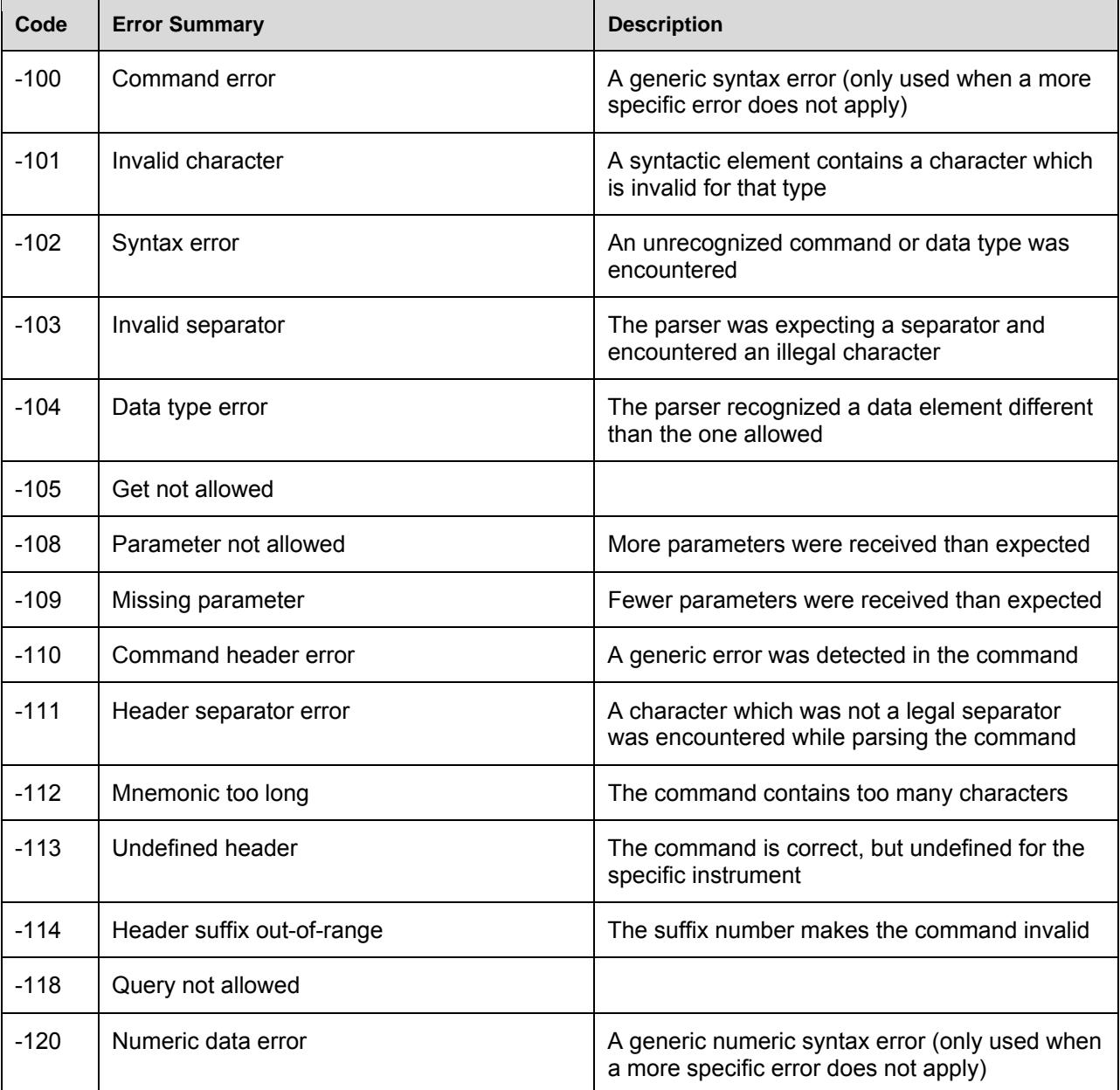

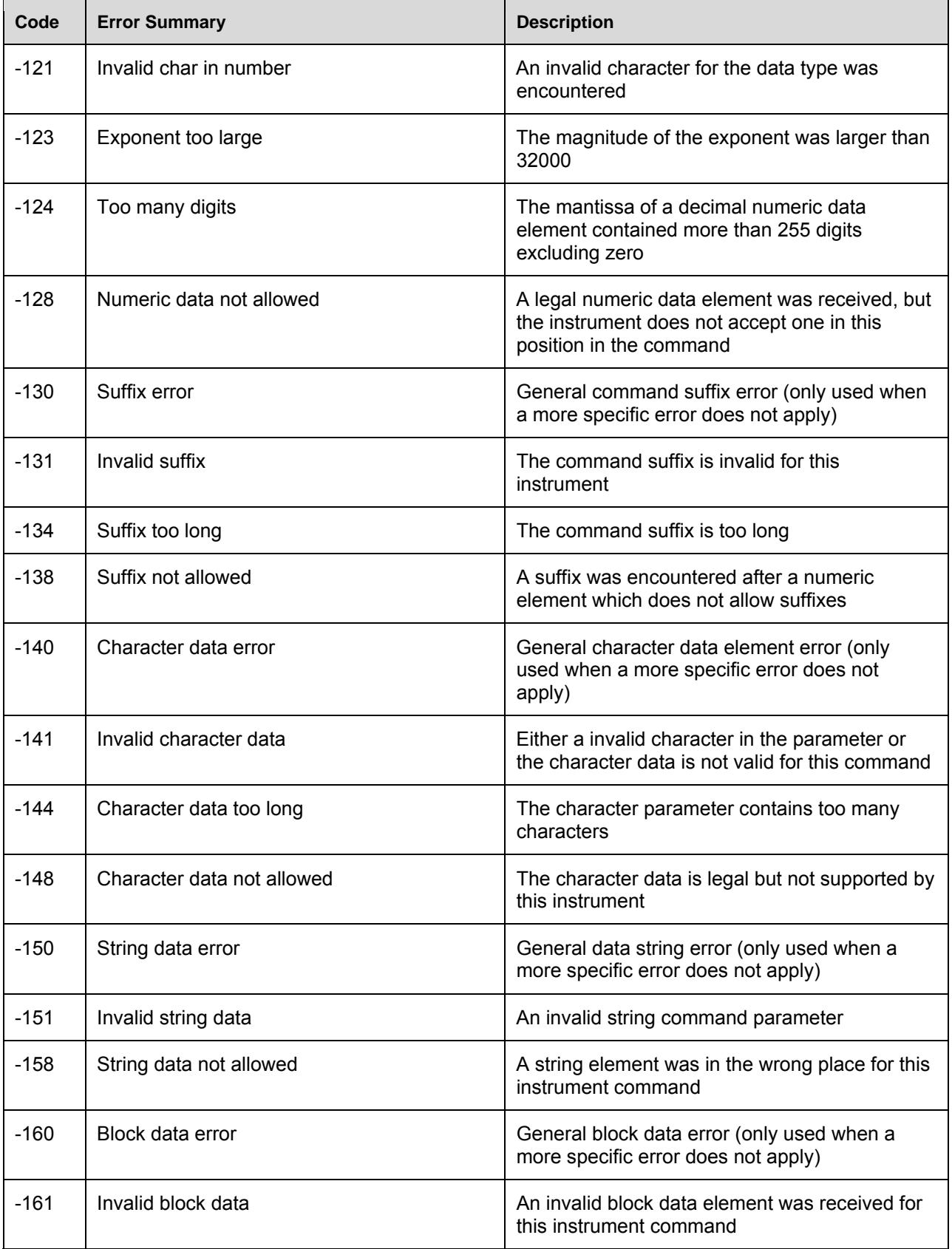
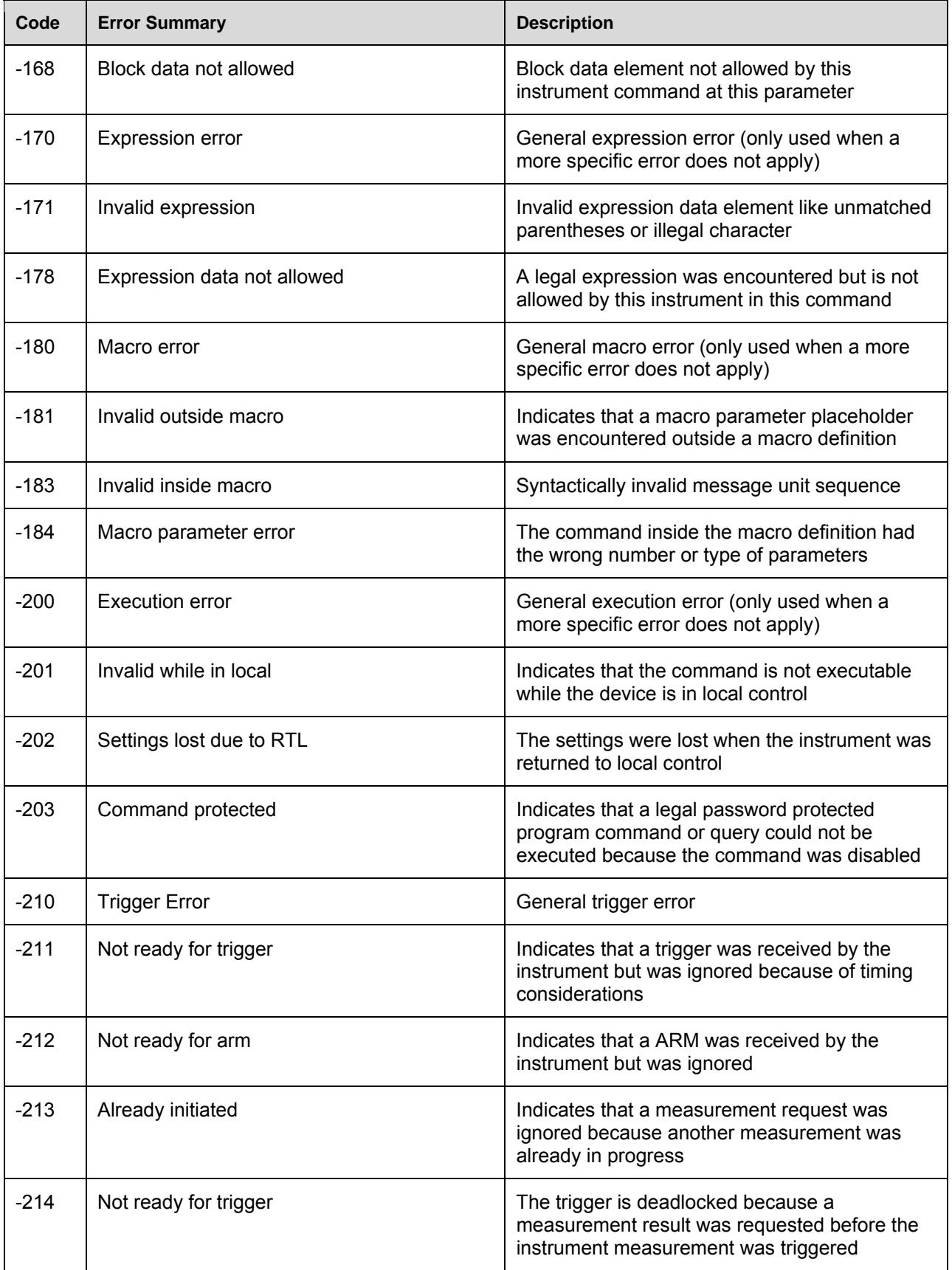

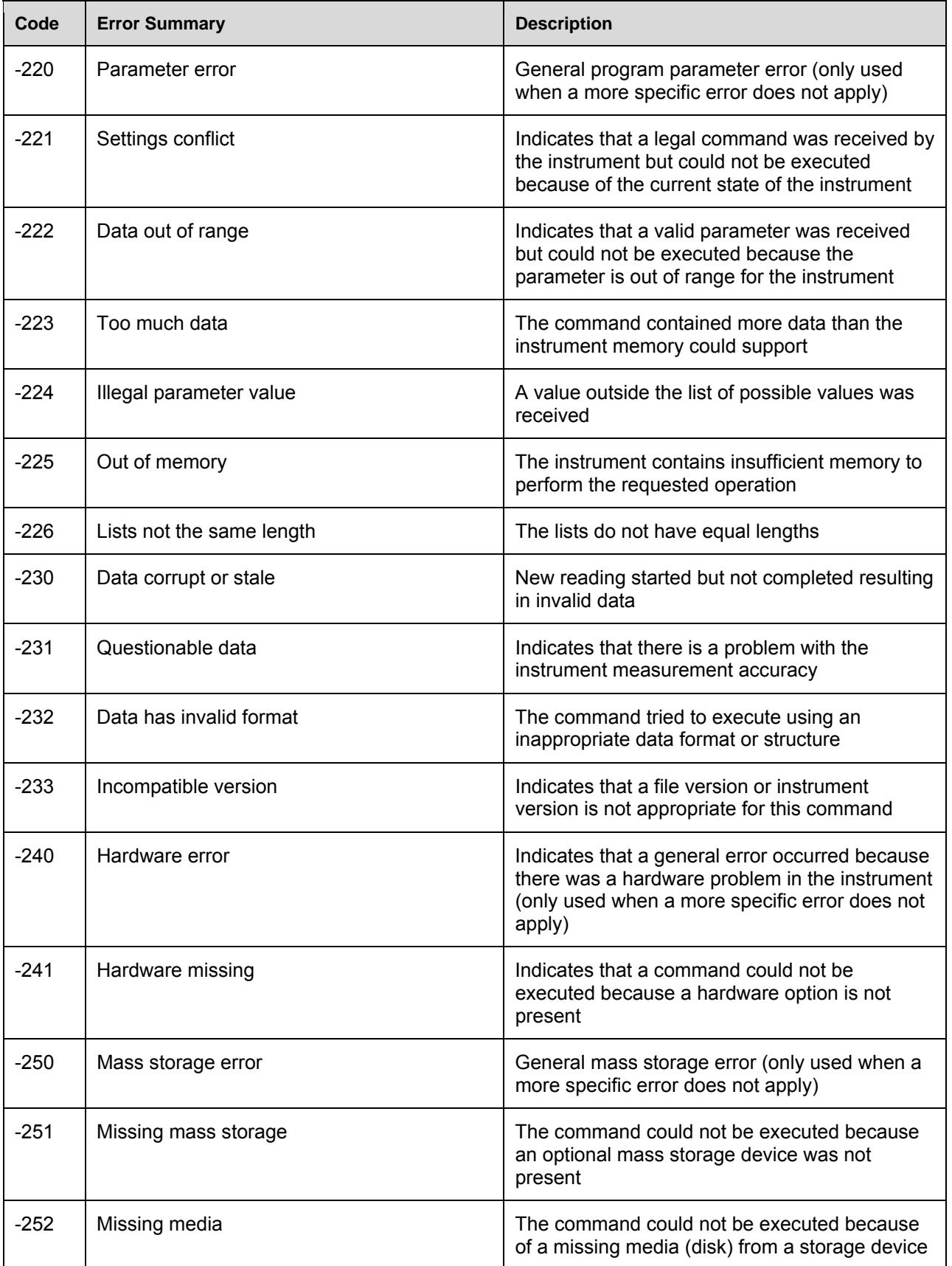

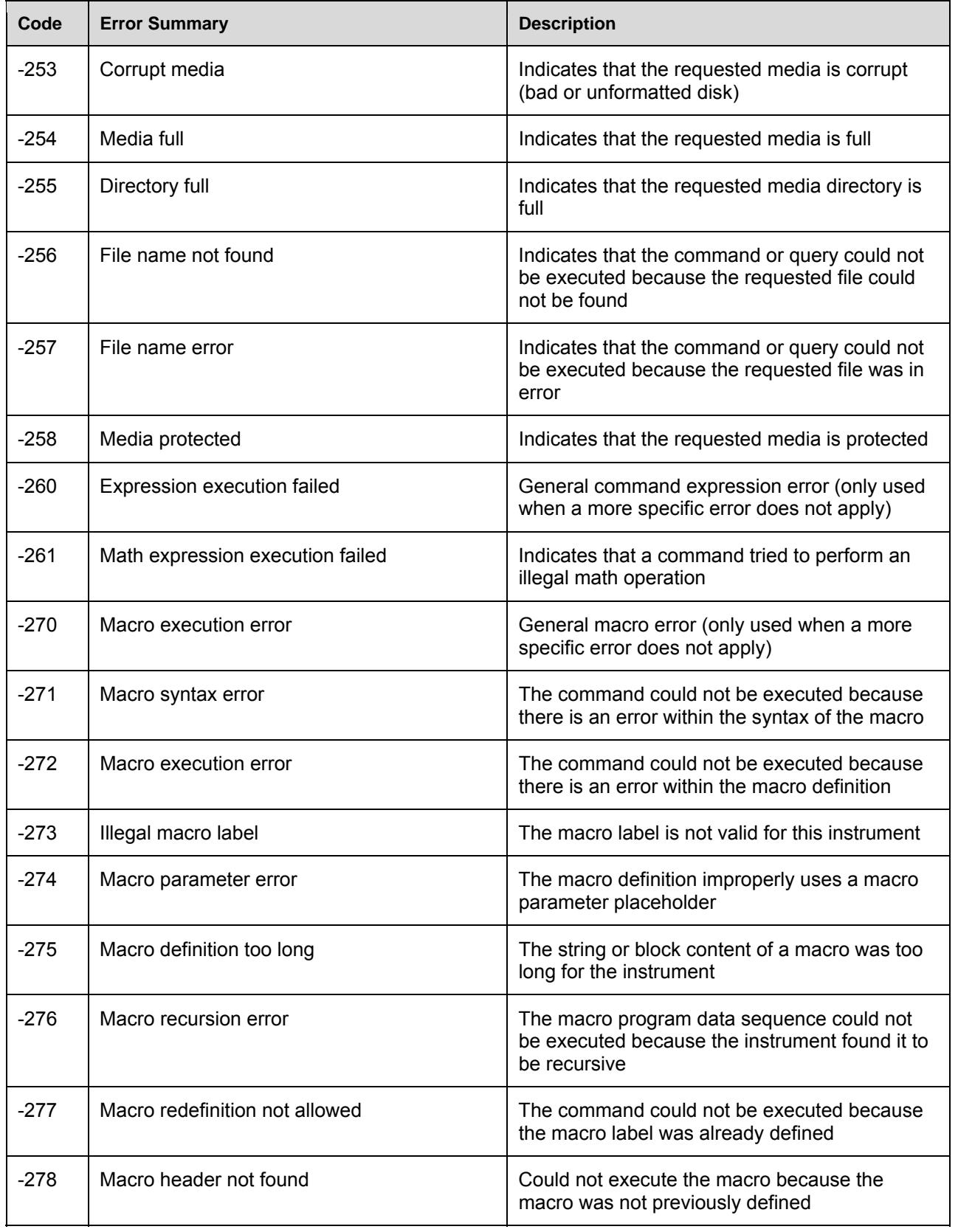

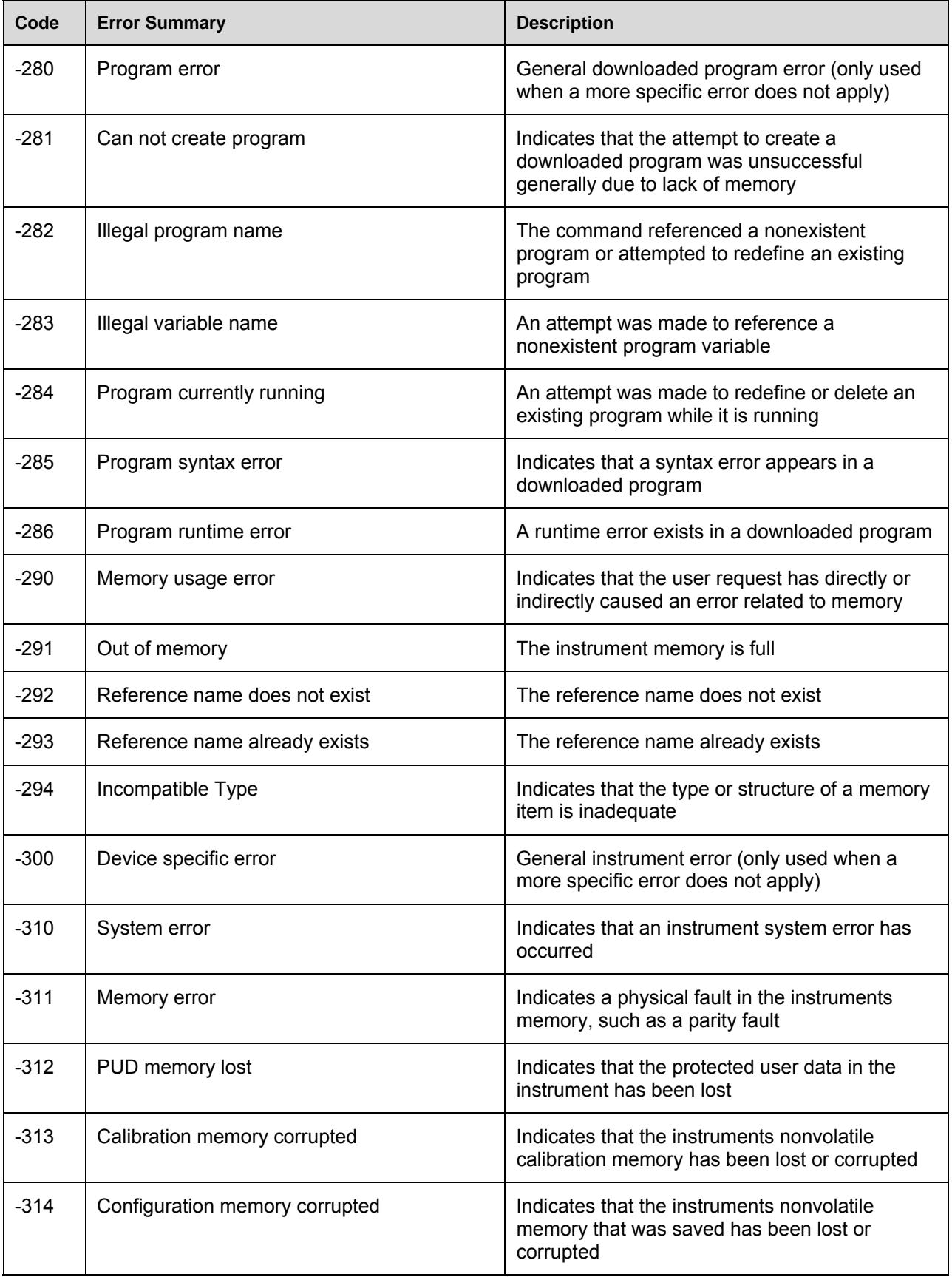

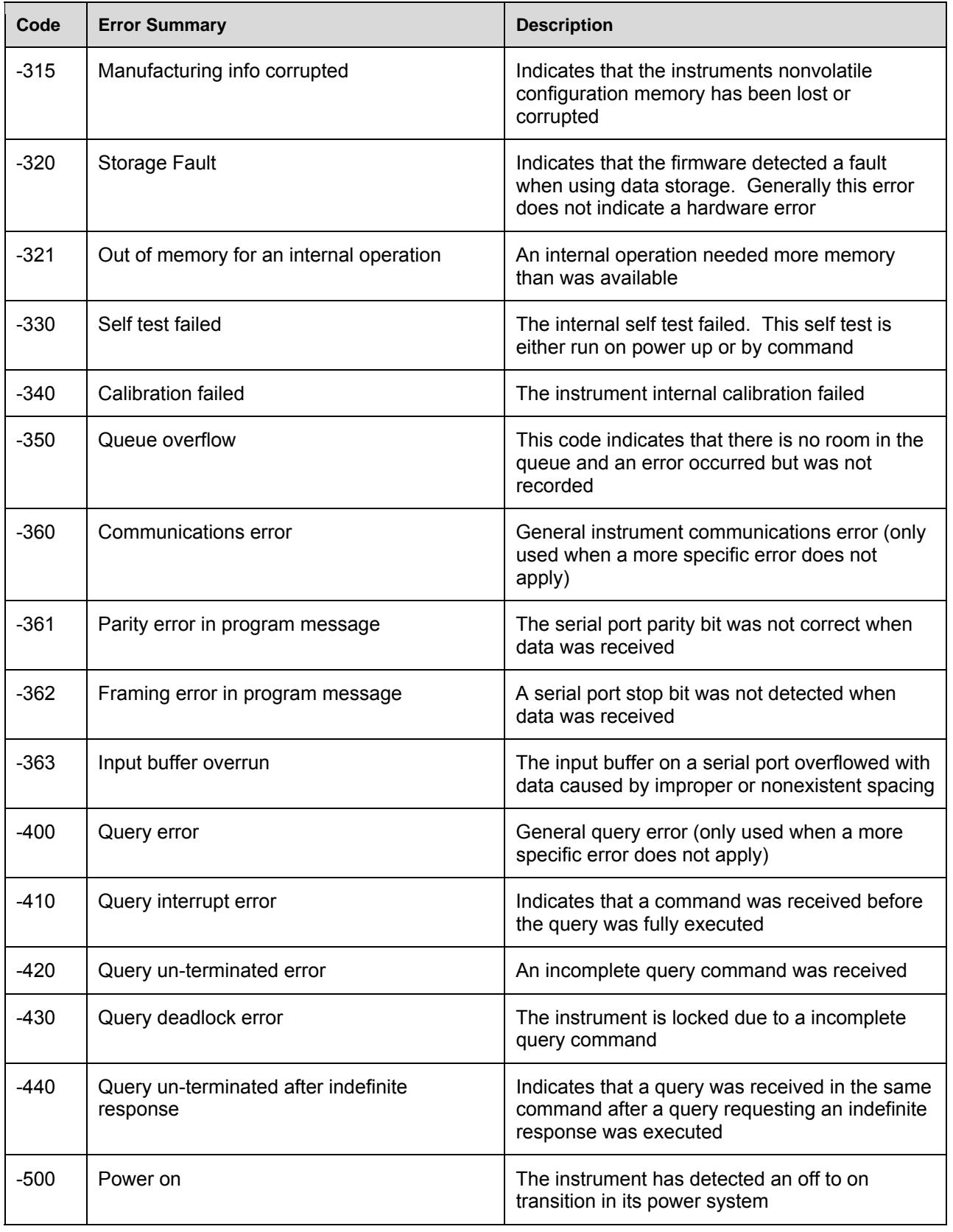

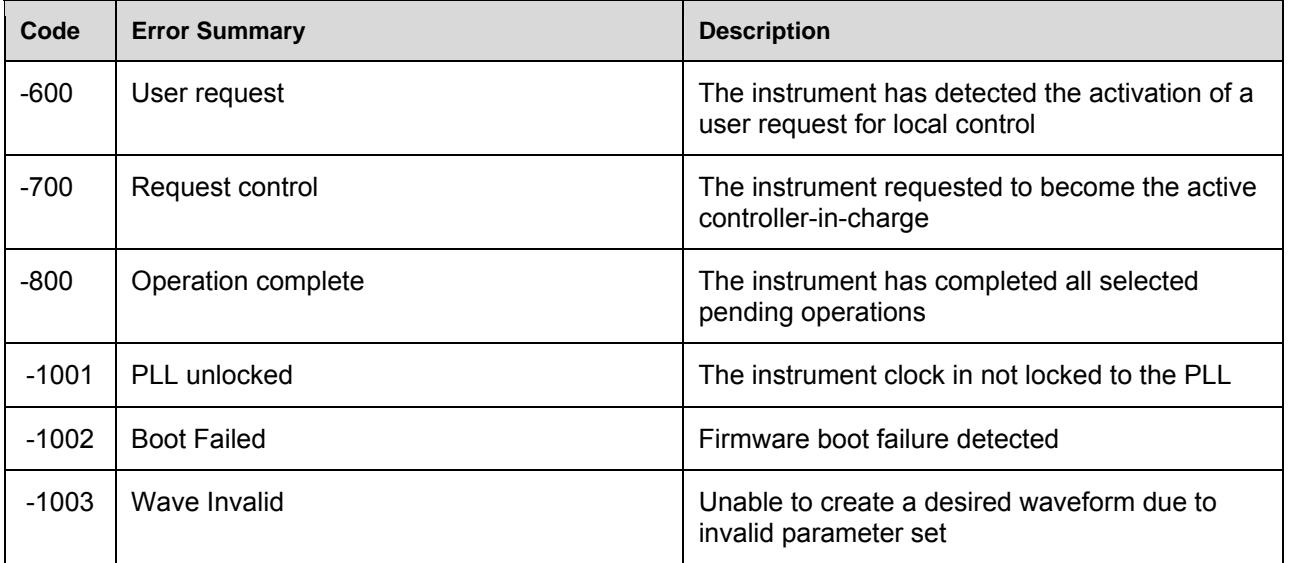

## **Commands Index**

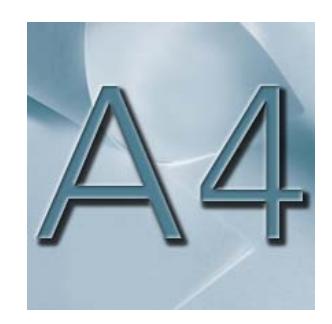

The following are alphabetic lists of the commands for the ZT412.

## IEEE-488 Common Commands

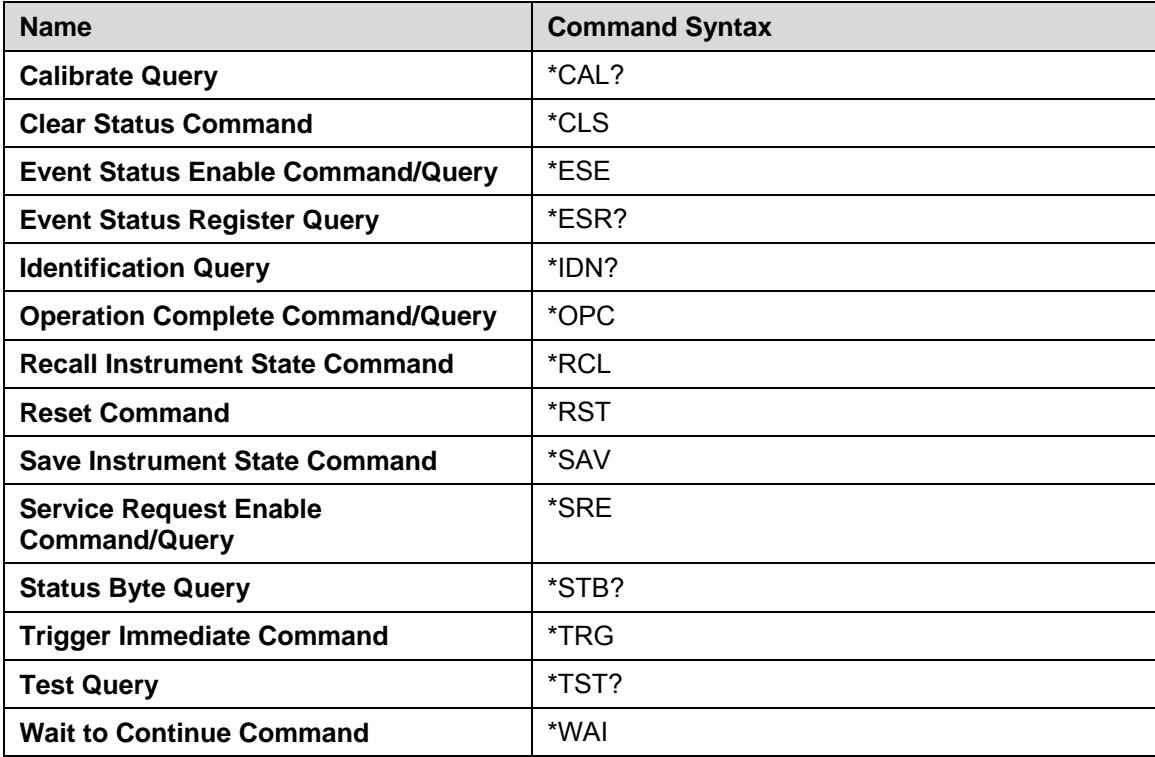

## SCPI Instrument Specific Commands

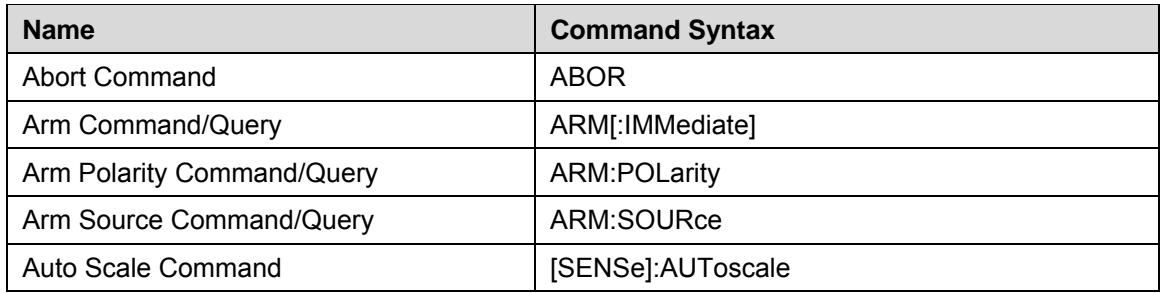

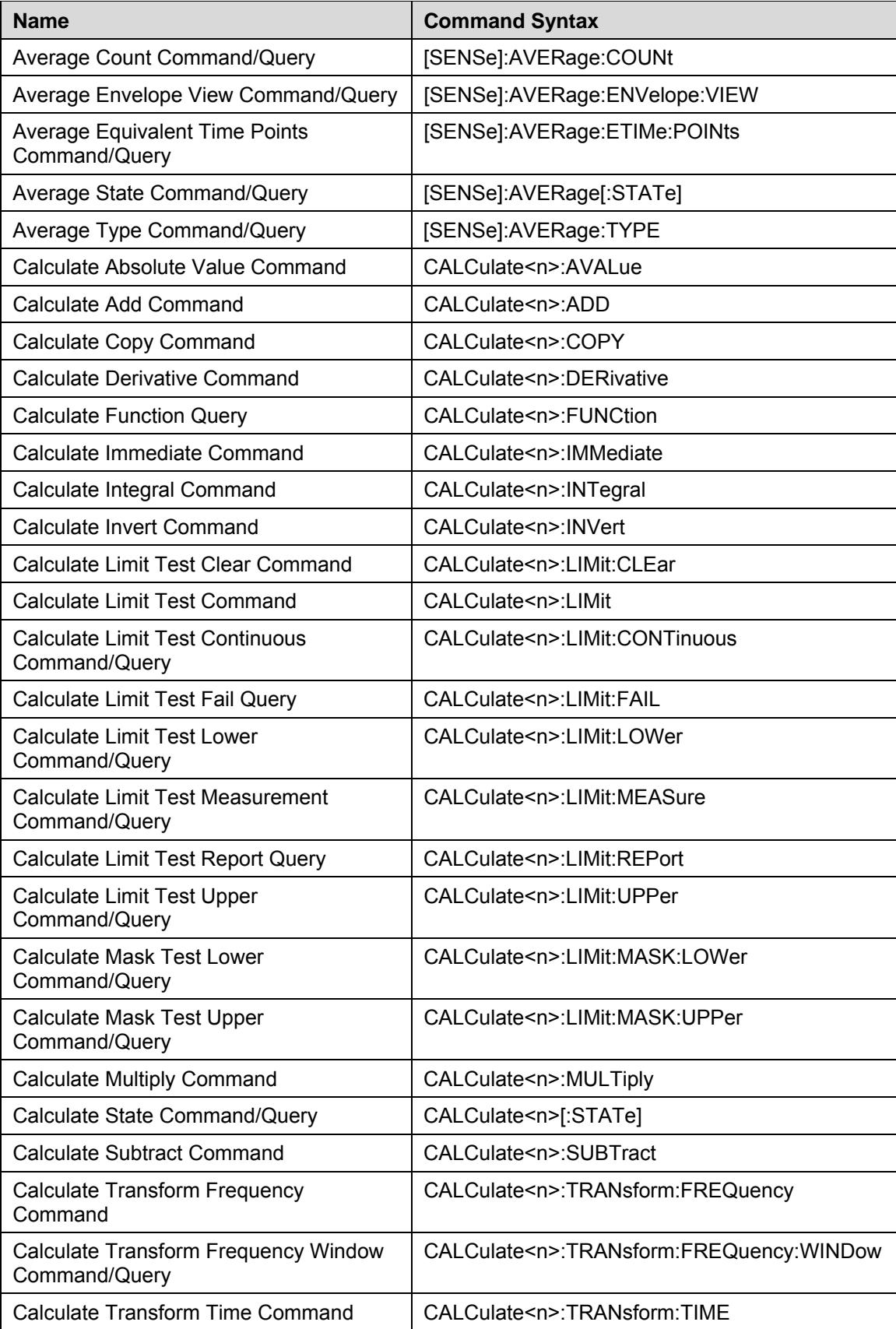

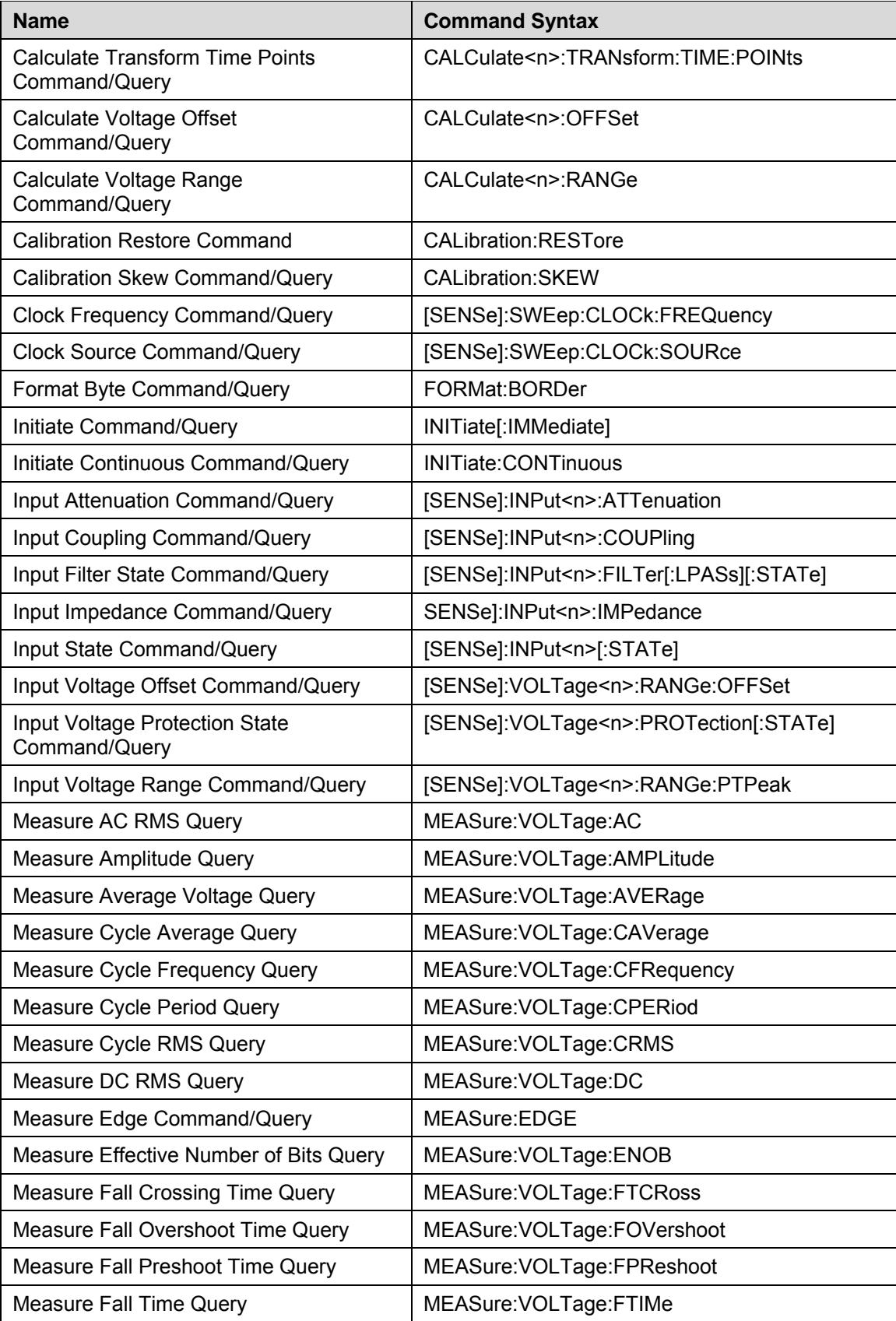

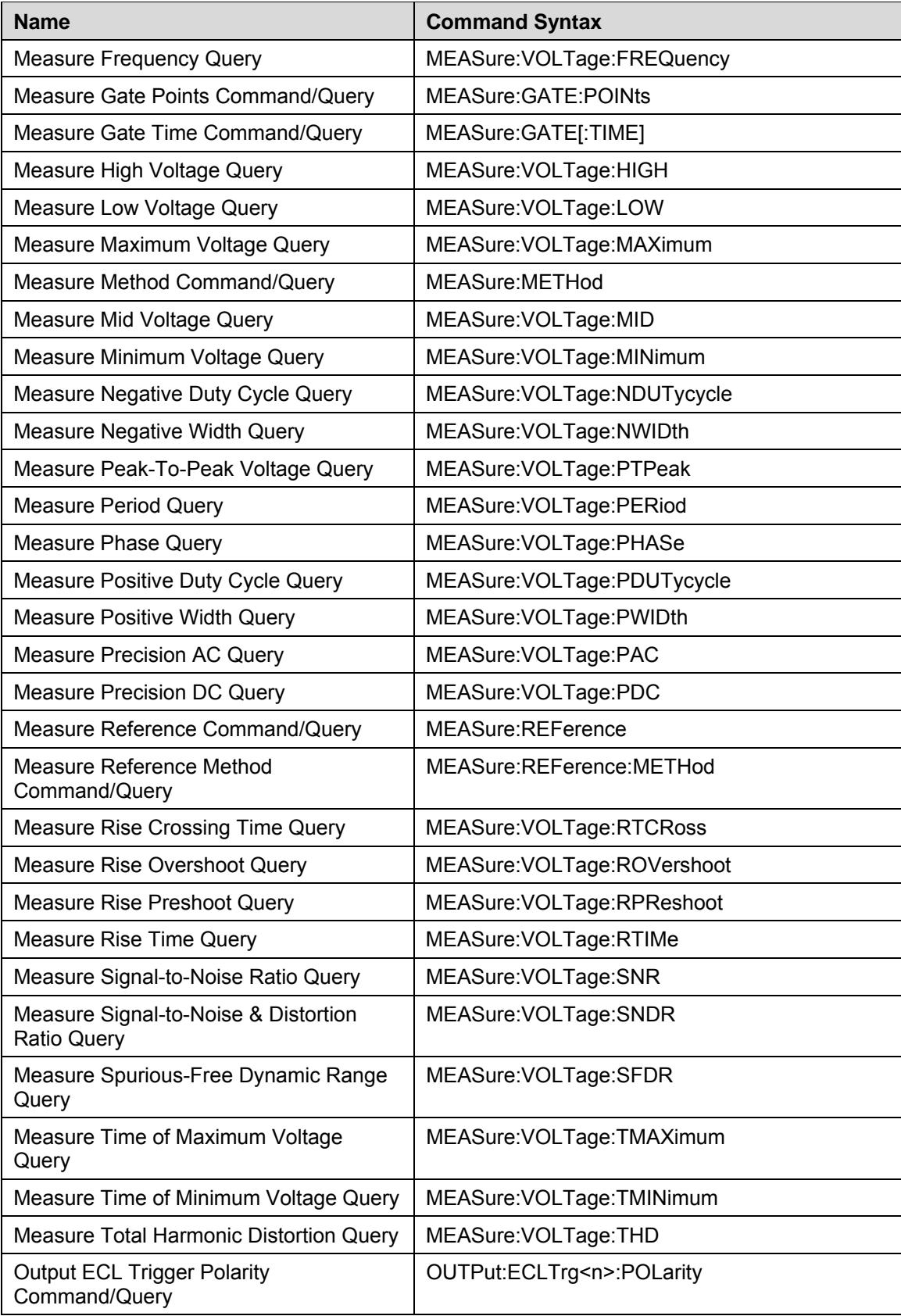

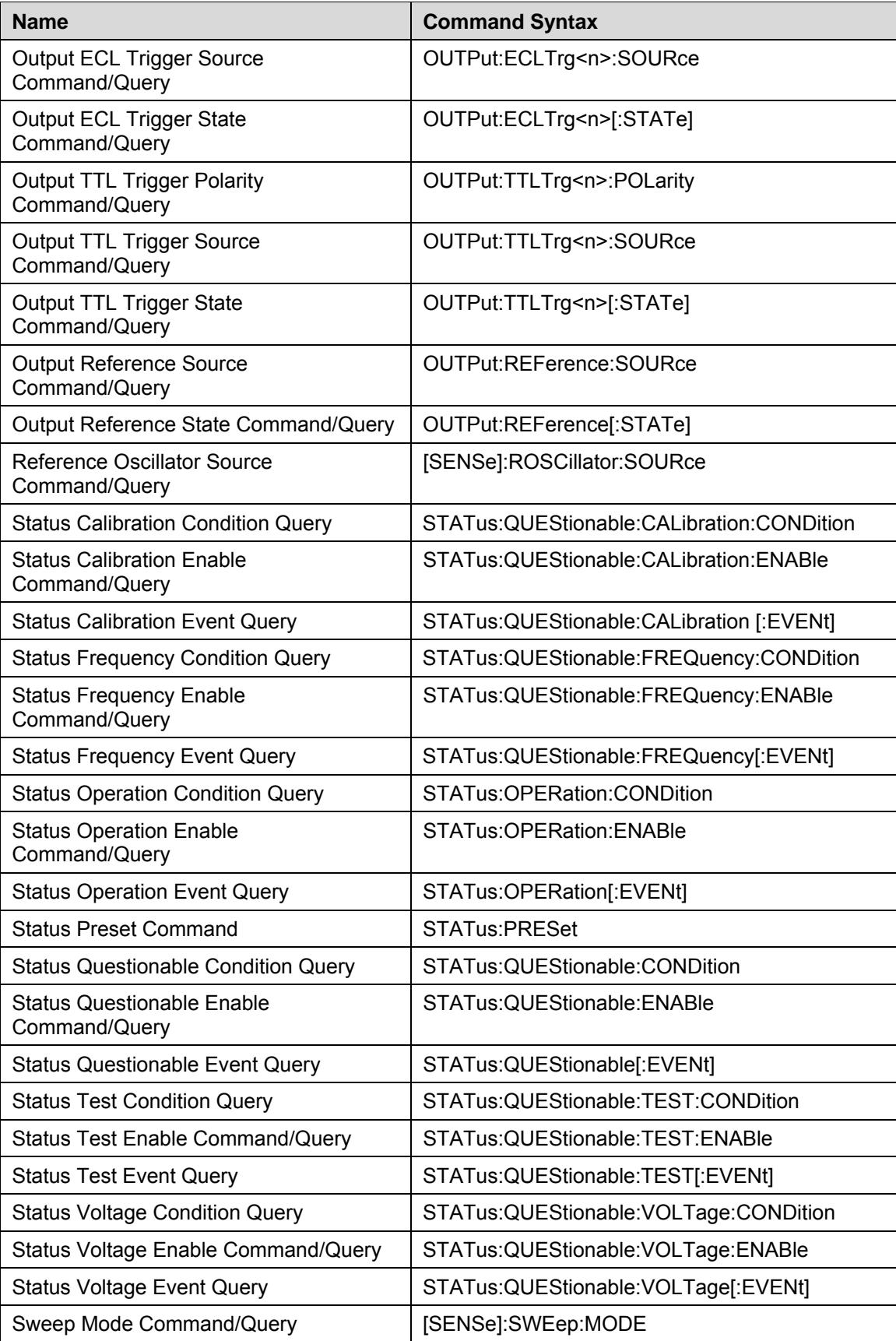

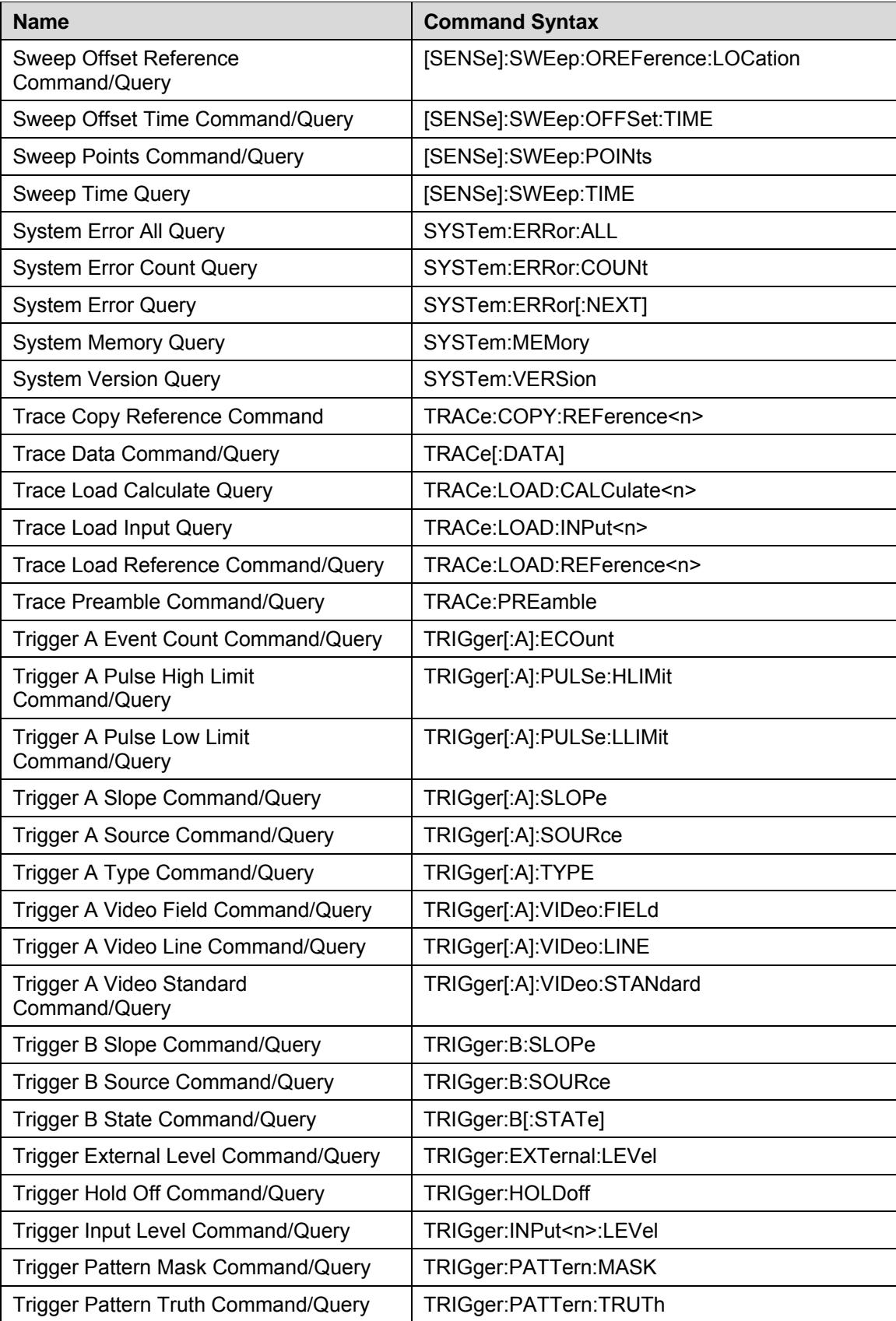

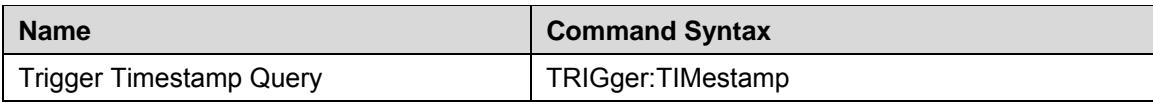

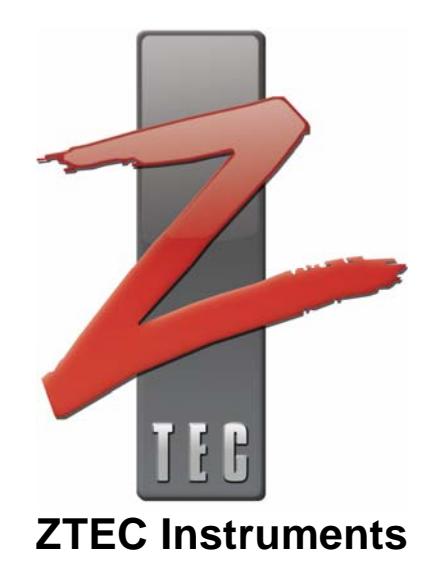